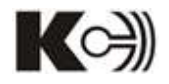

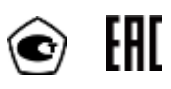

**Приборы электроизмерительные Цифровые PD194E**

**Руководство по эксплуатации**

Благодарим Вас за выбор цифрового электроизмерительного прибора торговой марки КС®. Перед началом эксплуатации прибора внимательно изучите настоящее руководство.

# **ВНИМАНИЕ!**

- Установка и обслуживание прибора должны выполняться только квалифицированными специалистами.
- Перед выполнением электромонтажных работ на приборе выключите питание и все входные сигналы прибора.
- Убедитесь в отсутствии напряжений на выводах прибора при помощи подходящего измерительного прибора.
- Параметры входных сигналов должны находиться в допустимых пределах.

Следующие причины могут привести к поломке или неправильной работе прибора:

- Выход частоты и напряжения питания за пределы рабочего диапазона.
- Неправильная полярность подачи входного тока или напряжения.
- Другие ошибки подключения прибора.
- Отключение проводов от порта связи или их подключение во время работы

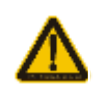

**Запрещается прикасаться к клеммам работающего прибора!**

# Оглавление

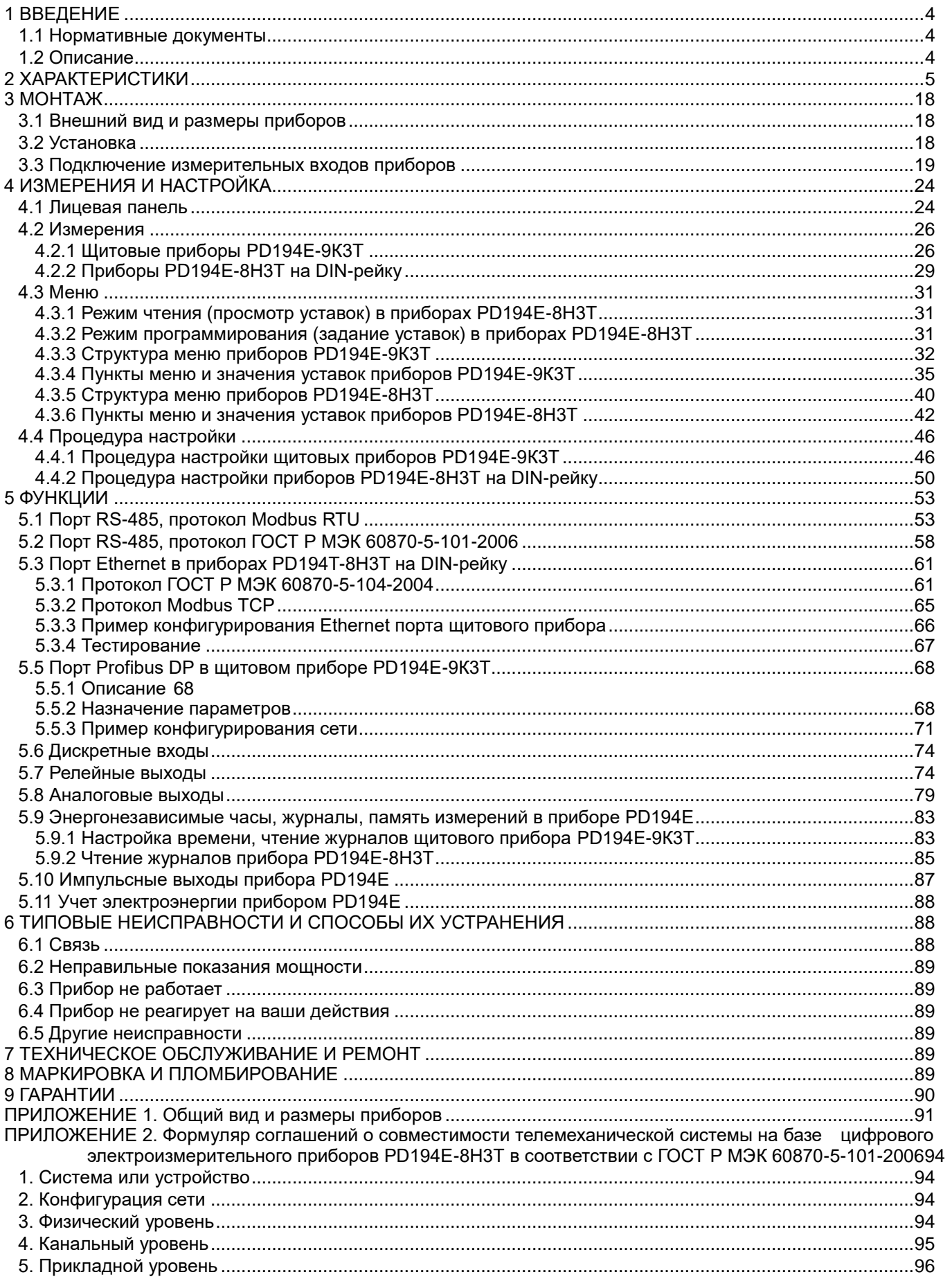

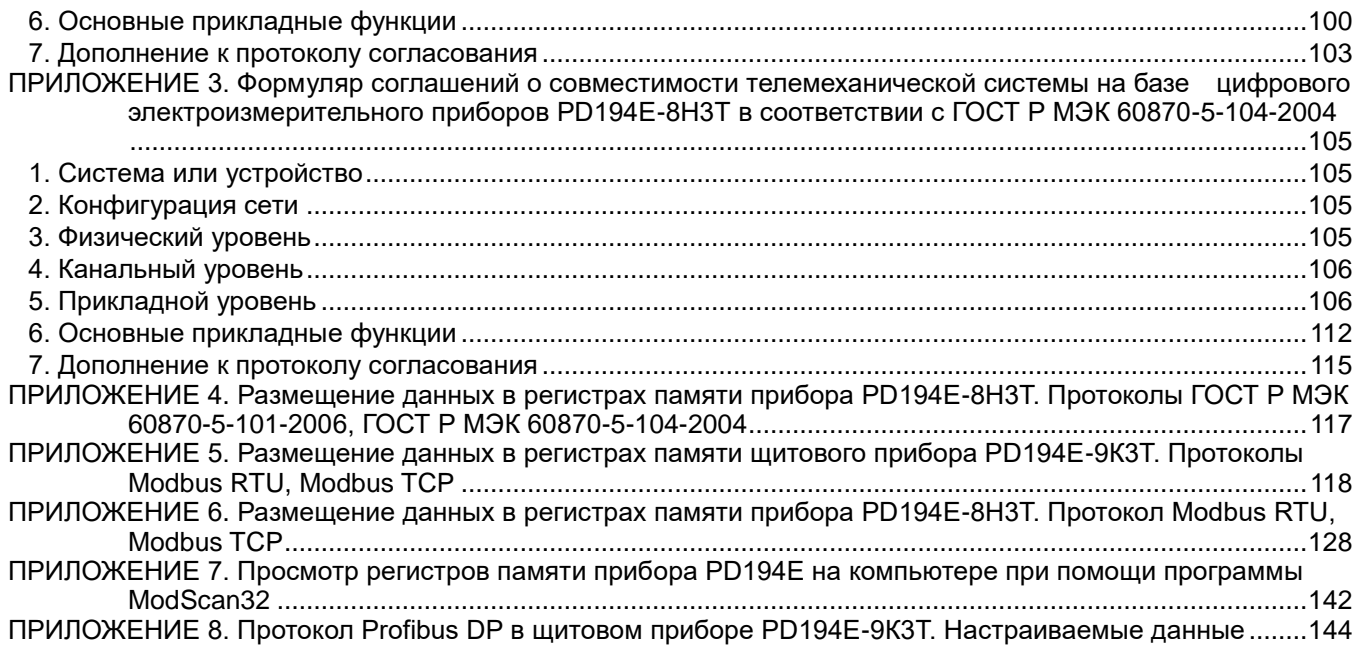

#### <span id="page-4-0"></span>**1 ВВЕДЕНИЕ**

#### <span id="page-4-1"></span>**1.1 Нормативные документы**

1) ГОСТ 22261-94 Средства измерений электрических и магнитных величин. Общие технические условия.

2) ГОСТ 17516.1-90 Изделия электротехнические. Общие требования в части стойкости к механическим внешним воздействующим факторам.

3) ГОСТ Р 52319-2005 Безопасность электрического оборудования для измерения, управления и лабораторного применения. Часть 1. Общие требования.

4) НПБ 247-97 Электронные изделия. Требования пожарной безопасности. Методы испытаний.

5) ГОСТ 14254-96 Степени защиты, обеспечиваемые оболочками (код IP)

6) ГОСТ Р 51522-99 Совместимость технических средств электромагнитная. Электрическое оборудование для измерения, управления и лабораторного применения. Требования и методы испытаний.

#### <span id="page-4-2"></span>**1.2 Описание**

Приборы электроизмерительные цифровые PD194Е (далее – приборы) предназначены для измерения электрических параметров в цепях переменного тока с отображением результатов измерения в цифровой форме, передачи результатов измерения по цифровым интерфейсам, аналогового преобразования электрических параметров в унифицированные сигналы постоянного тока, телесигнализации и телеуправления.

Наличие цифрового интерфейса, дискретных входов (телесигнализация), релейных выходов (телеуправление), аналоговых выходов – позволяет использовать приборы в автоматизированных системах различного назначения.

Приборы производятся под торговой маркой КС®.

Принцип работы приборов основан на аналогово-цифровом преобразовании мгновенных значений входных токов и/или напряжений и последующем расчете измеряемых и преобразуемых величин.

Конструктивно приборы выполнены в пластмассовом корпусе и работоспособны при установке в любом положении. Приборы имеют щитовое исполнение и исполнение для установки на DIN-рейку.

На лицевой панели приборов расположен цифровой ЖК-индикатор.

Приборы, снабженные индикатором, имеют на лицевой панели четыре кнопки, которые позволяют просматривать на индикаторе измеряемые величины, состояние дискретных входов и релейных выходов, настраивать прибор. Настройка прибора с лицевой панели осуществляется через меню. Вход в меню настройки защищен паролем. Возможна настройка диапазона показаний прибора в соответствии с примененным на входе прибора измерительным трансформатором, шунтом, добавочным сопротивлением. Меню также позволяет указать схему подключения прибора, сменить пароль доступа в меню, выбрать яркость индикатора, задать порог включения визуальной индикации перегрузки (мигание индикатора), настроить аналоговые выходы и цифровые интерфейсы, задать режим и параметры работы релейных выходов, выполнить другие настройки. Все настройки прибора хранятся в его энергонезависимой памяти.

Кроме конфигурирования прибора программа показывает результаты измерений, состояния дискретных входов и релейных выходов, накапливает данные, позволяет юстировать прибор.

Состояние дискретных входов и релейных выходов прибора может запрашиваться по цифровому интерфейсу. Релейный выход может быть настроен пользователем на один из двух режимов: режим сигнализации (управление реле сигналом на соответствующем дискретном входе или включение реле по достижению верхнего или нижнего порога измеряемого параметра) или режим дистанционного управления реле по цифровому интерфейсу.

Цепи измерения тока и напряжения приборов переменного тока могут подключаться к измеряемой цепи непосредственно или через трансформаторы тока и напряжения соответственно.

4

#### <span id="page-5-0"></span>**2 ХАРАКТЕРИСТИКИ**

Приборы изготавливаются в различных модификациях. Структура условного обозначения модификаций приборов приведена на рисунках 2.1 и 2.2.

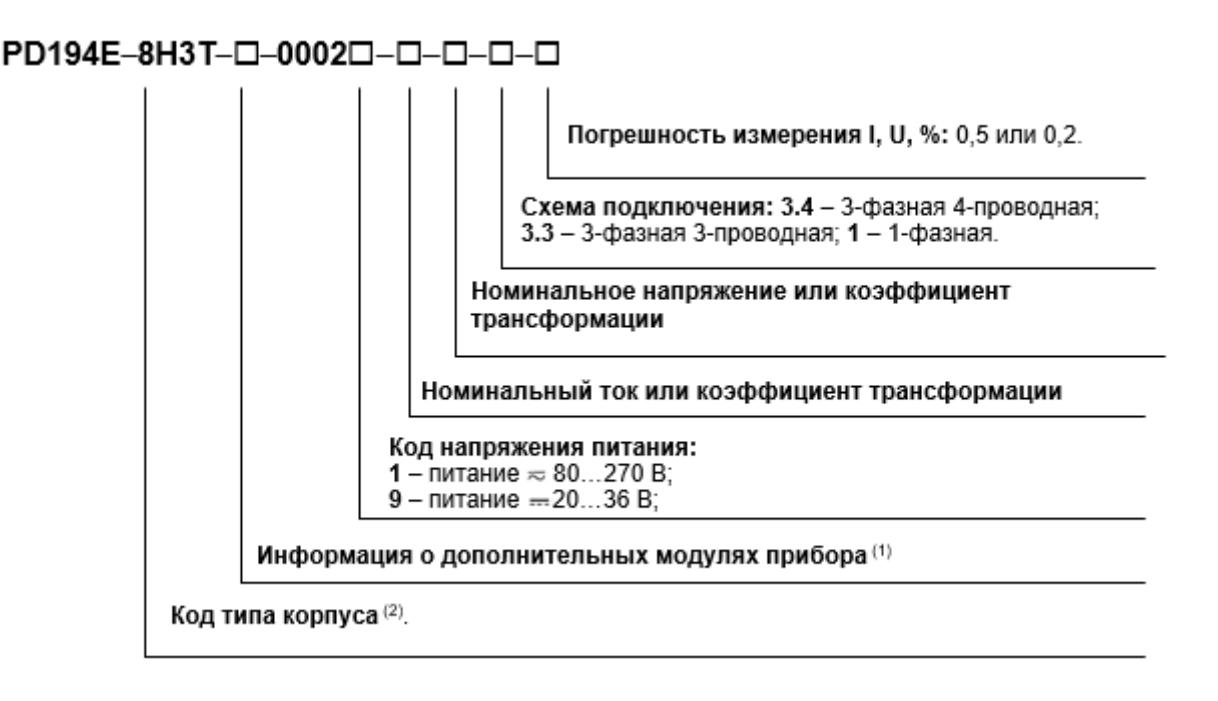

Рисунок 2.1 – Структура условного обозначения модификаций прибора PD194E-8H3T

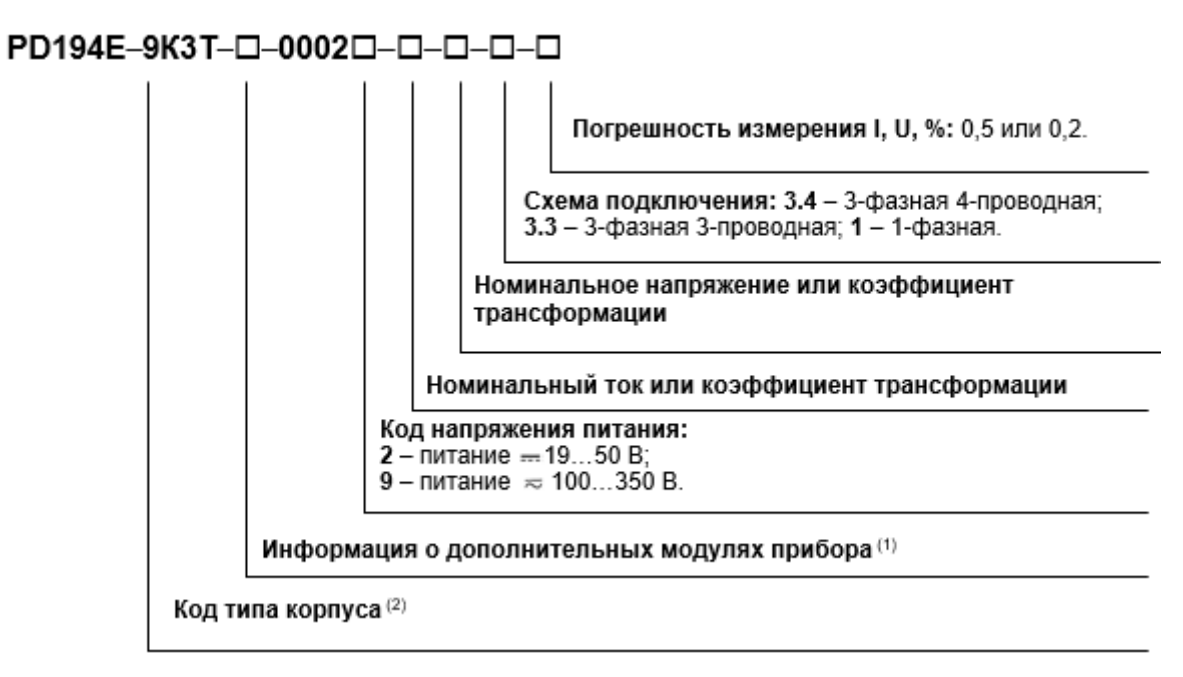

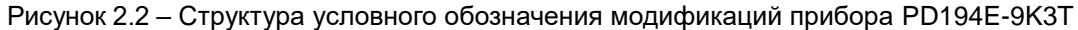

Примечания к рисункам 2.1 и 2.2:

- (1) В данном поле указывается, какие дополнительные модули типа С и/или М, МС установлены (не более одного модуля типа М, С или МС), например, «С1М2». Если дополнительные модули не используются, данное поле пропускается.
- (2) Корпус типа 9 щитовой прибор с передней панелью 96х96 мм; в корпусах типа 8 приборы на DIN-рейку. Габаритные размеры приборов приведены в таблица 2.14.

В таблице 2.1 приведены величины, которые приборы отображают на индикаторе, передают по цифровому интерфейсу и преобразуют на аналоговый выход.

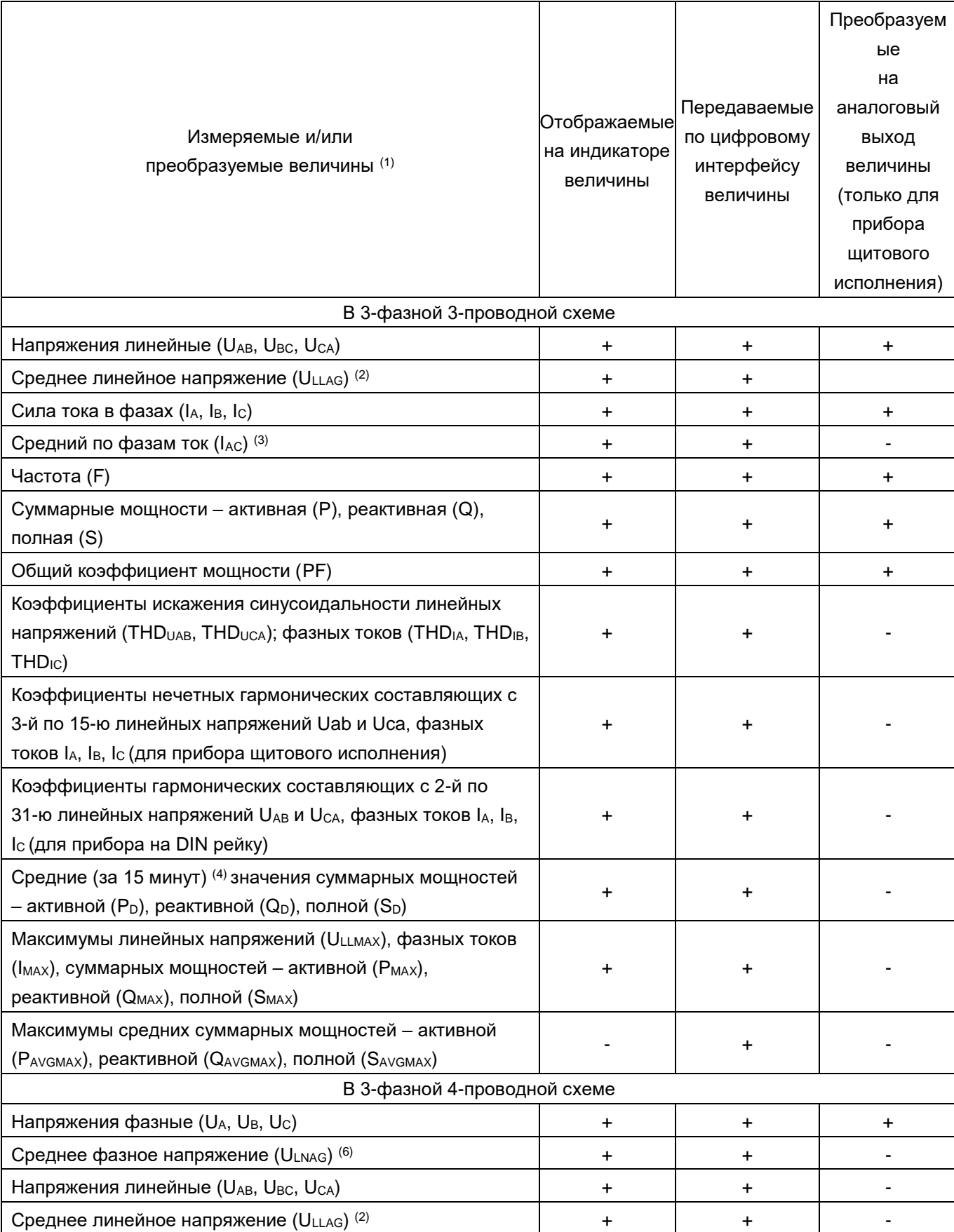

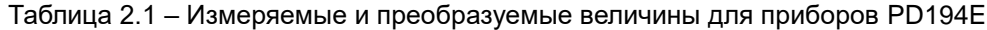

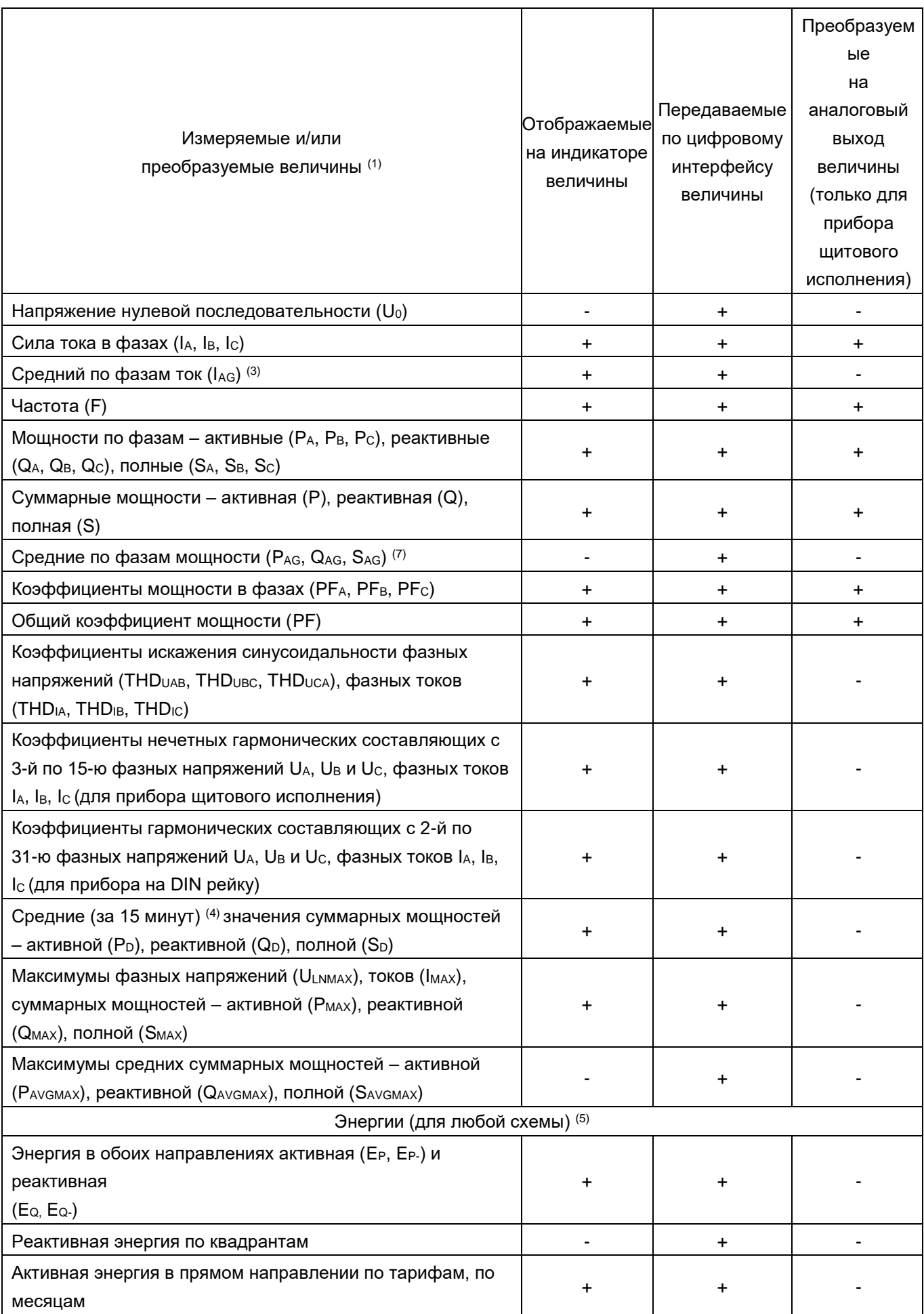

Примечания:

- (1) Приборы измеряют действующие значения силы и напряжения переменного тока.
- (2) Среднее арифметическое действующих значений линейных напряжений.
- (3) Среднее арифметическое действующих значений силы тока по фазам.
- (4) Средняя суммарная мощность активная, реактивная, полная; вычисляются каждую 1 минуту по значениям за последние 15 минут.
- (5) Технический учет электроэнергии.
- (6) Среднее арифметическое действующих значений фазных напряжений.
- (7) Средние по фазам активная, реактивная, полная мощность среднее арифметическое значений по фазам активной, реактивной, полной мощности соответственно.

В таблице 2.2 приведены общие технические характеристики приборов, в таблице 2.3 – допустимые кратковременные перегрузки на измерительном(-ых) входе(-ах) тока приборов переменного тока, в таблице 2.4 – номинальные значения силы тока и напряжения приборов.

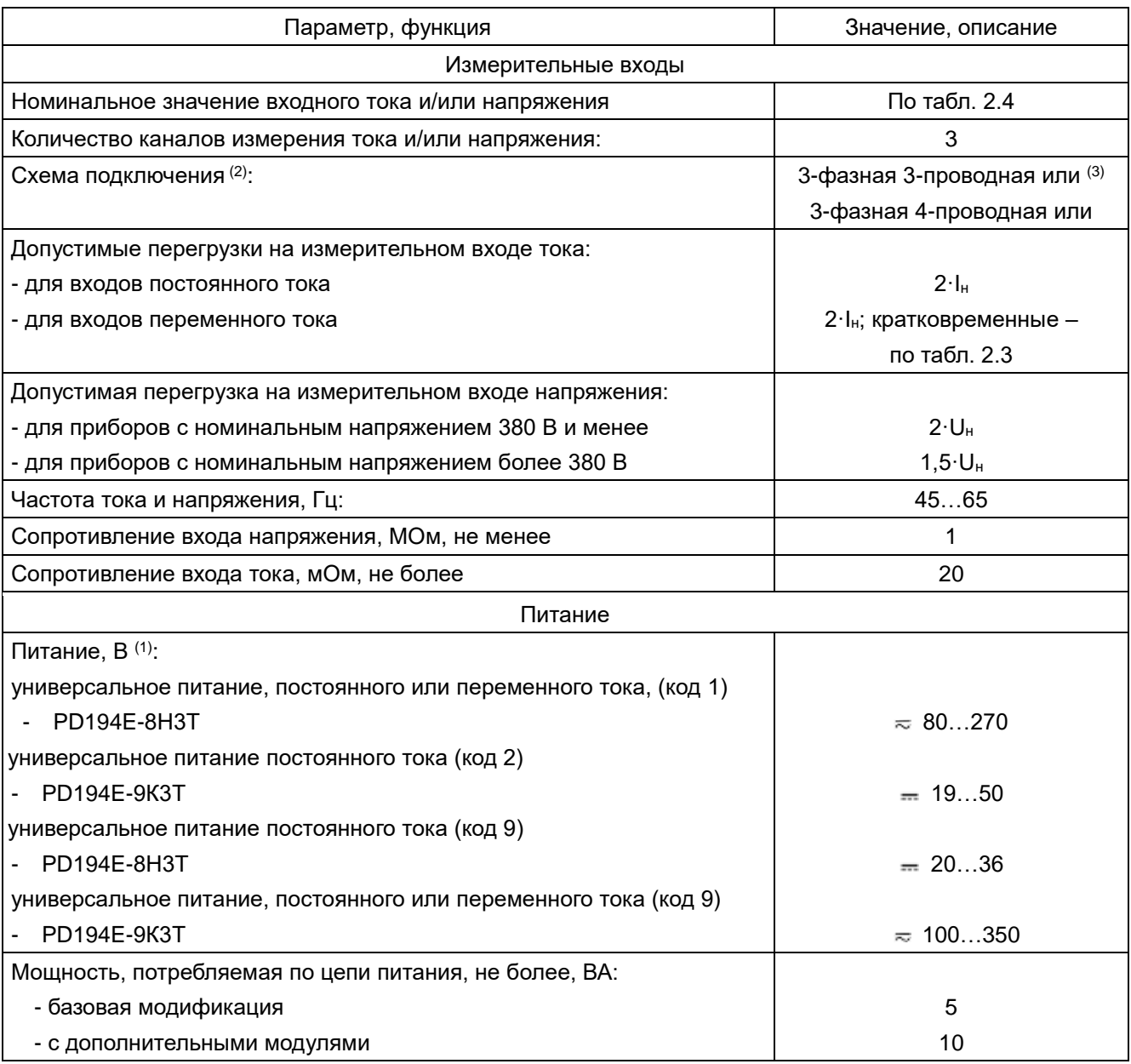

Таблица 2.2 – Общие технические характеристики приборов

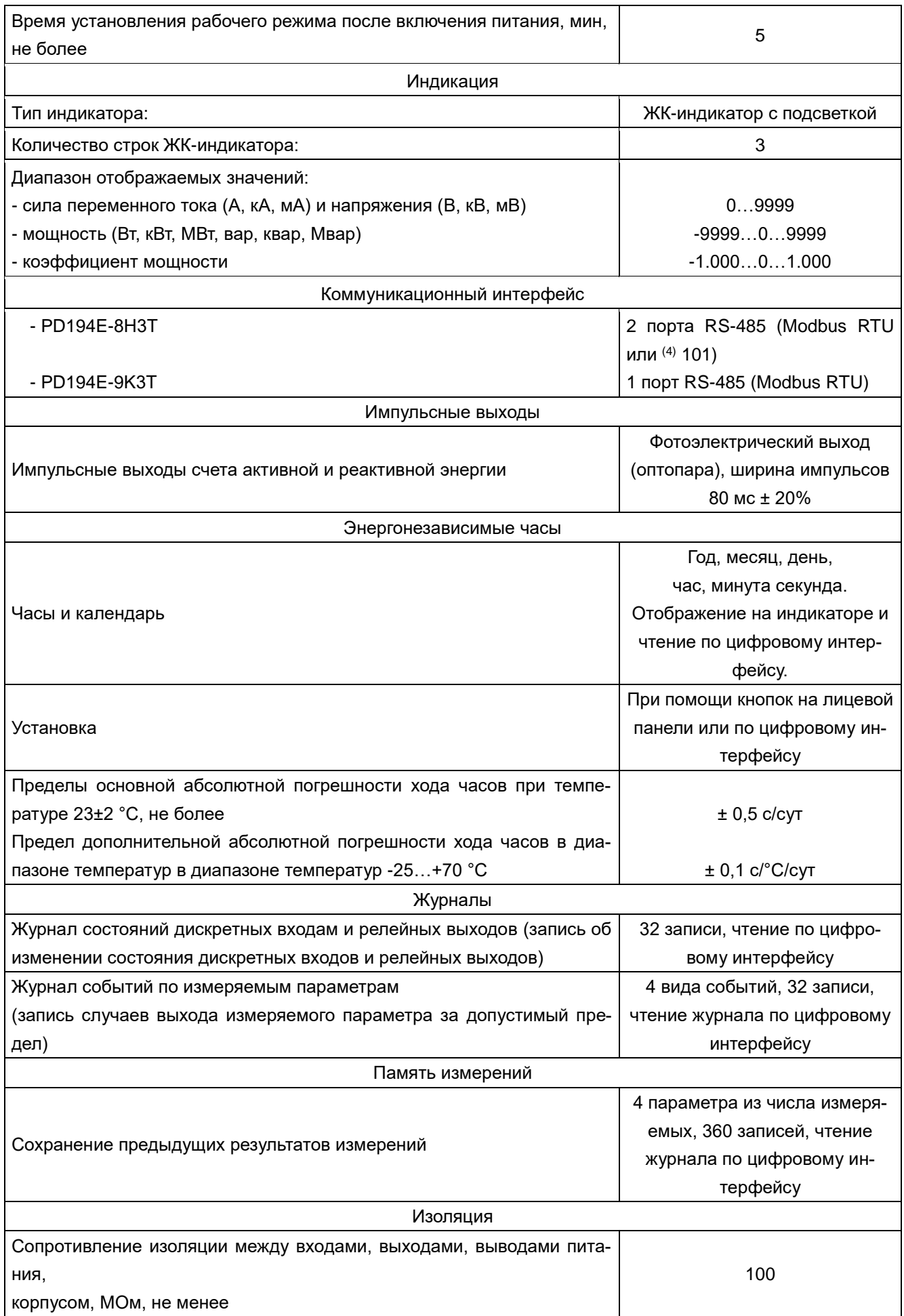

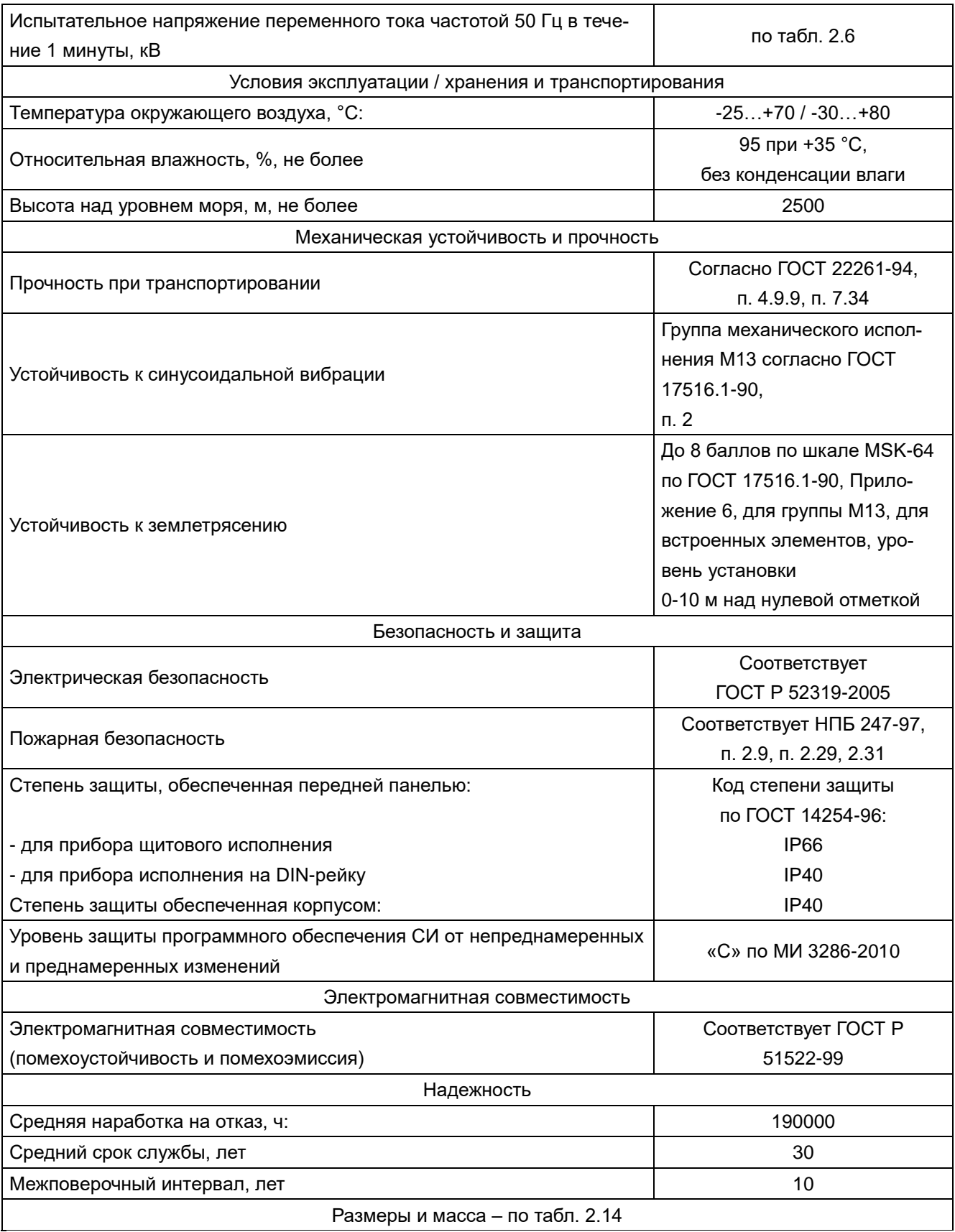

Примечания:

(1) Модификации прибора.

(2) Схему подключения прибора можно изменять.

(3) Схему подключения прибора с погрешностью измерения фазных токов и напряжений ± 0,5 % можно изменять, схема подключения прибора с погрешностью измерения фазных токов и напряжений ± 0,2 % неизменна.

(4) Возможность программного переключения протокола в меню настройки.

Таблица 2.3 - Допустимые кратковременные перегрузки на измерительном(-ых) входе(-ах) тока приборов переменного тока

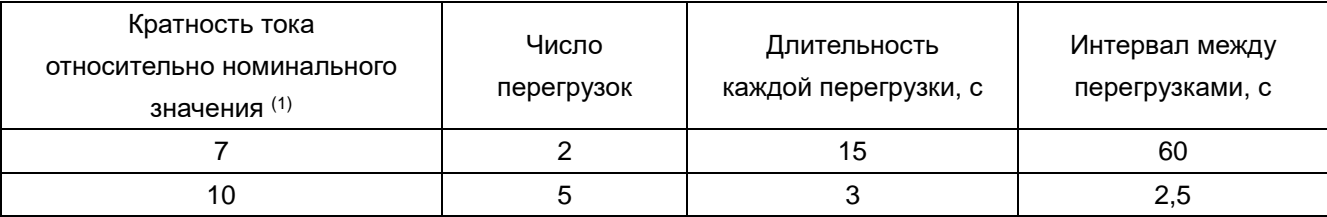

Таблица 2.4 - Номинальные значения силы тока и напряжения приборов (1)

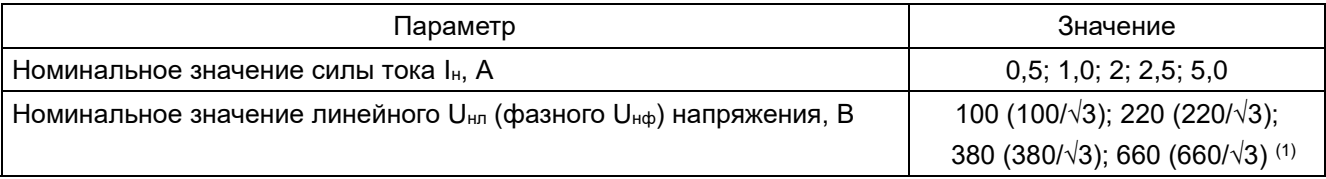

Примечания:

(1) При номинальном напряжении 660 (660/ $\sqrt{3}$ ) возможна только 3-фазная 4-проводная схема подключения прибора.

Базовая модификация прибора PD194E с ЖК-индикатором (модификация PD194E-9КЗТ) снабжена портом RS-485 (протокол Modbus RTU) и двумя импульсными выходами счета энергии. Дополнительные функциональные возможности прибора - второй цифровой порт, аналоговые выходы (АО), дискретные входы (DI) и релейные выходы (DO) - обеспечивают дополнительные модули типа М и С, присоединяемые к прибору сзади. На прибор можно установить не более одного модуля типа М и не более одного модуля типа С. Функции модулей описаны в таблице 2.5.

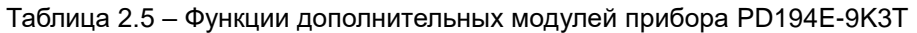

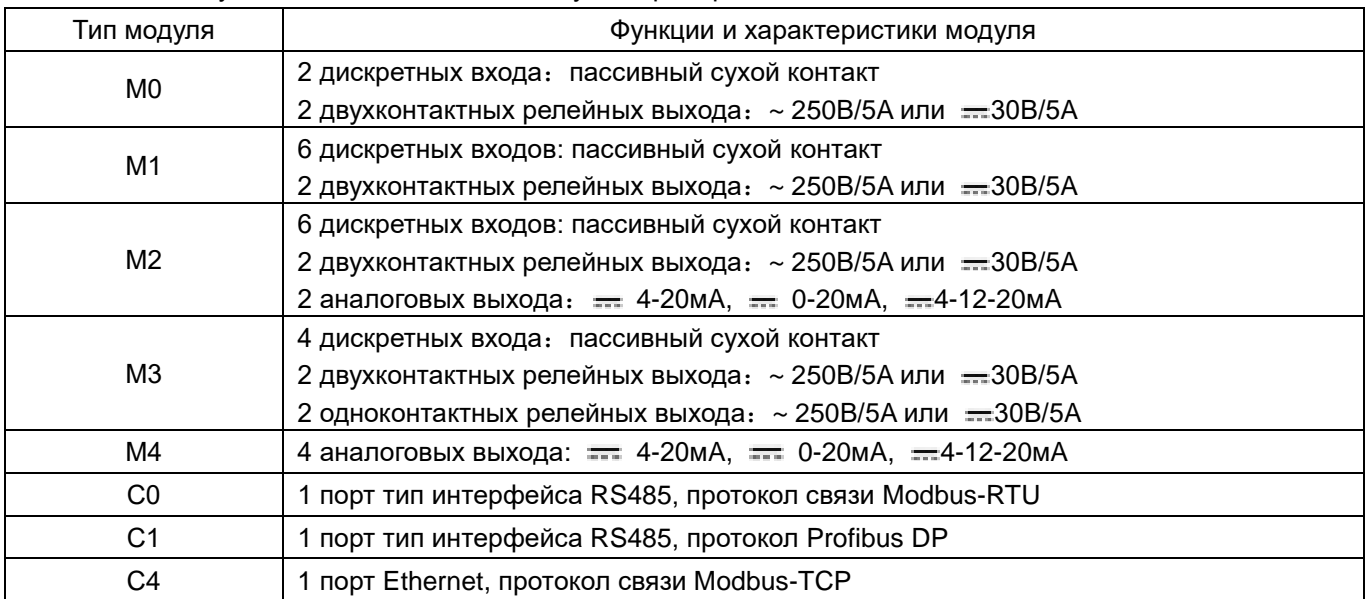

Таблица 2.6 - Функции дополнительных модулей прибора PD194E-8H3T

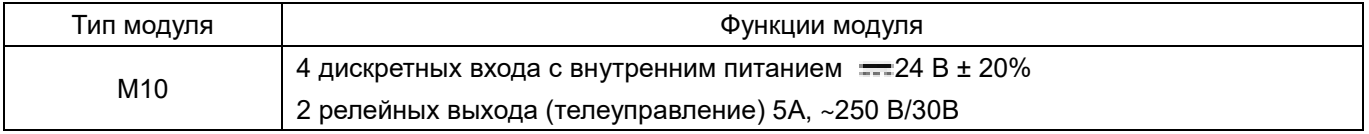

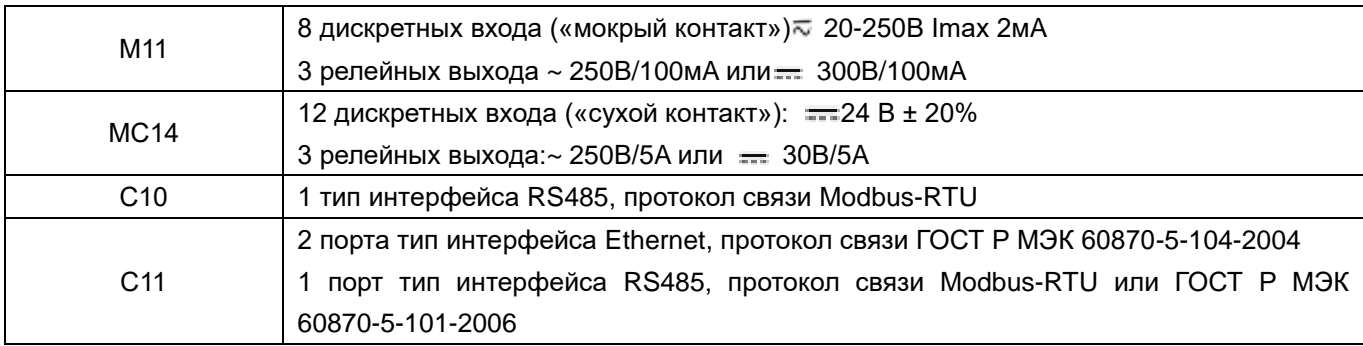

Таблица 2.7 – Общие технические характеристики дополнительных модулей

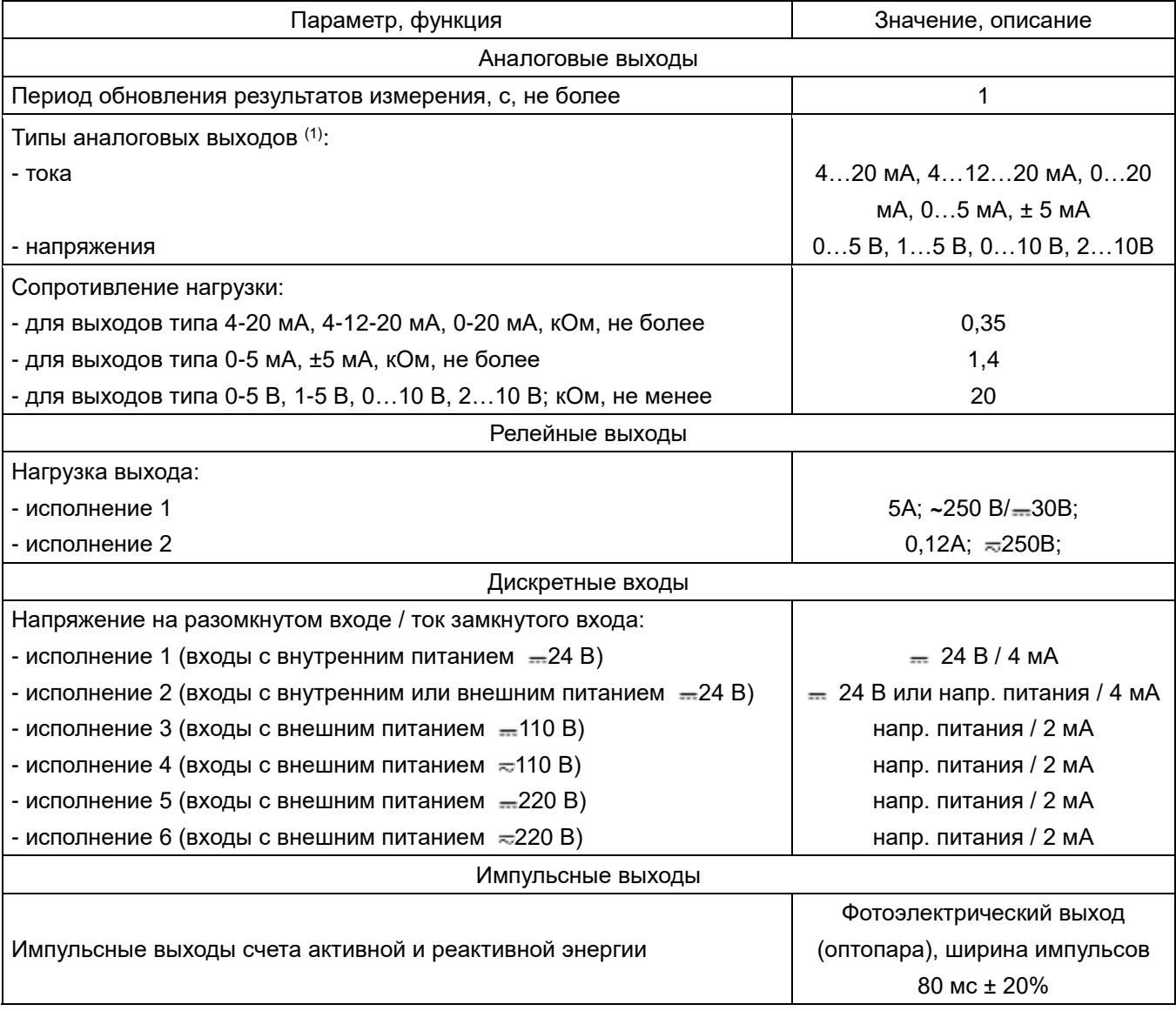

## Примечание:

 $(1)$  Выходы типа 4...12...20 мА и  $\pm$  5 мА используются для преобразования параметров, принимающих как положительные, так и отрицательные значения.

Дополнительные модули прибора на DIN-рейку устанавливаются справа от основного модуля и активируются в системных настройках основного модуля. Необходимые настройки интерфейсов, входов-выходов производятся в меню основного модуля. Можно установить не более 2 модулей (один интерфейсный и один модуль входов-выходов).

Величина напряжения частотой 50 Гц, которым испытывается прочность изоляции приборов (продолжительность подачи напряжения – 1 минута) приведена в таблице 2.8.

|                       | Питание Входы I |   | Входы<br>U     | Дискр.<br>входы | Аналог.<br>вых. | <b>RS-485</b>  | 2-й<br><b>RS-485</b> | Релей-<br>ные<br>выходы | Имп.<br>выходы | Ethernet       |
|-----------------------|-----------------|---|----------------|-----------------|-----------------|----------------|----------------------|-------------------------|----------------|----------------|
| Корпус <sup>(2)</sup> | 3               | 3 | 3              | 2               | $\overline{2}$  | $\overline{2}$ | 2                    | $\overline{2}$          | $\overline{2}$ | 2              |
| Питание               |                 | 3 | 3              | $\overline{2}$  | $\overline{2}$  | $\overline{2}$ | $\overline{2}$       | $\overline{2}$          | $\overline{2}$ | $\overline{2}$ |
| Входы I               |                 |   | $\overline{2}$ | 2               | $\overline{2}$  | 2              | 2                    | $\overline{2}$          | 2              | $\overline{2}$ |
| Входы U               |                 |   |                | $\overline{2}$  | $\overline{2}$  | $\overline{2}$ | 2                    | $\overline{2}$          | 2              | 1,5            |
| Дискр. вх.            |                 |   |                |                 | $\overline{2}$  | $\overline{2}$ | $\overline{2}$       | $\overline{2}$          | $\overline{2}$ | 2              |
| Аналог. вых.          |                 |   |                |                 |                 | $\overline{2}$ | $\overline{2}$       | $\overline{2}$          | 2              | 2              |
| <b>RS-485</b>         |                 |   |                |                 |                 |                | $\overline{2}$       | $\overline{2}$          | $\overline{2}$ | 2              |
| 2-й RS-485            |                 |   |                |                 |                 |                |                      | $\overline{2}$          | $\overline{2}$ | 2              |
| Релейные<br>вых.      |                 |   |                |                 |                 |                |                      |                         | $\overline{2}$ | $\overline{2}$ |
| Имп. выходы           |                 |   |                |                 |                 |                |                      |                         |                | $\overline{2}$ |

Таблица 2.8 – Напряжения проверки электрической прочности изоляции приборов, кВ (1)

Примечания:

(1) Испытательное напряжение прикладывают между соединенными вместе контактами группы с одной стороны (например, входы напряжения) и соединенными вместе контактами группы с другой стороны (например, аналоговые выходы).

(2) Для контакта с корпусом прибора PD194E-9К3T (прибор с пластмассовыми крепежными защелками) поместить прибор в фольгу, покрывающую поверхность прибора, за исключением клемм. Для контакта с корпусом прибора PD194E-8Н3T прикрепить к прибору монтажную DIN-рейку длиной 110…150мм.

При вычислении приведенных погрешностей измерения приборов в качестве нормирующих величин используются значения, указанные в таблице 2.9, вычисленные по паспортным значениям номинальной силы тока Iн, номинального линейного напряжения Uнл и номинального фазного напряжения U<sup>н</sup> с учетом коэффициентов трансформации тока K<sub>I</sub> и напряжения K<sub>U</sub>. Формулы вычисления приведенной погрешности даны в «Методике поверки».

В таблицах 2.10 и 2.11 приведены соответственно основные и дополнительные погрешности измерения приборов PD194E. В таблицах погрешностей символом φ обозначен сдвиг фазы напряжения относительно фазы тока. Для активной мощности номинальный сдвиг фазы равен 0° (cos(φ) = 1), для реактивной мощности – равен 90° (sin(φ) = 1).

В приборах PD194E активные и реактивные энергии рассчитываются соответственно по активной и реактивной мощности. Пределы допускаемой основной погрешности и допускаемых дополнительных погрешностей измерения энергии приборами PD194E равны пределам соответствующих погрешностей измерения мощности в указанном для мощности диапазоне входных сигналов.

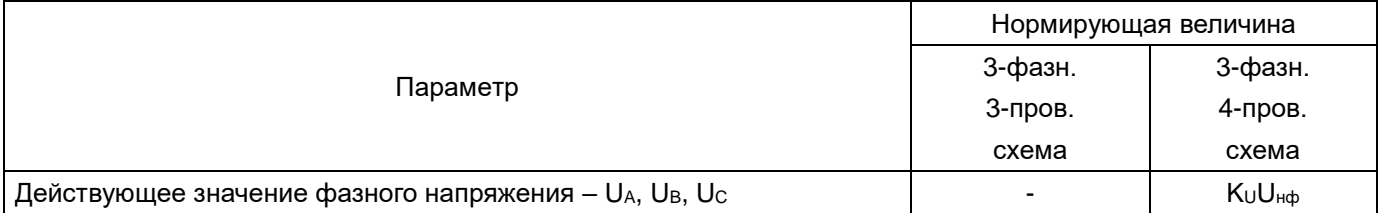

Таблица 2.9 – Нормирующие значения для приборов PD194E

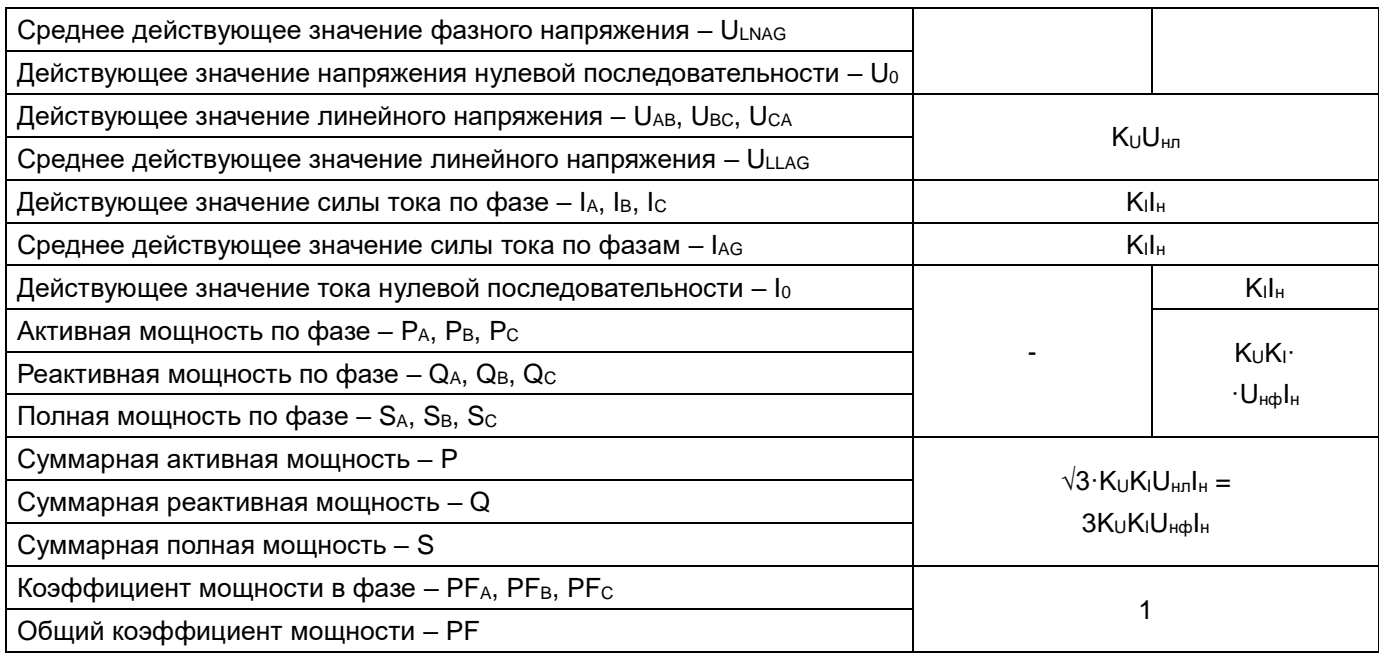

## Таблица 2.10 – Основные погрешности измерения приборов PD194E

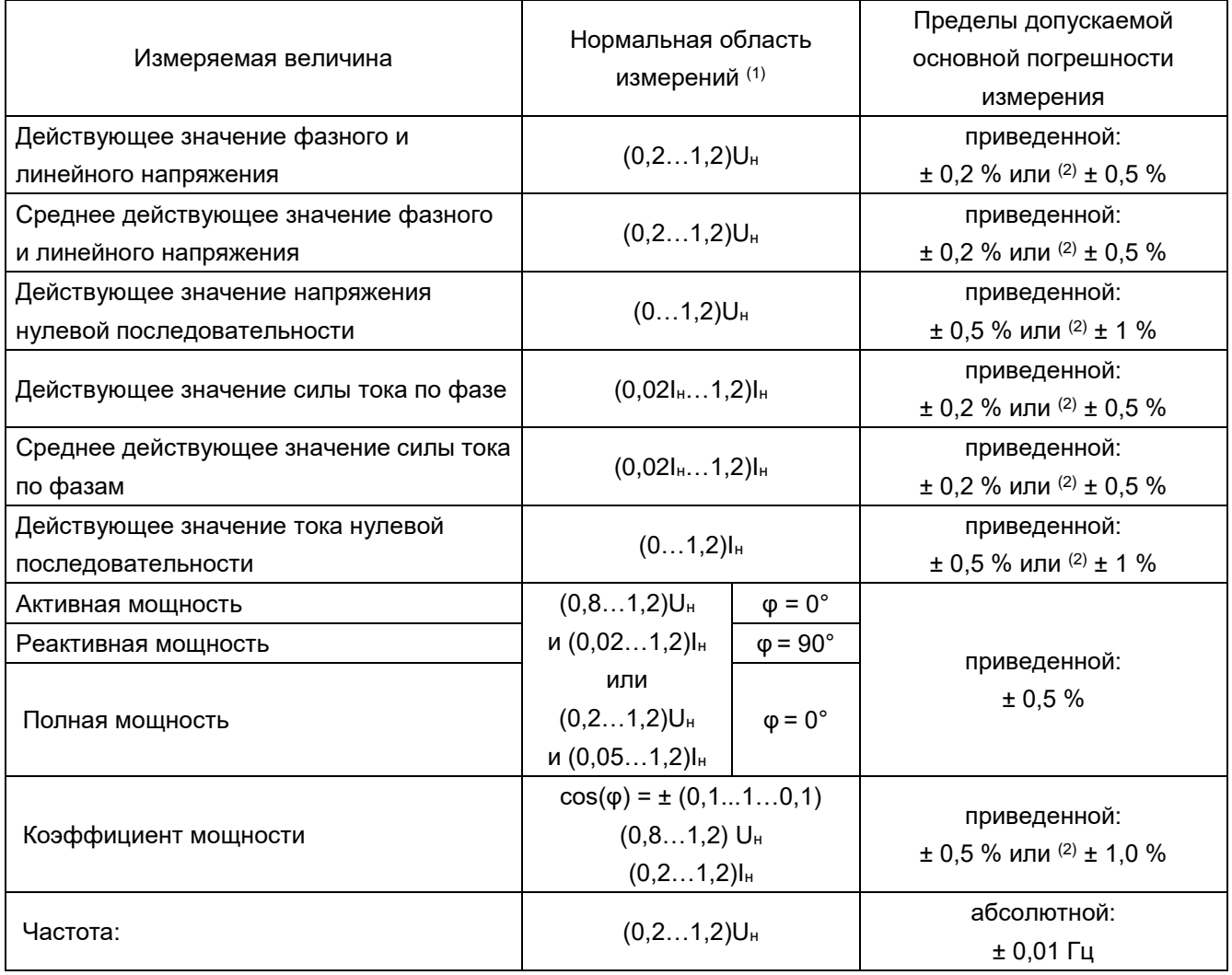

Примечания:

 $(1)$  В 3-проводной схеме под значением Uн понимается номинальное линейное напряжение U<sub>нл</sub>; в 4-проводной схеме - номинальное фазное напряжение U<sub>нф</sub>. Нормальный диапазон частот составляет

45…55 Гц при измерении всех параметров, за исключением частоты, которая измеряется с указанной погрешностью в диапазоне 48…52 Гц. Напряжение питания приборов – в пределах рабочего диапазона (таблица 2.2).

(2) Меньшее значение - для исполнения с основной погрешностью измерения фазного тока, фазного и линейного напряжения ± 0,2 %, большее значение – для исполнения с основной погрешностью измерения фазного тока, фазного и линейного напряжения ± 0,5 %.

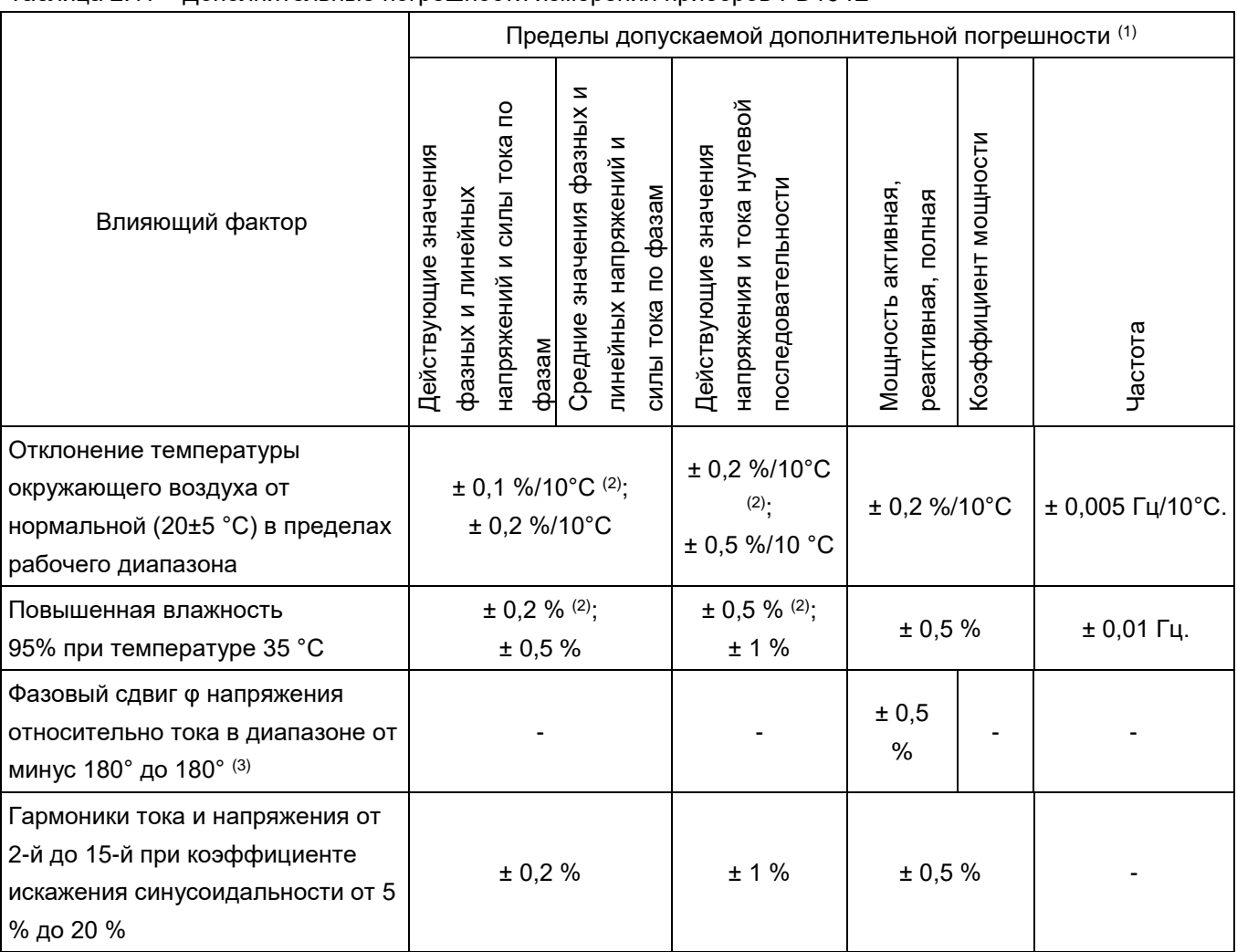

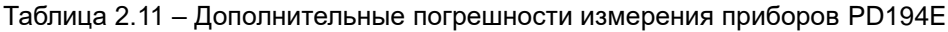

Примечания:

(1) Для частоты заданы пределы дополнительной абсолютной погрешности.

В остальных случаях – пределы дополнительной приведенной погрешности.

- (2) Меньшее значение дополнительной погрешности для исполнения прибора с основной погрешностью измерения фазного тока, фазного и линейного напряжения ± 0,2 %. Большее значение – для исполнения с основной погрешностью измерения фазного тока, фазного и линейного напряжения ± 0,5 %.
- (3)  $cos(\varphi) = \pm (0...1...0)$ . В случае измерения активных и полных мощностей за исключением точки  $\varphi = 0^{\circ}$ , относящейся к нормальной области измерений. В случае измерения реактивных мощностей за исключением точки φ = 90°, относящейся к нормальной области измерений.
- В таблицах 2.12, 2.13 приведены допускаемые пределы основных и дополнительных погрешностей аналогового преобразования приборов.
- При определении приведенной погрешности аналогового преобразования за нормирующее значение принимается величина 5 мА для аналоговых выходов типа 0-5 мА и ± 5 мА; величина 20 мА – для аналоговых

выходов типа 4-20 мА, 4-12-20 мА, 0-20 мА; величина 5 В – для аналоговых выходов типа 0-5 В, 1-5 В; величина 10 В – для аналоговых выходов типа 0-10 В, 2-10 В.

| Преобразуемая величина            | Нормальная область<br>преобразования (1) |                       | Пределы допускаемой<br>основной приведенной |  |
|-----------------------------------|------------------------------------------|-----------------------|---------------------------------------------|--|
|                                   |                                          |                       | погрешности преобразования                  |  |
| Действующее значение линейного    | $(0,21,2)U_{H}$                          |                       |                                             |  |
| или фазного напряжения            |                                          |                       |                                             |  |
| Действующее значение силы тока по | $(0,021,2)I_{H}$                         |                       | ± 0,5%                                      |  |
| фазе                              |                                          |                       |                                             |  |
| Активная мощность                 | $(0,0151,2)P_{H}$                        | $\varphi = 0^{\circ}$ |                                             |  |
| Реактивная мощность               | $(0,0151,2)Q_{H}$                        | $\varphi = 90^\circ$  |                                             |  |
|                                   | $cos(\varphi) = \pm (0, 110, 1)$ или     |                       |                                             |  |
| Коэффициент мощности              | $cos(\varphi) = \pm (0.510.5)^{(2)}$     |                       |                                             |  |
|                                   | $(0,81,2)$ U <sub>H</sub>                |                       | ± 0,5%                                      |  |
|                                   | $(0,21,2)I_{H}$                          |                       |                                             |  |
| Частота                           | $(0,21,2)U_{H}$                          |                       |                                             |  |

Таблица 2.12 – Основные погрешности аналогового преобразования приборов PD194E

Примечания:

(1) Частота входного тока и напряжения равна 45…55 Гц. Напряжение питания – в пределах рабочего диапазона (таблица 2.2). В 3-проводной схеме под значением U<sup>н</sup> понимается номинальное линейное напряжение U<sub>нл</sub>; в 4-проводной схеме – номинальное фазное напряжение U<sub>нф</sub>. Номинальные значения P<sub>н</sub> и Q<sup>н</sup> – по табл. 2.13.

(2)  $cos(\varphi) = \pm (0, 1...1...0, 1)$  для аналоговых выходов типа 4-20 мА, 0-20 мА, 0-5 мА, 0-5 В, 1-5 В, 0-10 В;  $cos(\varphi) =$ ± (0,5...1…0,5) для аналоговых выходов типа 4-12-20 мА, ±5 мА.

Таблица 2.13 – Дополнительные погрешности аналогового преобразования приборов многофункциональных PD194E

|                                                                                       | Пределы допускаемой дополнительной приведенной                                                                                                    |         |  |  |  |  |  |
|---------------------------------------------------------------------------------------|----------------------------------------------------------------------------------------------------|---------|--|--|--|--|--|
|                                                                                       | погрешности преобразования                                                                                                    |         |  |  |  |  |  |
| Влияющий фактор                                                                       | Мощность активная,<br>значение линейного<br>силы тока<br>Коэффициент<br>Действующее<br>Действующее<br>или фазного<br>напряжения<br>реактивная<br>мощности<br>значение<br>фазе<br>$\overline{e}$ | Частота |  |  |  |  |  |
| Отклонение температуры окружающего воздуха                                            |                                                                                                    |         |  |  |  |  |  |
| от нормальной (20±5 °С) в пределах рабочего                                           | $\pm$ 0,2 %/10 °C                                                                                                    |         |  |  |  |  |  |
| диапазона                                                                             |                                                                                                    |         |  |  |  |  |  |
| Повышенная влажность 95% при температуре 35<br>$^{\circ}C$                            | ± 0,5%                                                                                                    |         |  |  |  |  |  |
| Фазовый сдвиг ф напряжения относительно тока в<br>диапазоне от минус 180° до 180° (1) | ± 0,5%                                                                                                    |         |  |  |  |  |  |
| Гармоники тока и напряжения от 2-й до 15-й при                                        | ± 0,5%                                                                                                    |         |  |  |  |  |  |

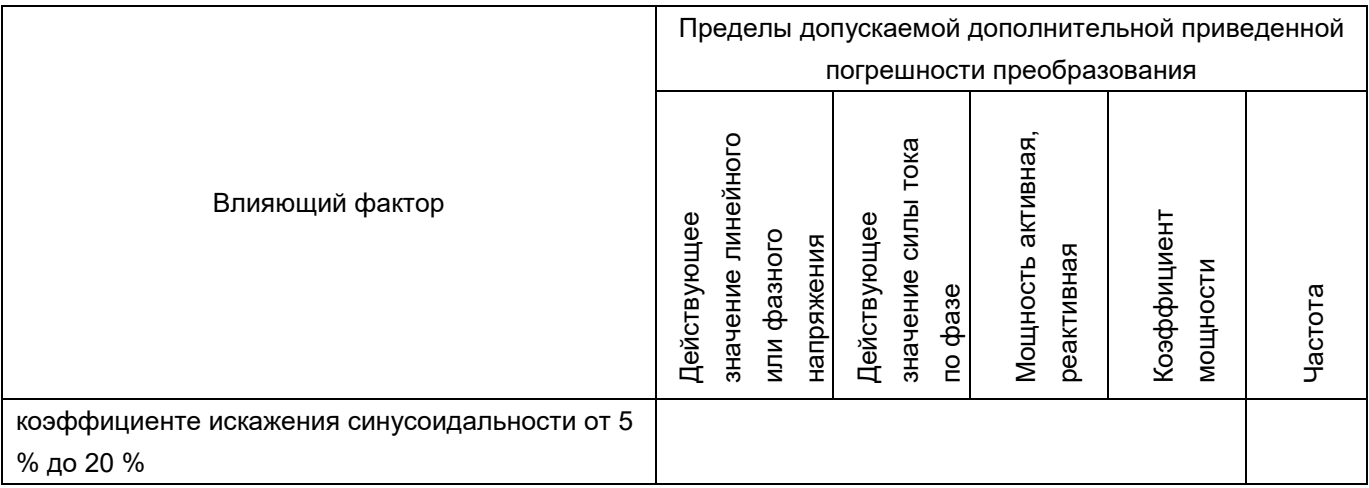

# Примечания:

(1) В случае преобразования активной мощности за исключением точки ф = 0°, относящейся к нормальной области преобразования (таблица 2.12). В случае преобразования реактивной мощности за исключением точки φ = 90°, относящейся к нормальной области преобразования (таблица 2.11).

Габаритные размеры и масса приборов приведены в таблице 2.14.

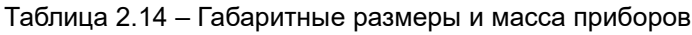

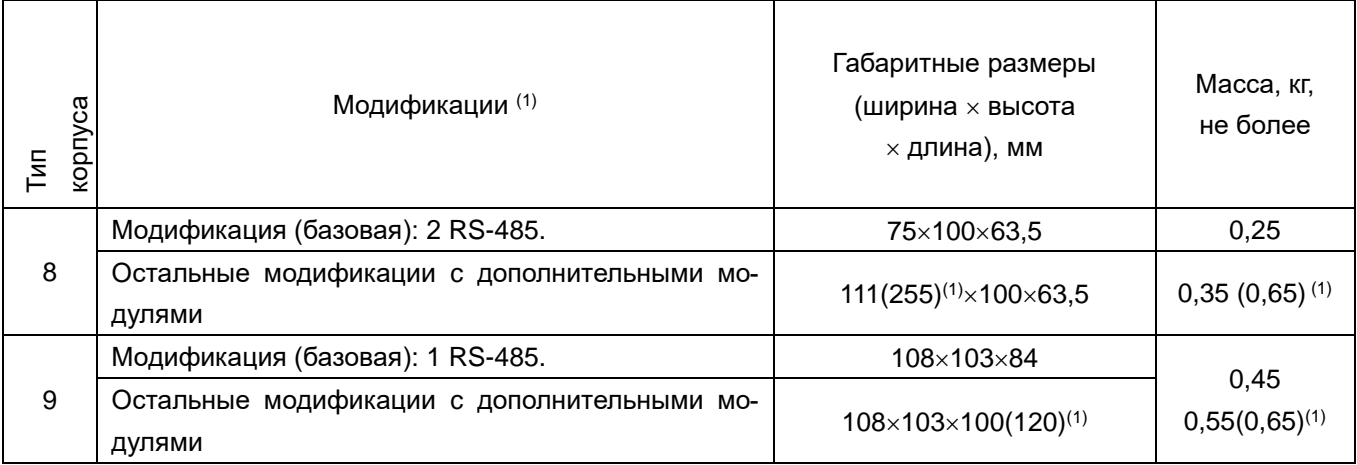

Примечания:

(1) На прибор может быть установлен один или два дополнительных модуля, расширяющих функции прибора. В скобках указана длина прибора и масса в случае установки двух дополнительных модулей.

Версии встроенного в приборы программного обеспечения (ПО) приведены в таблице 2.15.

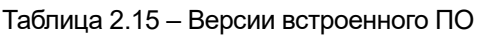

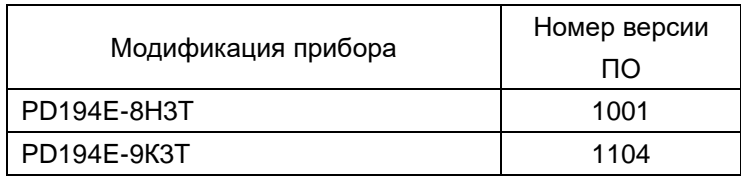

Приборы относятся к восстанавливаемым, ремонтируемым изделиям. Среднее время восстановления работоспособного состояния приборов не более 3 ч. Приборы пригодны для круглосуточной эксплуатации.

#### <span id="page-18-0"></span>**3 МОНТАЖ**

Распакуйте прибор и убедитесь в отсутствии механических повреждений. Ознакомьтесь с паспортом на прибор и проверьте комплектность. Приступая к работе, изучите все разделы руководства.

#### <span id="page-18-1"></span>**3.1 Внешний вид и размеры приборов**

Внешний вид и размеры щитового многофункционального прибора PD194E-9K3Т базовой модификации (один порт RS-485) – показана на рисунке 3.1. Дополнительные функции прибора обеспечиваются присоединением дополнительных модулей сзади прибора. Внешний вид и размеры щитового прибора PD194E-9K3Т и дополнительных модулей показаны в приложении 1.

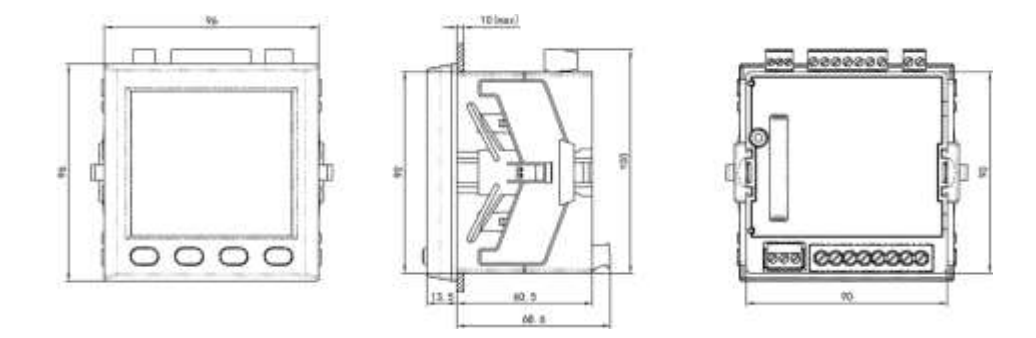

Рисунок 3.1 – Внешний вид и размеры прибора PD194E-9K3Т, базовая модификация.

Внешний вид и размеры щитового многофункционального прибора PD194E базовой модификации – PD194E-8Н3Т (два порта RS-485) – показана на рисунке 3.2. Дополнительные функции прибора обеспечиваются присоединением дополнительных модулей сбоку прибора. Внешний вид и размеры прибора PD194E-8Н3Т и дополнительных модулей показаны в приложении 1.

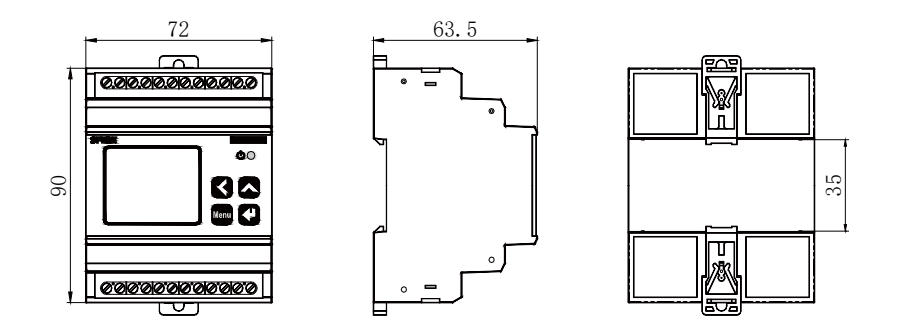

Рисунок 3.2 – Внешний вид и размеры прибора PD194E-8Н3Т, базовая модификация.

# <span id="page-18-2"></span>**3.2 Установка**

Для крепления щитового прибора PD194E-9K3Т на щит он снабжен парой металлических скоб или пластмассовых защелок. Порядок установки прибора следующий:

- 1) Выберите на щите место для установки прибора и сделайте вырез размером и  $91\times91$ .
- 2) Снимите с прибора крепежные металлические скобы или пластмассовые фиксаторы.
- 3) Вставьте прибор в вырез.
- 4) Закрепите прибор: в случае с металлическими скобами установите их на место, в пазы, и закрепите винтами; в случае прибора с пластиковыми фиксаторами продвиньте их вдоль направляющего паза до упора. Для крепления прибора PD194E-8Н3Т порядок на DIN-рейку установки прибора следующий:
- 1) Опустите вниз пластмассовую защелку, расположенную в нижней части прибора;
- 2) Установите прибор на DIN-рейку 35 мм и зафиксируйте его, нажав на защелку.

Максимальное сечение проводников, подключаемых к клеммам щитового прибора PD194E, указано в таблице 3.1.

Таблица 3.1 – Максимальное сечение проводников, подключаемых к клеммам прибора PD194E, мм<sup>2</sup>

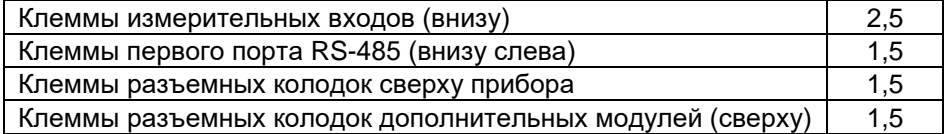

Для повышения помехоустойчивости линию передачи аналогового сигнала рекомендуется выполнять экранированным проводом, линию связи с портом RS-485 – экранированной витой парой.

#### <span id="page-19-0"></span>**3.3 Подключение измерительных входов приборов**

Назначение выводов прибора PD194E и его дополнительных модулей показано в таблице 3.2.

Таблица 3.2 – Назначение выводов прибора PD194E и его дополнительных модулей

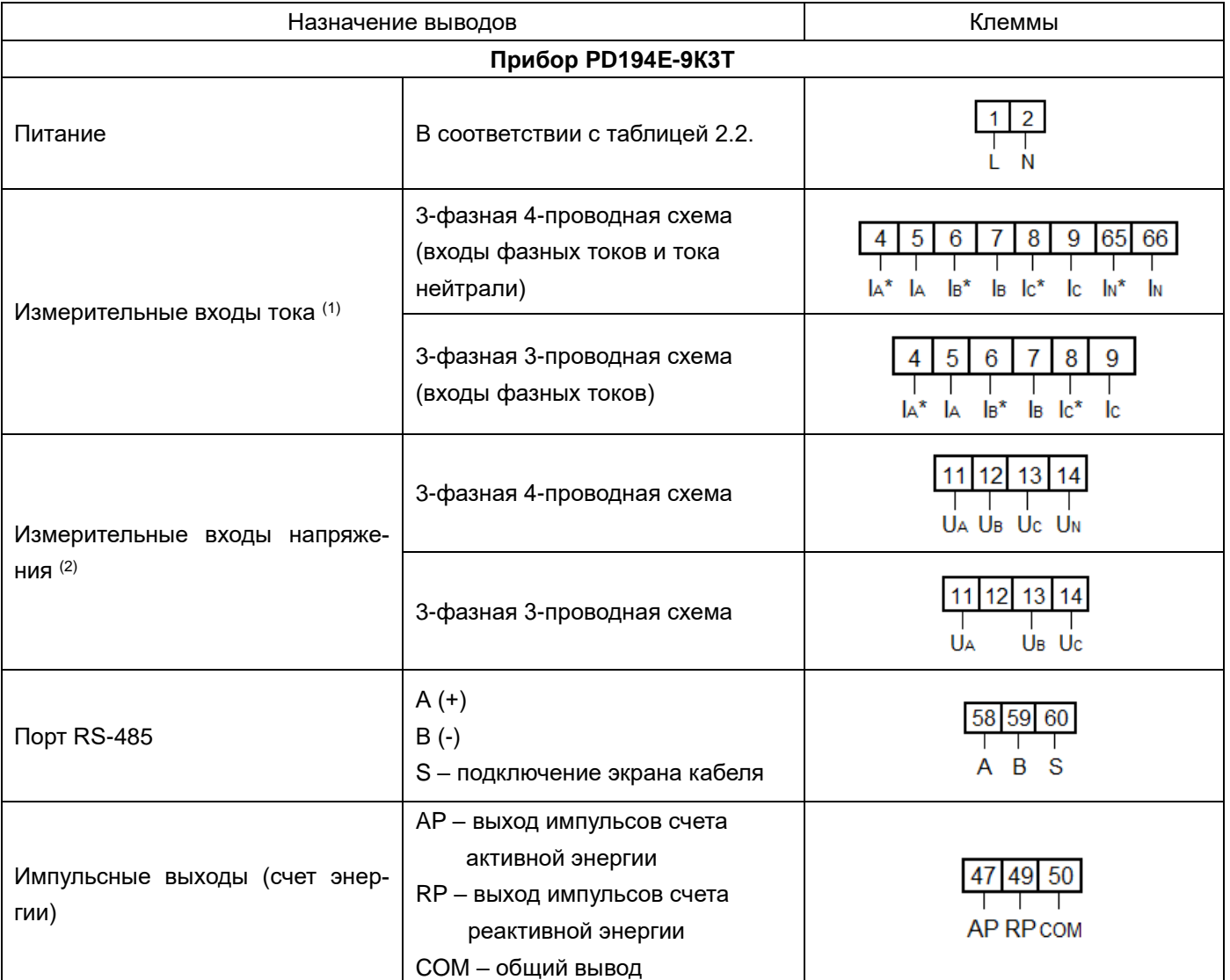

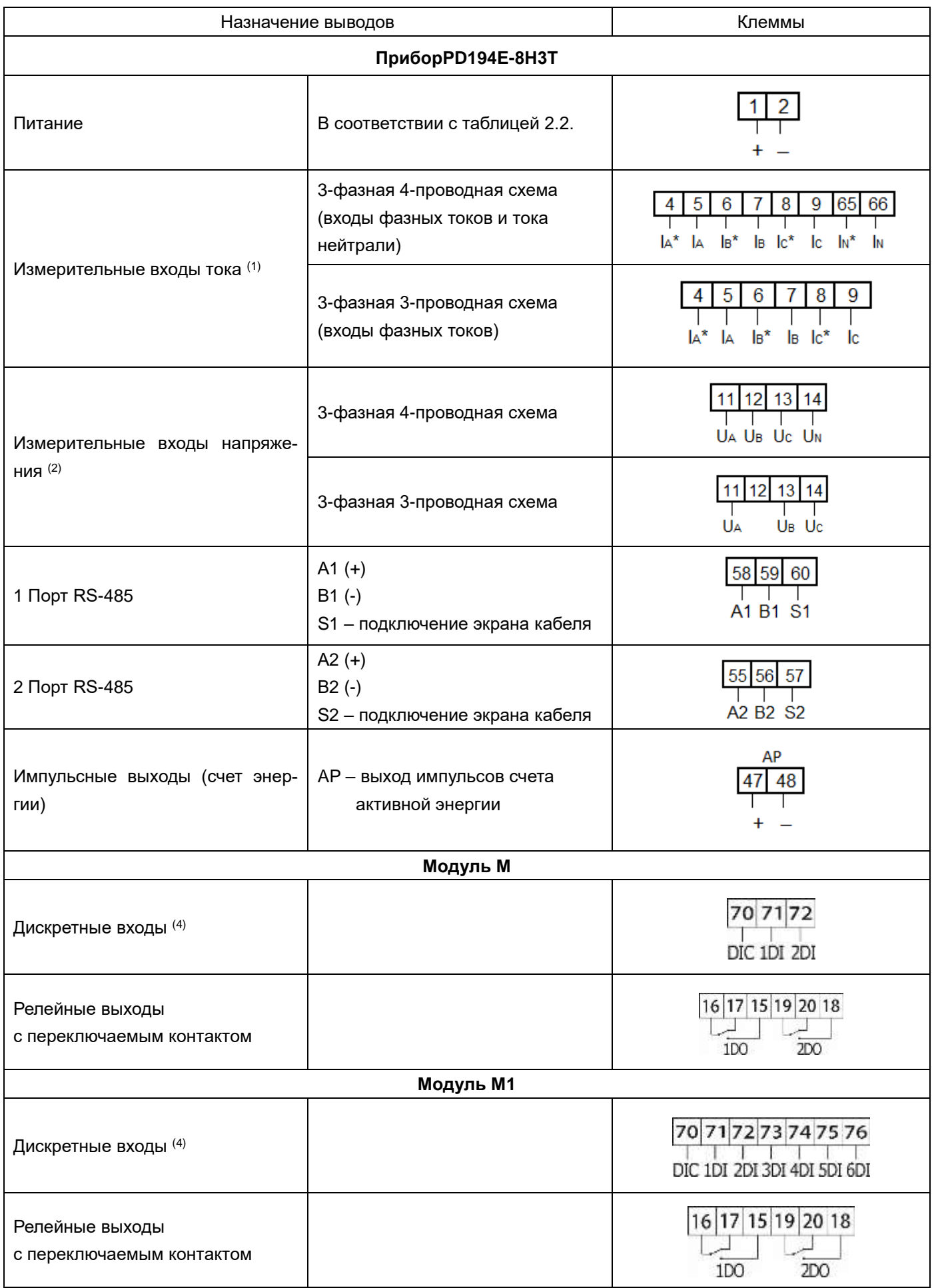

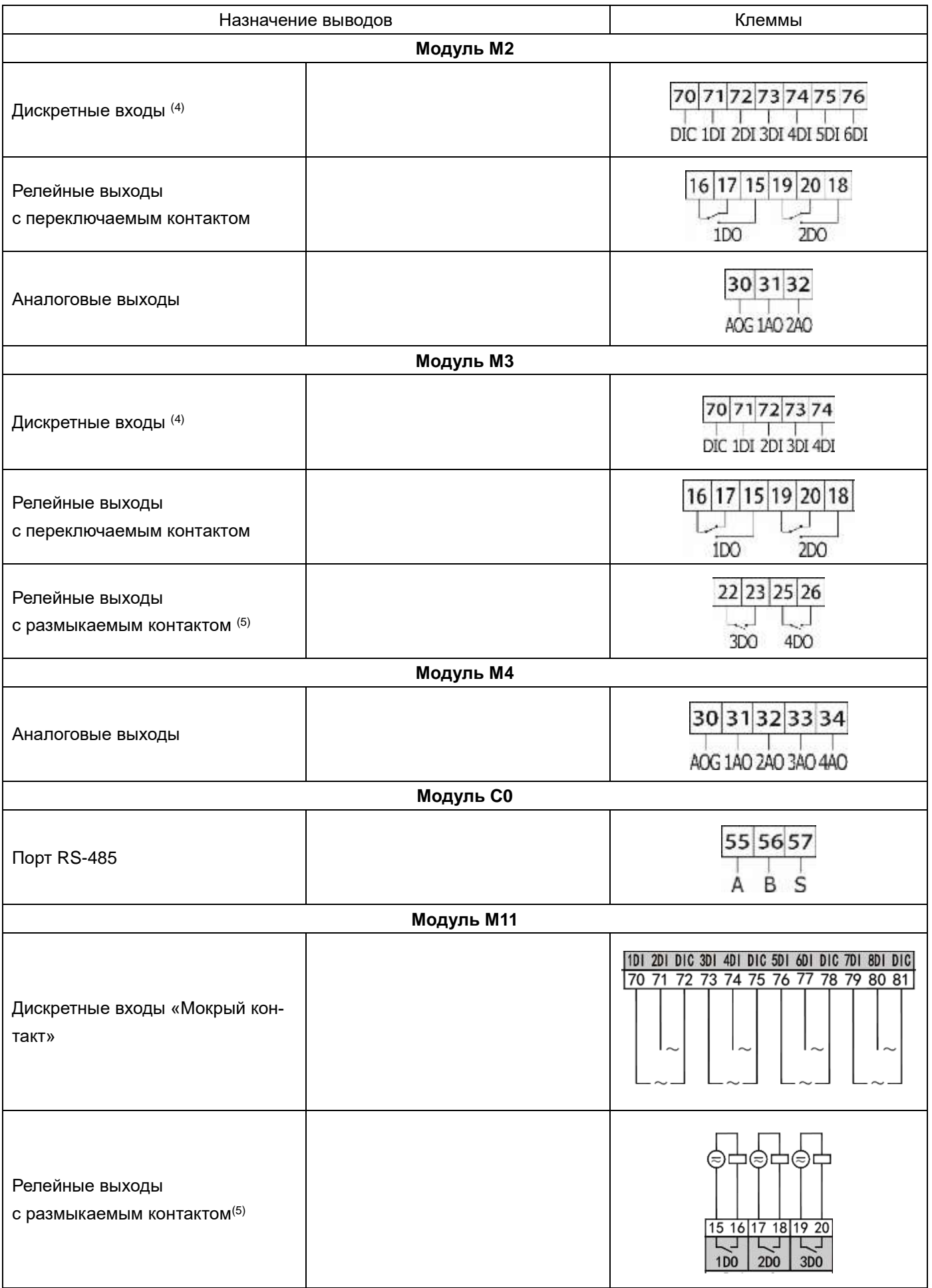

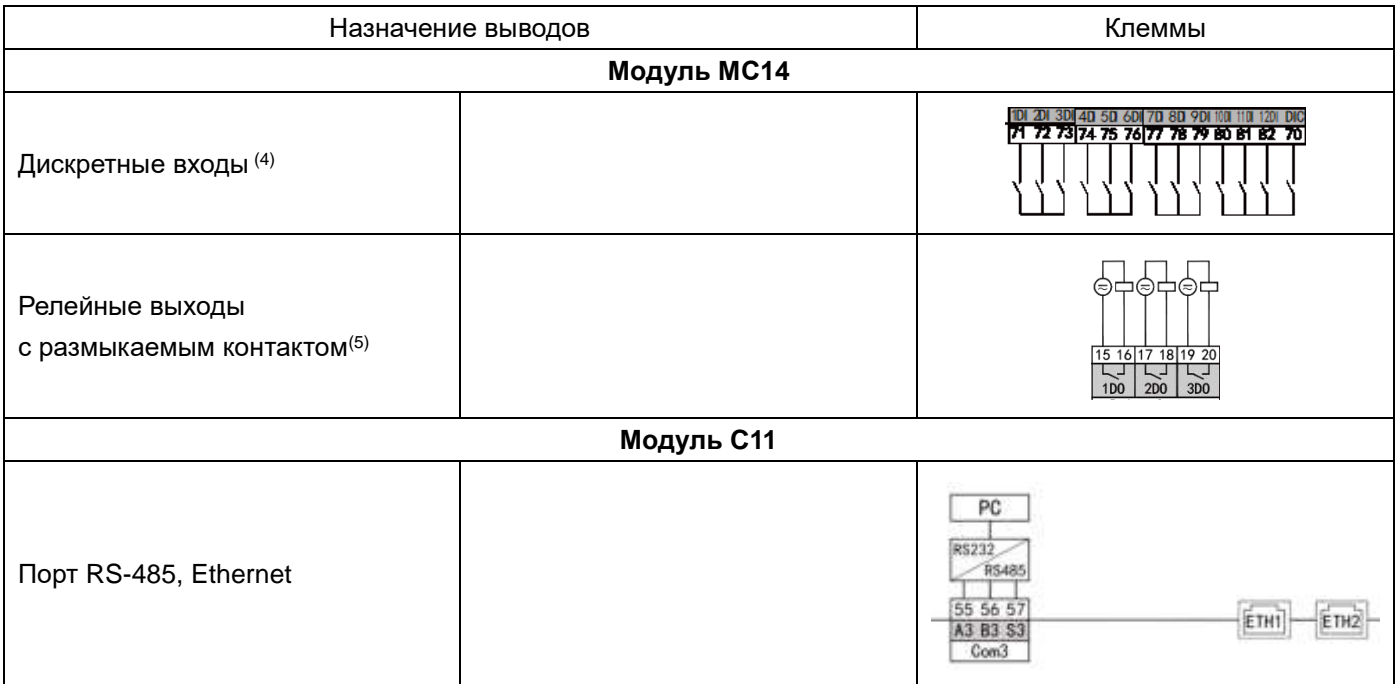

Примечания:

(1) Входы переменного тока подключаются к измеряемой цепи непосредственно (последовательно с измеряемой цепью) или через трансформаторы тока. Звездочкой отмечены клеммы, подключаемые к началу вторичной обмотки трансформатора тока.

- (2) Входы напряжения переменного тока подключаются к измеряемой цепи непосредственно (параллельно измеряемой цепи) или через трансформаторы напряжения.
- (3) Фаза подключается к клемме 11, нейтраль к клемме 14.
- (4) К входам подключается датчик типа «сухой контакт», одним выводом к дискретному входу, вторым к клемме COM (общий вывод для дискретных входов).
- (5) Нормально разомкнутые контакты (поставляются по умолчанию).

На рисунках 3.3 – 3.5 показаны схемы подключения измерительных входов прибора PD194E по 3-фазной 4-проводной схеме, 3-фазной 3-проводной.

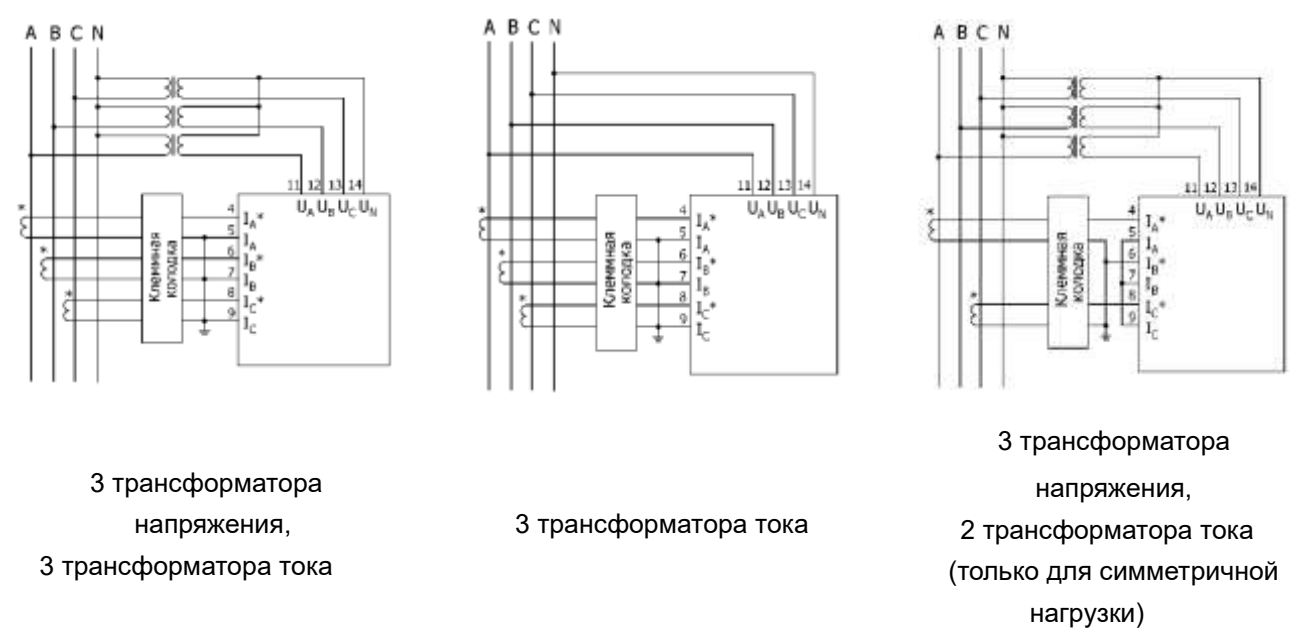

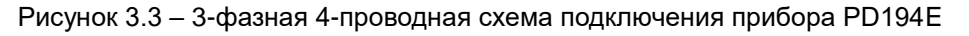

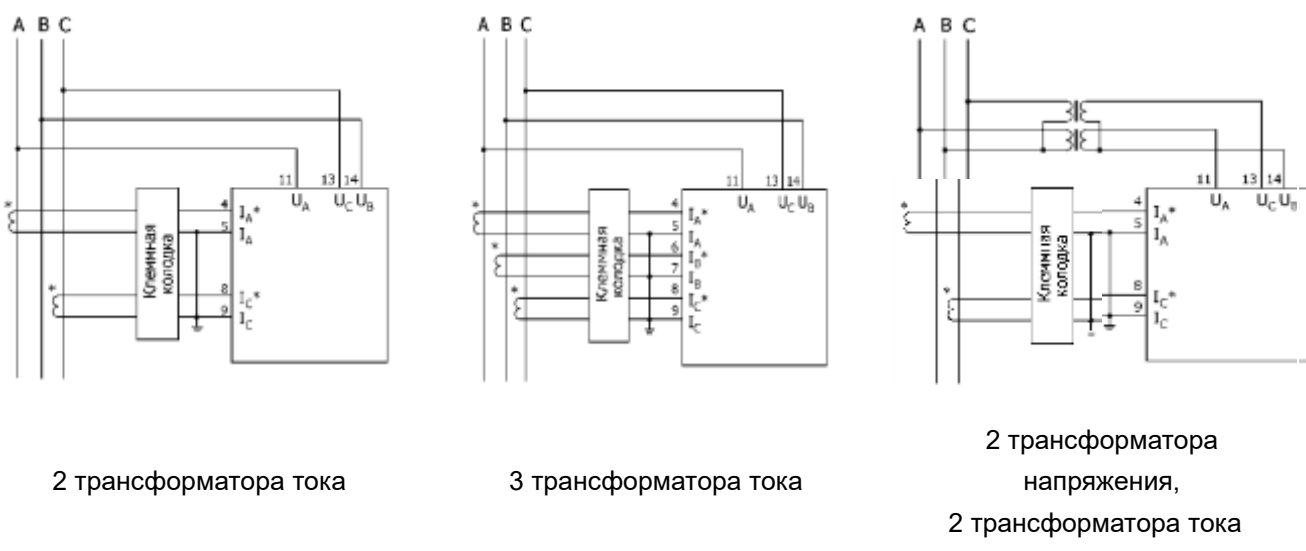

Рисунок 3.4 – 3-фазная 3-проводная схема подключения прибора PD194E

Указания по подключению

- (1) Измеряемое напряжение прибора не должно превышать верхней границы диапазона измерения, равной 1,2 номинального значения. В противном случае используйте на входах напряжения соответствующий измерительный трансформатор напряжения. В случае подключения нескольких приборов переменного тока их входные цепи напряжения присоединяются к обмотке трансформатора напряжения параллельно.
- (2) Измеряемый ток прибора не должен превышать верхней границы диапазона измерения, равной 1,2 номинального значения. В противном случае на входах тока используйте соответствующие измерительные трансформаторы тока. В случае подключения нескольких приборов их входные цепи тока присоединяются к обмотке трансформатора тока последовательно. При отключении входов необходимо прежде выключить первичные цепи трансформаторов тока или закоротить вторичные обмотки трансформаторов тока.
- (3) Соблюдайте порядок подключения фаз и полярность сигналов на измерительных входах.
- (4) В случае приборов, в меню которых предполагается выбор схемы подключения (3-фазная 3-проводная, 3-фазная 4-проводная) следите за тем, чтобы в меню прибора была выбрана схема подключения, соответствующая фактической.
- (5) В цепях тока используйте клеммную колодку, если необходимо без отключения нагрузки отсоединять прибор, токовые входы которого подключаются к измеряемой цепи непосредственно или через трансформатор тока. Прежде чем отсоединять прибор, на клеммной колодке замкните перемычкой каждый из токовых входов прибора.

# <span id="page-24-0"></span>**4 ИЗМЕРЕНИЯ И НАСТРОЙКА**

#### <span id="page-24-1"></span>**4.1 Лицевая панель**

Лицевая панель щитового прибора PD194E-9К3Т показана на рисунке 4.1

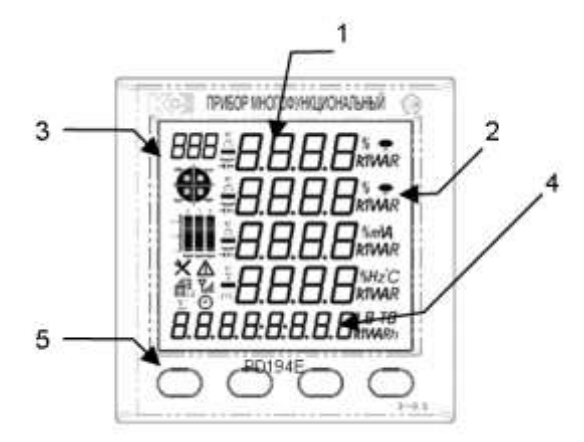

Рисунок 4.1 – Лицевая панель щитового прибора PD194E-9К3Т

На рисунке 4.1:

- 1 Основной цифровой индикатор (четыре строки). Служит для просмотра результатов измерения, просмотра и настройки параметров прибора.
- 2 Индикаторы единиц измерения (справа от цифровых индикаторов) показывают единицу измерения отображаемых на экране величин (**V**, **kV**, **A**, **kA**, **W**, **kW**, **MW**, **var**, **kvar**, **Mvar**, **Hz**, **%**, **kWh**, **kvarh**).
- 3 Дополнительные индикаторы слева от основного индикатора:
	- **–** знак «минус», индикатор отрицательного значения;
	- **1**, **2**, **3** номер фазы (соответственно фазы A, B, C)
	- **1-2, 2-3, 3-1** показывают, что отображается напряжение между фазой 1 и 2, 2 и 3, 3 и 1 соответственно (междуфазные напряжения UAB, UBC, UCA);

ARF – индикатор, на котором отображается название текущей страницы;

- индикатор для отображения квадранта, в котором находится вектор полной мощности;
- «столбиковая» диаграмма для отображения значения измеренных величин в процентах от номинального значения;
- **Σ** символ, показывающий, что отображается суммарное значение (суммарная мощность, общий коэффициент мощности);
- **AVG** символ, показывающий, что отображается среднее значение (среднее по фазам напряжение, средний по фазам ток);
- Æ – мигает при работе порта связи RS-485;
- показывает, что прибор находится в режиме меню (в режиме чтения или программирования).  $\mathbf x$
- показывает, что отображается время €
- 4 Дополнительный 6-рарядный цифровой индикатор (внизу экрана). Служит для отображения времени суток – часов, минут и секунд.
- 5 Четыре кнопки управления (на лицевой панели внизу). Предназначены для просмотра результатов измерения, просмотра и настройки параметров прибора.

Лицевая панель щитового прибора PD194E-8Н3Т показана на рисунке 4. 2

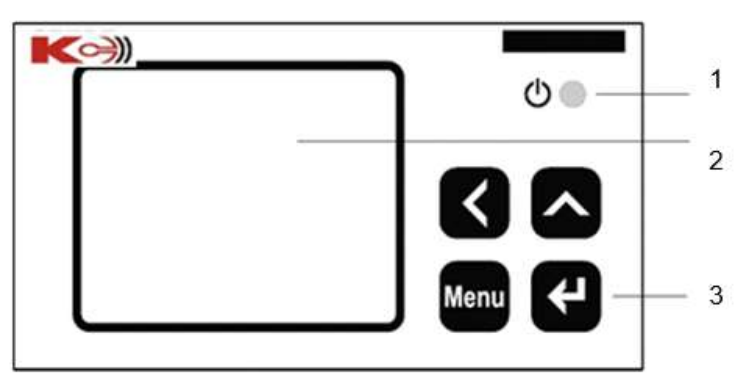

Рисунок 4.2 – Лицевая панель прибора PD194E-8Н3Т

1 – Индикатор питания. Горит, когда на прибор подано питающее напряжение

2 – Сегментный ЖК дисплей. Служит для отображения результатов измерения, просмотра и настройки параметров прибора.

3 - Четыре кнопки управления. Предназначены для просмотра результатов измерения, просмотра и настройки параметров прибора.

Дисплей прибораPD194E-8Н3Т показана на рисунке 4.3.

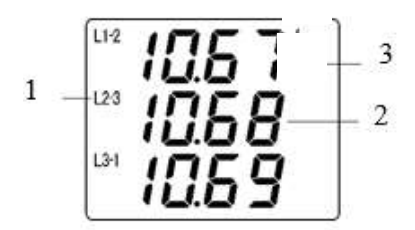

Рисунок 4.3 – Дисплей прибора PD194E-8Н3Т

1 - Индикаторы фаз L1, L2, L3 отображаются при измерении параметров по фазам: токов, фазных напряжений, мощностей активных, реактивных и полных, коэффициентов мощности. При измерении линейных напряжений отображаются символы L1-2, L2-3, L3-1.

2 - Основной цифровой индикатор. Служит для отображения результатов измерения, просмотра и настройки параметров прибора.

3 - Дополнительные индикаторы:

k, M – показывают размерность измеряемой величины (кило или мега). Например, если при измерении напряжения горит индикатор k, то напряжение отображается в киловольтах (кВ);

V – отображается при измерении напряжений;

A – отображается при измерении фазных токов;

Hz – отображается при измерении частоты;

W – отображается при измерении активных мощностей;

VAR – отображается при измерении реактивных мощностей;

VA – отображается при измерении полных мощностей;

PF – отображается при измерении коэффициентов мощности (power factor);

 $\mathrm{C}$  – отображается при измерении температуры.

#### <span id="page-26-0"></span>**4.2 Измерения**

#### <span id="page-26-1"></span>**4.2.1 Щитовые приборы PD194E-9К3Т**

Прибор PD194E-9К3Т отображает на экране токи, напряжения, частоту, мощности, коэффициенты мощности, энергии, коэффициенты искажения синусоидальности и уровни гармонических составляющих токов и напряжений, максимумы токов напряжений и мощностей, средние мощности, текущую дату и время.

В режиме измерения можно просматривать страницы прибора при помощи кнопок и назад и вперед соответственно. Кроме того, для быстрого доступа к просмотру интересующего параметра страницы прибора разбиты на группы, к которым обеспечивается быстрый доступ в соответствии со схемой, изображенной на следующем рисунке.

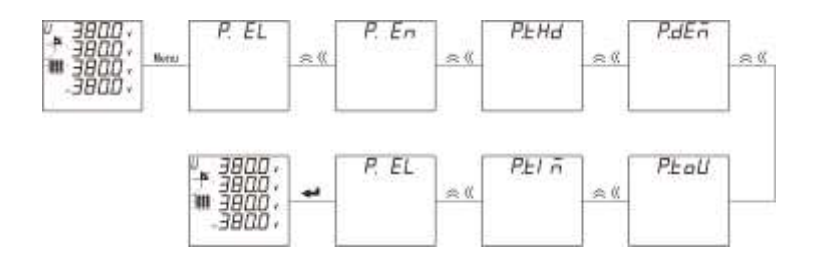

Рисунок 4.4 – Навигация по группам измеряемых величин щитового прибора PD194E-9К3Т

Согласно приведенной схеме после кратковременного нажатия на кнопку **Menu**, на какой бы странице не находился прибор, он переходит в режим быстрой навигации, в котором при помощи кнопок и можно перебирать группы страниц назад и вперед соответственно. После выхода на интересующую группу нажмите – прибор перейдет к отображению первой в данной группе страницы. Далее снова можно просматривать страницы при помощи кнопок  $\overline{M}$  и  $\overline{M}$ .

В группе *P.EL* находятся электрические параметры (напряжения, токи, частота, мощности, коэффициенты мощности), в группе *P.En* – параметры электроэнергии, в группе *P.thd* – параметры искажений (коэффициенты искажения синусоидальности и уровни гармонических составляющих), в группе *P.deñ* – максимумы и средние значения, в группе *P.toU* – энергии по тарифам и месяцам; *P.tIñ* – страница даты и времени.

Отображаемые на индикаторе параметры зависят от схемы подключения. Также, при наличии дискретных входов и релейных выходов, на индикаторе отображаются их состояния. В следующей таблице в качестве примера перечислены все страницы прибора PD194E-9К3Т, снабженного 6 дискретными входами и двумя релейными выходами, и подключенного по 3-фазной 4-проводной схеме.

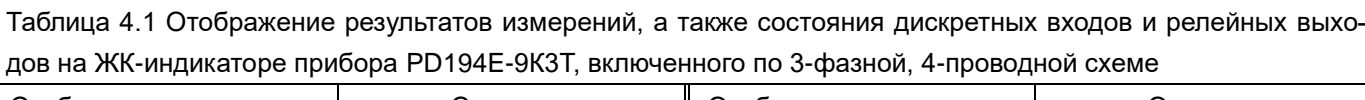

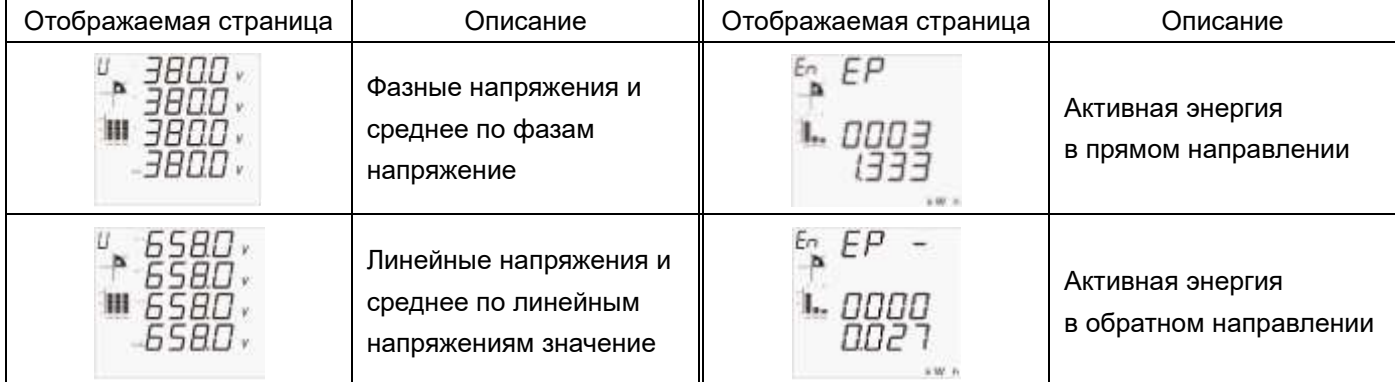

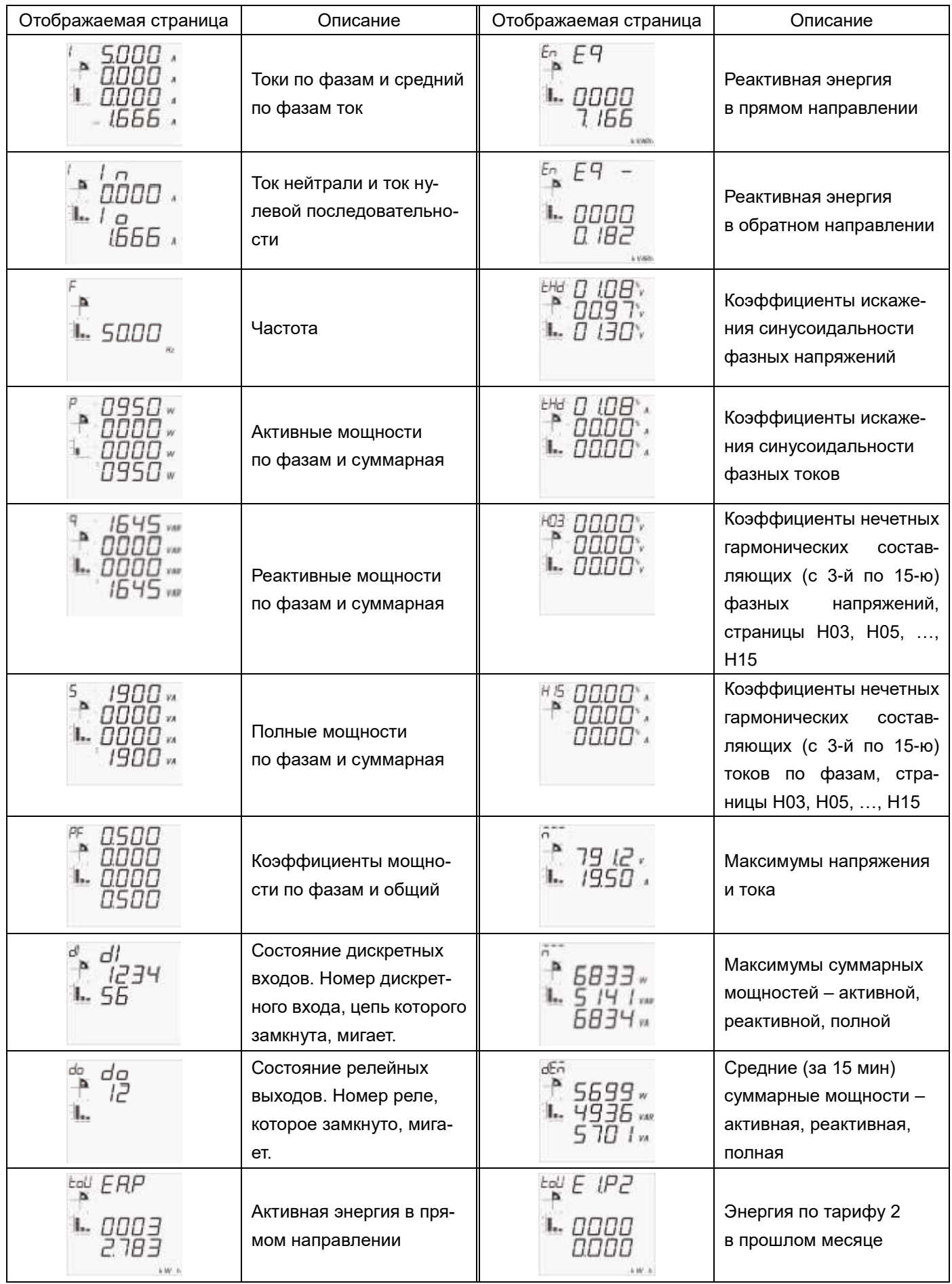

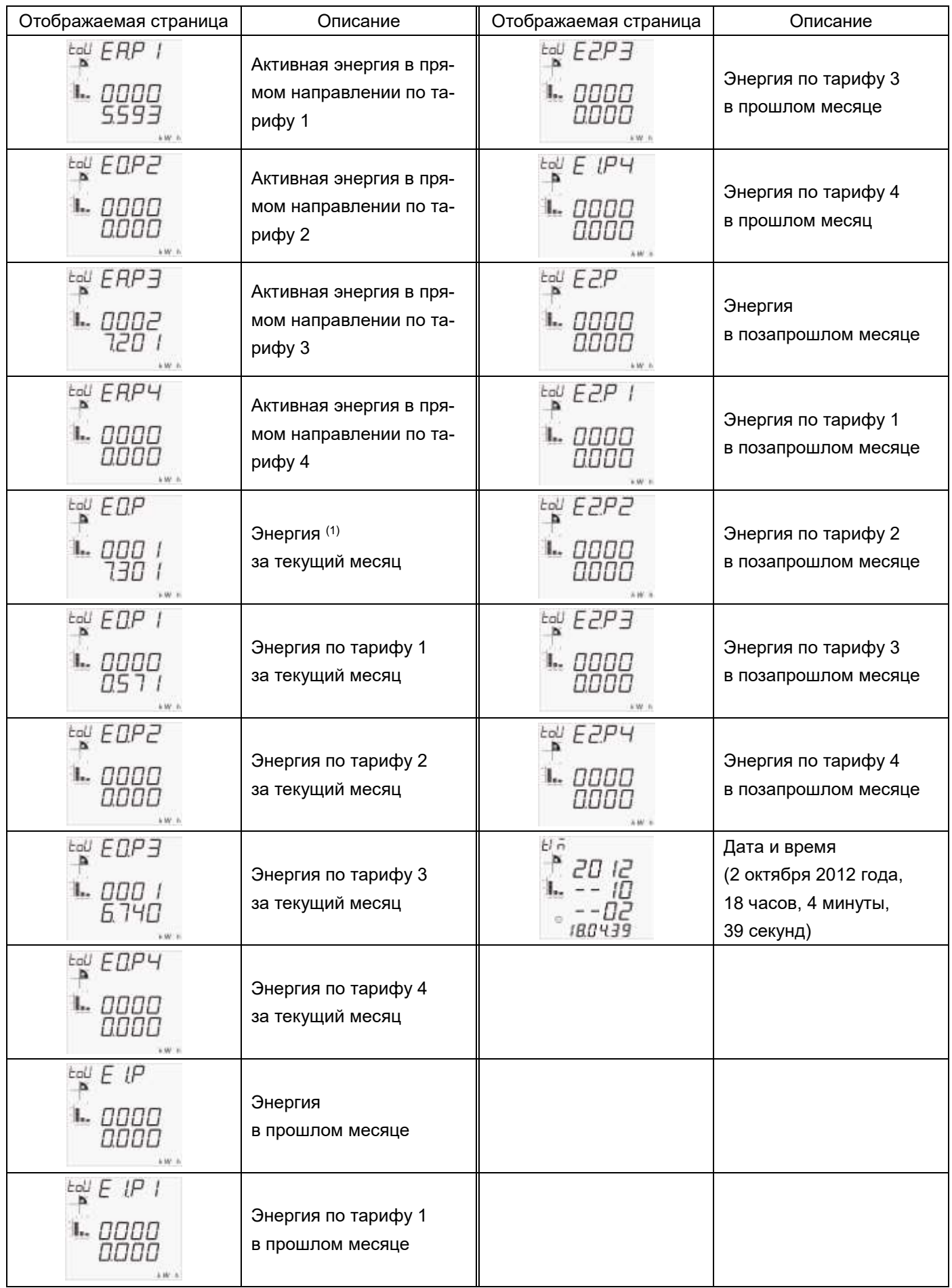

Примечания:

(1) Далее в таблице под «энергия» подразумевается «Активная энергия в прямом направлении», т.е. на перечисленных ниже страницах прибора отображается активная энергия в прямом направлении по месяцам и тарифам.

Помимо числового значения измеряемого параметра на каждой странице присутствует диаграмма, показывающая, в каком квадранте находится вектор суммарной полной мощности  $S = P + Q$ . Когда вектор S находится в квадранте I, активная мощность P>0, реактивная мощность Q>0; в квадранте I – P<0 и Q>0; в квадранте III – P<0 и Q<0; в квадранте IV – P>0 и Q<0. Когда P>0, активная энергия течет в прямом направлении, импортируется; когда P<0, активная энергия течет в обратном направлении, экспортируется. Когда Q>0, реактивная энергия течет в прямом направлении, импортируется; когда Q<0, реактивная энергия течет в обратном направлении, экспортируется. В квадрантах I и III мощность имеет индуктивный характер, в квадрантах II и IV – емкостный характер.

Также на индикаторе, помимо числовых значений измеренных параметров, отображается столбиковая диаграмма, показывающая значения трех параметров в процентах от номинального значения. На странице фазных токов на диаграмме отображаются фазные токи и символ I, на странице фазных или линейных напряжений – соответственно фазные и линейные напряжения и символ U, на странице активных мощностей по фазам – активные мощности по фазам и символ P. На остальных страницах на диаграмме отображаются (см. рисунок справа) напряжение, ток и активная мощность в соответствии со следующей таблицей.

Таблица 4.2 Параметры, отображаемые на столбиковой диаграмме на всех страницах (кроме страниц тока, напряжения, активных мощностей по фазам).

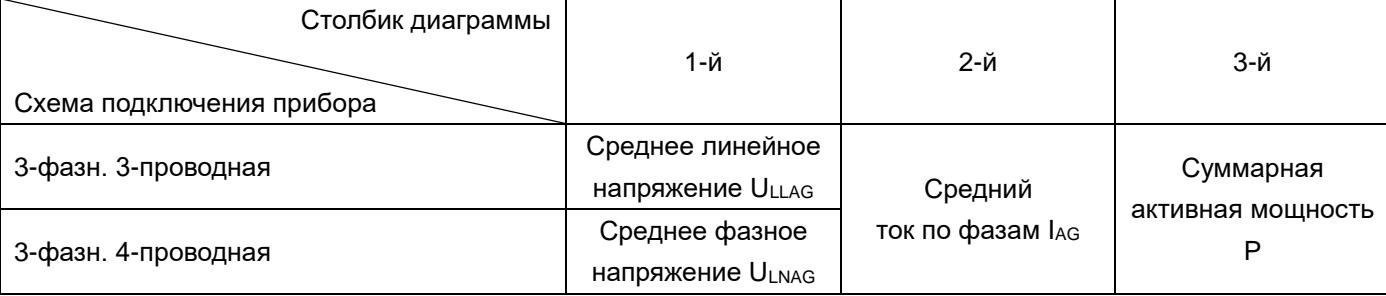

### <span id="page-29-0"></span>**4.2.2 Приборы PD194E-8Н3Т на DIN-рейку**

Прибор PD194E-8Н3Т с ЖК-индикатором отображает на экране токи, напряжения, частоту, мощности, коэффициенты мощности, энергии, коэффициенты искажения синусоидальности и уровни гармонических составляющих токов и напряжений, максимумы токов напряжений и мощностей, средние мощности, (см. таблицу. 2.1 в разделе 2). Некоторые параметры могут быть переданы только по цифровому интерфейсу связи. Более подробная информация представлена в таблице адресов в приложении.

В режиме измерения можно просматривать страницы прибора при помощи кнопок и и назад и вперед соответственно.

Отображаемые на индикаторе параметры зависят от схемы подключения (см. таблицу. 2.1 в разделе 2). Также, при наличии дискретных входов и релейных выходов, на индикаторе отображаются их состояния. В следующей таблице в качестве примера перечислены все страницы прибор аPD194E-8Н3Т снабженного 4 дискретными входами и двумя релейными выходами, и подключенного по 3-фазной 4-проводной схеме.

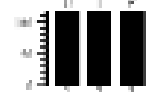

|                           | дов на индикаторе приоора гътвяе-опот, включенного по э-фазной, 4-проводной схеме |                          |                                                                                             |  |
|---------------------------|-----------------------------------------------------------------------------------|--------------------------|---------------------------------------------------------------------------------------------|--|
| Отображаемая страница     | Описание                                                                          | Отображаемая страница    | Описание                                                                                    |  |
|                           | Фазное напряжение<br>$UA = 200.0B$<br>$UB = 100.0 B$<br>$Uc = 50.0 B$             |                          | Активная мощность<br><b>PA=500BT</b><br>PB=250 BT<br>Pc= 125 BT                             |  |
| <b>CDYY</b>               | Линейное напряжение<br>UAB=264.4 B<br>UBC=132.2 B<br>UcA=229.0 B                  | <b>HBb</b> 5 MR          | Реактивная мощность<br>QA=865вар<br>Рв=433 вар<br>Рс=217 вар                                |  |
|                           | Фазные токи<br>$IA = 5.001A$<br>$IB = 5.000A$<br>$lc = 4.999A$                    |                          | Полная мощность<br>SA=999BA<br><b>SB=500V BA</b><br>Sc=250 BA                               |  |
| 5000 -                    | Частота<br>F=50.00Гц                                                              | 88 75 <sup>2</sup>       | Суммарная<br>активная<br>МОЩНОСТЬ<br>$\Sigma P = 875 B$ T                                   |  |
| VAR<br>$15.15^{-2}$       | Суммарная<br>реактивная<br>МОЩНОСТЬ<br>$\Sigma$ Q=1515 Bap                        | tНd<br>THD<br>ЦЪ<br>0420 | Коэффициент гармони-<br>ческих искажений<br>напряжения<br>UB THD $=$ 4.20%.                 |  |
| 1749                      | Суммарная<br>полная<br>мощность<br>$\Sigma$ S=1749BA                              | <i>EHd</i><br>очоз       | Коэффициент гармони-<br>ческих искажений<br>напряжения<br>Uc THD=4.03%.                     |  |
| 0500<br>0.500*<br>0499    | Коэффициенты<br>мощно-<br>сти по фазам<br>PA=0.500<br>PFB=0.500<br>PFc=0.499      | tНd<br>1 R<br>00.10      | Коэффициент гармони-<br>ческих искажений тока<br>IA THD $=$ 0.7%.                           |  |
| 0500 <sup>x2</sup>        | коэффици-<br>Суммарный<br>ент мощности<br>$PF = 0.500$                            | tНd<br>ь<br>21 ED        | Коэффициент гармони-<br>ческих искажений тока<br>IB THD=3.12%.                              |  |
| $\stackrel{k}{w}$ h<br>EР | Активная энергия в пря-<br>мом направлении<br>ЕР=30.784 кВт*ч                     | tНd<br><b>טצט</b>        | Коэффициент гармони-<br>ческих искажений тока<br>Ic THD $=$ 3.04%.                          |  |
| 0005<br>0430              | Активная энергия в об-<br>ратном направлении<br>ЕР-=50.430 кВт*ч                  | u i<br>7MD<br>02<br>0003 | Коэффициент искажения<br>субгармоник (1)<br>Коэффициент второй<br>гармоники $U1 = 0.03\%$ . |  |

Таблица 4.3 Отображение результатов измерений, а также состояния дискретных входов и релейных выхолов на инликаторе прибора PD194F-8H3T включенного по 3-фазной 4-проводной схеме

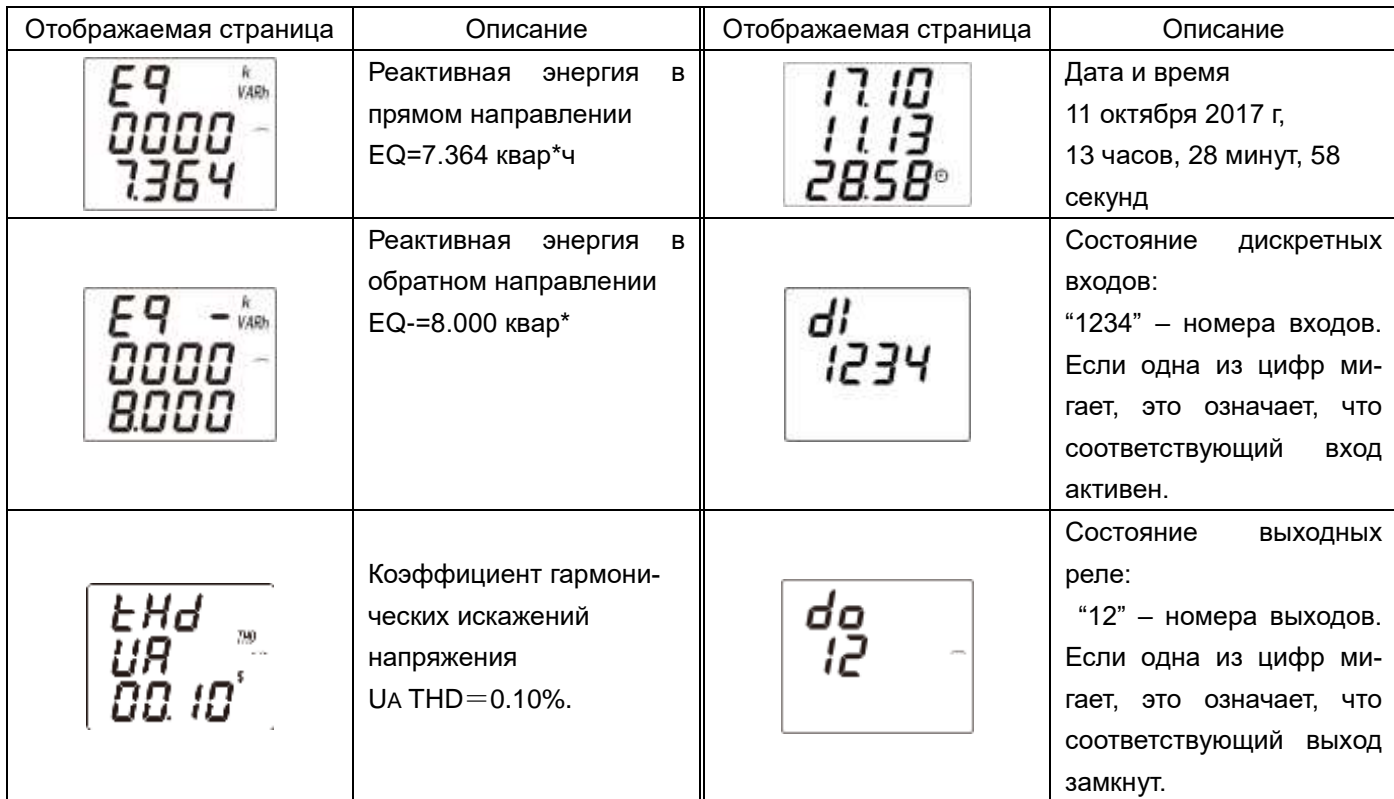

(1) Чтобы открыть окно субгармоник необходимо нажать кнопку "-" в окне соответствующего полного коэффициента гармонических искажений, например THD UA. Возможно просматривать со 2й по 31 гармоники.

#### <span id="page-31-0"></span>**4.3 Меню**

#### <span id="page-31-1"></span>**4.3.1 Режим чтения (просмотр уставок) в приборах PD194E-8Н3Т**

Режим чтения предназначен только для просмотра параметров (уставок) прибора. Для входа в режим чтения нажмите и удерживайте более трех секунд кнопку Menu, на индикаторе появится надпись  $\tau$ EAd. Нажмите кнопку  $\leftarrow$ .

Меню прибора имеет иерархическую структуру – 3 уровня. Опции меню первого уровня отображаются в первой строке индикатора, второго уровня – во второй строке, третьего уровня – в третьей строке.

Структура меню прибора PD194E-8Н3Т показаны на рисунках 4.5 и 4.6.

После входа в меню чтения пользователю доступны опции первого уровня (первая строка индикатора) – это различные группы параметров. Их перебор осуществляется в обоих направлениях (вперед и назад) при помощи кнопок  $M \approx 0$ 

После выбора нужной группы нажмите кнопку  $\leftrightarrow$  и во второй строке индикатора отобразится подменю второго уровня, в котором доступны параметры выбранной группы. Например, после выбора группы Coň1 (параметры 1-го порта связи) пользователю доступны адрес порта, скорость обмена и формат данных. Перебор параметров осуществляется в обоих направлениях, вперед и назад, при помощи кнопок  $\Box$  и  $\triangle$ .

После выбора нужного параметра нажмите кнопку  $\rightarrow$  и в третьей строке индикатора откроется подменю третьего уровня, в котором показано текущее значение выбранного параметра. Примечание: значение параметра  $\text{L}\text{d}\text{E}$  (пароль) группы  $5E\text{E}$  в режиме чтения не доступно.

Для возврата в меню более высокого уровня и/или выхода из режима чтения нажимайте на кнопку Menu.

#### <span id="page-31-2"></span>**4.3.2 Режим программирования (задание уставок) в приборах PD194E-8Н3Т**

Режим программирования предназначен для настройки прибора. Для входа в режим программирования нажмите и удерживайте более трех секунд кнопку Menu, на индикаторе появится надпись *rERd*. Затем нажмите кнопку <sub>-</sub> или  $\approx$ , чтобы перейти к пункту меню  $P_{r}$ о - Нажмите кнопку  $\leftrightarrow$  и введите пароль при помощи кнопок  $\sim$  (выбор разряда) и  $\approx$  (изменение значения разряда). Заводская настройка пароля – 0001. Снова нажмите кнопку  $\leftarrow$ , чтобы войти в режим программирования (если пароль введен неправильно, появится сообщение об ошибке, после чего попытку можно повторить).

Меню прибора имеет иерархическую структуру – 3 уровня. Опции меню первого уровня отображаются в первой строке индикатора, второго уровня – во второй строке, а третьего уровня – в третьей строке.

Структура меню прибора PD194E показаны на рисунках 4.5 и 4.6.

После входа в меню программирования пользователю доступны опции первого уровня (первая строка индикатора) – это различные группы параметров (например, параметры входных сигналов, параметры порта связи и пр.). Их перебор осуществляется в обоих направлениях, вперед и назад, при помощи кнопок  $\omega \approx 0.8$ 

После выбора нужной группы нажмите кнопку  $\leftrightarrow$  и во второй строке индикатора откроется подменю второго уровня, где доступны параметры выбранной группы. Например, после выбора группы Coň1 (параметры 1-го порта связи) пользователю доступны адрес порта, скорость обмена и формат данных. Перебор параметров осуществляется в обоих направлениях, вперед и назад, при помощи кнопок  $- u \approx 0$ .

После выбора нужного параметра нажмите кнопку  $\rightarrow$  и в третьей строке индикатора откроется подменю третьего уровня, где пользователь видит текущее значение выбранного параметра. Значение параметра можно изменить при помощи кнопок  $\mu \approx 0.1$  После установки нового значения параметра нажмите для подтверждения изменения. Для отказа от изменения нажмите Menu.

Для выхода из режима программирования нажимайте на кнопку Menu, пока не появится опция  $s_{B}$ (сохранение) и её текущее значение –  $\Pi\mathbf{D}$  (нет). Чтобы выйти из режима программирования без сохранения сделанных изменений, нажмите  $\leftrightarrow$ . Для выхода с сохранением изменений сначала нажмите  $\sim$  или  $\cdot$ , отобразится  $45$  (да), затем нажмите  $\leftarrow$ .

#### <span id="page-32-0"></span>**4.3.3 Структура меню приборов PD194E-9К3Т**

Структура меню прибора показана на рисунках 4.5 и 4.6. В зависимости от модификации прибор PD194E может содержать или нет подменю второго порта RS-485, подменю аналоговых выходов, подменю дискретных входов и релейных выходов. На рисунке условно показано по одному меню цифрового порта, релейного выхода, аналогового выхода, а также одно из четырех подменю настройки записи событий по измеряемым параметрам.

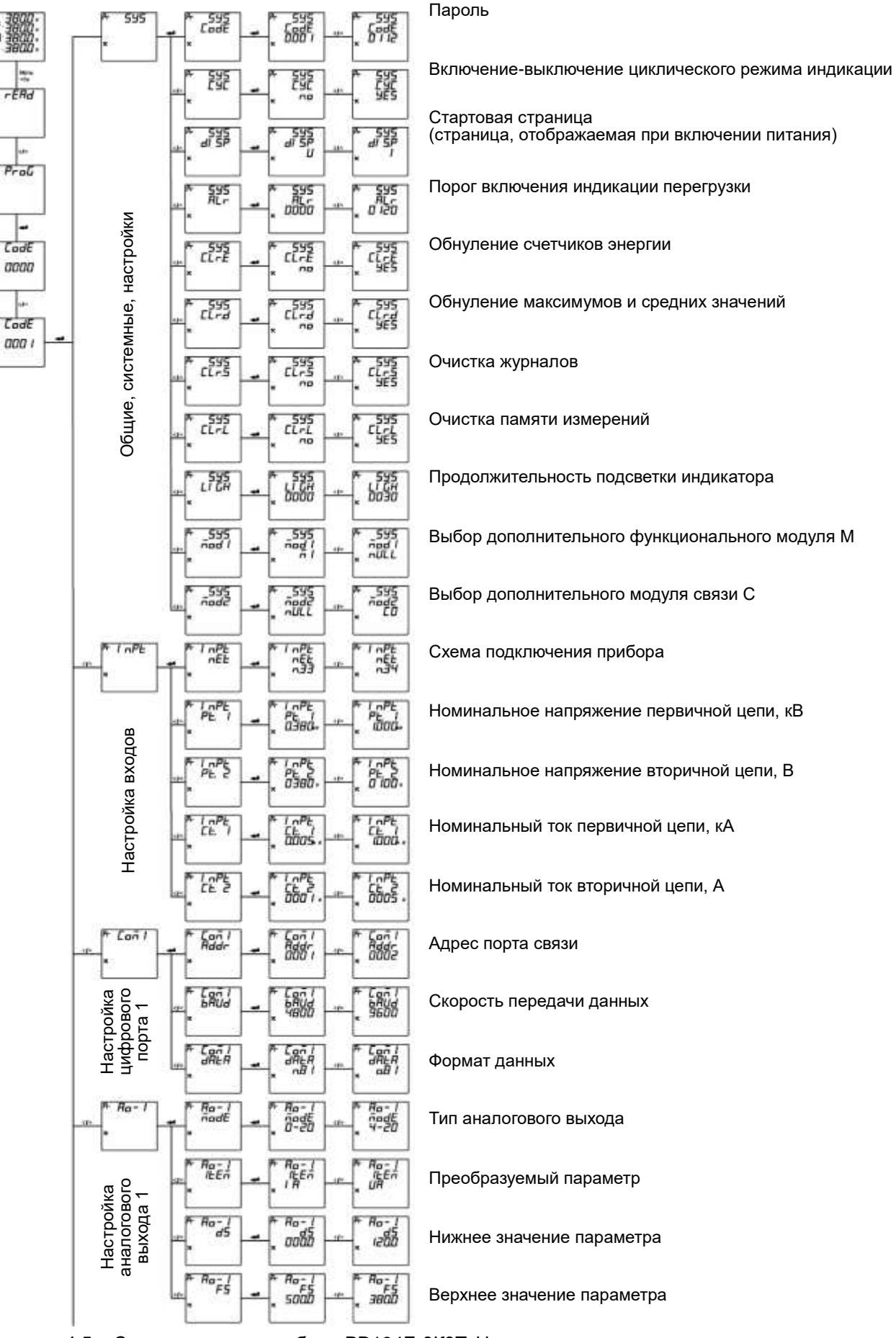

Рисунок 4.5 - Структура меню прибора PD194E-9КЗТ. Начало.

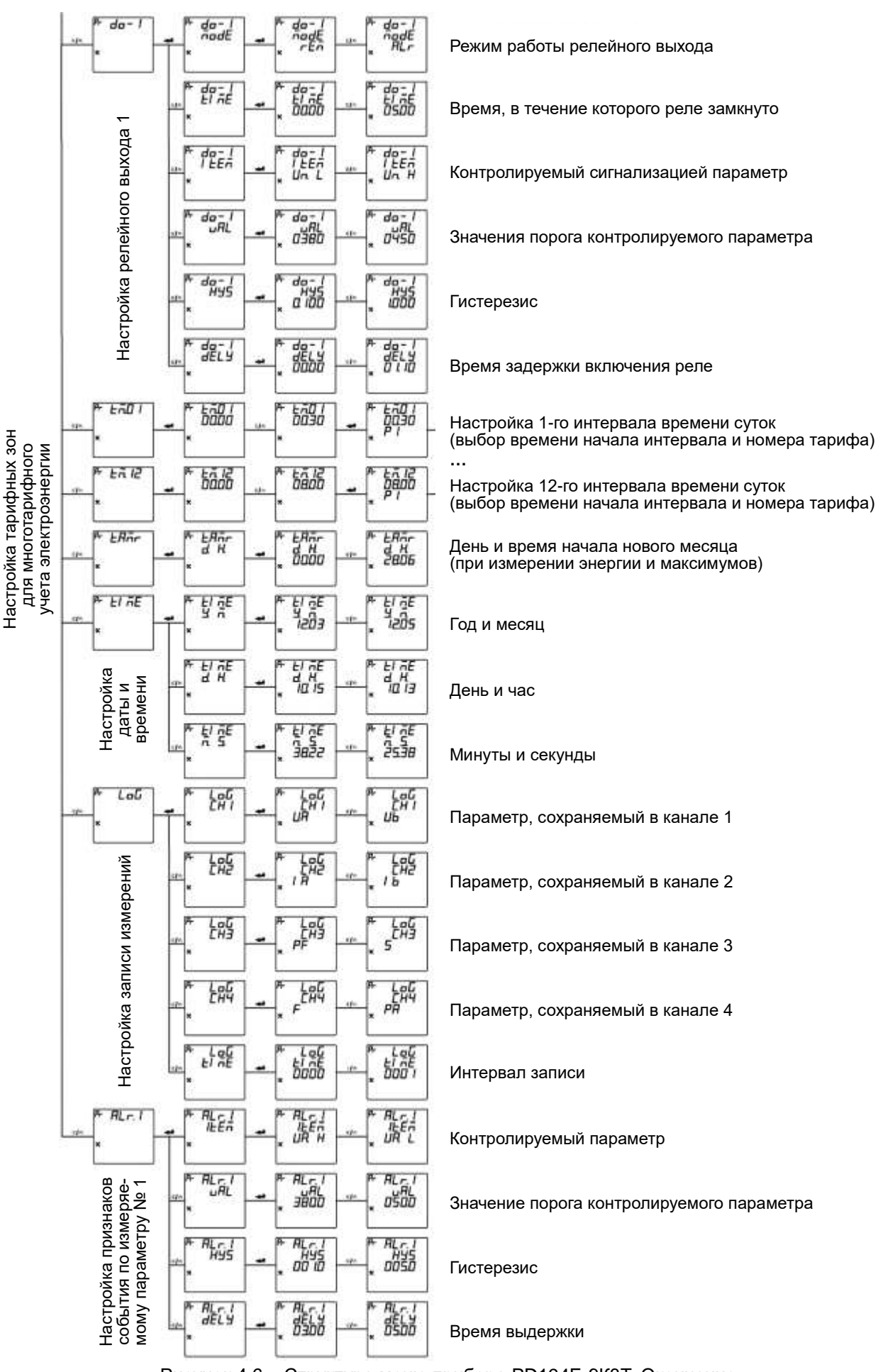

Рисунок 4.6 – Структура меню прибора PD194E-9К3Т. Окончание.

# **4.3.4 Пункты меню и значения уставок приборов PD194E-9К3Т**

Пункты меню щитового прибора PD194E-9К3Т описаны в таблице 4.4.

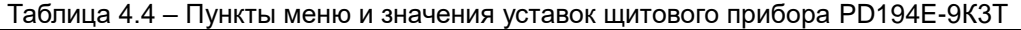

<span id="page-35-0"></span>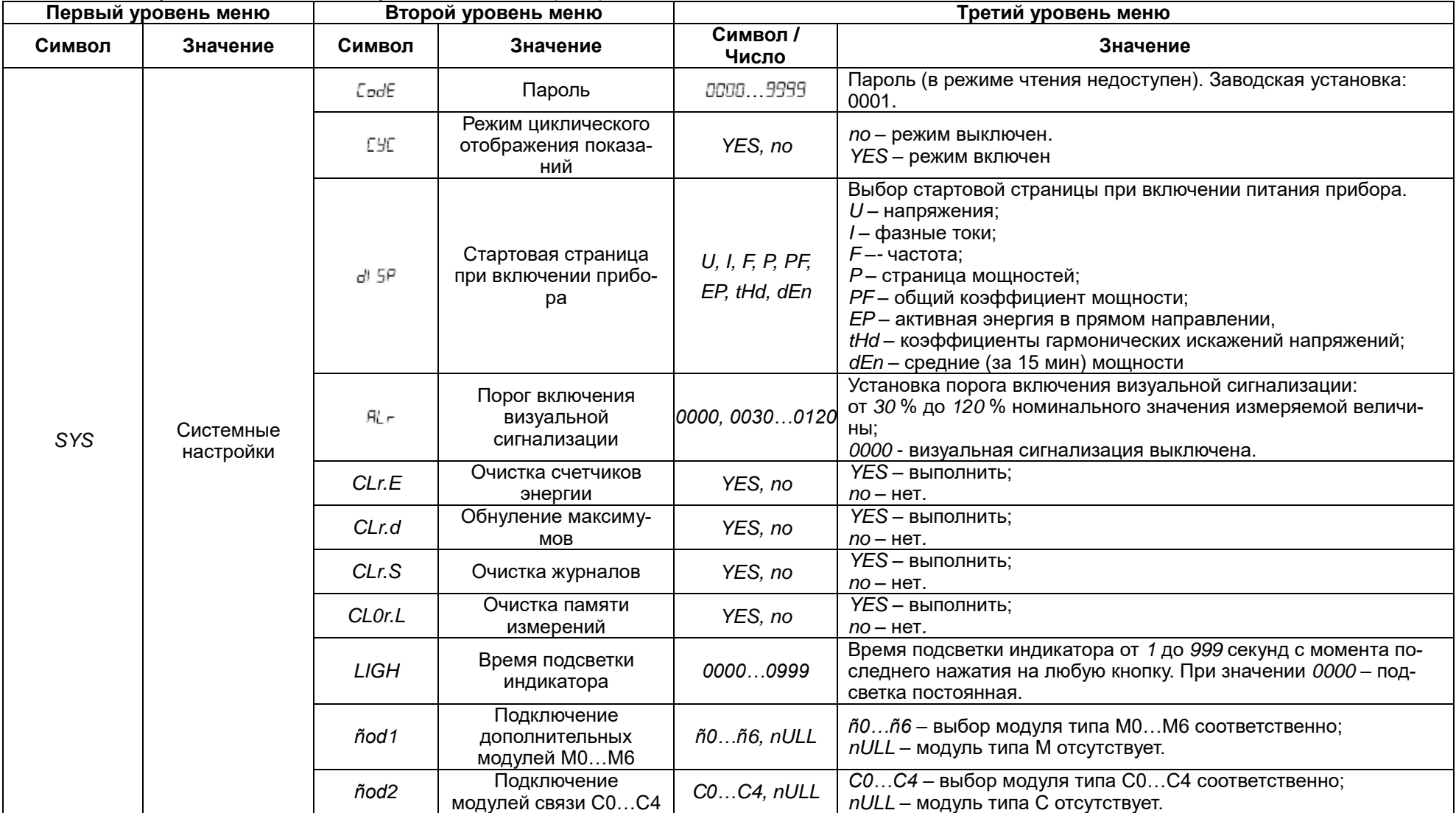
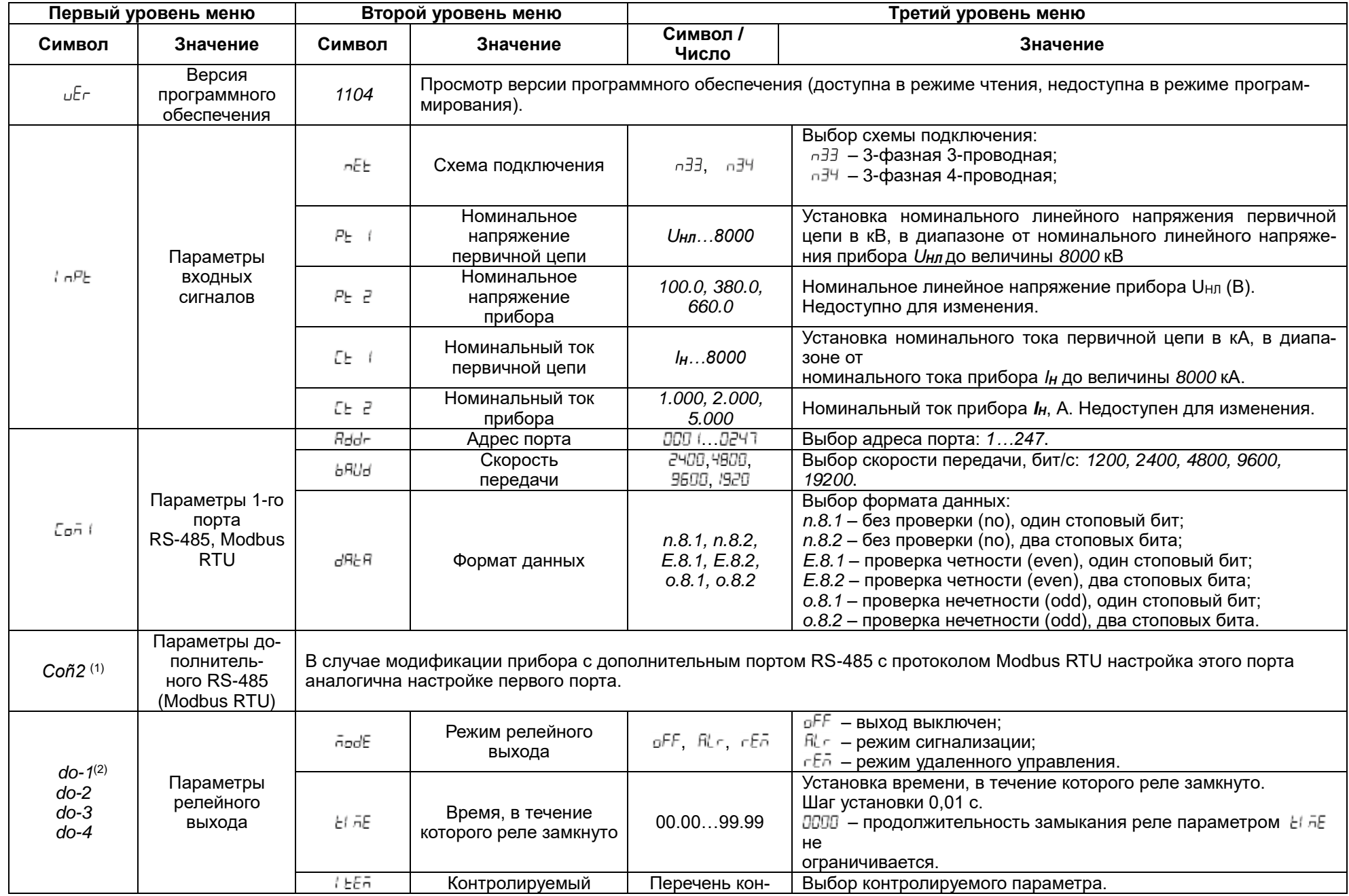

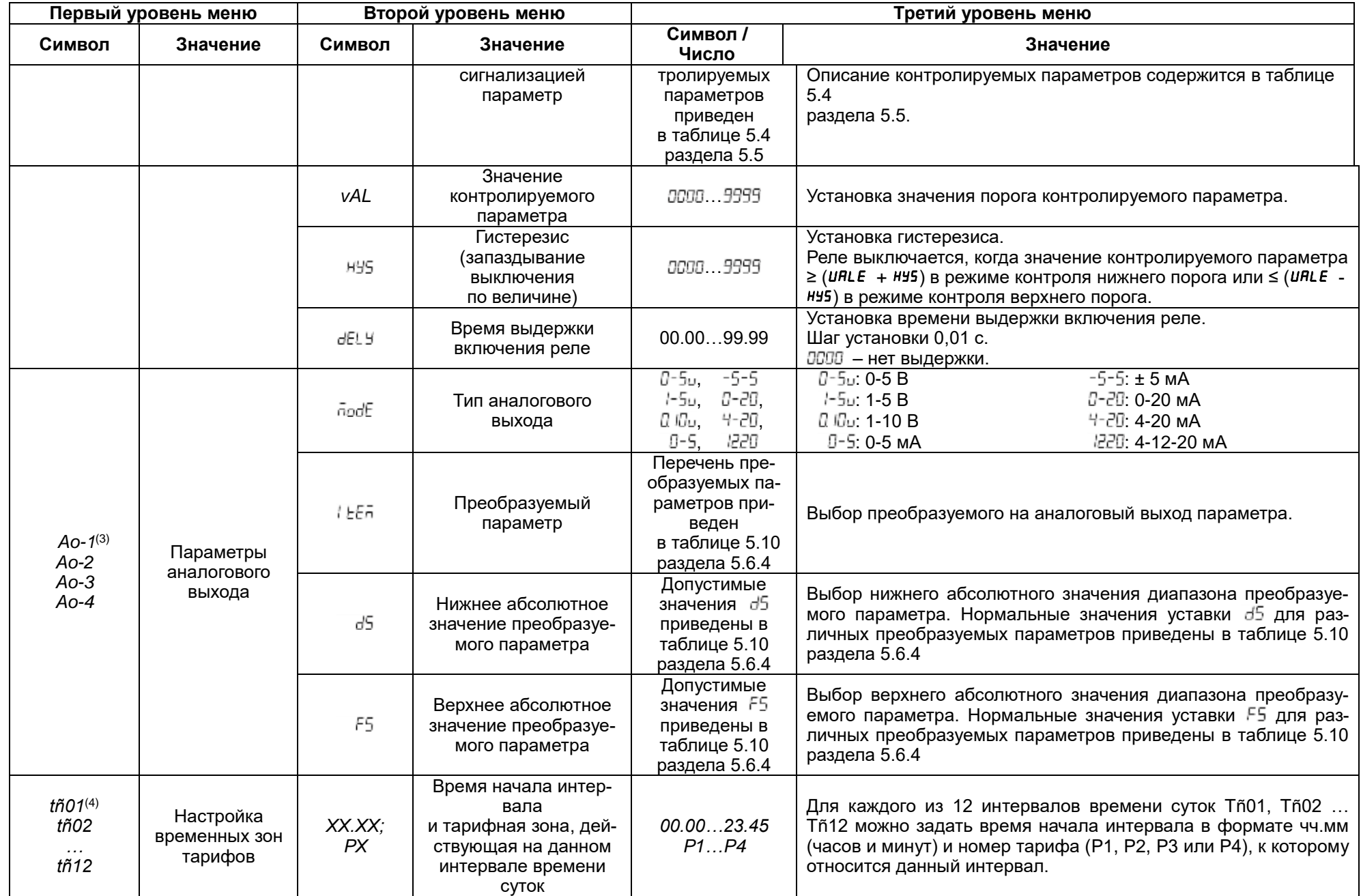

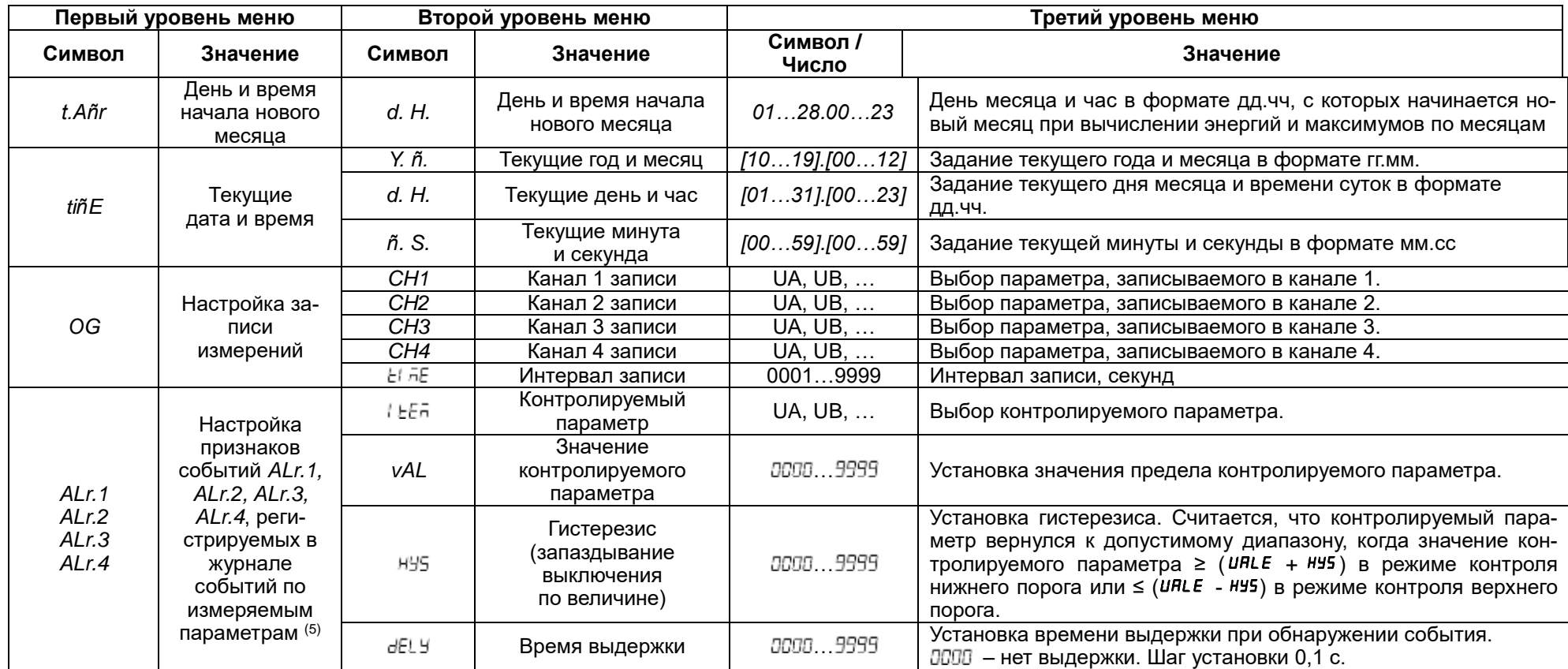

Примечания:

(1) Наличие второго порта зависит от модификации и определяется подключаемым к прибору дополнительным модулем типа С.

(2) До 4 релейных выходов с соответствующими меню *do-1, ...., do-4*. Наличие и количество релейных выходов зависит от модификации и определяется подключаемым к прибору дополнительным модулем типа М.

(3) До 4 аналоговых выходов с соответствующими меню *Ao-1, .... Ao-4*. Количество аналоговых выходов зависит от модификации и определяется подключаемым к прибору дополнительным модулем типа М.

(4) Например, требуется задать следующий тарифный план: тариф P2 на интервале времени 23.00-7.00, тариф P3 на интервалах 10.00-17.00 и 21.00-23.00, тариф P1 на интервалах 7.00-10.00 и 17.00-21.00. Для этого в меню для интервалов *tñ* необходимо задать следующие значения времени начала интервала и номера тарифов:

для *tñ01* время *00.00*, тариф *P2*;

- для *tñ02* время *07:00*, тариф *P1*;
- для *tñ03* время *10:00*, тариф *P3*;
- для *tñ04* время *17:00*, тариф *P1*;
- для *tñ05* время *21:00*, тариф *P3*;
- для *tñ06* время *23:00*, тариф *P2*;

для *tñ07* время *00:00*, тариф х;

для *tñ08* время *xx.xx*, тариф х;

для *tñ09* время xx.xx, тариф х;

для *tñ10* время xx.xx, тариф х;

для *tñ11* время xx.xx, тариф х;

для *tñ12* время xx.xx, тариф х.

Таким образом, требуемый тарифный план был описан при помощи 7 временных интервалов *tñ01*… *tñ07* (настройка следующих интервалов *tñ08*… *tñ12* в данном случае значения не имеет).

<sup>(5)</sup> В этом журнале фиксируются случаи выхода значения измеряемого параметра за установленный предел.

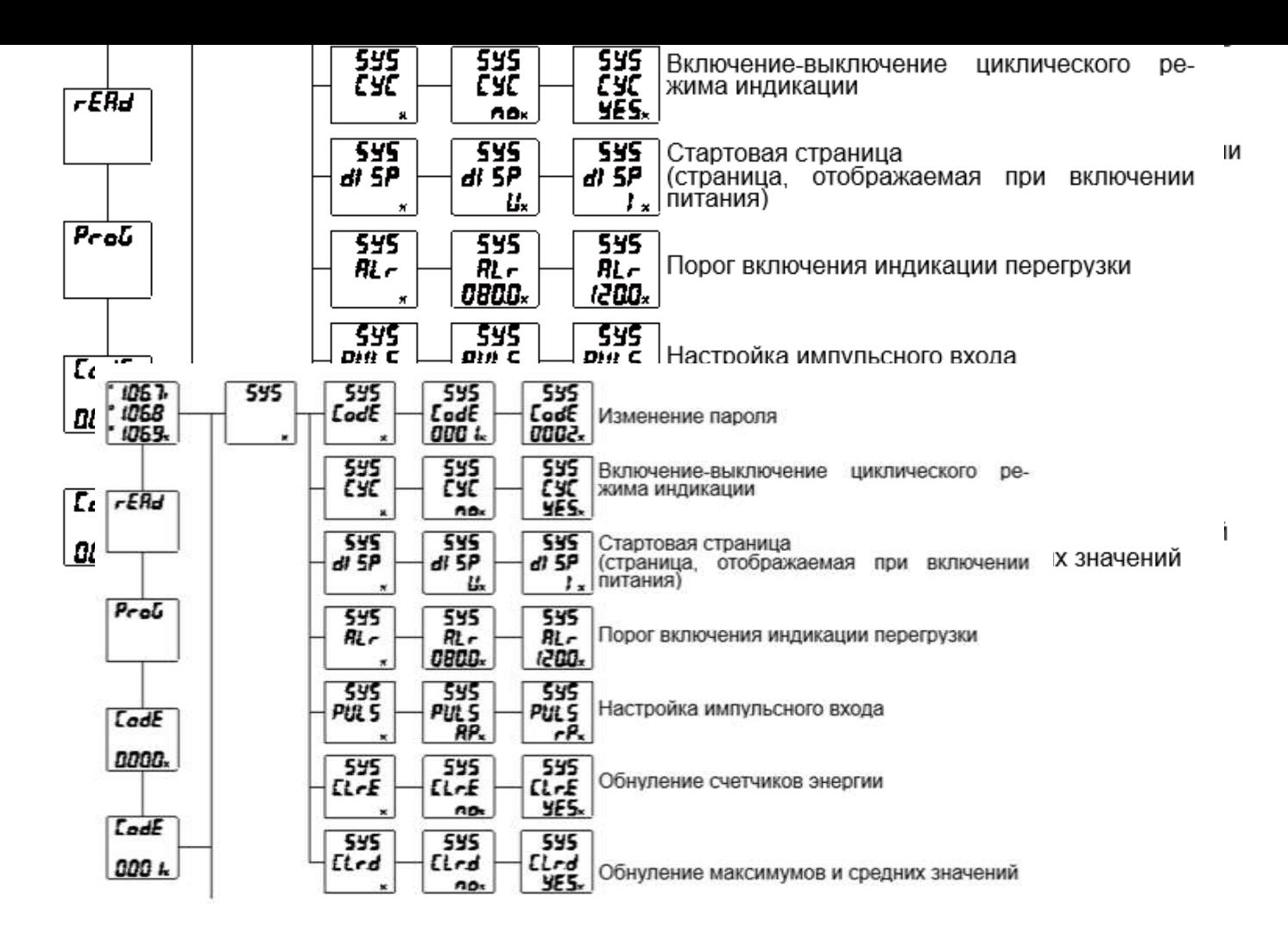

Рисунок 4.7 – Структура меню прибора PD194E-8Н3Т. Начало.

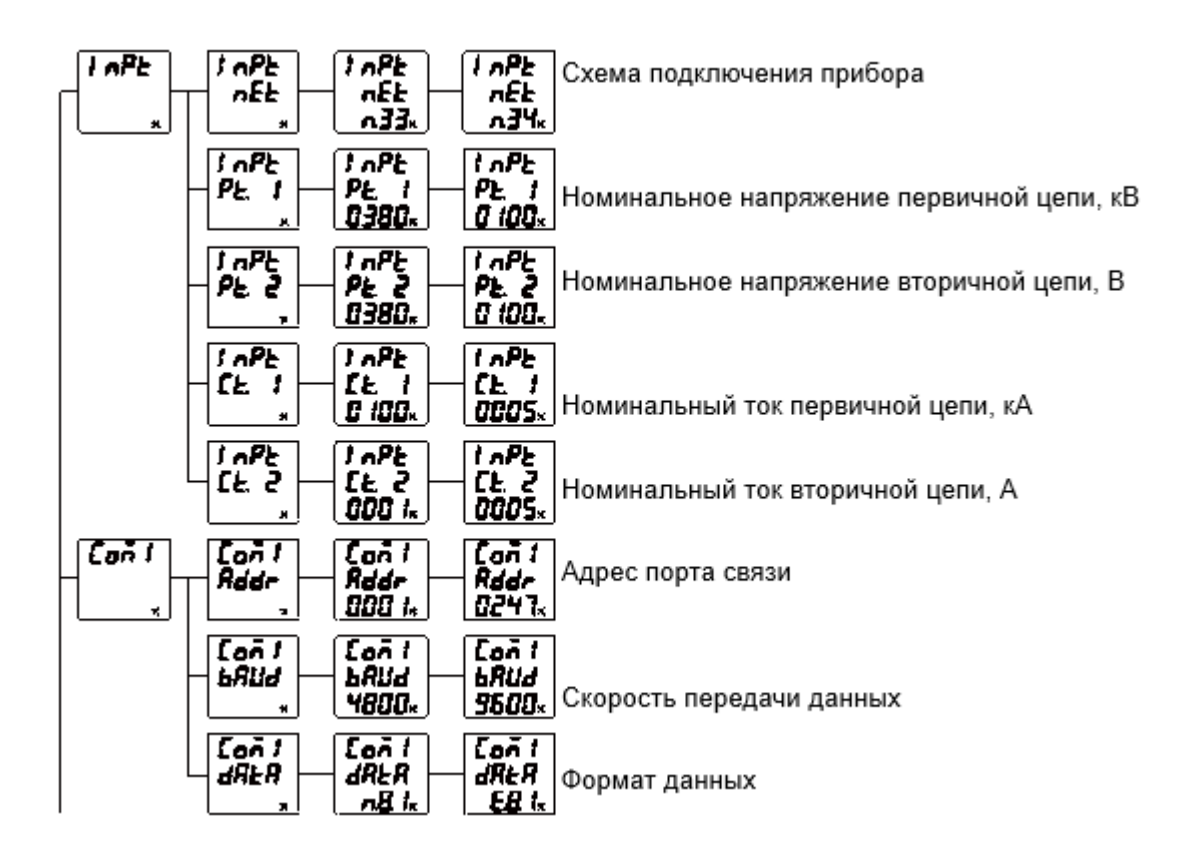

Рисунок 4.8 – Структура меню прибора PD194E-8Н3Т. Продолжение.

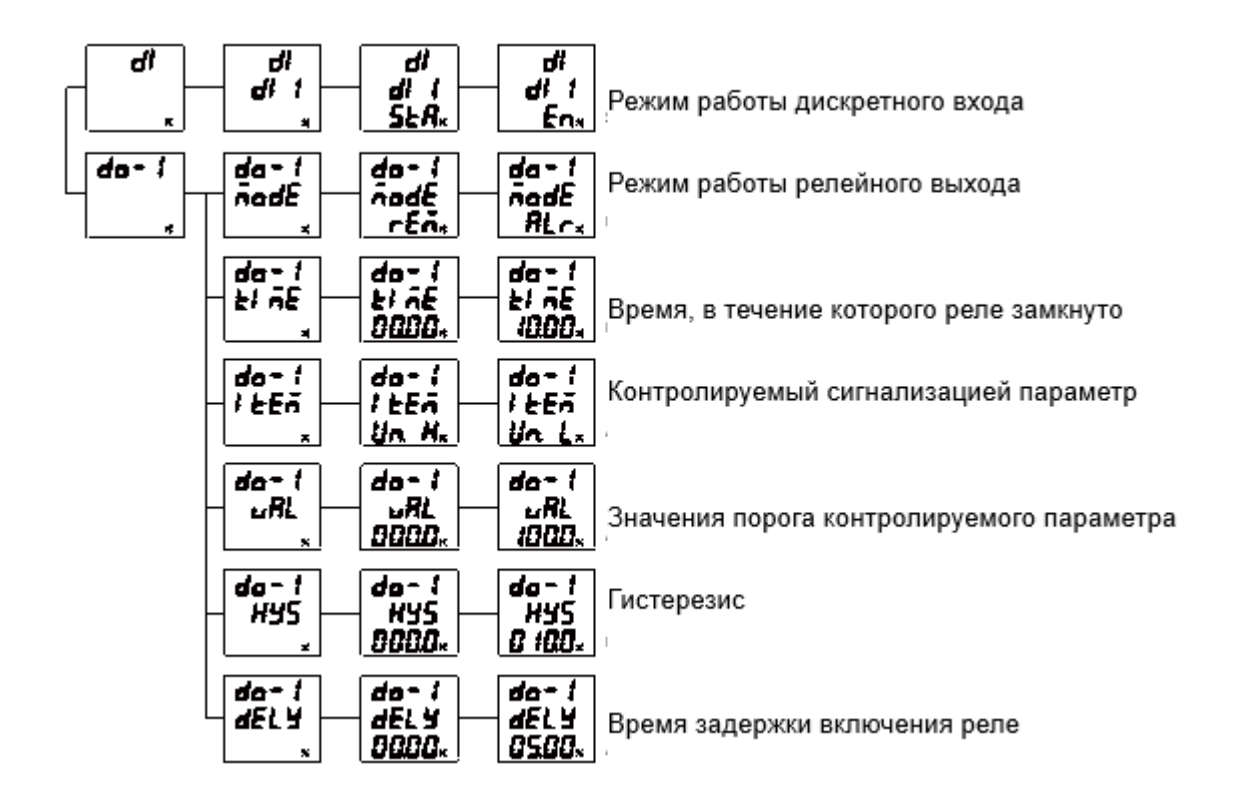

Рисунок 4.9 - Структура меню прибора PD194E-8H3T. Окончание.

# **4.3.6 Пункты меню и значения уставок приборов PD194E-8Н3Т**

Пункты меню прибора PD194E-8Н3Т в таблице 4.5.

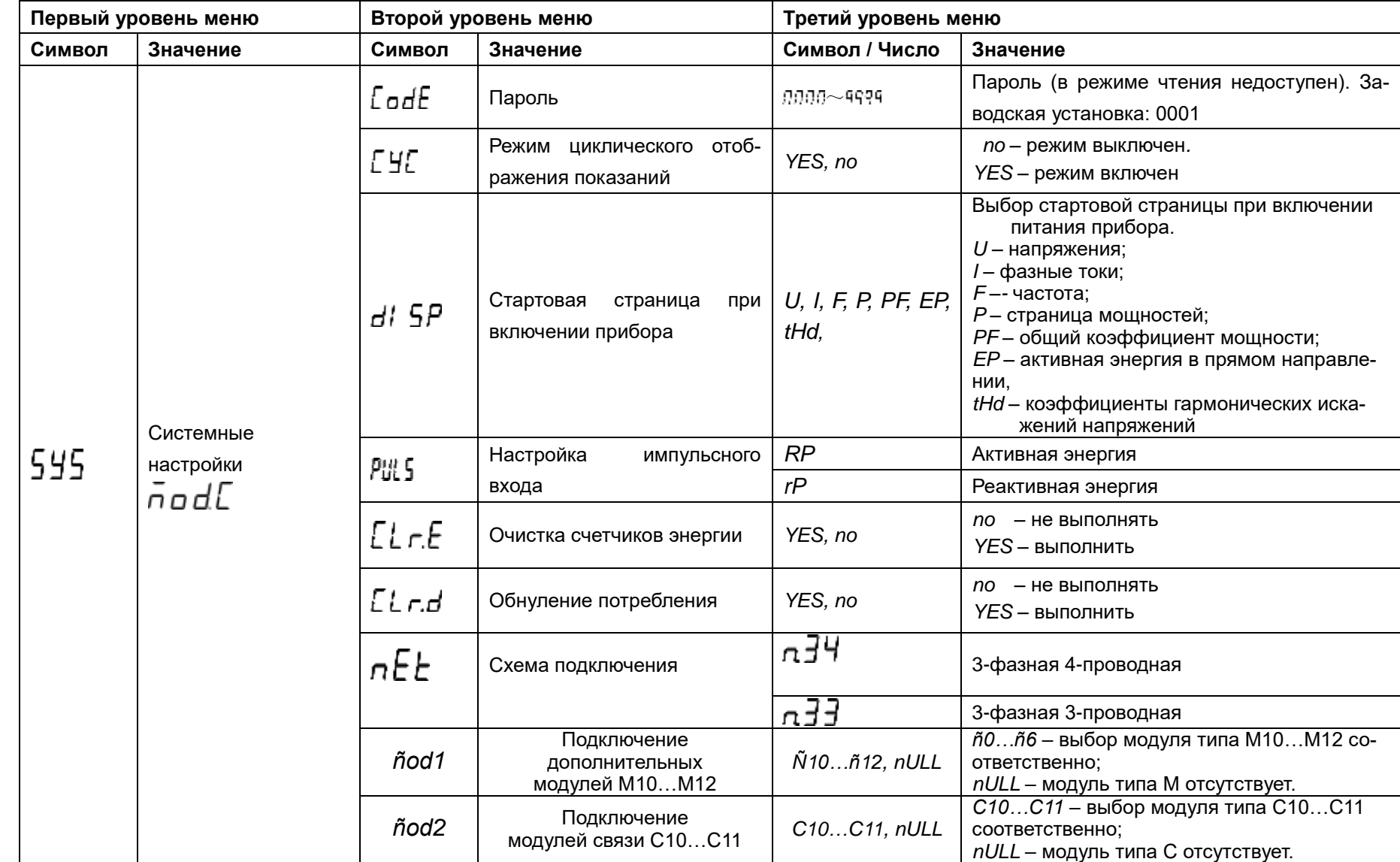

Таблица 4.5 – Пункты меню и значения уставок прибора PD194E-8Н3Т

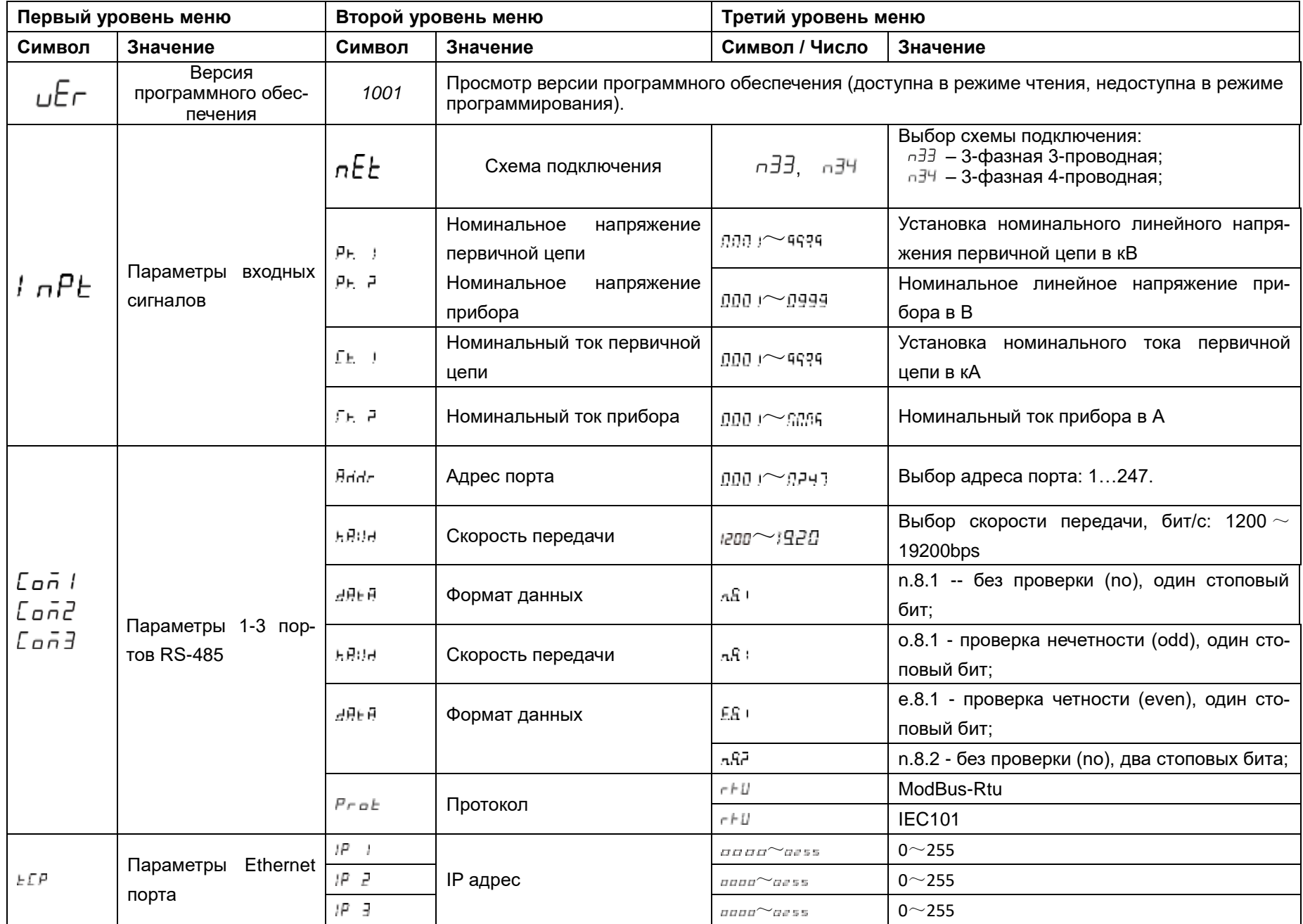

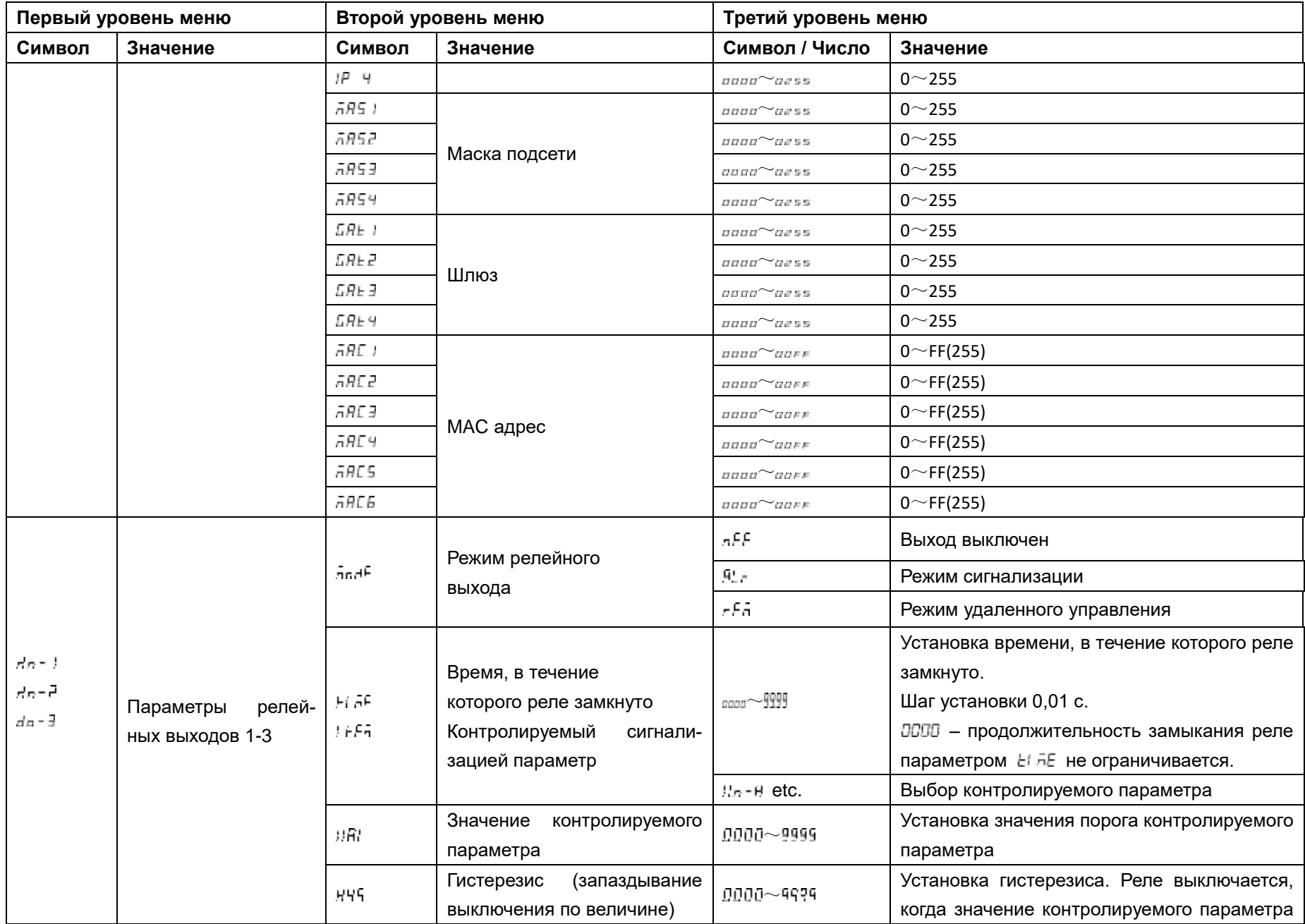

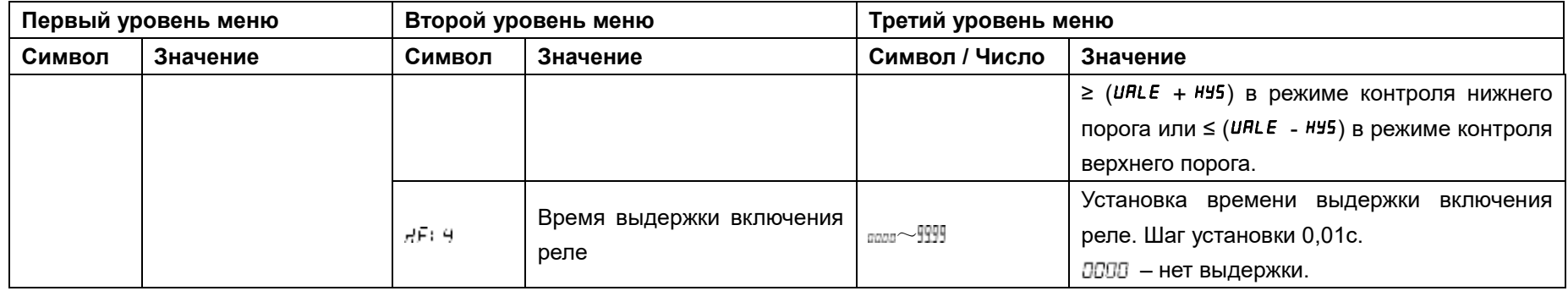

#### 4.4 Процедура настройки

## 4.4.1 Процедура настройки шитовых приборов PD194E-9КЗТ

Настройка параметров прибора осуществляется с помощью кнопок « (назад), « (вперед или больше), Мепи (Меню) и  $\leftarrow$  (ввод). Параметры настройки прибора хранятся в его энергонезависимой памяти.

Использование кнопок

Кнопка « служит для переходов в обратном направлении: (а) для переключения пунктов меню, (б) для перебора значений параметра (например, значений скорости связи), (в) для выбора разряда числа и десятичной точки.

Кнопка 
≫ служит для переходов в прямом направлении: (а) для переключения пунктов меню, (б) для перебора значений параметра (например, значений скорости связи), (в) для установки значения выбранного разряда числа и смены положения десятичной точки.

Кнопка Menu предназначена: (а) для входа в меню настройки, (б) для отмены операции ввода значения параметра, (в) для возврата на более высокий уровень меню.

Кнопка < служит для подтверждения выбора отображаемого объекта: (а) для входа в подменю более низкого уровня, (б) для выбора настраиваемого параметра, (в) для подтверждения ввода значения параметра.

Изменение значения числового параметра

Выберите разряд числа при помощи кнопки «. Выбранный разряд мигает. Установите необходимое значение выбранного разряда при помощи кнопки я . Чтобы задать положение десятичной точки, нажимайте на кнопку <sub>«</sub>, пока десятичная точка не начнет мигать. После этого переместите точку в нужное положение при помощи кнопки ≥. Для ввода установленного числа нажмите кнопку < .

Выход из режима программирования

Для выхода из режима программирования повторяйте нажатия на **Menu**, пока не появится опция *влее* (сохранение) и её текущее значение - ПО (нет). Чтобы выйти из режима программирования без сохранения сделанных изменений, нажмите < Для выхода с сохранением изменений сначала нажмите \_ или , отобразится чес (да), затем нажмите  $\leftrightarrow$ .

#### 4.4.1.1 Установка системных параметров

На следующем рисунке приведен пример установки системных параметров щитового прибора РD194Е-9КЗТ. Выполнены следующие действия: установлен пароль 0112, включен циклический режим отображения, выбрана страница токов в качестве стартовой (страница будет отображаться при включении питания), установлено значении 120% порога визуальной индикации перегрузки, выбрана очистка счетчиков энергии, обнуление максимумов, очистка журналов, очистка рекордера осциллограмм, установлено время подсветки индикатора 30 секунд, задано, что модуль типа М не используется, задано, что используется модуль связи типа С0.

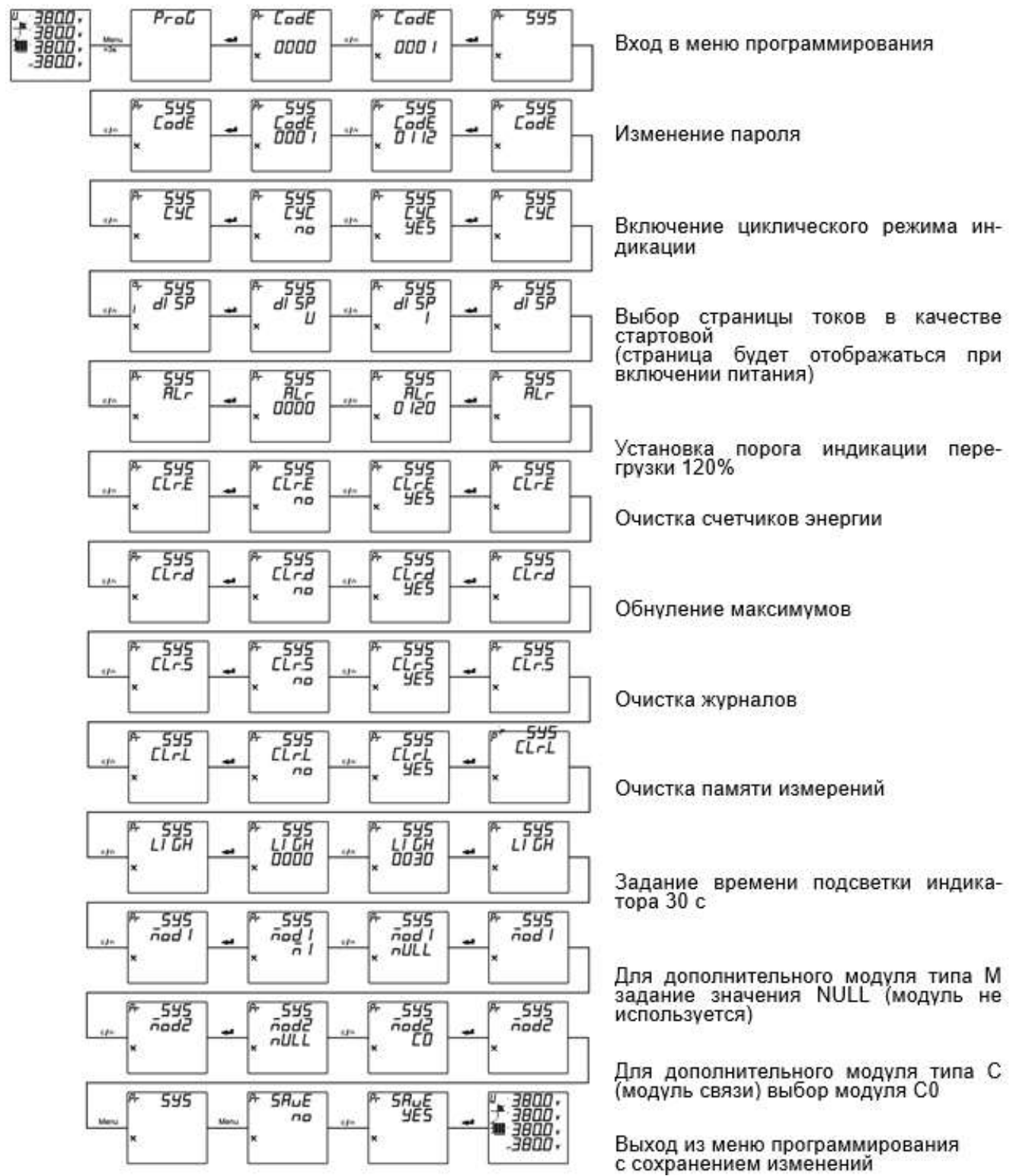

Рисунок 4.10 - Настройка системных параметров прибора PD194E-9КЗТ

# **4.4.1.2 Настройка параметров входных сигналов**

На следующем рисунке приведен пример настройки измерительных входов щитового прибора PD194E-9К3Т. Выполнены следующие действия: выбрана 3-фазная 4-проводная схема подключения (схема должна соответствовать фактической схеме подключения прибора), указано номинальное напряжения первичной цепи 1 кВ и номинальный ток первичной цепи 1 кА. Настройка сделана для прибора, который подключен к измеряемой цепи через измерительный трансформатор напряжения с коэффициентом трансформации 1кВ/U<sub>НЛ</sub> (U<sub>НЛ</sub> – номинальное входное линейное напряжение прибора) и через измерительный трансформатор тока с коэффициентом трансформации 1кА/I<sub>H</sub> (I<sub>H</sub> – номинальный входной ток прибора).

Чтобы задать положение десятичной точки при установке значения числа, нажимайте на кнопку  $\overline{a}$ , пока десятичная точка не начнет мигать. После этого переместите точку в нужную позицию при помощи кнопки  $\approx$  .

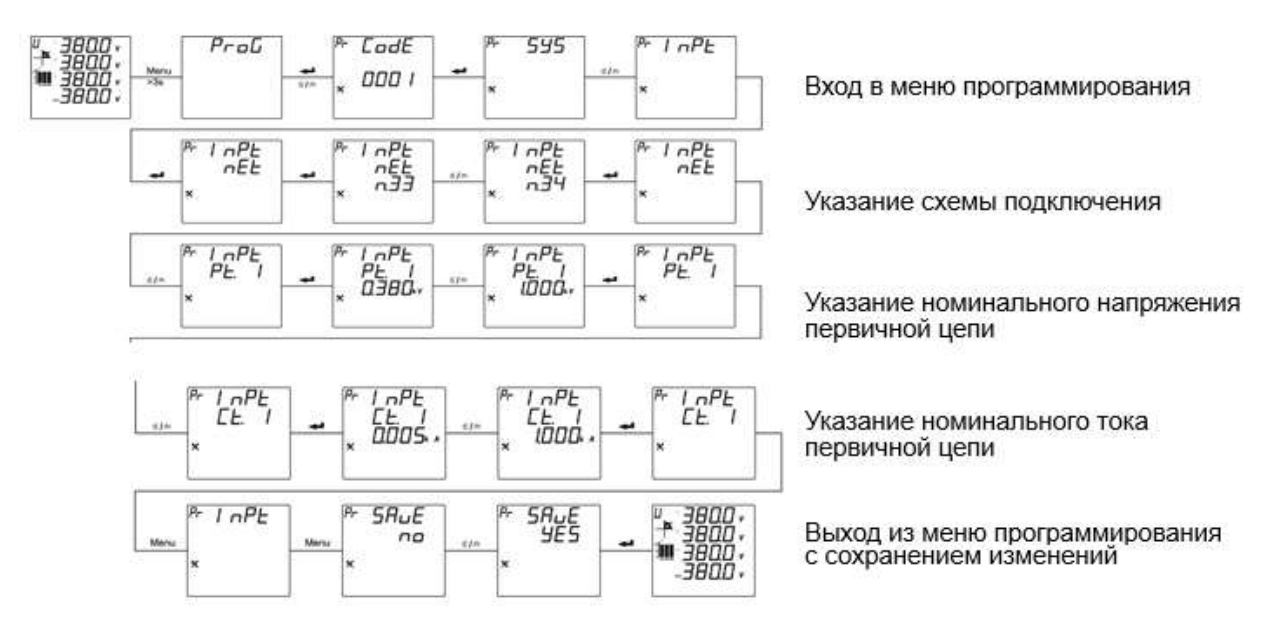

Рисунок 4.11 – Настройка параметров входных сигналов прибора PD194E-9К3Т

# **4.4.1.3 Настройка порта связи RS-485**

На следующем рисунке приведен пример установки параметров порта связи (протокол Modbus RTU) прибора PD194E-9К3Т адрес порта связи 2, скорость передачи 9600 бит/с, формат данных 0.8.1 (проверка нечетности, один стоповый бит).

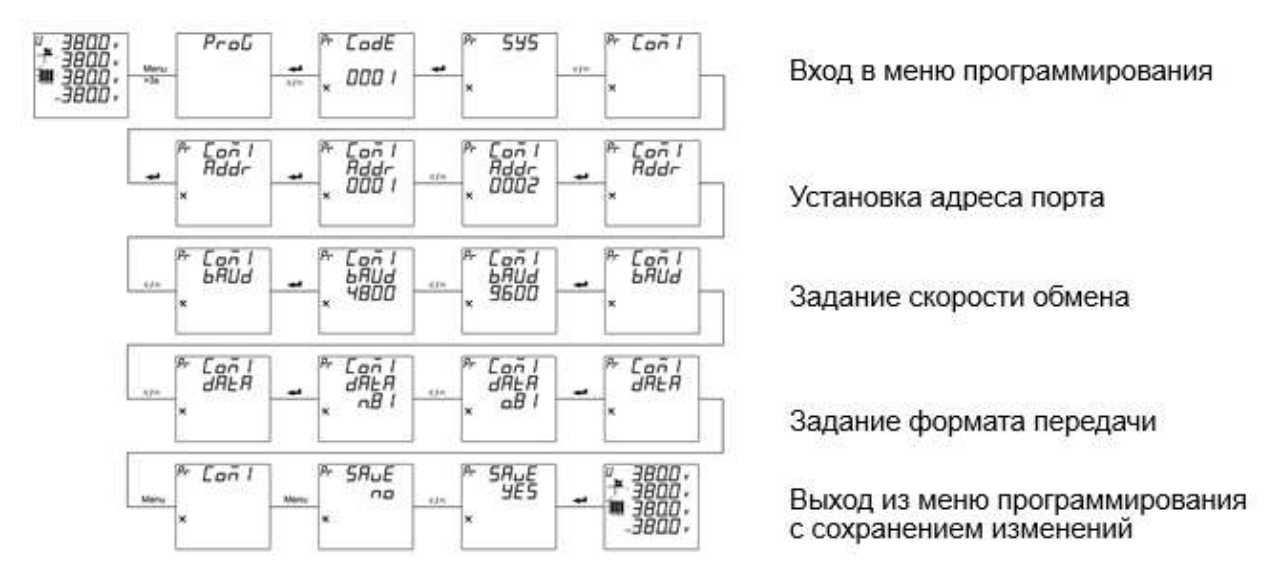

Рисунок 4.12 – Настройка параметров порта связи RS-485 прибора PD194E-9К3Т

## **4.4.1.4 Установка параметров релейного выхода**

На следующем рисунке приведен пример настройки релейного выхода прибора PD194E-9К3Т для работы в режиме сигнализации: на первом релейном выходе включена сигнализация в случае превышения каким-либо фазным напряжением (на входе прибора) значения верхнего порога 450 В (реле включится), время нахождения реле в замкнутом состоянии 5 секунд, гистерезис 1 В (реле выключится, когда напряжение станет меньше 449 В), время задержки включения реле 1,1 секунды.

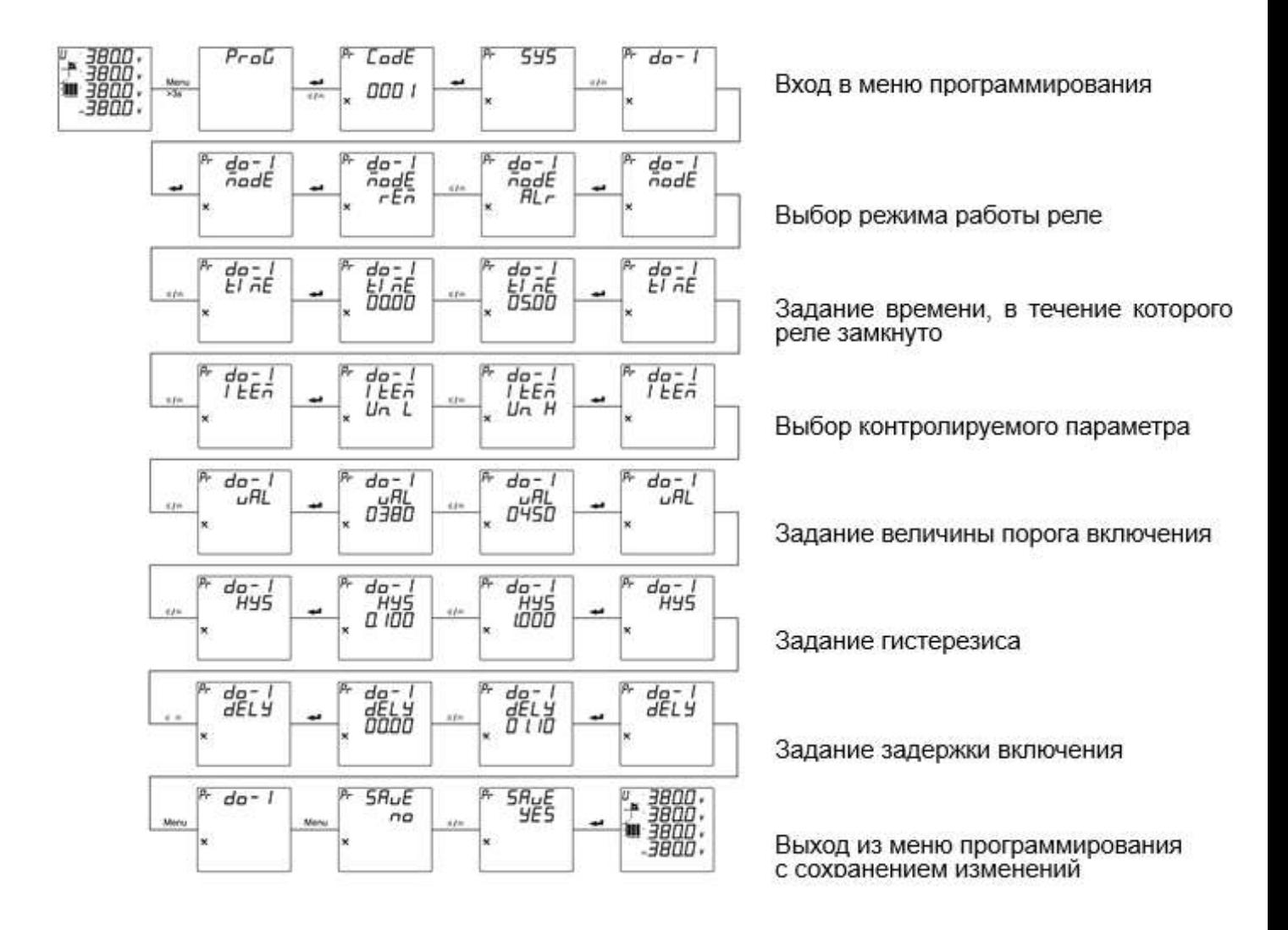

Рисунок 4.13 – Настройка релейного выхода прибора PD194E-9К3Т

## **4.4.1.5 Установка параметров аналогового выхода**

На следующем рисунке приведен пример настройки аналогового выхода PD194E-9К3Т: настраивается первый аналоговый выход, выбран выход типа 4-20 мА, на выход будет преобразовано напряжение фазы А в диапазоне от 120 (DS) до 450 (FS) вольт.

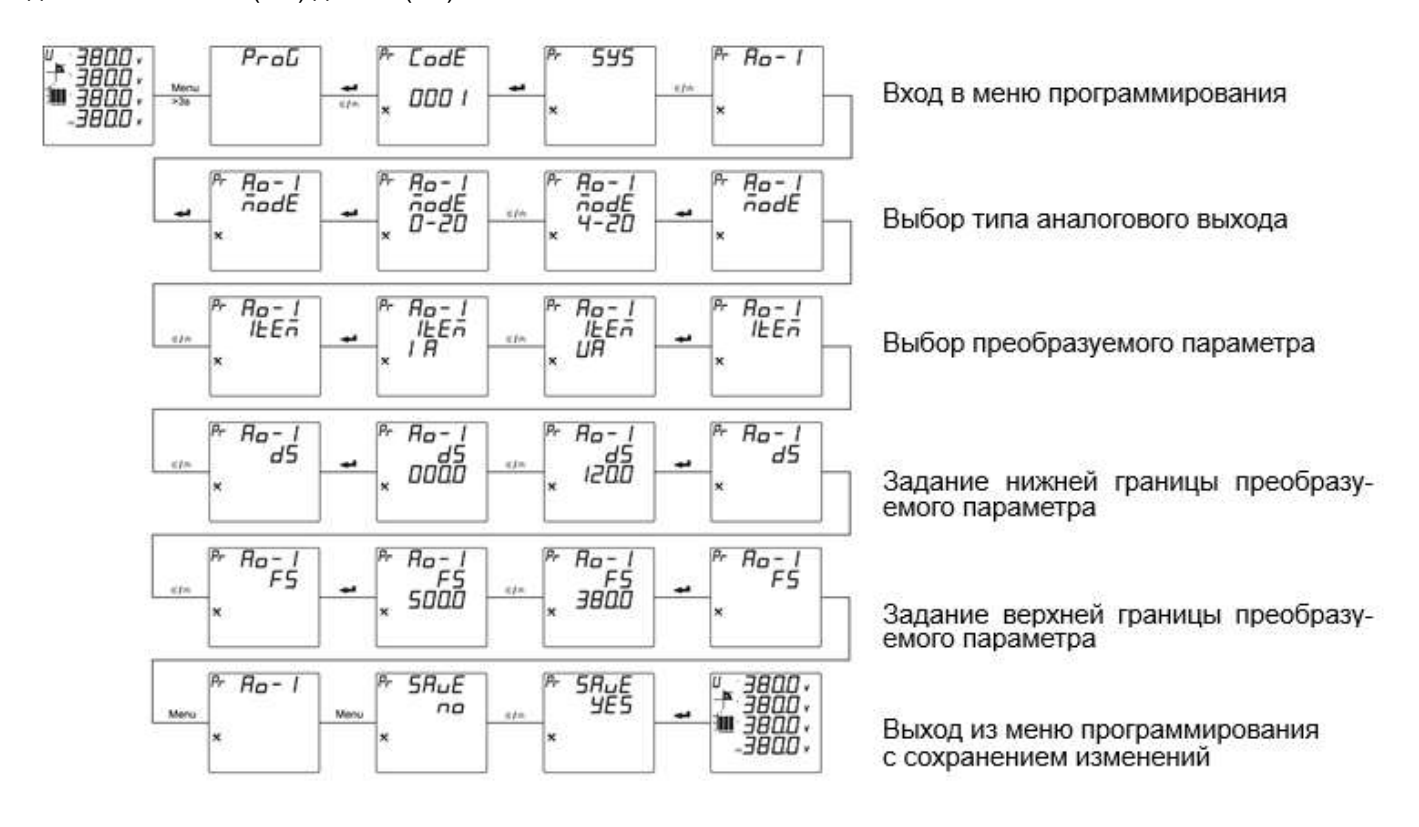

Рисунок 4.14 – Настройка аналогового выхода прибора PD194E-9К3Т

## **4.4.2 Процедура настройки приборов PD194E-8Н3Т на DIN-рейку**

Настройка параметров прибора осуществляется с помощью кнопок « (назад), < (вперед или больше), **Menu** (Меню) и  $\leftarrow$  (ввод). Параметры настройки прибора хранятся в его энергонезависимой памяти.

Использование кнопок

Кнопка служит для переходов в обратном направлении: (а) для переключения пунктов меню, (б) для перебора значений параметра (например, значений скорости связи), (в) для выбора разряда числа и десятичной точки.

Кнопка служит для переходов в прямом направлении: (а) для переключения пунктов меню, (б) для перебора значений параметра (например, значений скорости связи), (в) для установки значения выбранного разряда числа и смены положения десятичной точки.

Кнопка **Menu** предназначена: (а) для входа в меню настройки, (б) для отмены операции ввода значения параметра, (в) для возврата на более высокий уровень меню.

Кнопка < служит для подтверждения выбора отображаемого объекта: (а) для входа в подменю более низкого уровня, (б) для выбора настраиваемого параметра, (в) для подтверждения ввода значения параметра.

Изменение значения числового параметра

Выберите разряд числа при помощи кнопки «. Выбранный разряд мигает. Установите необходимое значение выбранного разряда при помощи кнопки ». Чтобы задать положение десятичной точки, нажимайте на кнопку , пока десятичная точка не начнет мигать. После этого переместите точку в нужное положение при помощи кнопки  $\approx$ . Для ввода установленного числа нажмите кнопку  $\leftarrow$ .

Выход из режима программирования

Для выхода из режима программирования повторяйте нажатия на **Menu**, пока не появится опция (сохранение) и её текущее значение - ПО (нет). Чтобы выйти из режима программирования без сохранения сделанных изменений, нажмите  $\leftarrow$ . Для выхода с сохранением изменений сначала нажмите  $\sim$  или  $\iota$ , отобразится  $45$  (да), затем нажмите  $\leftarrow$ .

#### **4.4.2.1 Установка системных параметров**

На следующем рисунке приведен пример установки системных параметров прибора PD194E-8Н3Т. Выполнены следующие действия: установлен пароль 0112, включен циклический режим отображения, выбрана очистка счетчиков потребления и энергии.

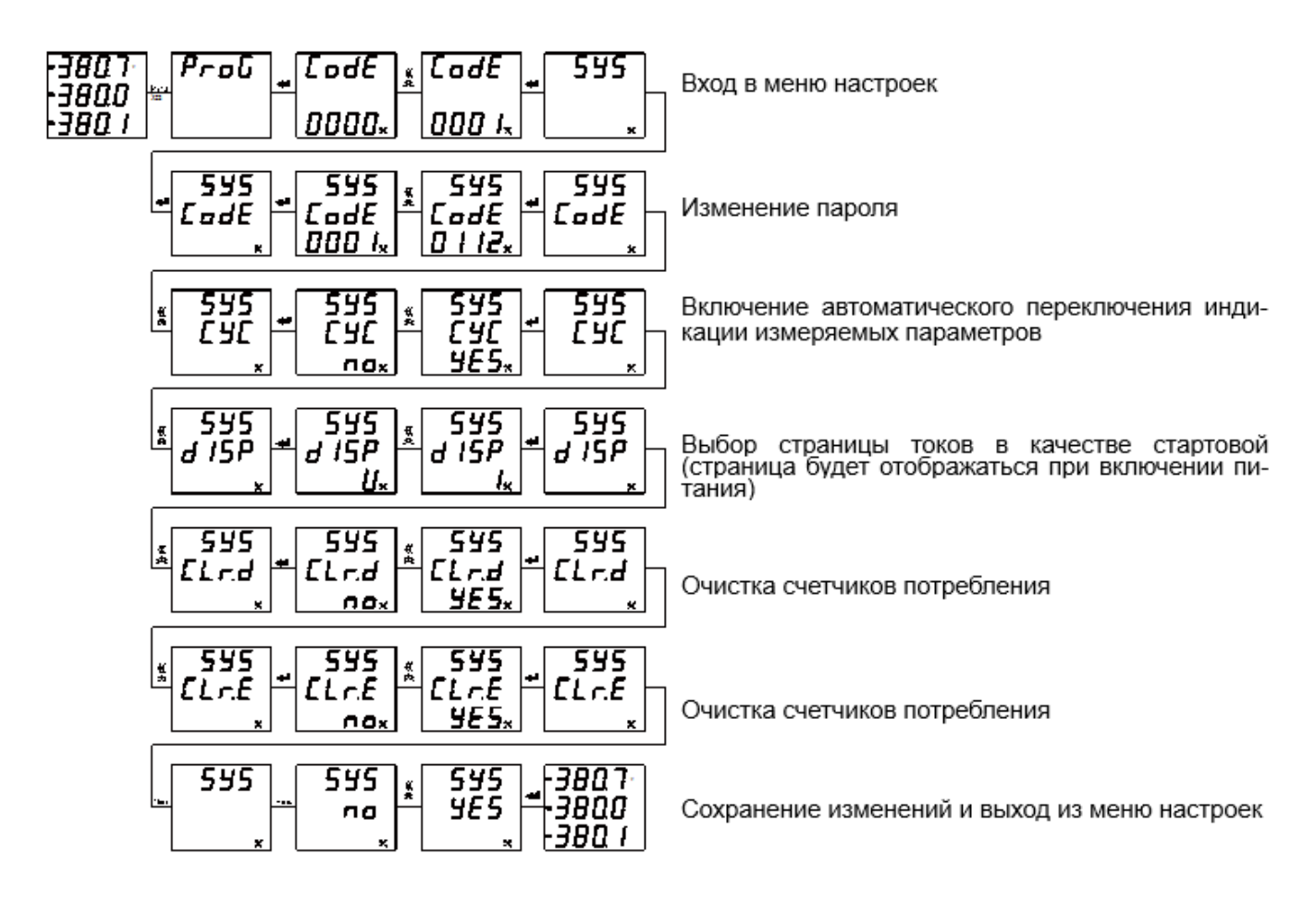

Рисунок 4.15 – Настройка системных параметров прибора PD194E-8Н3Т

#### **4.4.2.2 Настройка параметров входных сигналов**

На следующем рисунке приведен пример настройки измерительных входов прибора PD194E-8Н3Т. Выполнены следующие действия: выбрана 3-фазная 4-проводная схема подключения (схема должна соответствовать фактической схеме подключения прибора), указано номинальное напряжения первичной цепи 10 кВ и номинальный ток первичной цепи 1 кА, номинальное напряжение вторичной цепи 100 В и номинальный ток вторичной цепи 5 А.

Чтобы задать положение десятичной точки при установке значения числа, нажимайте на кнопку  $-$ , пока десятичная точка не начнет мигать. После этого переместите точку в нужную позицию при помощи кнопки .

| 2000 <sup>1</sup>                        | Nonu                                                                                                    | Proof |
|------------------------------------------|----------------------------------------------------------------------------------------------------|-------|
| \n $\frac{1000}{1500} = \frac{1}{33}$ \n | \n $\frac{1}{1000} = \frac{1}{1000} = \$ |       |

Рисунок 4.16 – Настройка параметров входных сигналов прибора PD194E-8Н3Т

# **4.4.2.3 Настройка порта связи RS-485**

На следующем рисунке приведен пример установки параметров порта связи (протокол Modbus RTU) прибора PD194E-8Н3Т: адрес порта связи 2, скорость передачи 9600 бит/с, формат данных o.8.1.

Рисунок 4.17 – Настройка параметров порта RS-485 прибора PD194E-8Н3Т

# **4.4.2.4 Установка параметров релейного выхода**

На рисунке 4.18 приведен пример настройки релейного выхода прибора PD194E-8Н3Т для работы в режиме сигнализации: на первом релейном выходе включена сигнализация в случае превышения каким-либо линейным напряжением (на входе прибора) значения верхнего порога 110 В (реле включится), время нахождения реле в замкнутом состоянии 10 секунд, гистерезис 5 В (реле выключится, когда напряжение станет меньше 105 В). В таблице 4.10 приведен список возможных контролируемых параметров.

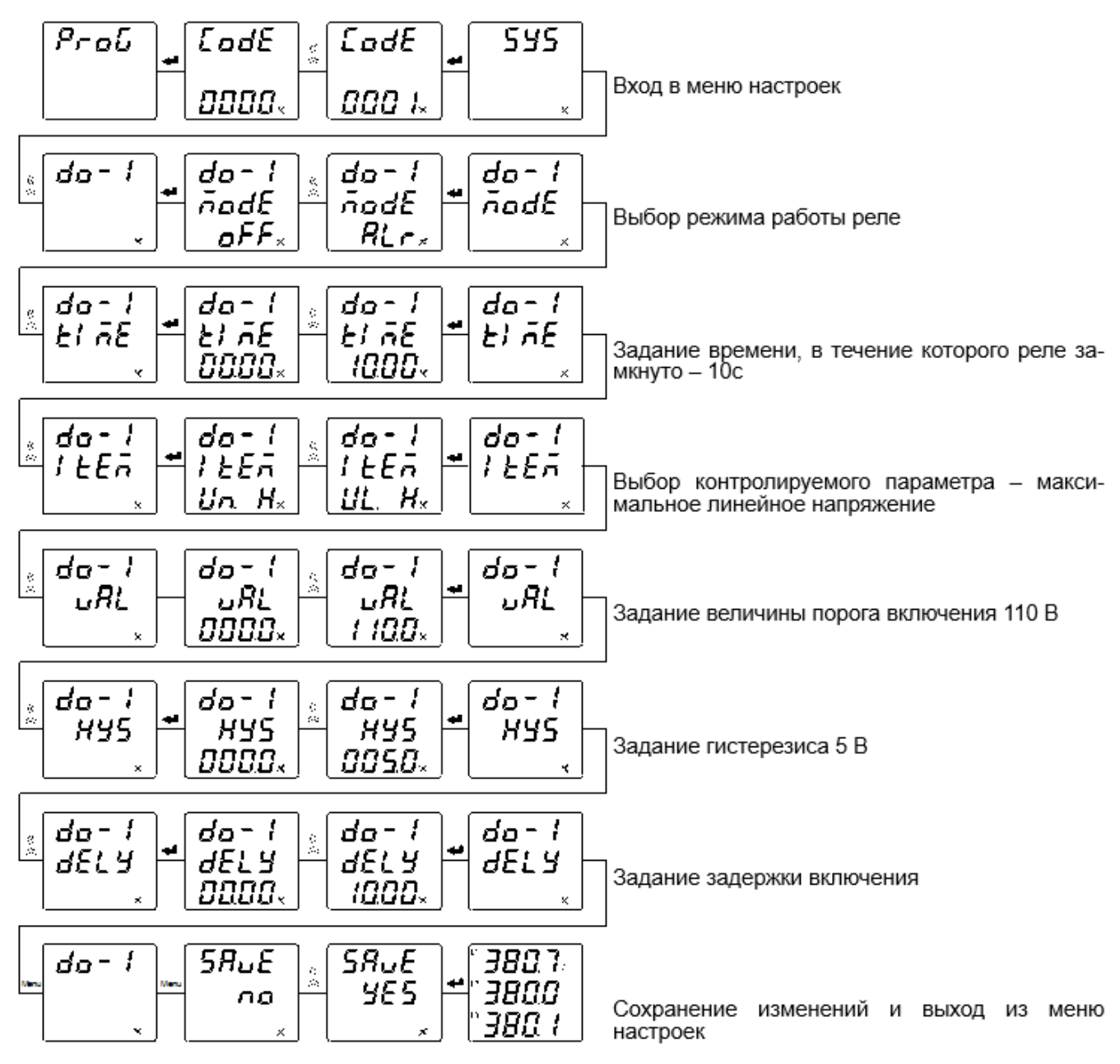

Рисунок 4.18 – Настройка релейного выхода прибора PD194E-8Н3Т

### **5 ФУНКЦИИ**

# **5.1 Порт RS-485, протокол Modbus RTU**

Всякая модификация приборов PD194E имеет хотя бы один цифровой порт связи типа RS-485, реализующий протокол Modbus RTU.

Для протокола Modbus RTU таблицы размещения данных в регистрах памяти приборов приведены в приложении 5 и 6.

Физический уровень:

1) порт связи RS-485, асинхронный полудуплексный режим передачи данных;

2) скорость передачи данных у приборов щитового исполнения составляет 2400, 4800, 9600 или 19200 бит/с; порт связи со скоростью передачи до 38400 бит/с в приборах щитового исполнения устанавливается по заказу; скорость передачи данных у приборов исполнения на DIN-рейку составляет 2400, 4800, 9600, 19200, 38400 или 57600 бит/с;

3) формат передачи данных: 1 стартовый бит, 8 битов данных, 1 контрольный бит и 1-2 стоповых бита (формат данных определяется в меню прибора значением параметра dAtA, возможные значения параметра описаны разделе 4 в таблицах 4.4, 4.5 «Пункты меню и значения уставок»).

Modbus – коммуникационный протокол, который основан на клиент-серверной архитектуре и имеет высокую достоверность передачи данных, связанную с применением надежного метода контроля ошибок. Modbus позволяет унифицировать команды обмена благодаря стандартизации адресов регистров и функций их чтения/записи.

Протокол Modbus RTU использует для передачи данных последовательную линию связи и предполагает наличие в ней одного главного устройства, которое может передавать команды одному или нескольким подчиненным устройствам, обращаясь к ним по уникальному в линии адресу.

Инициатива проведения обмена всегда исходит от главного устройства. Подчиненные устройства прослушивают линию связи. Главное устройство подаёт запрос в линию и переходит в состояние прослушивания линии связи. Подчиненное устройство отвечает на запрос, пришедший в его адрес. Кадры запроса и ответа имеют фиксированный формат:

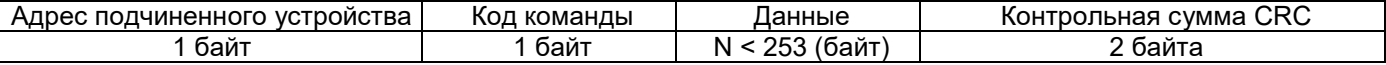

*Адрес подчинённого устройства* – первое однобайтное поле кадра, содержащее уникальный адрес подчиненного устройства (от 1 до 247), к которому адресован запрос. Подчиненные устройства отвечают только на запросы, поступившие в их адрес. Ответ также начинается с адреса подчиненного устройства. Адрес назначается пользователем в меню настройки прибора.

*Код команды* – второе однобайтное поле кадра, указывающее подчинённому устройству, какие данные или выполнение какого действия требует от него главное устройство. В приборах поддерживаются следующие команды:

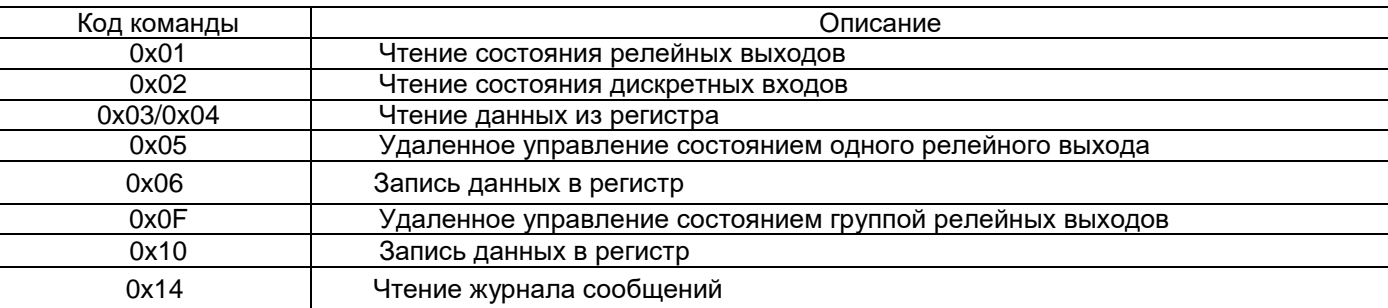

*Данные* – поле, которое содержит информацию, необходимую подчиненному устройству для выполнения заданной главным устройством функции или содержит данные, передаваемые подчиненным устройством в ответ на запрос главного (число, адрес регистра памяти). Например, код команды требует считать данные из регистров памяти. В этом случае код команды указывает адрес начального регистра и количество регистров. В ответе подчиненного устройства содержатся запрошенные данные и их длина. Длина и формат поля зависит от кода команды.

*Контрольная сумма CRC* – заключительное двухбайтное поле кадра, завершающее кадры запроса и ответа. Во время обмена данными могут возникать ошибки, связанные с искажениями при передаче данных. На передающей стороне вычисляется контрольная сумма и добавляется в конец кадра (младший байт контрольной суммы передается первым). При приеме сообщения вычисляется CRC сообщения и сравнивается с его значением, указанным в поле CRC кадра. Если оба значения совпадают, считается, что сообщение не содержит ошибки. Форматы сообщений поддерживаемых команд

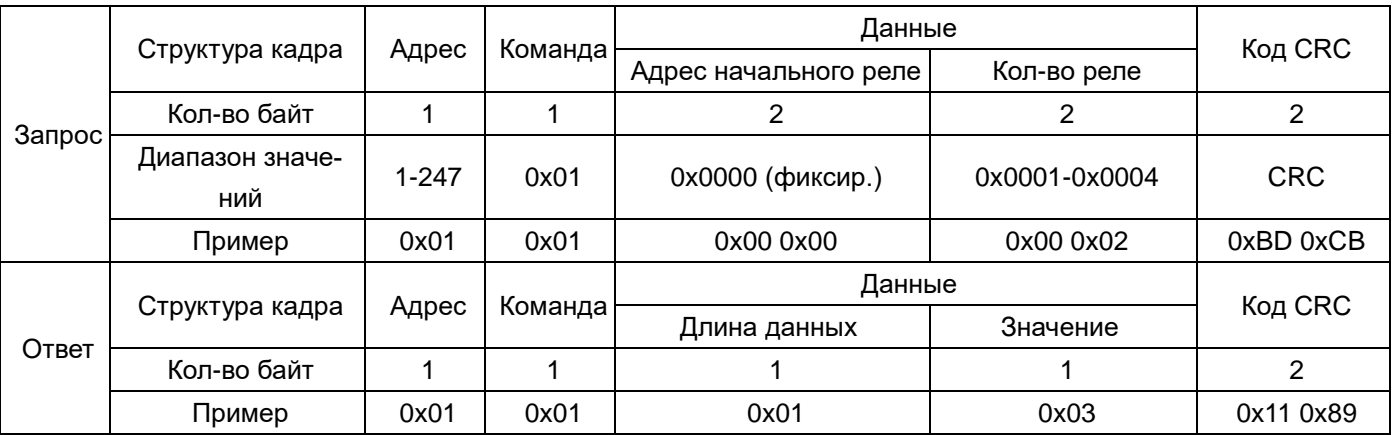

(1) Чтение состояния релейных выходов (код команды 0x01)

Примечание: значение регистра в ответе указывает состояние релейных выходов. Биты от младшего к старшему соответствуют определенному релейному выходу. Цифра 1 означает состояние "замкнуто", 0 – "разомкнуто". Например, значение регистра 0x03 (0000 0011 двоичное) означает, что первое и второе реле находятся в состоянии "замкнуто".

(2) Чтение состояния дискретных входов (код команды 0x02)

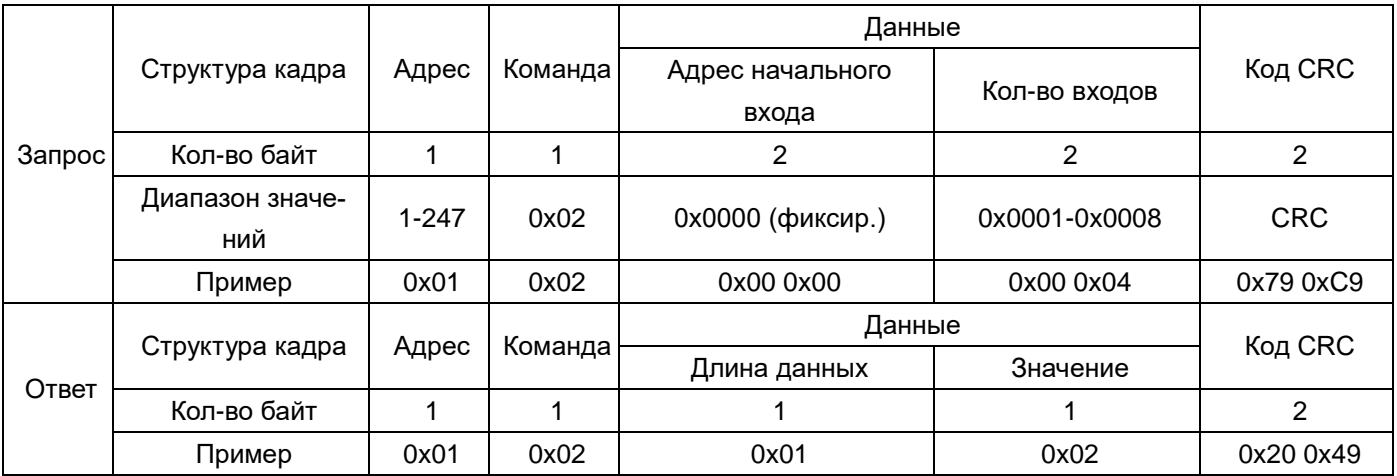

Примечание: значение регистра в ответе указывает состояние дискретных входов. Биты от младшего к старшему соответствуют определенному дискретному входу. Цифра 1 означает состояние "замкнуто", 0 – "разомкнуто". Например, значение регистра 0x02 (0000 0010 двоичное) означает, что второй входа находится в состоянии "замкнуто".

(3) Чтение данных из регистра (код команды 0x03 или 0x04)

| Запрос | Структура кадра | Адрес | Команда | Данные                         |                  |         |
|--------|-----------------|-------|---------|--------------------------------|------------------|---------|
|        |                 |       |         | Адрес начального ре-<br>гистра | Кол-во регистров | Код CRC |
|        | Кол-во байт     |       |         |                                |                  |         |

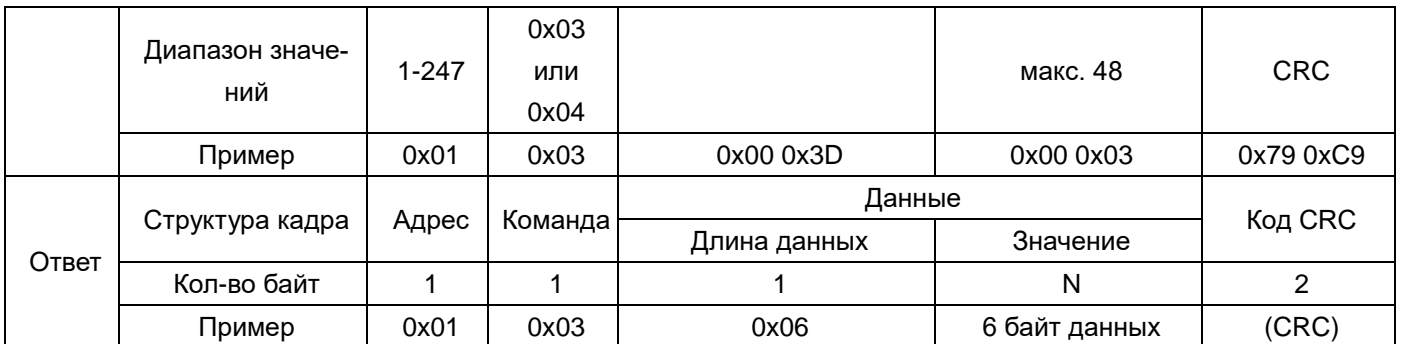

Примечание: адрес начального регистра в запросе – это адрес начального регистра группы чтения. Количество регистров – это количество читаемых регистров. Например, в запросе адрес начального регистра 0x00 0x3D задает адрес начального регистра группы чтения. Количество регистров 0x00 0x03 предписывает считать 3 слова данных. Данные могут быть представлены как в формате с плавающей запятой, так и в целочисленном формате (см. приложение 5 и 6).

(4) Удаленное управление состоянием одного релейного выхода (код команды 0x05)

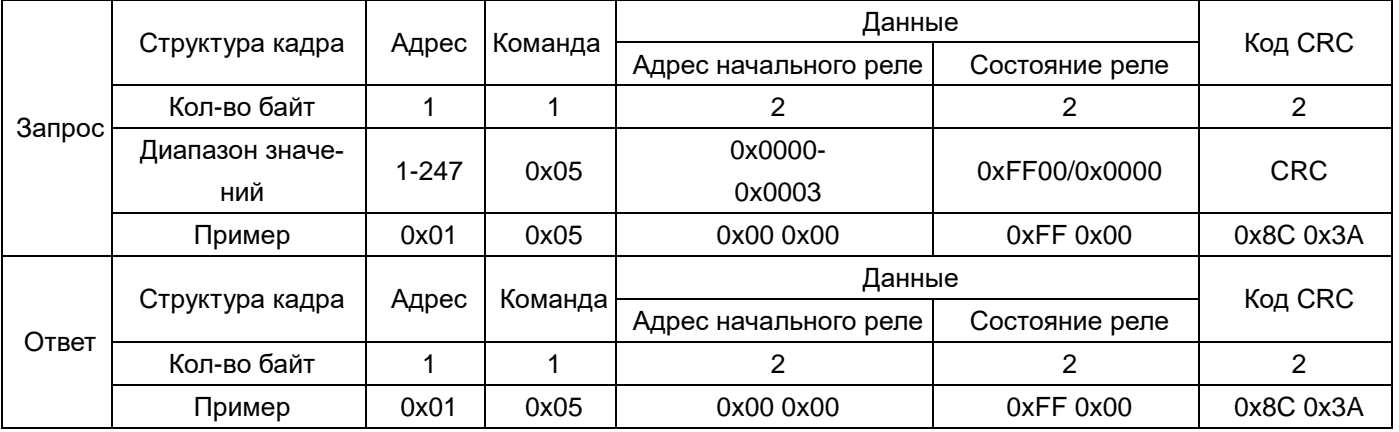

Примечание: В запросе на изменение состояния реле значение 0xFF00 означает "замкнуть", 0x0000 – "разомкнуть". Для удаленного управления реле необходимо, чтобы в настройках прибора был включен режим удаленного управления реле. (5) Запись данных в регистр (код команды 0x06)

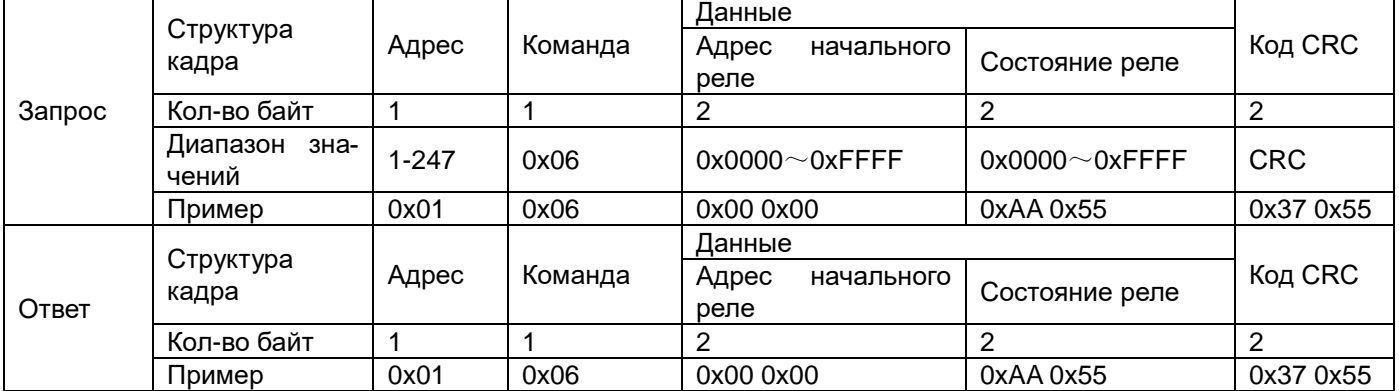

Примечание: при записи будьте внимательны! строго следуйте таблице адресов! Запрещено производить запись в регистры, не предназначенные для записи. Такая запись может привести к неправильной работе прибора.

(6) Удаленное управление группой релейных выходов (код команды 0x0F)

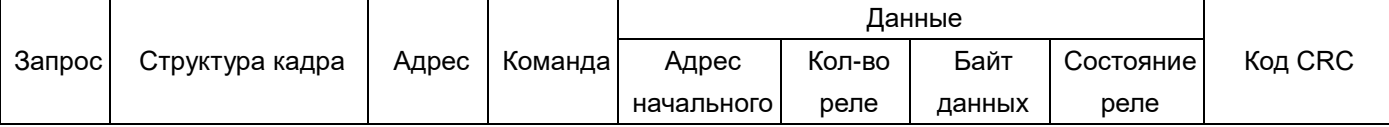

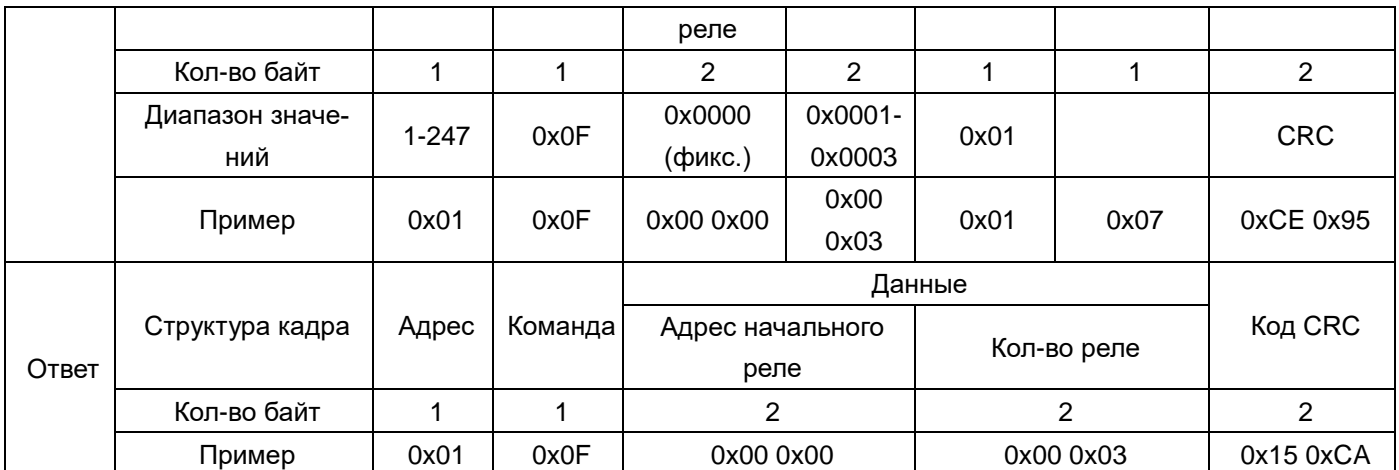

Примечание: в отправленном коде состояния группы релейных выходов биты от младшего к старшему соответствуют определенному релейному выходу. Цифра 1 означает состояние "замкнуто", 0 – "разомкнуто". Например, код 0x07 (0000 0111 двоичное) означает команду замкнуть первое, второе и третье реле.

(7) Запись данных в регистры (код команды 0x10)

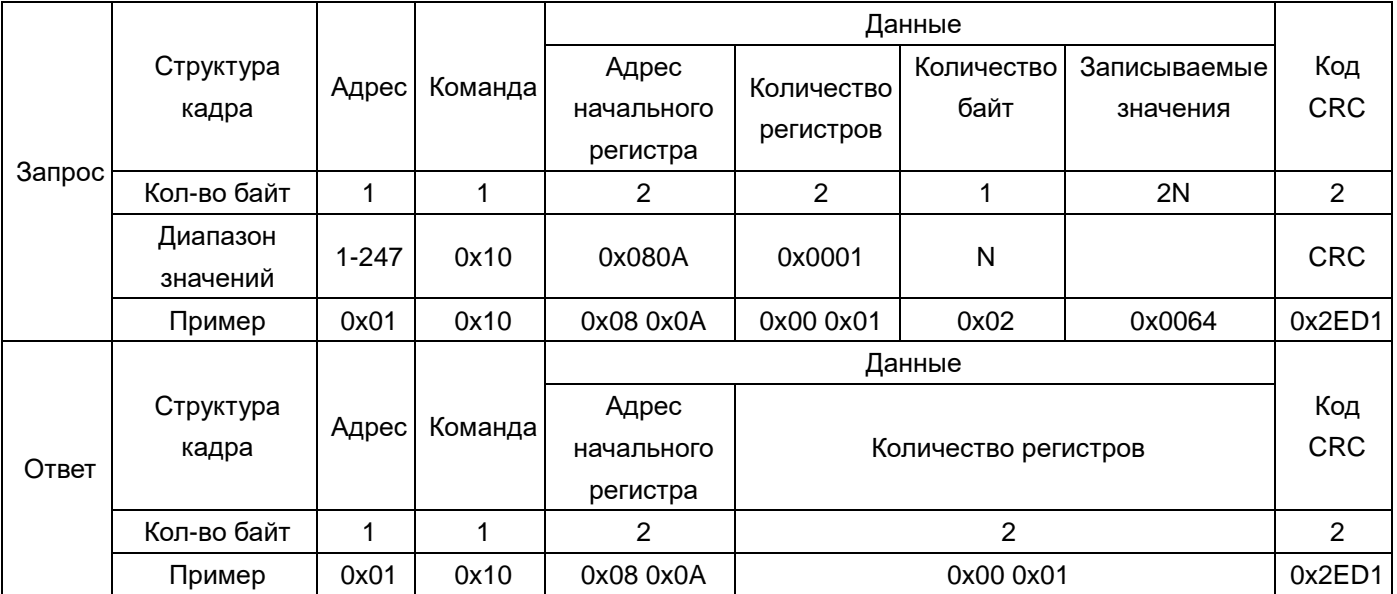

Примечание: при записи будьте внимательны! строго следуйте таблице адресов! Запрещено производить запись в регистры, не предназначенные для записи. Такая запись может привести к неправильной работе прибора.

(8) Чтение журнала сообщений (FC 0x14)

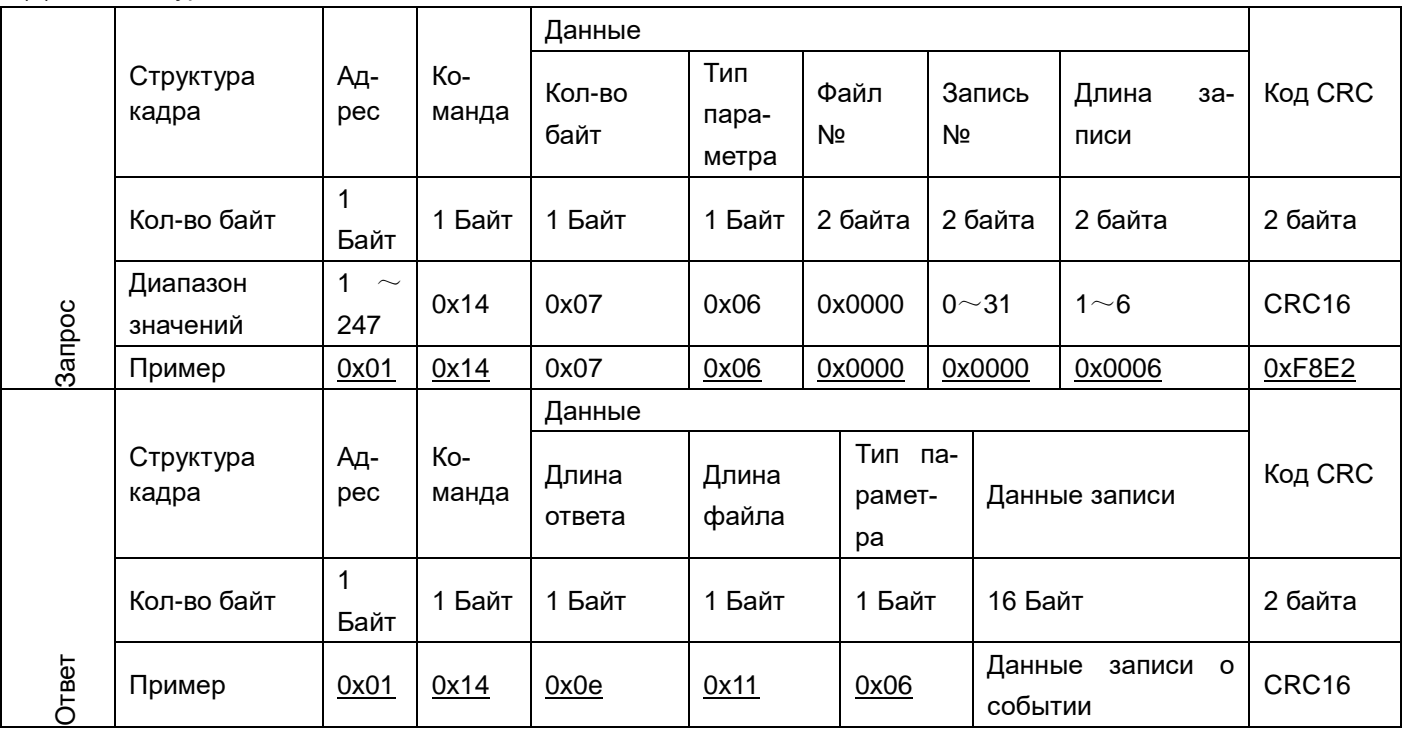

# **5.2 Порт RS-485, протокол ГОСТ Р МЭК 60870-5-101-2006**

# *Описание*

Совместимость прибора со стандартом ГОСТ Р МЭК 60870-5-101-2006 определена в приложении 2.

Для протокола ГОСТ Р МЭК 60870-5-101-2006 информация о размещении данных в регистрах памяти прибора содержится в приложении 4.

# *Физический уровень:*

1) порт связи RS-485, асинхронный полудуплексный режим передачи данных;

2) скорость передачи данных у приборов щитового исполнения составляет 2400, 4800, 9600 или 19200 бит/с; порт связи со скоростью передачи до 38400 бит/с в приборах щитового исполнения устанавливается по заказу; скорость передачи данных у приборов исполнения на DIN-рейку составляет 2400, 4800, 9600, 19200, 38400 или 57600 бит/с;

3) формат передачи данных: 1 стартовый бит, 8 битов данных, 1 контрольный бит и 1-2 стоповых бита (N81/081/E81/N82) по выбору.

*Канальный уровень:*

1) формат кадра: FT1.2;

2) небалансный режим передачи;

3) адресное поле канала: адрес канала является ссылкой на номер канала связи, а также служит для связи с контролирующей станцией. Используется только как собственный адрес в сети, а не как часть адреса контролируемой точки. В небалансном режиме этот параметр состоит из 1 или 2 байтов. В приборе используется длина адреса канала равная 1 байту.

Длина кадра: 256 (максимальная длина кадра L – байт, направление управления и направление контроля).

# *Прикладной уровень*

## *Структура кадра*

Стандарт допускает использование формата кадра как с фиксированной, так и с переменной длиной блока. При передаче блоков данных прикладного уровня (ASDU) в приборе применяется формат с переменной длиной блока.

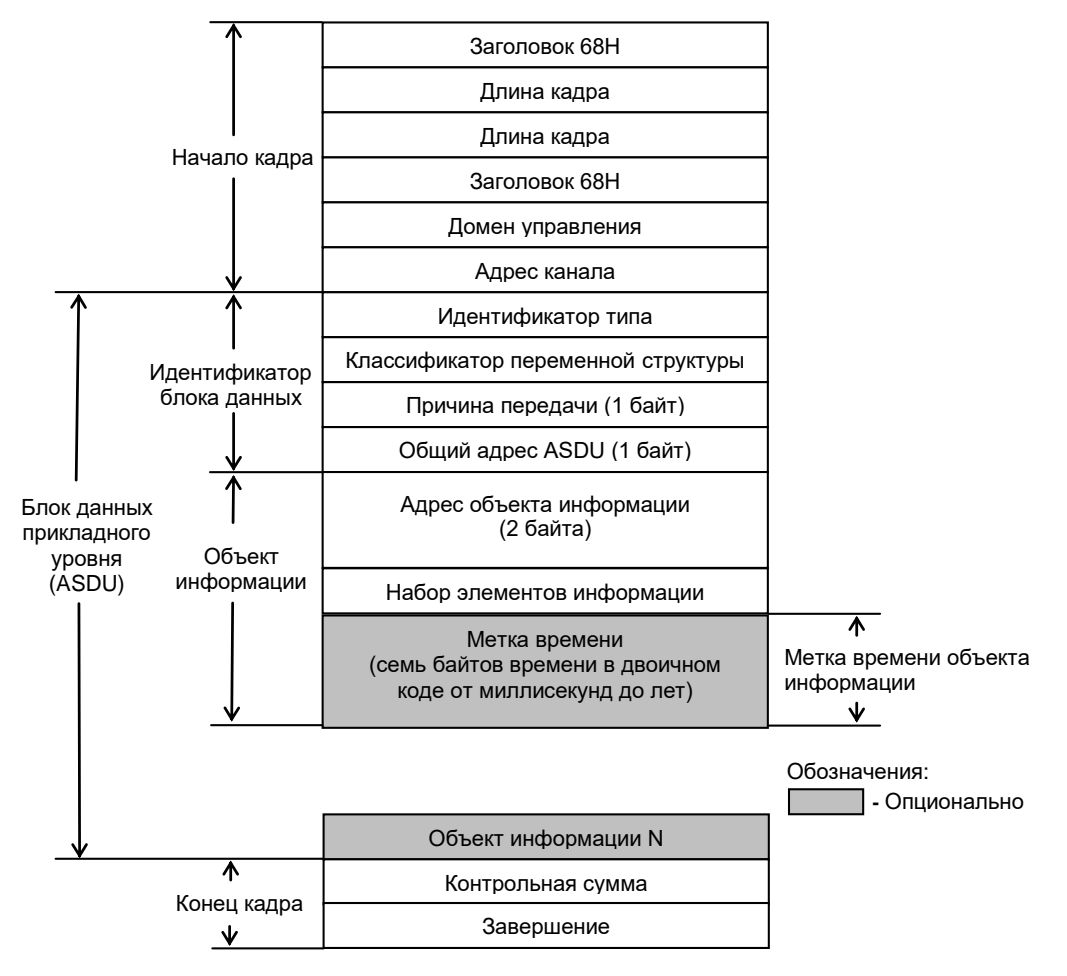

Рисунок 5.1 – Формат кадра с переменной длиной блока

## *Режим передачи данных*

Используются 8-битовые байты (младший байт передается первым).

#### *Общий адрес блока данных прикладного уровня (ASDU)*

Общий адрес ASDU (1 или 2 байта) применяется для адресации ко всем объектам управляемой станции. В приборе используется 1 байт.

## *Адрес объекта информации*

В управляемой станции каждая контролируемая точка или объект имеет свой адрес. Число байтов – 1, 2 или 3 байта. В приборе используется 2 байта.

#### *Причина передачи*

Число байтов – 1 или 2 байта. В приборе используется 1 байт.

## *Инициализация станции*

Прибор является контролируемой станцией. Контролирующая станция посылает прибору запрос «состояние канала» и устанавливает соединение с каналом контролируемой станции, которая в свою очередь отправляет ответ «состояние канала». Затем контролирующая станция направляет запрос «сброс канала», контролируемая станция возвращает ответ «подтверждено».

Процесс передачи сообщений выглядит следующим образом:

Запрос контролирующей станции: 10 49 01 4a 16 PRM=1 FCB=0 FCV=0 LA=1 FUN=9 (Запрос состояния канала)

Ответ контролируемой станции: 10 8b 01 8c 16 PRM=0 ACD=0 DFC=0 LA=1 FUN=11 Запрос кадра или ответ «запрос доступа»

Запрос контролирующей станции: 10 40 01 41 16 PRM=1 FCB=0 FCV=0 LA=1 FUN=0 Сбросить канал

Ответ контролируемой станции: 10 80 01 81 16 PRM=0 ACD=0 DFC=0 LA=1 FUN=0 Подтверждение

#### *Опрос*

После завершения инициализации контролирующая станция направляет контролируемой станции команду опроса.

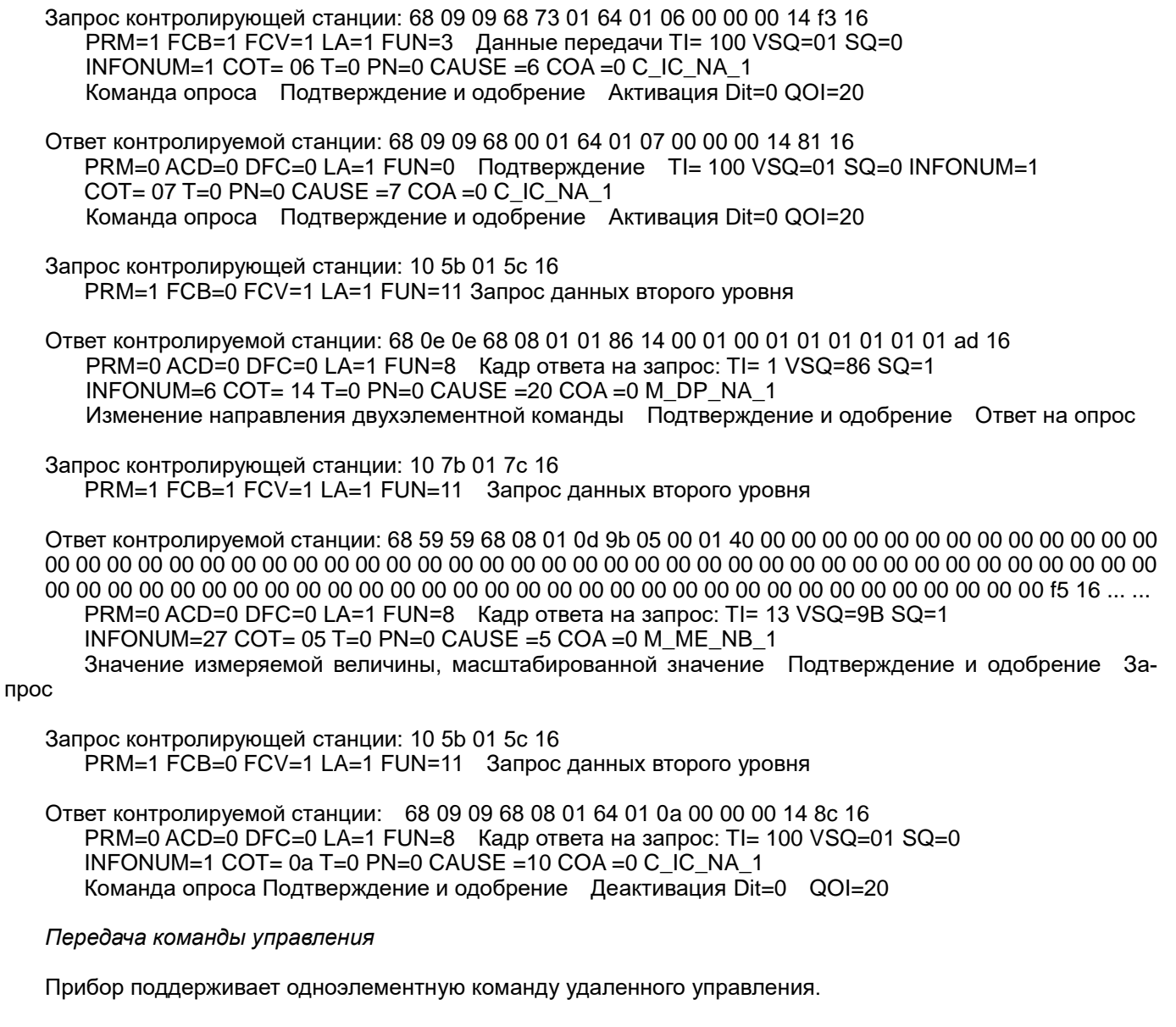

Запрос контролирующей станции: 68 09 09 68 73 01 2d 01 06 01 01 60 0d 17 16 Данные передачи TI= 45 VSQ=01 SQ=0 INFONUM=1 COT= 06 T=0 PN=0 CAUSE =6 COA =0 C\_DC\_NA\_1 Одноэлементная команда удаленного управления Подтверждение и одобрение Активация QU=0 Значение по умолчанию Выбор Dit=24577GE

Ответ контролируемой станции: 68 09 09 68 28 01 2d 01 07 01 01 60 0d cd 16 PRM=0 ACD=0 DFC=0 LA=1 FUN=0 Подтверждение TI= 45 VSQ=01 SQ=0 INFONUM=1  $COT = 07$  T=0 PN=0 CAUSE =7 COA =0 C\_DC\_NA\_1 Однопозиционная команда удаленного управления Подтверждение и одобрение Активация QU=0 Значение по умолчанию Выбор Dit=24577GE

*Настройка параметров порта связи*

Конфигурация базовых характеристик:

причина передачи – 1 байт; общий адрес – 1 байт; адрес объекта информации – 2 байта; режим канала – небалансный режим передачи; главный канал – последовательный порт; разрешенный оконечный хост – указать последовательный порт и скорость передачи.

Конфигурация канала:

адрес канала: может быть назначен; общий адрес ASDU: такой же, как адрес канала; максимальная длина ASDU (в байтах): отправка 253, прием 253; тайм-аут подтверждения: 5 секунд; синхронизация канала (в секундах): t0=30, t1=15, t2=0, t3=5; интервал контролируемой автоматической задачи (в секундах): 0 0 0.

Конфигурация области данных:

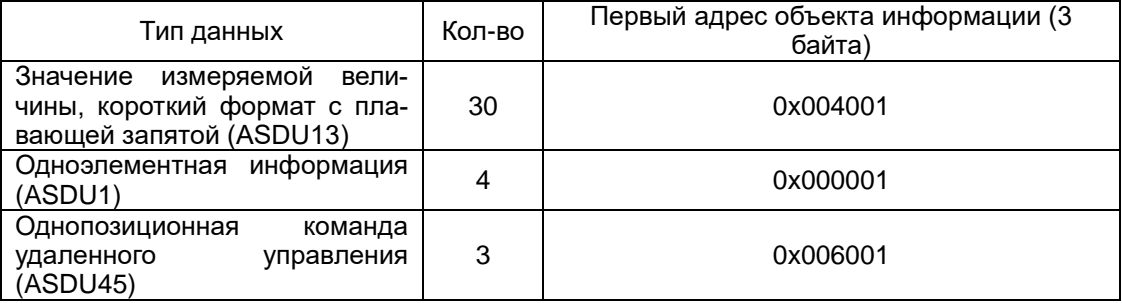

# **5.3 Порт Ethernet в приборах PD194T-8H3T на DIN-рейку**

### **5.3.1 Протокол ГОСТ Р МЭК 60870-5-104-2004**

#### *Описание*

Протокол ГОСТ Р МЭК 60870-5-104-2004 представляет собой реализацию протокола ГОСТ Р МЭК 60870-5-101-2006 в сети Ethernet TCP/IP.

Совместимость прибора со стандартом ГОСТ Р МЭК 60870-5-104-2004 определена в приложении 3.

Для протокола ГОСТ Р МЭК 60870-5-104-2004 информация о размещении данных в регистрах памяти прибора содержится в приложении 4.

#### *Коммуникационный интерфейс*

В приборе используется специальная микросхема, поддерживающая функции связи Ethernet. В качестве физического интерфейса применяется розетка RJ45.

Номер порта: Каждый адрес TCP состоит из адреса IP и номера порта. Каждое устройство, присоединяемое к сети TCP, имеет свой собственный адрес IP, в то время как номер порта определяется для всей системы. Для настоящего стандарта номер порта определен как 2404 и утвержден IANA (Internet Assigned Numbers Authority – Организация по назначению номеров Интернет).

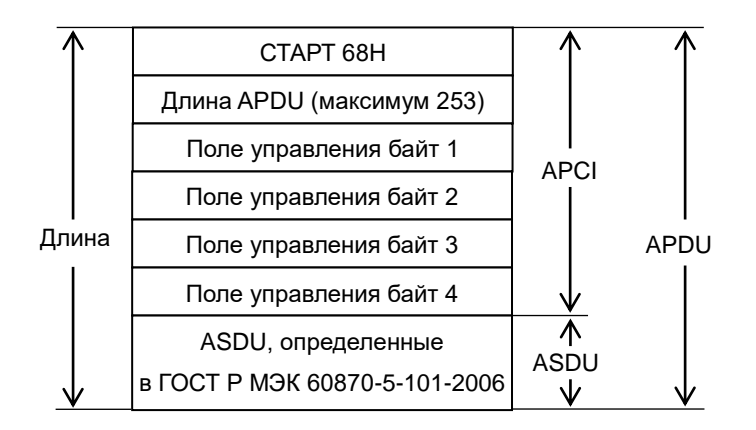

СТАРТ 68H определяет точку начала внутри потока данных.

Длина APDU (APDU – протокольный блок данных прикладного уровня) определяет длину тела APDU, которое состоит из четырех байтов поля управления APCI (APCI – управляющая информация прикладного уровня) плюс ASDU (ASDU – блоки данных прикладного уровня). Первый учитываемый байт – это первый байт поля управления, а последний учитываемый байт – это последний байт ASDU. Максимальная длина ASDU ограничена 249 байтами, т.к. максимальное значение поля APDU равно 253 байта (максимальное значение APDU равно 255 минус 1 байт начала и 1 байт длины), а длина поля управления – 4 байта.

Поле управления определяет управляющую информацию для защиты от потерь и дублирования сообщений, для указания начала и конца пересылки сообщений, а также для контроля транспортных соединений. Используется режим передачи младшего байта первым.

## Структура ASDU:

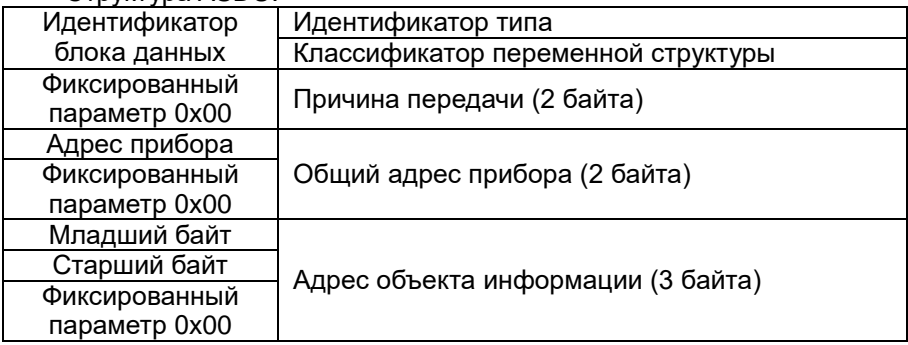

#### *Определение длины адреса*

Общий адрес ASDU: 2 байта.

Адрес объекта информации: 3 байта.

Причина передачи: 2 байта (включая адрес источника), если не используется, то адрес источника устанавливается в значение «ноль».

Длина APDU (параметр, который определяет для каждой системы максимальную длину APDU): максимальная длина APDU – 253 байта (по умолчанию), может быть уменьшены для системы.

#### *Связь*

- 1) В режиме связи прибор выступает в качестве сервера (контролируемая станция), номер порта 2404. Клиент (контролирующая станция) посылает прибору запрос на соединение.
- 2) После установления соединения между клиентом и сервером, клиент направляет команду «старт передачи данных», после чего становится доступным обмен данными.
- 3) Интервал посылки сообщений телеметрии составляет 1 секунду, формат данных короткое число с плавающей запятой.
- 4) В ответ на отправленную команду опроса клиент получает сообщение, состоящее из четырех кадров: сообщение подтверждения опроса, сообщение команды, сообщение телеметрии и сообщение о завершении опроса.
- 5) Прибор поддерживает одноэлементную команду удаленного управления.

*Описания и примеры сообщений*

Клиент может посылать команды удаленного управления до активирования пересылки данных. Команда опроса становится доступной только после направления серверу команды «старт передачи данных».

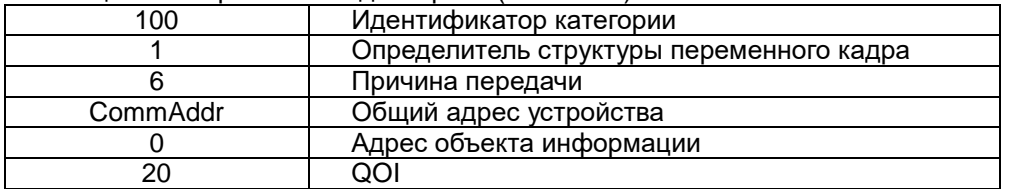

Таблица 5.1. Формат команды опроса (ASDU100)

После получения от клиента команды опроса, сервер отвечает ему и передает сообщение следующего вида:

а) сообщение подтверждения опроса ASDU100 (см. таблицу 5.2);

б) сообщение команды удаленного управления ASDU1 (см. таблицу 5.3) и сообщение телеметрии ASDU13 (см. таблицу 5.4);

в) сообщение о завершении опроса ASDU100 (см. таблицу 5.5).

Таблица 5.2. Формат команды подтверждения опроса (ASDY100)

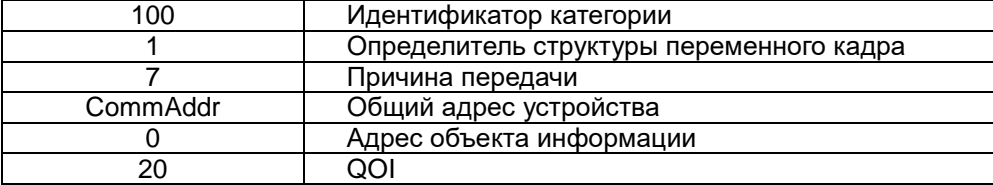

Таблица 5.3. Формат одноэлементной команды удаленного управления ASDU1

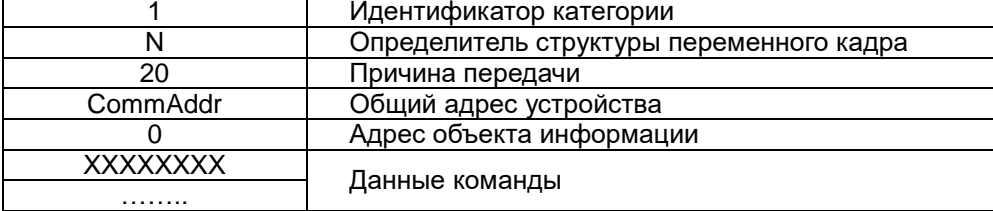

#### Таблица 5.4. Формат команды ASDU13

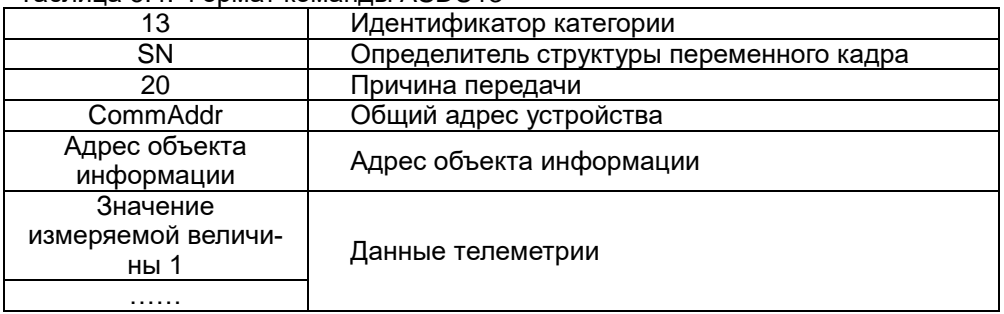

#### Таблица 5.5. Формат команды опроса ASDU100

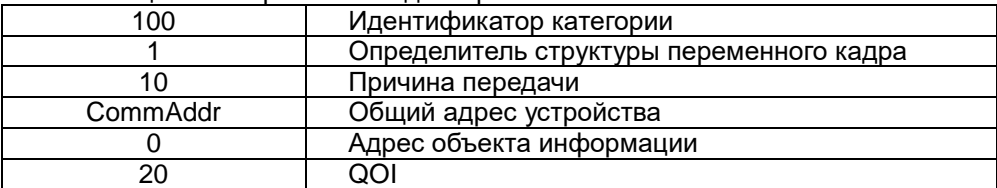

Пример сообщения команды опроса

Клиент (команда опроса) 68 0E 00 00 00 00 | 64 01 06 00 01 00 | 00 00 00 | 14 Сервер (подтверждение команды опроса) 68 0E 00 00 02 00 | 64 01 07 00 01 00 | 00 00 00 | 14 Клиент (сообщение команды) 68 13 02 00 02 00 | 01 86 14 00 01 00 | 01 00 00 | 00 00 00 00 00 00 00 68 11 04 00 02 00 | 01 84 14 00 01 00 | 01 60 00 | 00 00 00 00 Сервер (сообщение телеметрии) 8 A3 06 00 02 00 | 0D 9E 14 00 01 00 | 01 40 00 | CD CC C7 42 00 00 00 C8 42 00 CD 06 00 B2 06 00 AD 06 00 58 13 00 5A 13 00 52 13 00 00 00 00 E9 01 00 EC 01 00 EA 01 00 BF 05 00 FB FF 00 FB FF 00 FA FF 00 F0 FF 00 E9 01 00 EC 01 00 EB 01 00 C0 05 00 E7 03 00 E7 03 00 E7 03 00 E7 03 00 88 13  $00...$ 

Клиент (завершение опроса) 68 0E 08 00 02 00 | 64 01 0A 00 01 00 | 00 00 01 14

Команда ASDU13, короткий формат с плавающей запятой

Сообщение телеметрии посылается циклически с периодом в 1 секунду. Численные значения измеряемых величин определяются с помощью определителя переменной структуры, причина передачи фиксированная - 0x01, начальный адрес объекта информации фиксированный - 0x004001, каждый последующий адрес объекта информации увеличивается на 1. Прибор измеряет 30 величин.

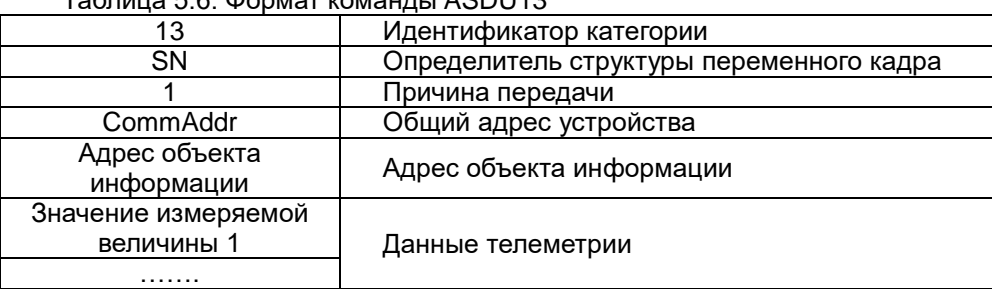

Tannulla 5.6 COOMAT KOMAHULI ASDI 113

Пример сообщения

Сервер (сообщение телеметрии) 68 А3 06 00 02 00 | 0D 9E 14 00 01 00 | 01 40 00 | CD CC C7 42 00 00 00 C8 42 00 CD 06 00 B2 06 00 AD 06 00 58 13 00 5A 13 00 52 13 00 00 00 00 E9 01 00 EC 01 00 EA 01 00 BF 05 00 FB FF 00 FB FF 00 FA FF 00 F0 FF 00 E9 01 00 EC 01 00 EB 01 00 C0 05 00 E7 03 00 E7 03 00 E7 03 00 E7 03 00 88 13  $00......$ 

## Команда удаленного управления ASDU45

Первый путь закрыт Клиент 68 0E 04 00 1A 00 | 2D 01 06 00 01 00 | 01 60 00 | 0D Сервер 68 0E 1A 00 06 00 | 2D 01 07 00 01 00 | 01 60 00 | 0D 68 0E 1C 00 06 00 | 2D 01 0A 00 01 00 | 01 60 00 | 0D

Настройка параметров порта связи

Конфигурация базовых характеристик:

причина передачи - 2 байта: общий адрес - 2 байта; адрес объекта информации - 3 байта; режим канала - балансный режим передачи; главный канал - TCP/IP, локальный главный запрос разрешенный оконечный хост – адрес IP такой же, как и у прибора, порт 2404.

Конфигурация канала:

общий адрес - 1 байт; максимальная длина ASDU (в байтах): отправка 253, прием 253; тайм-аут подтверждения: 5 секунд; скользящее окно канала (количество фреймов): K=12, W=6 синхронизация канала (в секундах): t0=30, t1=15, t2=10, t3=20; интервал контролируемой автоматической задачи (в секундах): 0 0 0.

Таблица 5.7. Конфигурация области данных:

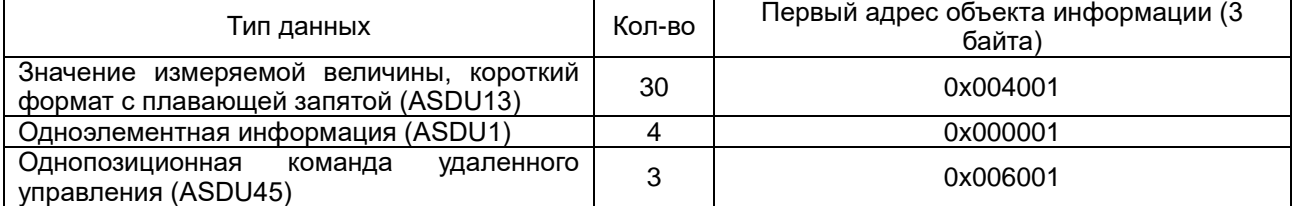

# 5.3.2 Протокол Modbus TCP

## Описание

Протокол Modbus TCP (или Modbus TCP/IP) используется для того, чтобы подключать устройства с протоколом Modbus RTU к сети Ethernet.

Для протокола Modbus TCP таблица информация о размещении данных в регистрах памяти прибора содержится в приложениях 5-6.

## Коммуникационный интерфейс

В приборе используется специальная микросхема, поддерживающая функции связи Ethernet. В качестве физического интерфейса применяется розетка RJ45.

Каждый адрес TCP состоит из адреса IP и номера порта. Каждое устройство, присоединяемое к сети TCP, имеет свой собственный адрес IP, в то время как номер порта определяется для всей системы. Для настоящего протокола номер порта определен как 502 и утвержден IANA (Internet Assigned Numbers Authority - Opганизация по назначению номеров Интернет).

#### Структура кадра

Кадр данных Modbus TCP имеет следующий формат:

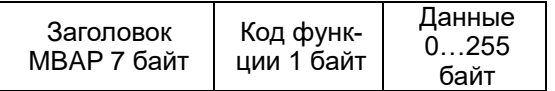

Заголовок MBAP (Modbus application protocol - прикладной протокол Modbus) представляет собой специальный заголовок, позволяющий идентифицировать кадр Modbus RTU в сети TCP. Заголовок МВАР имеет следующую структуру:

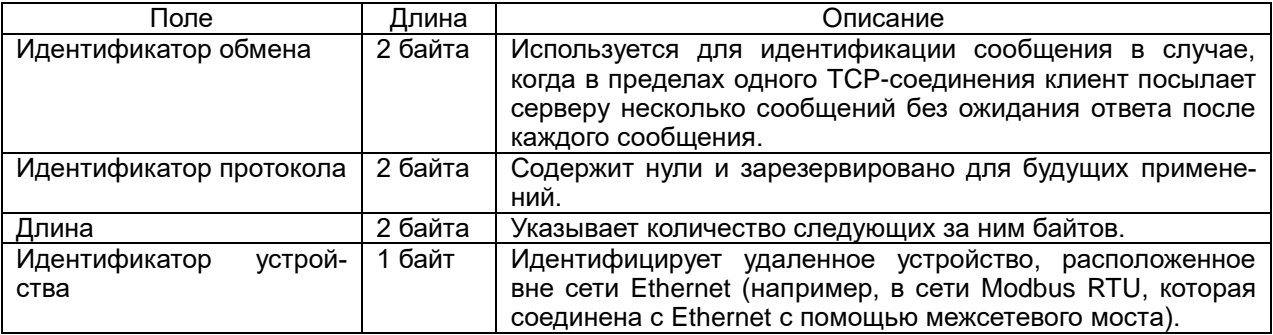

Код функции Modbus указывает подчиненному устройству, какое действие следует выполнить.

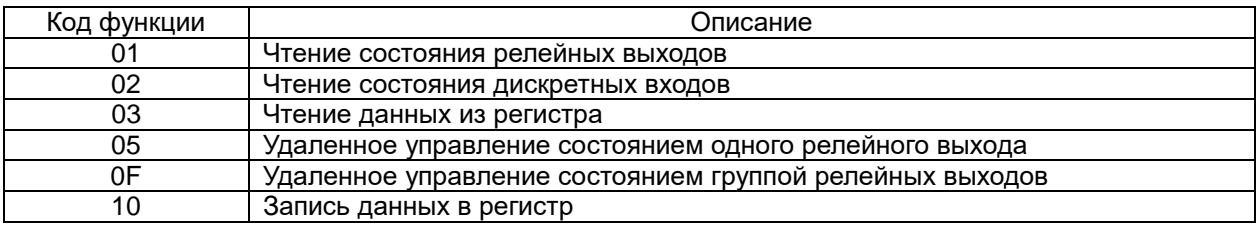

Данные - поле, которое содержит информацию, необходимую подчиненному устройству для выполнения заданной главным устройством функции или содержит данные, передаваемые подчиненным устройством в ответ на запрос главного (число, адрес регистра памяти).

## Настройка параметров связи

Необходимо настроить следующие параметры: IP-адрес, маска подсети, адрес шлюза, МАС-адрес.

# 5.3.3 Пример конфигурирования Ethernet порта шитового прибора

Прибор PD194E-9К3T может быть оснащен портом Ethernet, работающим по протоколу Modbus TCP. Для этого сзади прибора устанавливается модуль связи типа С4 (подключение производится при выключенном питании прибора).

Основные характеристики порта Ethernet:

- интерфейс одно гнездо RJ45 (10 MБ);
- стандарт Ethernet 802.3;
- протокол обмена Modbus TCP;
- режим работы ТСР сервер:
- уникальный глобальный МАС адрес, сертифицированный IEEE;
- автоматическое отключение неисправной сети для поддержания стабильного ТСР соединения. Внешний вид и размеры модуля С4 показаны в приложении 1.

Для наглядности будут использованы следующие сетевые параметры:

-  $\pi$ орт (Port) = "502";

- локальный IP адрес (Local IP) = "10.2.4.239";
- маска подсети (Mask) = "255.255.255.0";
- шлюз (Gateway) = "10.2.4.1".

# Настройка с передней панели

Для активации работы модуля он должен быть назначен в качестве модуля связи, как показано на следующем рисунке.

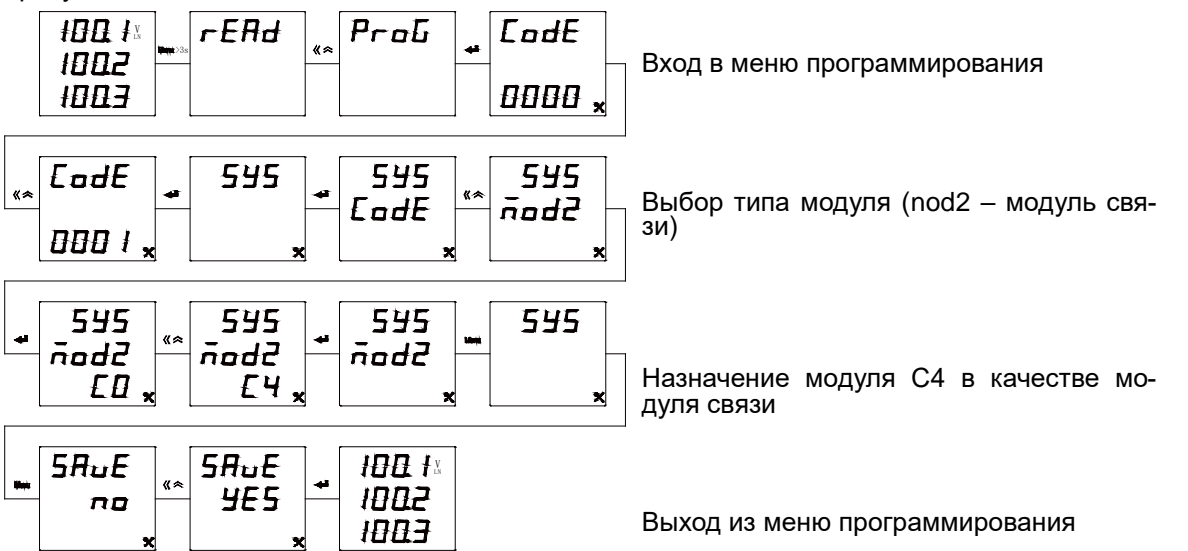

Далее необходимо выбрать параметры связи - адрес ведомого устройства, локальный IP адрес, маску подсети, шлюз, МАС адрес. На рисунке ниже показано, как изменить первый байт IP адреса с 30 на 10:

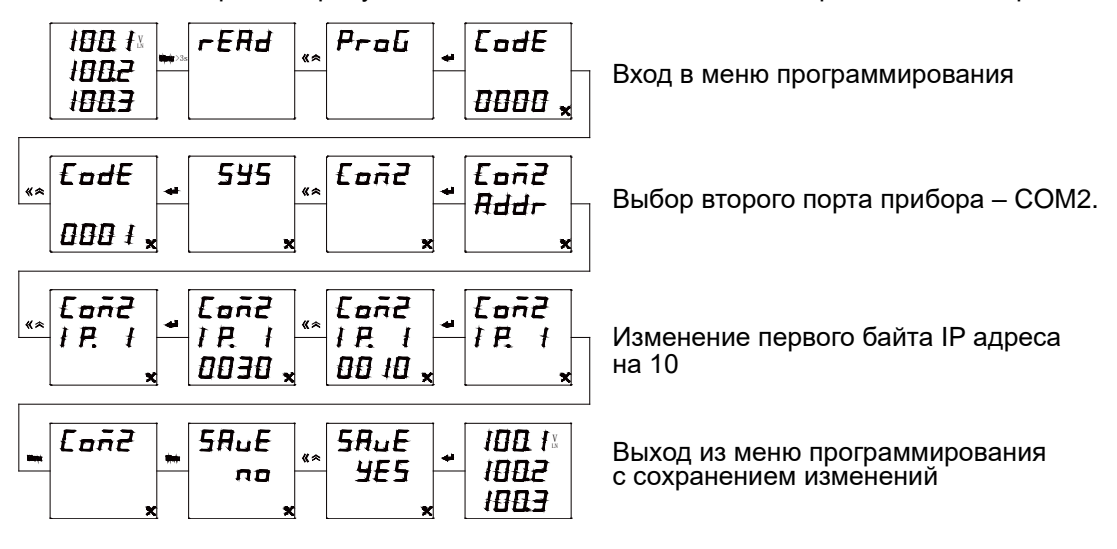

## **5.3.4 Тестирование**

### **Тестирование Ethernet командой ping**

В данном примере на компьютере выполняется команда, чтобы проверить, что измеритель подключен к локально вычислительной сети, то есть его сетевые параметры установлены корректно.

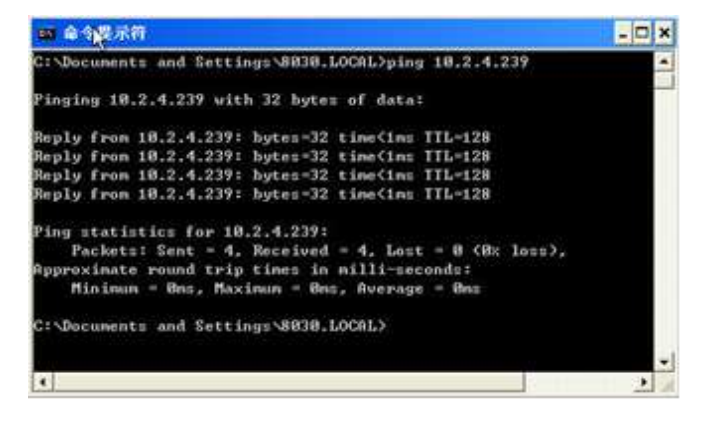

## **Проверка работы Modbus TCP**

В данном примере для проверки связи по протоколу Modbus TCP используется программа Modbus Poll. Откройте программу Modbus Poll, нажмите "Connection", и установите параметры, соответствующие настройкам модуля C4.

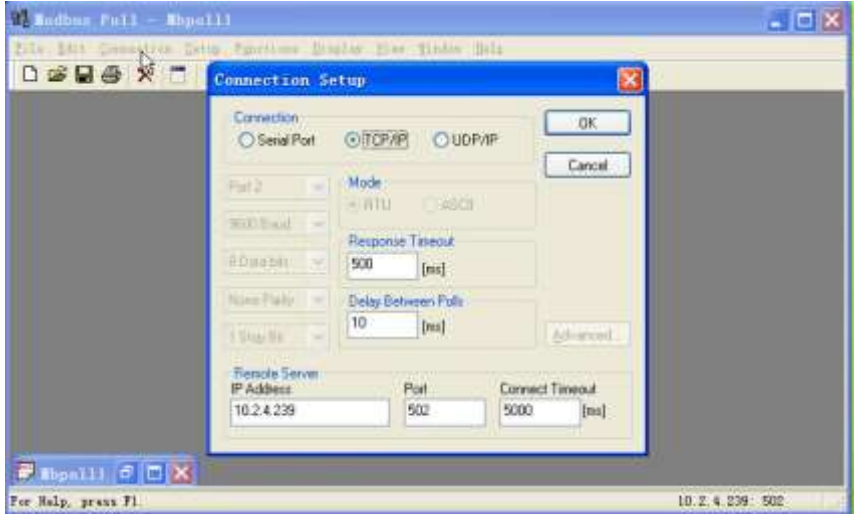

Нажмите "Setup", выберите функцию (команду), адрес и количество регистров.

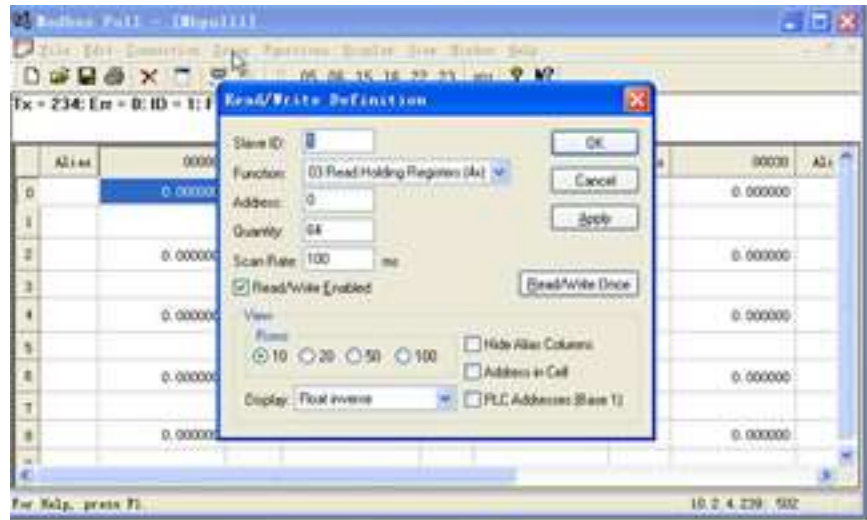

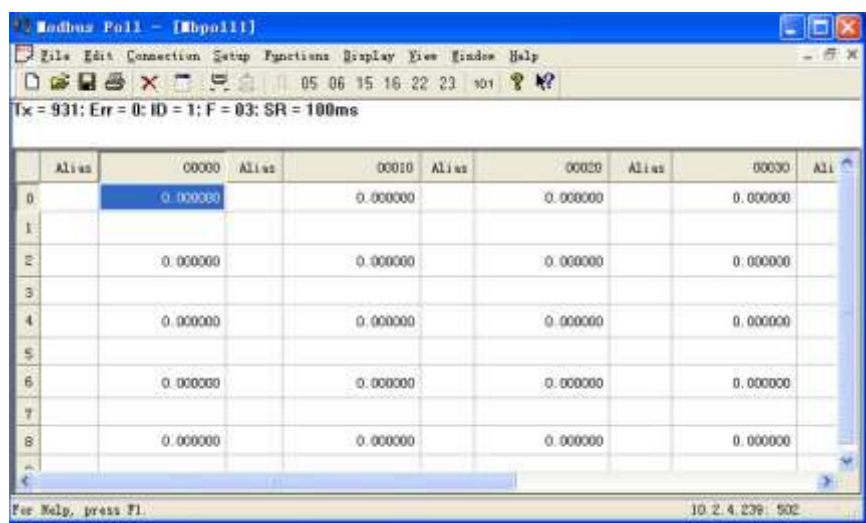

Карта адресов находится в приложениях 8-9 к данному руководству.

#### **5.5 Порт Profibus DP в щитовом приборе PD194E-9К3Т**

# **5.5.1 Описание**

Profibus представляет собой международный, открытый стандарт полевых шин с широким диапазоном применения в автоматизации технологических и производственных процессов. Независимость от производителя и открытость стандарта гарантируются международными нормами EN 50170 или IEC 61158.

Profibus DP является одним из профилей коммуникации этого стандарта. Он оптимизирован на быструю, критичную по времени передачу данных на полевом уровне при минимальной стоимости подключения.

Прибор PD194E-9К3Т может быть оснащен цифровым портом с протоколом Profibus DP (версия протокола DPV0). Для этого к прибору сзади присоединяется модуль связи типа С1 (подключение производится при выключенном питании прибора). Модуль позволяет интегрировать измеритель PD194E в информационную сеть Profibus DP.

Модуль Profibus DP поддерживает циклический обмен данными в качестве стандартного slave (ведомого) устройства.

Модуль обеспечивает скорость обмена данными 9,6/19,2/45,45/93,73/187,75/500/1500/3000 кбит/с. Скорость обмена задается мастером.

Адрес порта назначается в диапазоне от 1 до 127.

Внешний вид и размеры модуля С4 показаны в приложении 1.

На модуле имеется стандартное гнездо DB9 2 для подключения к сети Profibus DP. Назначение выводов следующее.

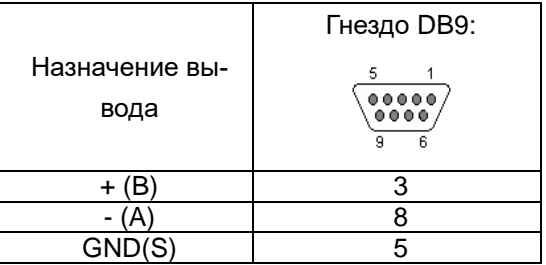

## **5.5.2 Назначение параметров**

При циклическом обмене в каждом пакете передается фиксированное число передаваемых и принимаемых данных. Циклический обмен подходит для систем, где информация должна передаваться быстро и непрерывно.

С помощью GSD файла можно настраивать набор данных, которые будут преданы по сети Profibus. Максимальный объем входных данных – 224 байта. Максимальный объем выходных данных – 2 байта.

Для удобства пользователя заранее сформированы два стандартных типа данных – основные данные типа 1 и типа 2. Для передачи необходимых параметров пользователь может конфигурировать произвольные наборы данных (см. «Настраиваемые данные»).

# Основные данные типа 1

Структура данных типа 1 фиксирована. Набор состоит из 20 входных и 2 выходных (управляющих) байт. Структура входных данных следующая.

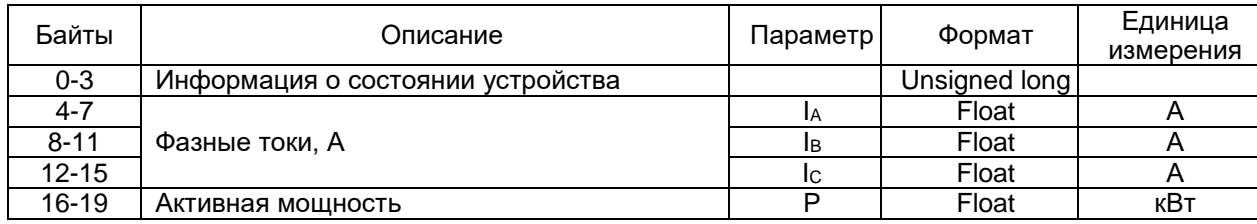

# Основные данные типа 2

Структура данных типа 2 фиксирована. Набор состоит из 24 входных байт без выходных данных. Структура входных данных следующая.

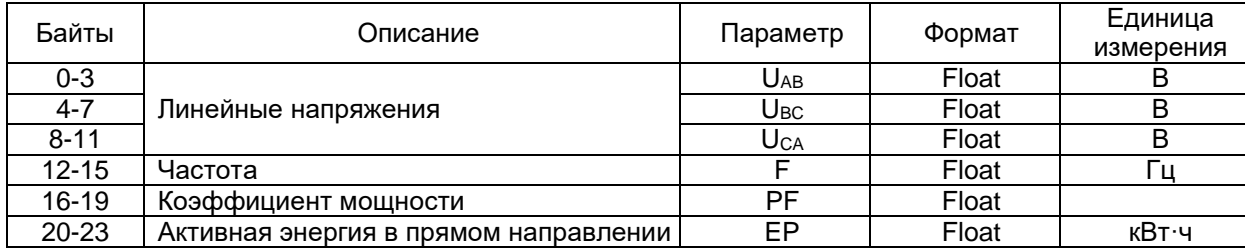

# Настраиваемые данные

Пользователь может свободно выбрать, какие измерения необходимо передавать. Следует иметь в виду, что максимальный размер передаваемых данных 224 байта и имеет следующую структуру.

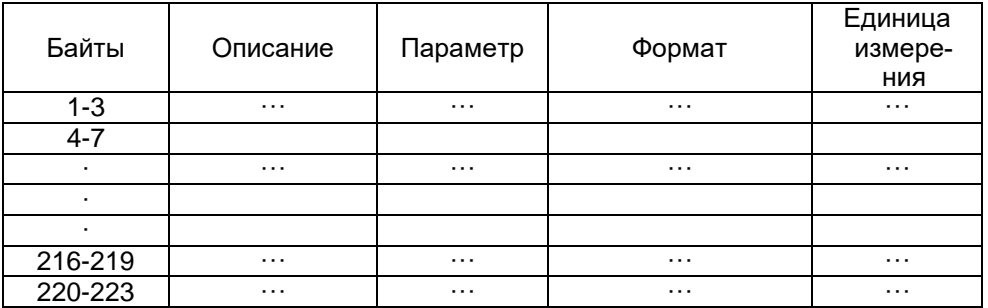

Описание настраиваемых данных приведено в приложении 11.

# Информация о состоянии

Информация о состоянии предоставляет диагностическую информацию и информацию о состоянии дискретных входов и релейных выходов. Она состоит из 4 байт и по умолчанию включена в основной тип данных 1. При необходимости пользователь может включить эту информацию и в настраиваемый тип данных. Структура информации о состоянии следующая.

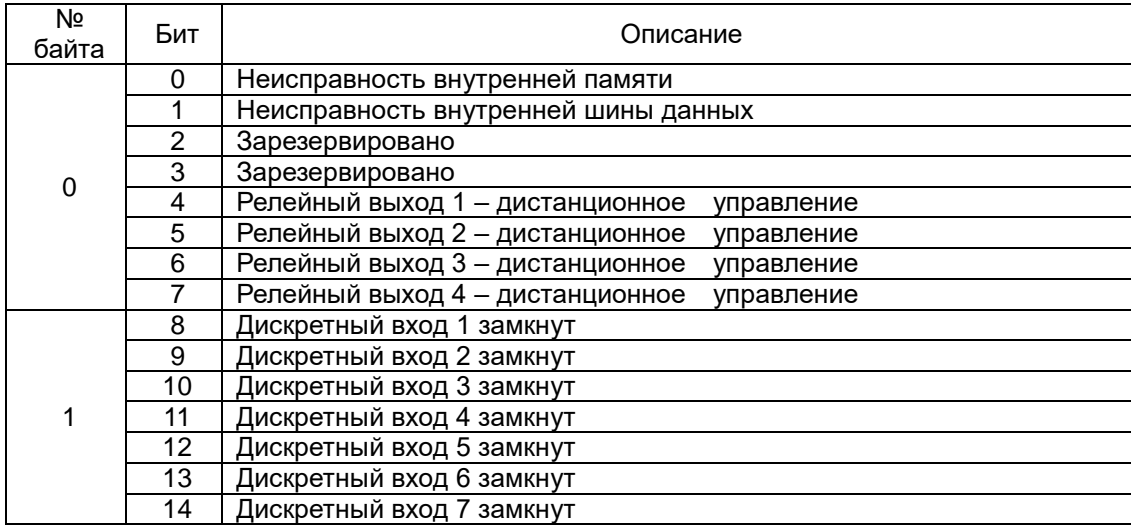

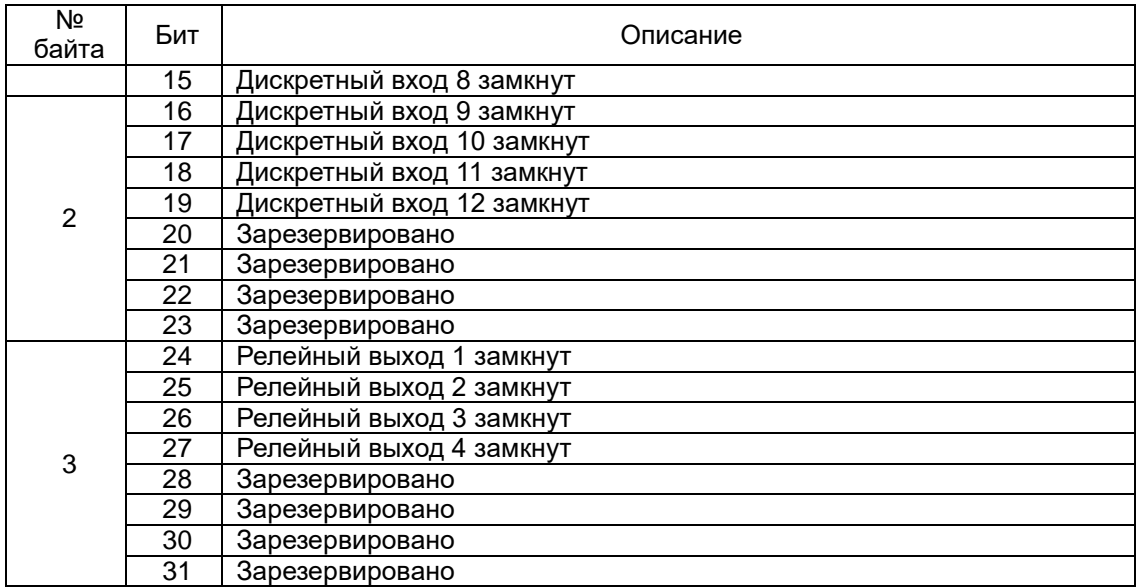

Информация о релейных выходах и дискретных входах актуальна для модификаций прибора, оснащенных этими входами и выходами.

## **Управляющие байты**

Управляющие байты предназначены для управления выходными реле и задания порядка следования байтов.

Управляющих байтов два и по умолчанию они включены в основной тип данных 1. При необходимости пользователь может включить его и в настраиваемый тип данных.

Структура информации в управляющих байтах следующая.

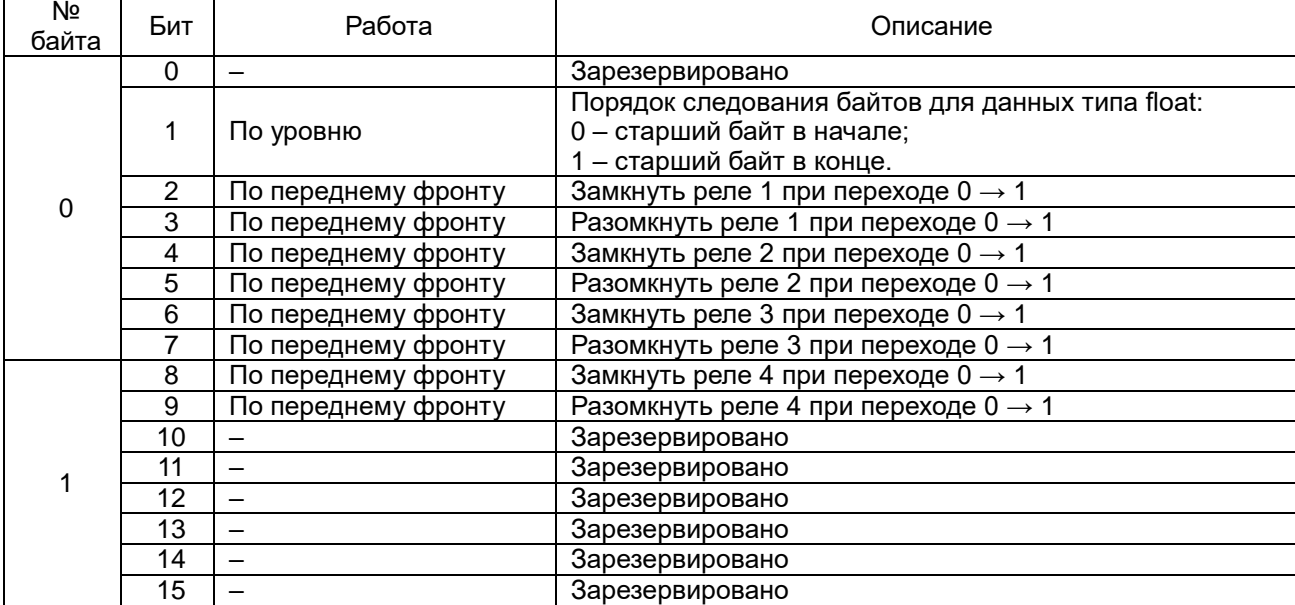

Реле управляется по переднему фронту в слове управления. Модуль определяет изменение уровня сигнала не дольше, чем за 16 циклов (4мс/цикл). Поэтому DP мастер должен выдавать высокий уровень сигнала как минимум в течение 100 мс.

Чтобы дистанционно управлять реле, необходимо в меню настройки прибора выбрать для реле режим «Дистанционное управление».

## **Формат данных типа float**

Порядок следования байтов для данных формата float задается первым битом нулевого управляющего байта. Можно установить «старший байт в начале» или «старший байт в конце».

Значение по умолчанию – старший байт в начале.

Пример

Напряжение U1 (напряжение по фазе А) сохраняется в память ПЛК по адресам PIB260, PIB261, PIB262, PIB263.

Текущее значение U1 = 222.7 В = 0x435EB333.

В формате «старший байт в начале» содержимое регистров будет следующее: PIB260=0x43, PIB261=0x5E, PIB262=0xB3, PIB263=0x33; В формате «старший байт в конце» содержимое регистров будет следующее: PIB260=0x33, PIB261=0xB3, PIB262=0x5E, PIB263=0x43.

# **5.5.3 Пример конфигурирования сети**

В простейшем примере сеть Profibus состоит из компьютера (PC), контроллера (PLC) и измерителя (PD194E), как показано ниже на рисунке. PLC является ведущим устройством DP, мастером системы (master), измеритель – ведомым устройством (slave). Компьютер служит для загрузки конфигурации контроллера и мониторинга принимаемых с измерителя данных.

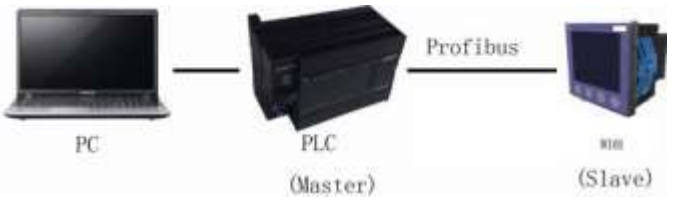

В данном примере конфигурация сети Profibus производится в среде TIA PORTAL с помощью файла GSD. Аналогичным образом с помощью файла GSD можно производить конфигурацию сети посредством ПО другого производителя.

**Шаг 1:** установить GSD файл в TIA PORTAL Открыть окно TIA PORTAL:

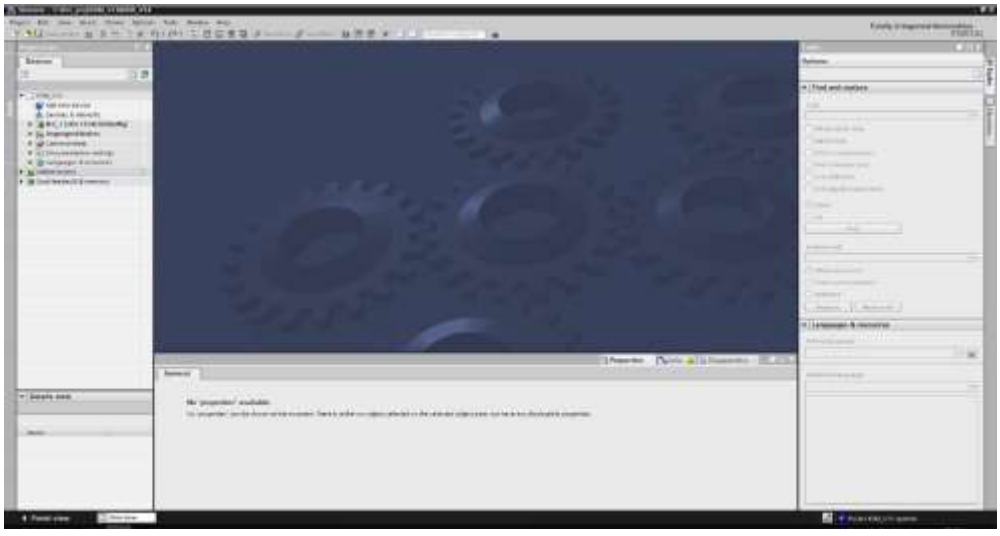

В меню Options выбрать пункт Manage general station description files (GSD):

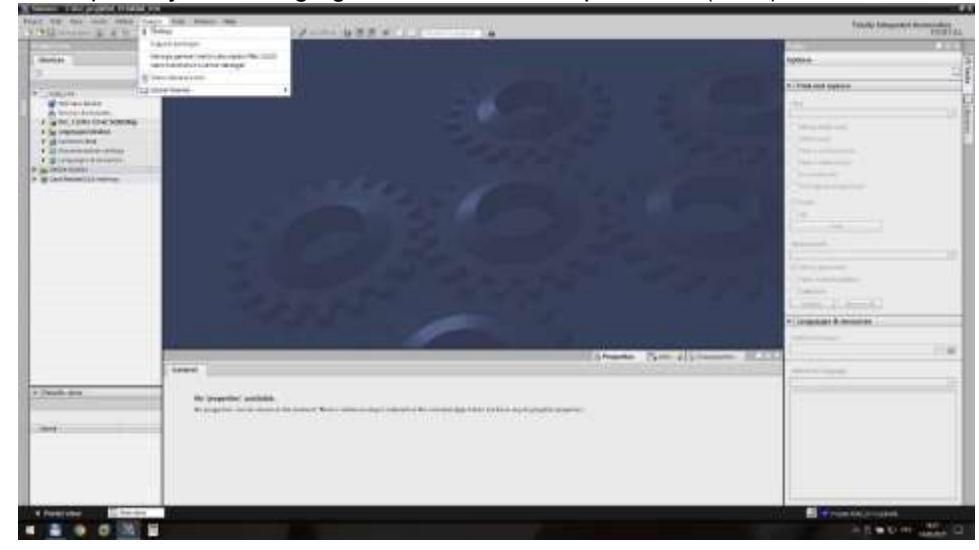
## Указать путь к каталогу, в котором сохранен GSD файл:

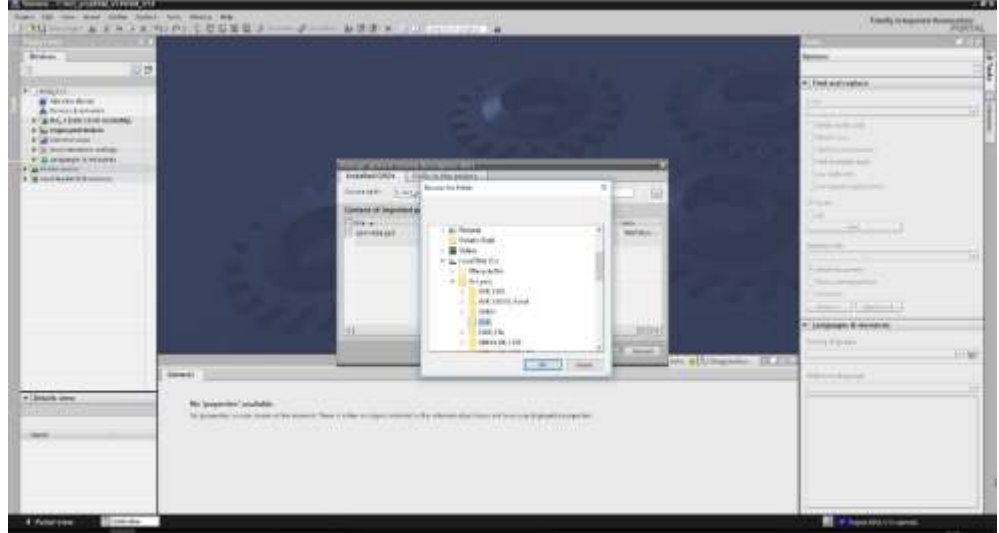

В открывшемся диалоговом окне выбрать файл «spm166a.gsd» и нажать кнопку Install:

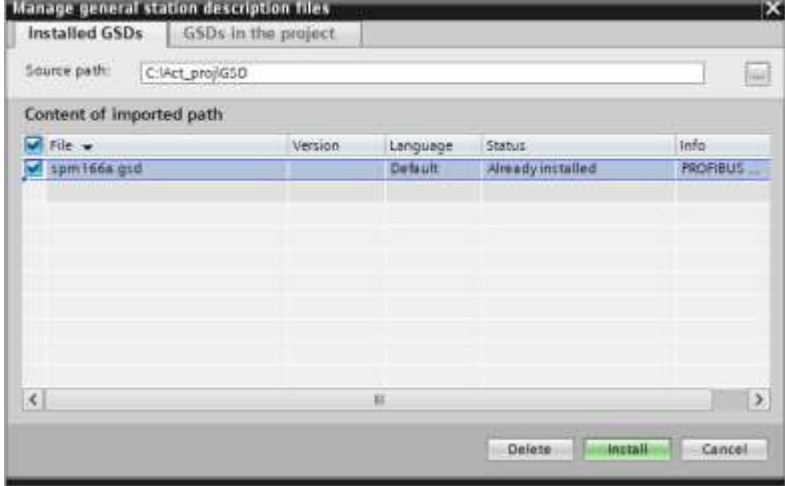

В случае успешной установки появится следующее окно. Нажать Close:

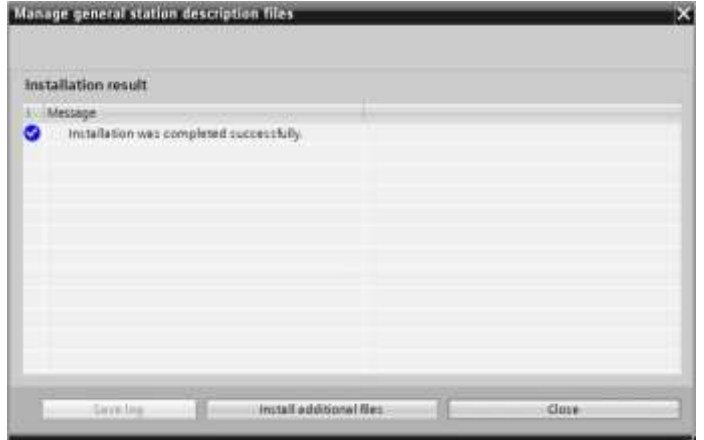

**Шаг 2:** конфигурирование сети

Создать проект с конфигурацией необходимого PLC, добавить к нему сеть Profibus. Для добавления многофункционального измерителя в проект необходимо открыть раздел «Device configuration» -> «Network view» и в каталоге оборудования открыть раздел Other field devices \ PROFIBUS DP \ General \ SFERE \ SFERE\_SPM \ SPM. Далее устройство SPM методом drag&drop перенести на сеть Profibus:

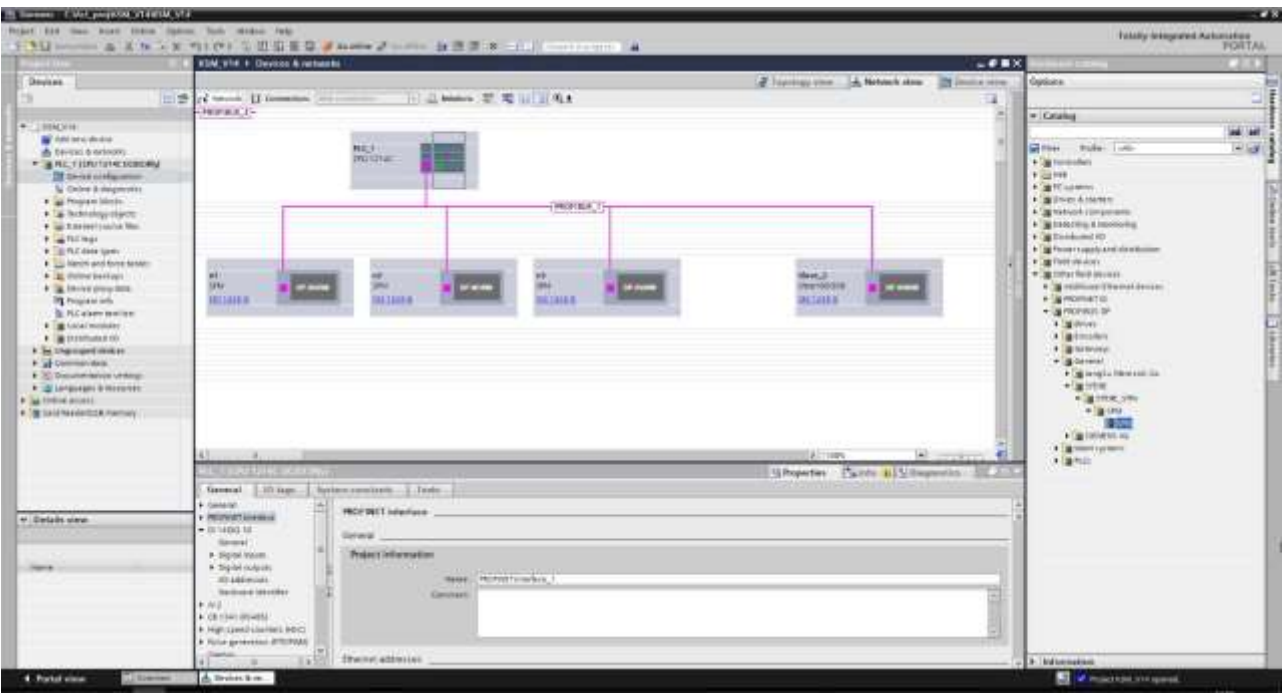

Далее необходимо выбрать добавленное устройство и перейти в раздел «Device view». Здесь необходимо из каталога выбрать требуемые параметры и перенести по одному в раздел «Device overview» устройства. Каждому параметру будет назначен соответствующий входной или выходной адрес, по которым и будет происходить дальнейший обмен данными:

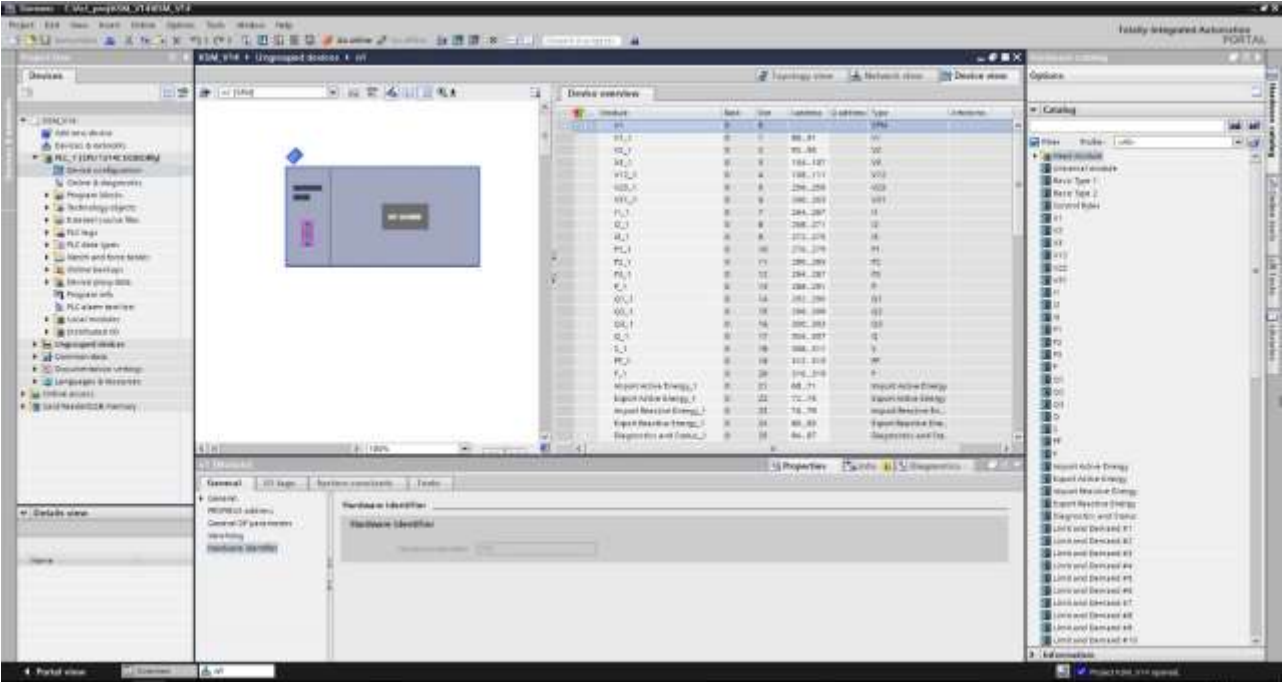

Далее созданную и конфигурацию необходимо загрузить в PLC.

## **Шаг 3:** диагностика

С помощью инструмента «Watch table» можно произвести онлайн мониторинг передаваемых и принимаемых параметров. Предварительно данные можно сохранить в промежуточный блок данных для более удобной обработки:

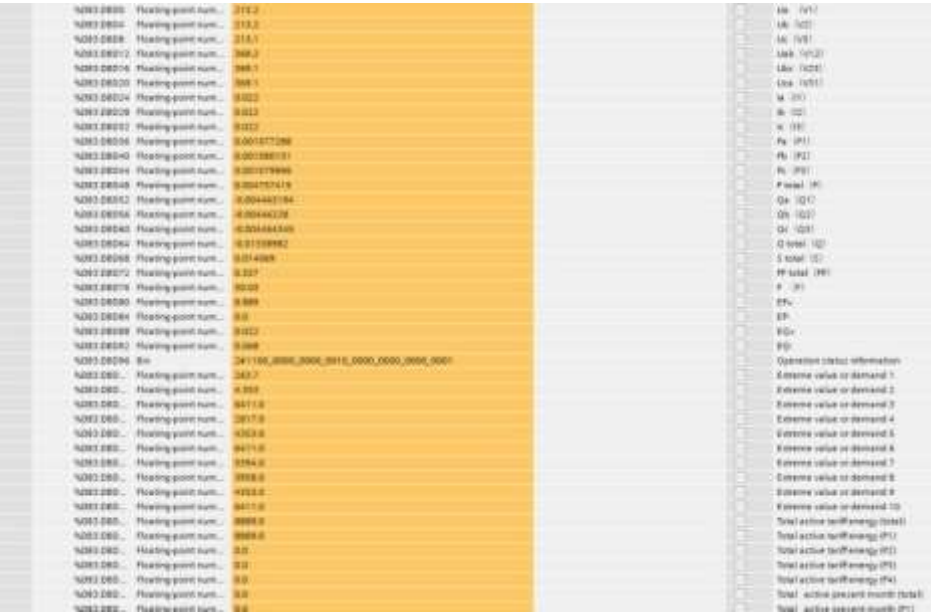

### **5.6 Дискретные входы**

Выпускаются модификации приборов с дискретными входами. Характеристики дискретных входов различаются в зависимости от модификации – см. таблицу 2.2.

Дискретные входы применяются для наблюдения за сигналами о неисправностях, контроля состояния «включено-выключено», контроля положения ручных переключателей, приема сигналов ёмкостной компенсации и т.д. Информация о состоянии дискретных входов может передаваться удаленной системе управления по цифровому интерфейсу.

#### **5.7 Релейные выходы**

Выпускаются модификации приборов с релейными выходами. Возможности нагрузки релейных выходов различаются в зависимости от модификации – см. таблицу 2.2.

Релейный выход может быть выключен или настроен пользователем на один из двух режимов: режим сигнализации (реле управляется сигналом на соответствующем дискретном входе или реле включается по достижению верхнего или нижнего порога измеряемого параметра) или режим дистанционного управления реле по цифровому интерфейсу.

Для каждого релейного выхода в меню настройки можно задать следующие параметры (см. таблицы 4.4, 4.5):

- режим работы выхода  $\bar{\sigma}$ олЕ ( $\sigma$ FF выключен,  $R_{\rm L}F$  сигнализация,  $\epsilon$ FF дистанционное управление);
- время  $H \tilde{H}$ , ненулевое значение параметра задает время, в течение которого реле останется замкнутым; цена единицы младшего разряда уставки равна 0,1 с (0,01 с для PD194E-9К3Т); параметр действует как в режиме сигнализации, так и в режиме дистанционного управления реле;
- параметр *і ЕЕ*н задает контролируемый сигнализацией параметр и тип порога (H верхний, L нижний), см. ниже таблицы 5.1 – 5.4; параметр действует в режиме сигнализации;
- время задержки (выдержки) включения реле  $dE L$ У, цена единицы младшего разряда уставки равна 0,1 с (0,01 с для PD194E-9К3Т); реле сработает, если контролируемая величина находится за пределами установленного порога в течение времени, заданного значением dELY; параметр действует, когда реле работает в режиме сигнализации;
- величина порога контролируемого параметра  $uRLE$  (активной мощности, реактивной мощности, тока, напряжения или частоты), устанавливается по вторичной цепи измерительного трансформатора, т.е. на входе прибора; параметр используется, когда реле работает в режиме сигнализации;
- гистерезис НУБ (запаздывание выключения по величине); параметр используется, когда реле работает в режиме сигнализации. Реле выключается, когда значение контролируемого параметра ≥ (URLE + HY5) в режиме контроля нижнего порога или  $\leq$  (URLE - H95) в режиме контроля верхнего порога, где URLE – описанная выше величина порога контролируемого параметра.

Контролируемые в режиме сигнализации параметры приведены в таблицах 5.8 – 5.9.

Примеры настройки режима сигнализации:

1)Выбрано: выход  $d a - l$ , контролируемый параметр и тип порога  $I\bar{H}$ . Н, величина порога ЧППП. Это означает, что в случае превышения напряжением фазы A величины верхнего порога 400,0 В сработает реле первого релейного выхода (реле замкнется).

2) Выбрано: выход *d a -2*, контролируемый параметр и тип порога *Ib. L, значение порога 2000.* Это означает, что когда величина тока фазы В становится меньше значения нижнего порога 2,000 А, замкнется реле второго выхода.

| N <sub>2</sub>  |                                            | Единица установки                                                     |                     |
|-----------------|--------------------------------------------|-----------------------------------------------------------------------|---------------------|
| $\Pi/\Pi$       | Обозначение<br>Описание                    |                                                                       | порога срабатывания |
| $\mathbf{1}$    | oFF                                        | Режим выключен                                                        |                     |
| $\overline{2}$  | UA H                                       | Фазное напряжение UA, верхний порог                                   |                     |
| $\overline{3}$  | UAL                                        | Фазное напряжение UA, нижний порог                                    |                     |
| $\overline{4}$  | UB H                                       | Фазное напряжение U <sub>B</sub> , верхний порог                      |                     |
| $\overline{5}$  | UB <sub>L</sub>                            | Фазное напряжение U <sub>B</sub> , нижний порог                       |                     |
| 6               | UC H                                       | Фазное напряжение U <sub>c</sub> , верхний порог                      |                     |
| $\overline{7}$  | UC <sub>L</sub>                            | Фазное напряжение U <sub>C</sub> , нижний порог                       |                     |
| 8               | Un H                                       | Любое из фазных напряжений UA, UB, Uc, верхний порог                  |                     |
| 9               | Un L                                       | Любое из фазных напряжений UA, UB, Uc, нижний порог                   |                     |
| 10              | <b>UAbH</b>                                | Линейное напряжение UAB, верхний порог                                | 0.1 B               |
| $\overline{11}$ | <b>UAbL</b>                                | Линейное напряжение UAB, нижний порог                                 |                     |
| 12              | <b>UbCH</b>                                | Линейное напряжение U <sub>BC</sub> , верхний порог                   |                     |
| $\overline{13}$ | <b>UbCL</b>                                | Линейное напряжение UBC, нижний порог                                 |                     |
| 14              | <b>UCAH</b>                                | Линейное напряжение U <sub>CA</sub> , верхний порог                   |                     |
| 15              | <b>UCAL</b>                                | Линейное напряжение U <sub>CA</sub> , нижний порог                    |                     |
| 16              | UL H                                       | Любое из линейных напряжений UAB, UBC, UCA, верхний порог             |                     |
| 17              | UL L                                       | Любое из линейных напряжений UAB, UBC, U <sub>CA</sub> , нижний порог |                     |
| $\overline{18}$ | ĪА Н                                       | Ток I <sub>A</sub> , верхний порог                                    |                     |
| 19              | IA L                                       | Ток I <sub>A</sub> , нижний порог                                     |                     |
| 20              | lb H                                       | Ток I <sub>B</sub> , верхний порог                                    |                     |
| 21              | $Ib$ $L$                                   | Ток I <sub>B</sub> , нижний порог                                     |                     |
| $\overline{22}$ | IC H                                       | Ток I <sub>C</sub> , верхний порог                                    | 0,001A              |
| 23              | $\overline{ICL}$                           | Ток I <sub>C</sub> , нижний порог                                     |                     |
| 24              | $\overline{H}$<br>I.                       | Ток любой из фаз IA, IB, IC, верхний порог                            |                     |
| $\overline{25}$ | $\overline{L}$<br>I.                       | Ток любой из фаз IA, IB, IC, нижний порог                             |                     |
| 26              | PA H                                       | Активная мощность РА, верхний порог                                   |                     |
| $\overline{27}$ | PA L                                       | Активная мощность РА, нижний порог                                    |                     |
| $\overline{28}$ | Pb H                                       | Активная мощность Рв, верхний порог                                   |                     |
| 29              | Pb L                                       | Активная мощность Рв, нижний порог                                    |                     |
| 30              | $\overline{PCH}$                           | Активная мощность Р <sub>с</sub> , верхний порог                      | 1BT                 |
| 31              | $\overline{PCL}$                           | Активная мощность Р $c$ , нижний порог                                |                     |
| $\overline{32}$ | P. H                                       | Активная мощность Р, верхний порог                                    |                     |
| 33              | $\overline{P}$ .<br>$\mathsf{L}$           | Активная мощность Р, нижний порог                                     |                     |
| 34              | $qA$ $H$                                   | Реактивная мощность QA, верхний порог                                 |                     |
| $\overline{35}$ | qAL                                        | Реактивная мощность QA, нижний порог                                  |                     |
| 36              | $qb\overline{H}$                           | Реактивная мощность Q <sub>B</sub> , верхний порог                    |                     |
| 37              | qb L                                       | Реактивная мощность Q <sub>B</sub> , нижний порог                     |                     |
| 38              | qC H                                       | Реактивная мощность Q <sub>c</sub> , верхний порог                    | 1 вар               |
| 39              | $qC$ $L$                                   | Реактивная мощность Q <sub>c</sub> , нижний порог                     |                     |
| 40              | q. H                                       | Реактивная мощность Q, верхний порог                                  |                     |
| 41              | $\perp$<br>q.                              | Реактивная мощность Q, нижний порог                                   |                     |
| 42              | SA H                                       | Полная мощность SA, верхний порог                                     |                     |
| 43              | SA L                                       | Полная мощность SA, нижний порог                                      |                     |
| 44              | SbH                                        | Полная мощность S <sub>B</sub> , верхний порог                        |                     |
| 45              | Sb L                                       | Полная мощность S <sub>в</sub> , нижний порог                         |                     |
| 46              | SCH                                        | Полная мощность S <sub>c</sub> , верхний порог                        | 1BA                 |
| 47              | SC <sub>L</sub>                            | Полная мощность S <sub>c</sub> , нижний порог                         |                     |
| 48              | S H                                        | Полная мощность S, верхний порог                                      |                     |
| 49              | $\overline{\mathcal{S}}$<br>$\overline{L}$ | Полная мощность S, нижний порог                                       |                     |
| 50              | <b>PFAH</b>                                | Коэффициент мощности РЕА, верхний порог                               |                     |
| 51              | <b>PFAL</b>                                | Коэффициент мощности Р FA, нижний порог                               |                     |
| 52              | <b>PFbH</b>                                | Коэффициент мощности Р Гв, верхний порог                              | 0,001               |
| 53              | <b>PFbL</b>                                | Коэффициент мощности РЕв, нижний порог                                |                     |
| 54              | <b>PFCH</b>                                | Коэффициент мощности РЕс, верхний порог                               |                     |
|                 |                                            |                                                                       |                     |

Таблица 5.8 – Контролируемые сигнализацией параметры и единицы установки порога срабатывания<br>Для приборов прибора PD194E-9К3T

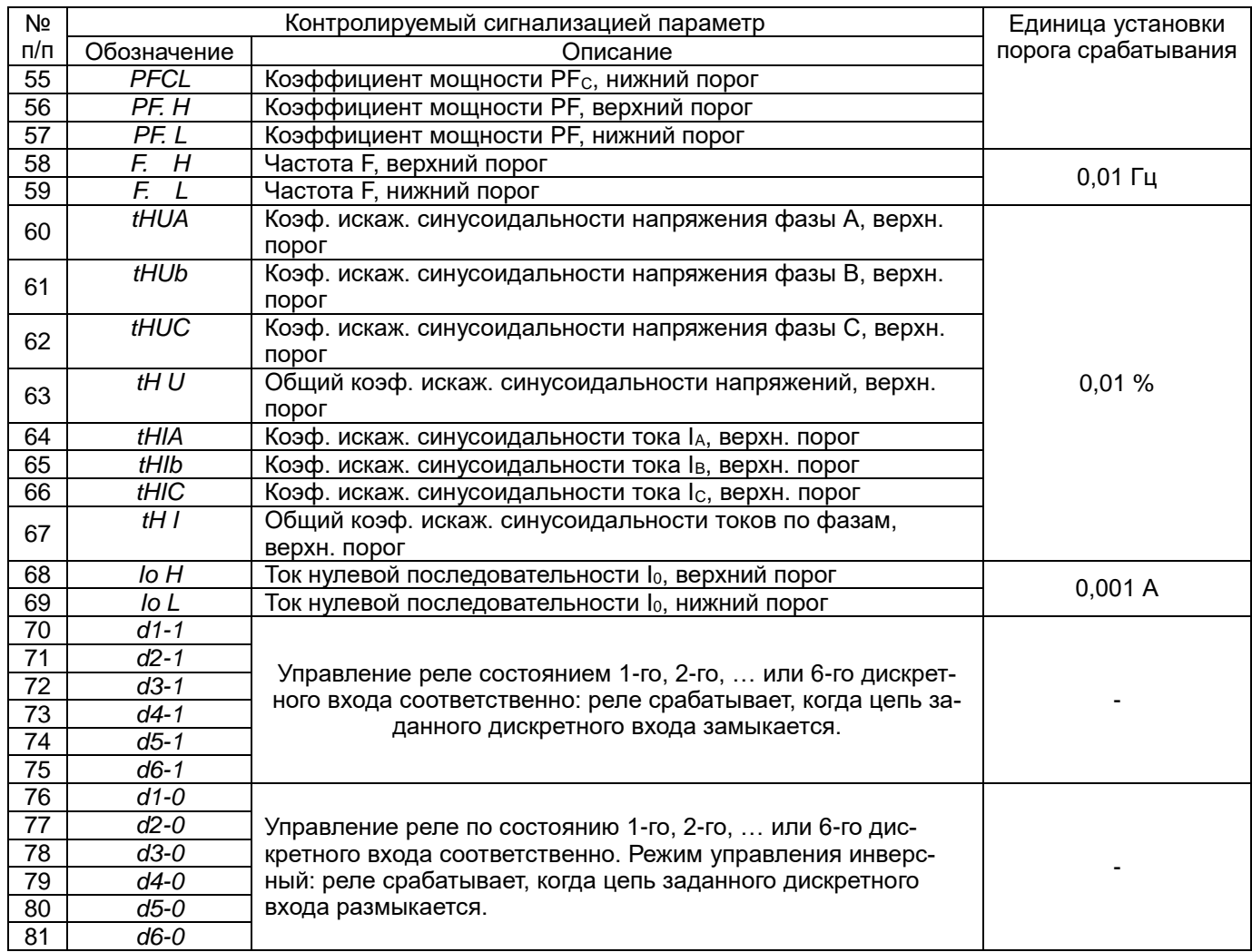

# Таблица 5.9 Список контролируемых параметров релейного выхода прибора PD194E-8B3K:

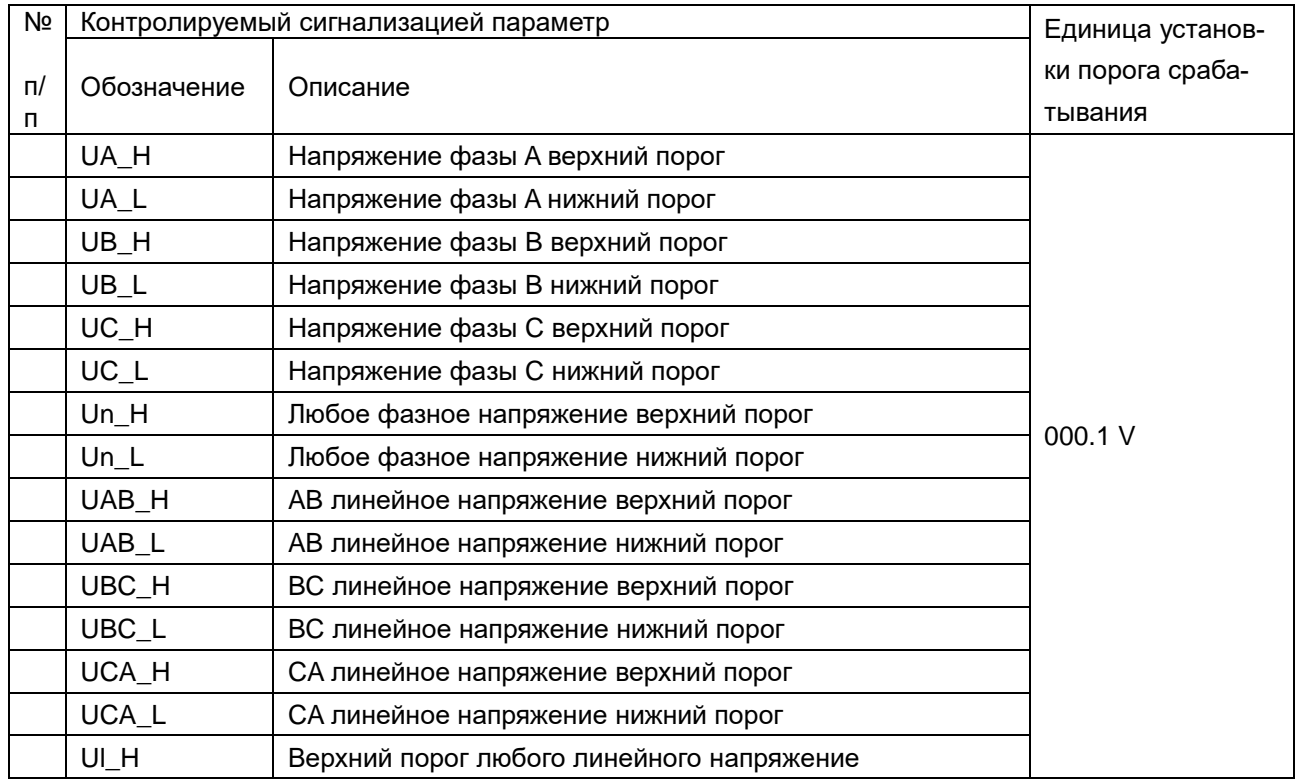

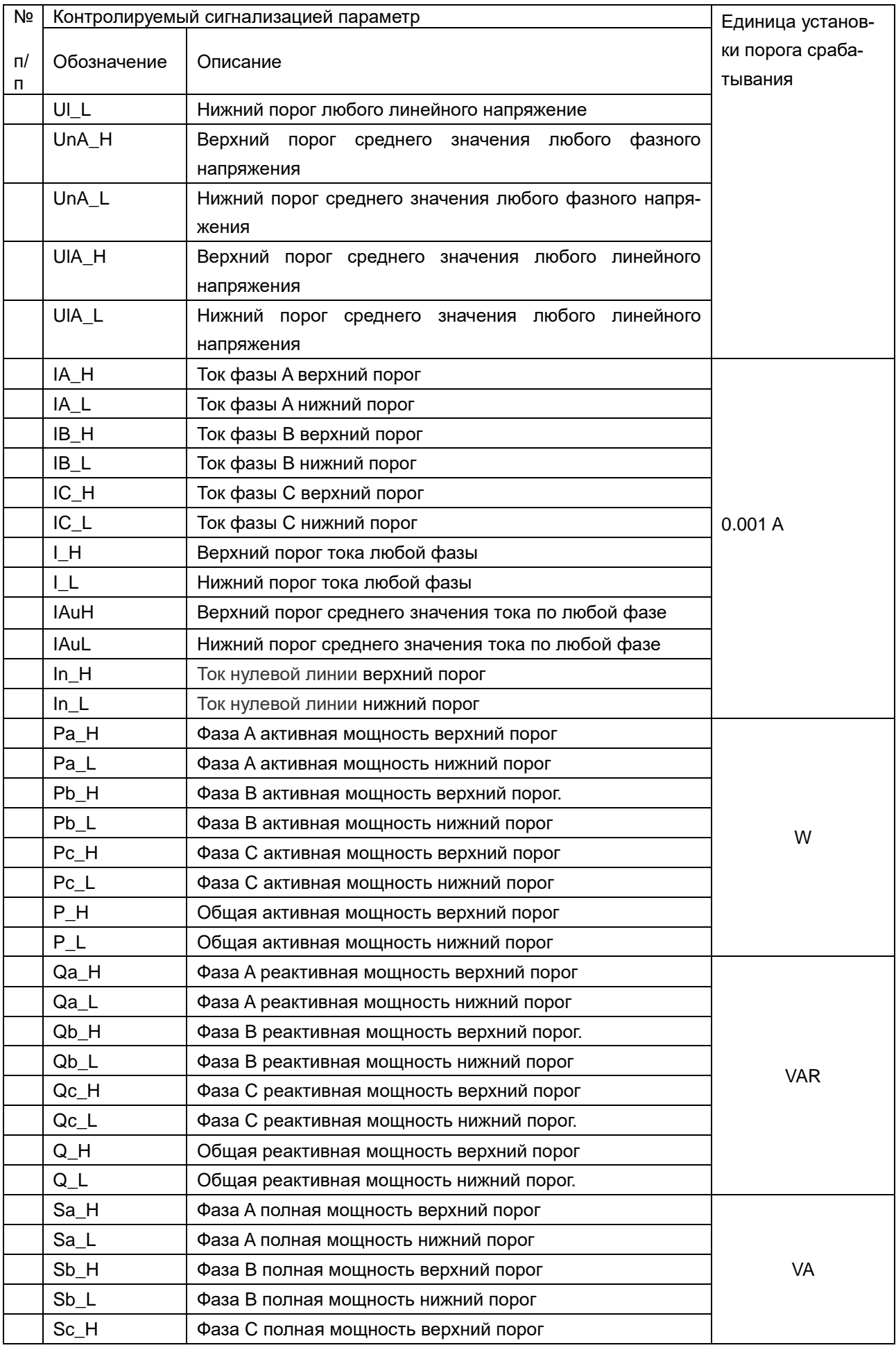

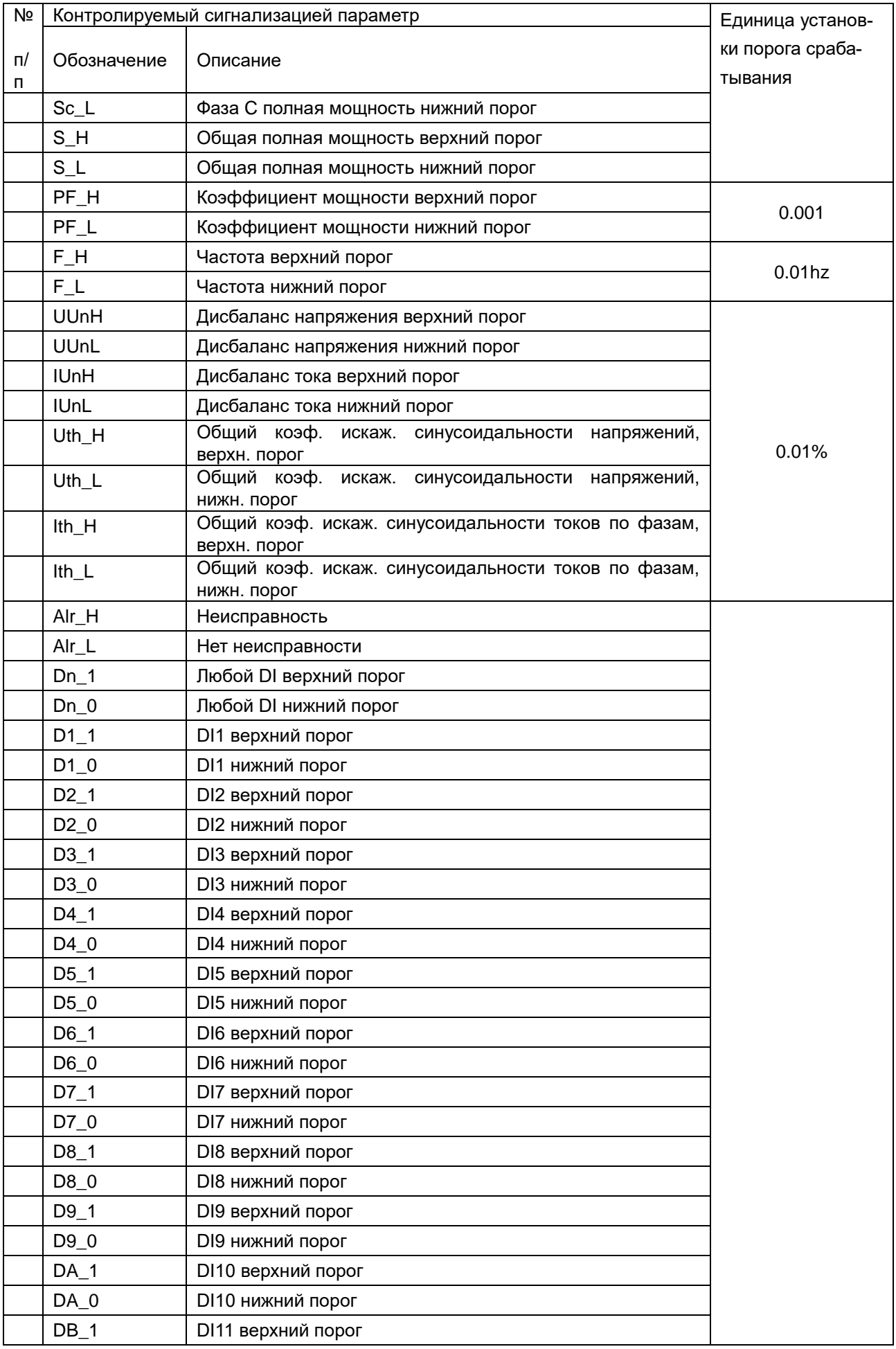

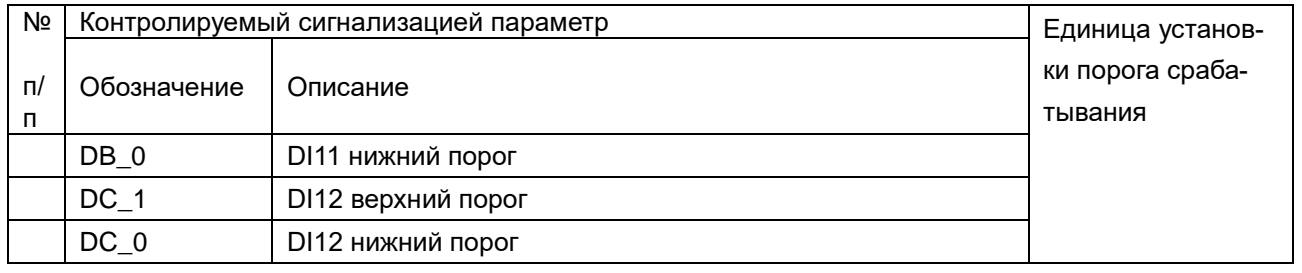

## **5.8 Аналоговые выходы**

Прибор PD194E-9К3Т могут быть оснащены аналоговыми выходами, обеспечивая функцию аналогового измерительного преобразователя.

В случае прибора с выходами 20 мА для каждого из них пользователь в меню настройки может задать тип выхода: 0-20 мА, 4-20 мА или 4-12-20 мА. В случае прибора с выходами 5 мА для каждого из них пользователь в меню настройки может задать тип выхода: ± 5 мА или 0-5 мА.

Преобразуемый параметр для каждого аналогового выхода задается значением опции **Item**. Аналоговые выходы типа 4-20 мА, 0-20 мА, 0-5 мА, 0-5 В или 0-10 В используются для преобразования тока, напряжения, частоты, положительных значений активной мощности, реактивной мощности и коэффициента мощности. Аналоговый выход типа 4-12-20 мА или ±5 мА применяется для преобразования положительной и отрицательной активной или реактивной мощности и коэффициента мощности.

Аналоговый выход прибора также имеет возможность установки диапазона преобразуемого параметра от **DS** до **FS**, где **DS** – нижнее абсолютное значение преобразуемого параметра, **FS** – верхнее абсолютное значение преобразуемого параметра.

В таблице 5.10 представлен список параметров, которые могут быть преобразованы, в зависимости от типа аналогового выхода, а также нормальные (заводские) и допустимые значения уставок **DS** и **FS**.

Таблица 5.10 – Преобразуемые параметры, типы аналоговых выходов, уставки DS и FS приборов PD194E

|                                               |                                                            | Преобразуемый параметр<br>(опция Item) | h pooppayomble hapamorpol, millor anariorobom bomagoo, yorabim Do m i O hphoopoo i D ivita<br>Уставки DS, FS |                                     | Допустимые значения DS, FS |                                                                                                   | Типы аналоговых<br>ВЫХОДОВ                                                     |                           |                                                             |                     |        |
|-----------------------------------------------|------------------------------------------------------------|----------------------------------------|----------------------------------------------------------------------------------------------------|-------------------------------------|----------------------------|---------------------------------------------------------------------------------------------------|--------------------------------------------------------------------------------|---------------------------|-------------------------------------------------------------|---------------------|--------|
| N <sub>2</sub><br>$\mathsf{\Pi}/\mathsf{\Pi}$ | Обозначение                                                | Описание                               | Единица<br>уставки<br>DS, FS                                                                                 | Нормальное<br>значение<br><b>DS</b> | Нормальное<br>значение FS  | <b>DS</b>                                                                                         | <b>FS</b>                                                                      | FS-DS                     | 4-20 MA<br>0-20 MA<br>0-5 мА<br>$0-5B$<br>$1-5B$<br>$0-10B$ | $4 - 12 - 20$<br>мА | ± 5 mA |
|                                               | 3-фазная 4-проводная схема, 3-фазная 3-проводная схема (1) |                                        |                                                                                                    |                                     |                            |                                                                                                   |                                                                                |                           |                                                             |                     |        |
| 5<br>$\overline{6}$<br>$\overline{7}$         | $U_A$<br>$U_B$<br>$\overline{Uc}$                          | Фазные напряжения                      | 0,1B                                                                                                    | 0000                                | UHO                        |                                                                                                   |                                                                                |                           |                                                             |                     |        |
| $\overline{8}$<br>$\overline{9}$<br>10        | UAB<br>UBC<br>UCA                                          | Линейные напряжения                    | 0,1B                                                                                                    | 0000                                | Uнл                        |                                                                                                   | $(00,5)$ U <sub>HJ</sub> $(0,51,2)$ U <sub>HJ</sub> $\geq 0,5$ U <sub>HJ</sub> |                           |                                                             |                     |        |
| 11<br>12<br>13                                | la<br>lв<br>Ic                                             | Фазные токи                            | 0,001A                                                                                                    | 0000                                | Iн                         | $(00,5)$ I <sub>H</sub>                                                                           | $(00,5)$ I <sub>H</sub>                                                        | $\geq 0,5$ I <sub>H</sub> |                                                             |                     |        |
| $\frac{14}{15}$                               | $\overline{F}$                                             | <b><i>Hacmoma</i></b>                  | $0,01$ Гц                                                                                                    | 4500                                | 5500                       | 45005000                                                                                          | 50005500                                                                       | $\geq 500$                | $\bullet$                                                   |                     |        |
| 16<br>17                                      | $P_A$<br>$P_B$<br>$P_{\rm C}$                              | Активные мощности<br>по фазам          | 0,1 Вт или<br>1 BT $(2)$                                                                                     | 0000                                | $P_H\Phi$ (3)              | $(00,5)P_{H\Phi}$ (3) $(0,51,2)P_{H\Phi} \ge 0.5P_{H\Phi}$                                        |                                                                                | (3)                       |                                                             |                     |        |
| 18                                            | $\mathsf{P}$                                               | Суммарная активная<br>мощность         | 0,1 Вт или<br>1 BT $(2)$                                                                                     | 0000                                | $P_H$ (3)                  | $(00,5)P_H^{(3)}$                                                                                 | $(0,51,2)P_{H}$ $\geq 0,5P_{H}$<br>(3)                                         | (3)                       | $\bullet$                                                   | $\bullet$           |        |
| $\frac{19}{20}$<br>$\frac{20}{21}$            | QA<br>$Q_B$<br>$Q_C$                                       | Реактивные мощности<br>по фазам        | $0,1$ вар или<br>1 $Bap(2)$                                                                                  | 0000                                | $Q_{H\Phi}$ (3)            | $\left  (00.5) Q_{\text{H}\Phi}$ (3) $(0.51,2) Q_{\text{H}\Phi} \right  \ge 0.5 Q_{\text{H}\Phi}$ |                                                                                |                           |                                                             |                     |        |
| 22                                            | Q                                                          | Суммарная реактивная<br>мощность       | 0,1 вар или<br>1 Bap $(2)$                                                                                   | 0000                                | $Q_H$ (3)                  |                                                                                                   | $(00,5)Q_{H}$ (3) $\sqrt{(0,51,2)Q_{H}} \ge 0,5Q_{H}$                          |                           | $\bullet$                                                   | $\bullet$           |        |
| 23<br>$\frac{24}{25}$                         | $S_A$<br>$S_B$<br>Sc                                       | Полные мощности<br>по фазам            | 0,1 ВА или<br>1 BA (2)                                                                                       | 0000                                | $S_H\phi$ (3)              | $(00,5)S_{H\Phi}$ (3) $(0,51,2)S_{H\Phi} \ge 0.5S_{H\Phi}$                                        |                                                                                |                           | $\bullet$                                                   |                     |        |
| 26                                            | S                                                          | Суммарная полная<br>мощность           | 0,1 ВА или<br>1 BA (2)                                                                                       | 0000                                | $S_H$ (3)                  | $(00,5)$ S <sub>H</sub> $(3)$                                                                     | $(0,51,2)S_{H}$<br>(3)                                                         | $\geq 0,5S_H$<br>(3)      | $\bullet$                                                   | $\bullet$           |        |
| $\overline{27}$<br>28<br>29                   | PFA<br>PFE<br>PFC                                          | Коэффициенты мощности<br>по фазам      | 0,001                                                                                                    | 0000                                | 1000                       | $\mathbf 0$                                                                                       | 1000                                                                           | 1000                      |                                                             |                     |        |
| 30                                            | PF                                                         | Общий коэффициент<br>мощности          | 0,001                                                                                                    | 0000                                | 1000                       | $\mathbf 0$                                                                                       | 1000                                                                           | 1000                      | $\bullet$                                                   |                     |        |
| 31                                            | $\overline{ln}$                                            | Ток нейтрали                           | 0,001A                                                                                                    | 0000                                | Iн                         | $(00,5)I_{H}$                                                                                     | $(00,5)I_{H}$                                                                  | $\geq 0.5I_H$             | $\bullet$                                                   |                     |        |

Окончание таблицы 5.10

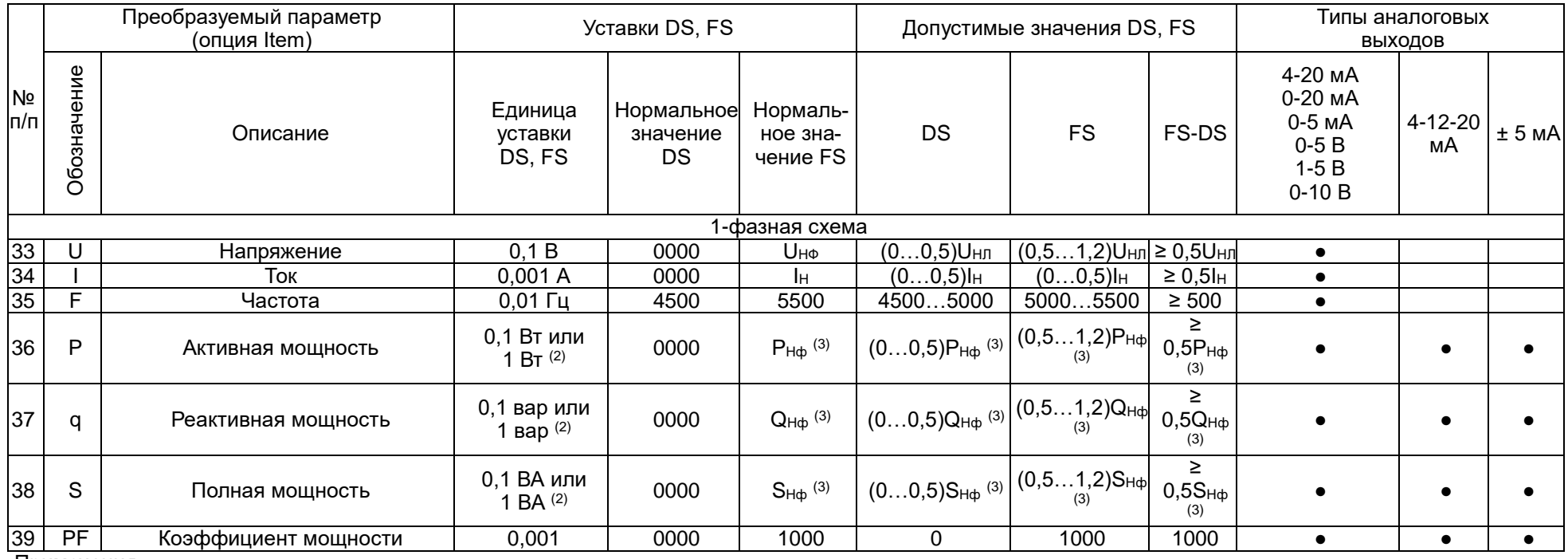

Примечания:

(1) При 3-фазной 3-проводной схеме подключения доступны параметры, которые в столбце «Описание» выделены *наклонным шриф*том.

(2) 0.1 Вт (вар. ВА) соответственно для приборов с номинальной активной (реактивной, полной) суммарной мощностью Рн. (Qн. Sн) до 999 BT (Bap, BA);

1 Вт (вар, ВА) соответственно для приборов с номинальной активной (реактивной, полной) суммарной мощностью Рн (Qн, Sн) от 999 Вт (вар. ВА) до 9999 Вт (вар. ВА).

(3) Номинальная виртуальная суммарная мощность на входе прибора:

 $P_H = 3U_{H\Phi}I_H = \sqrt{3U_{HJI}}I_H -$ номинальная суммарная активная мощность прибора;

 $Q_H = 3U_{H\Phi}I_H = \sqrt{3}U_{H\eta}I_H -$ номинальная суммарная реактивная мощность прибора,

 $S_H = 3U_{H\Phi}I_H = \sqrt{3}U_{HJIH} -$ номинальная суммарная полная мощность прибора, где

Uнф – номинальное фазное напряжение прибора (Uнф = Uнл/√3),

U<sub>HN</sub> - номинальное линейное напряжение прибора:

Iн-номинальный (фазный) ток прибора.

При наличии у прибора аналоговых выходов на заводе по умолчанию установлено определенное соответствие преобразуемого параметра аналоговому выходу: на 1-й. 2-й. 3-й и 4-й аналоговые выходы преобразуется соответственно суммарная активная мощность Р, суммарная реактивная мощность Q; общий коэффициент мощности PF, суммарная полная мощность S.

По умолчанию на заводе выбраны нормальные значения DS и FS для каждого аналогового выхода, указанные в таблице 5.10. При этом аналоговый выход обеспечивает функцию преобразования, указанную в таблице 5.11.

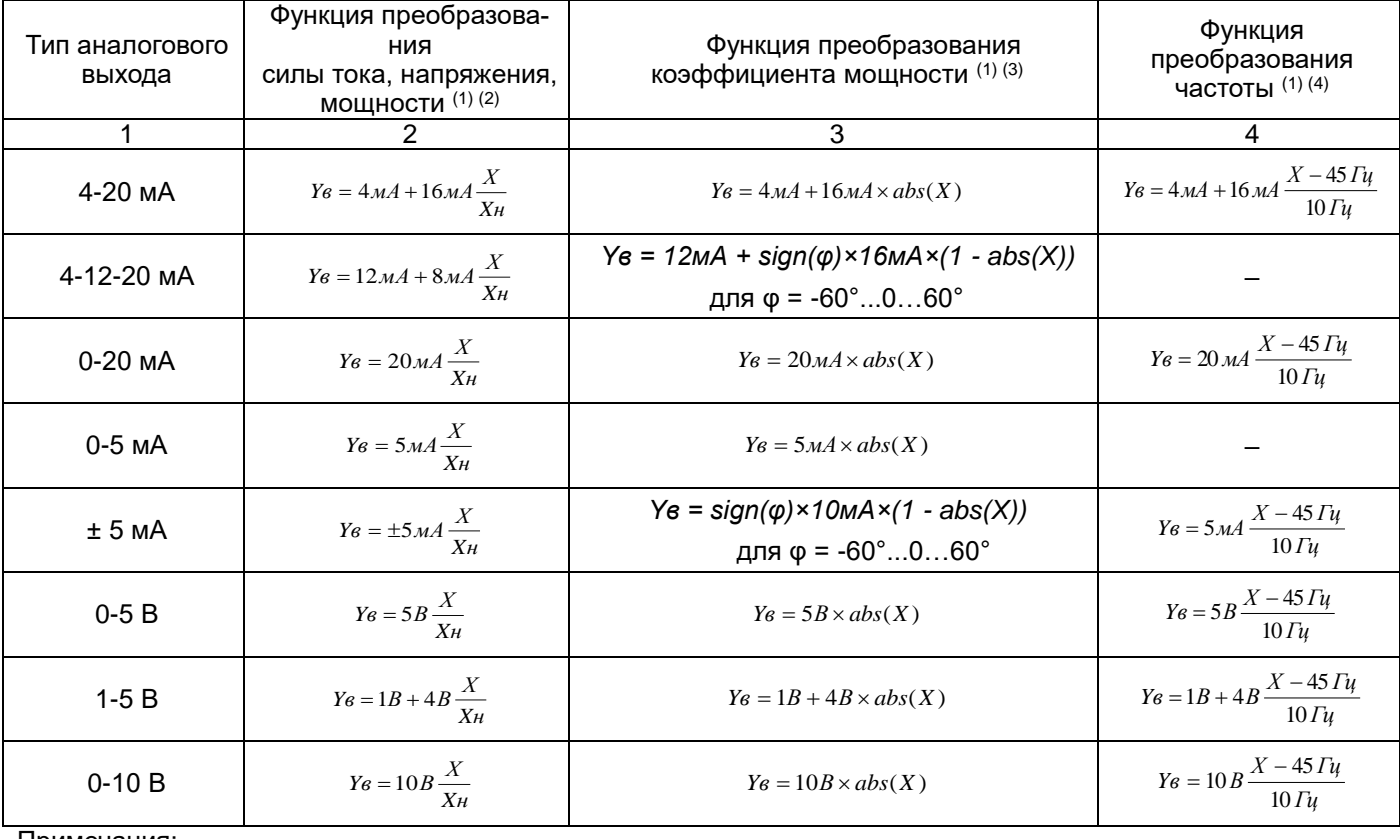

Таблица 5.11 - Функция аналогового преобразования приборов PD194E (для нормальных значений DS и FS)

Примечания:

(1) Y<sub>B</sub> - расчетное значение тока (напряжения) на аналоговом выходе; X - значение преобразуемого параметра;  $X_{H}$  – номинальное значение преобразуемого параметра.

(2) Для расчета функции преобразования тока, напряжения и мощности при значениях DS и FS, отличных от нормальных, в формуле указанной в столбце 2 таблицы следует заменить X<sub>н</sub> на (FS-DS). Например, для выхода типа 0-20 мА функция преобразования равна: Y<sub>B</sub> = 20 мА·X/(FS-DS) и т.п.

 $(3)$  abs(X) – абсолютное значение (модуль) числа X; sign(X) – знак числа X (равен 1 при положительных и нулевом значениях X, равен минус 1 при отрицательных значениях X); ф - угол между фазным напряжением и током.

(4) Для расчета функции преобразования частоты при значениях DS и FS, отличных от нормальных, в формуле указанной в столбце 4 таблицы следует заменить 45 Гц на DS, 10 Гц - на (FS-DS). Например, для выхода типа 0-20 мА функция преобразования равна: Y<sub>B</sub> = 20 мА·(X-DS)/(FS-DS) и т.п.

Пример 1 настройки аналогового выхода:

- тип аналогового выхода 4-20 мА;

- преобразуемый параметр - напряжение на фазе А;

-  $d5$  (нижнее значение преобразуемого параметра) 10,0;

-  $F5$  (верхнее значение преобразуемого параметра) 380,0.

Это означает, что напряжение фазы А в диапазоне 10,0...380,0 В соответствует току аналогового выхода в диапазоне 4...20 мА.

Пример 2 настройки аналогового выхода:

- тип аналогового выхода 4-12-20 мА;

- преобразуемый параметр - суммарная активная мощность (Р);

- <mark>d 5</mark> (нижнее абсолютное значение преобразуемого параметра́) 0000;<br>- F 5 (верхнее абсолютное значение преобразуемого параметра) 5700.

Это означает, что суммарная активная мощность (Р) диапазона -5700...0...5700 Вт соответствует току аналогового выхода 4...12...20 мА.

## **5.9 Энергонезависимые часы, журналы, память измерений в приборе PD194E**

## **5.9.1 Настройка времени, чтение журналов щитового прибора PD194E-9К3Т**

Прибор PD194E-9К3Т снабжен энергонезависимыми часами. Погрешность хода часов указана в таблице 2.5. Часы указывают текущий год, месяц, день, час, минуту, секунду. Эти величины отображаются на экране и могут быть считаны через цифровой порт RS-485 по протоколу Modbus RTU командой 0x03 или 0x04 (см. таблицу П8.2 в приложении 8). Часы можно устанавливать через меню прибора при помощи кнопок или по интерфейсу RS-485 (протокол Modbus RTU) посредством вещательной команды, описанной ниже.

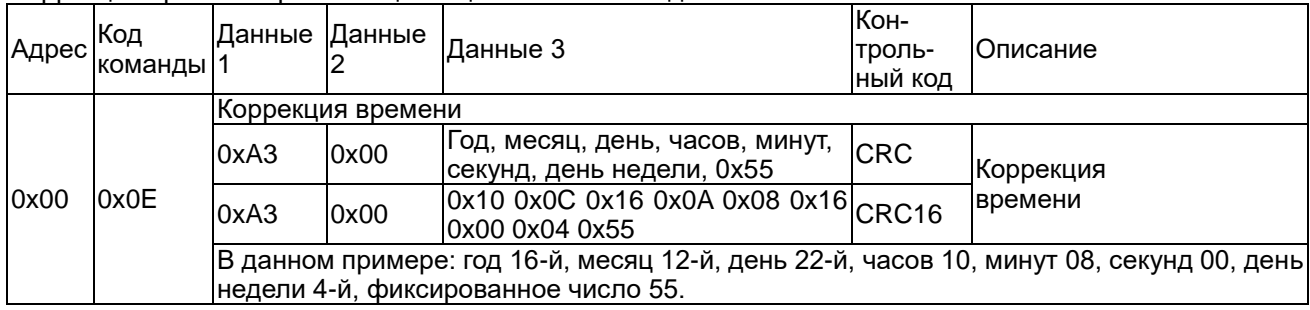

Коррекция времени при помощи вещательной команды 0x0E

Пример кадра коррекции времени: 00 0E A3 00 10 0C 16 0A 08 16 00 04 55 + CRC16.

Прибор PD194E-9К3Т имеет журнал состояний дискретных входов и релейных выходов, в котором хранится история изменения состояний дискретных входов (DI) и релейных выходов (DO). Размещение журнала в памяти прибора для протокола Modbus RTU описано в таблице П8.7 приложения 8.

Чтение командой 0х03/0х04 журнала состояний дискретных входов и релейных выходов прибора PD194E-9К3Т

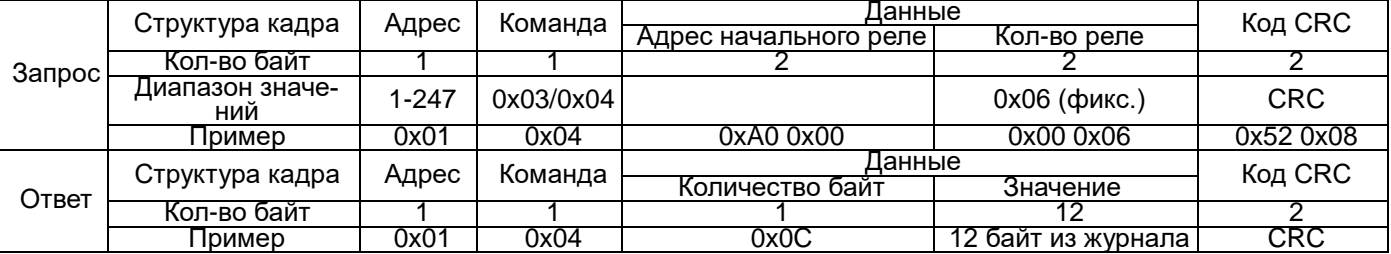

Примечание:

стартовый адрес – 0xA000 – запись последнего события;

в 0xA006 – запись предпоследнего события;

… в 0xA0BA – запись 31-го по счету назад события.

Формат записей в журнале состояний (в скобках указано количество байт):

год (1), месяц (1), часов (1), минут (1), секунд (1), миллисекунд (2), бит изменения состояния DI (1), бит текущего состояния DI (1), бит изменения состояния DO (1), бит текущего состояния DO (1).

В журнале указана дата и время наступления события, которым считается изменение состояния какого-либо дискретного входа (DI) или релейного выхода (DO). Для каждого дискретного входа бит изменения состояния показывает: 1 – состояние входа было изменено, 0 – состояние входа не было изменено. Для каждого дискретного входа бит текущего состояния показывает: 1 – вход замкнут, 0 – вход разомкнут. Для каждого релейного выхода бит изменения состояния показывает: 1 – состояние входа было изменено, 0 – состояние входа не было изменено. Для каждого релейного выхода бит текущего состояния показывает: 1 – выход замкнут, 0 – выход разомкнут.

Например, прибор передал следующее сообщение:

0x01 0x04 0x0C 0x0C 0x03 0x05 0x08 0x14 0x01 0x01 0x00 0x02 0x03 0x02 0x00 0x1C 0x05. Оно означает:

- дата: 5 марта 2012 года; время: 8:20:01:256;

- 0x02 0x03: 0x02 означает, что изменилось состояние цепи второго дискретного входа; 0x03 означает, что в текущий момент замкнуты цепи первого и второго дискретных входов;

- 0x02 0x00: 0x02 означает, что изменилось состояние второго релейного выхода; 0x00 означает, что в текущий момент цепи первого и второго релейного выхода разомкнуты.

Прибор PD194E-9К3Т имеет журнал событий по измеряемым параметрам, в котором хранится история случаев выхода за установленные пределы четырех, выбранных для контроля, измеряемых величин. Размещение журнала в памяти прибора для протокола Modbus RTU описано в таблице П8.8 приложения 8.

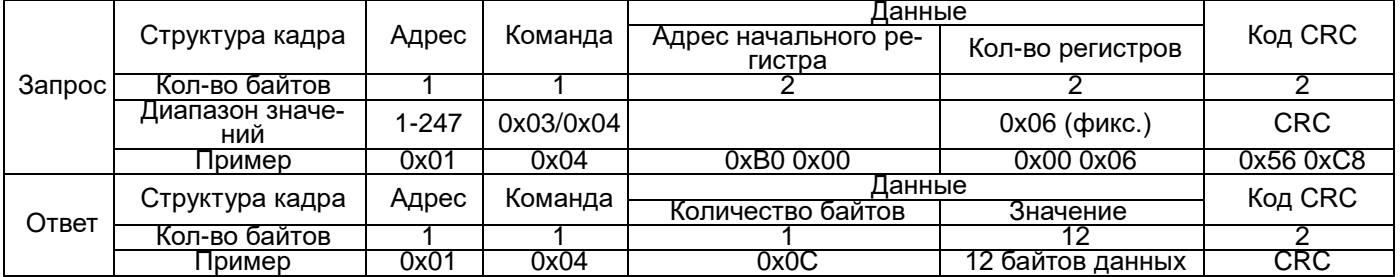

Чтение командой 0х03/0х04 журнала событий по измеряемым параметрам из прибора PD194E-9К3Т

Примечание:

стартовый адрес – 0xB000 – запись последнего события;

в 0xB006 – запись предпоследнего события;

… в 0xB0BA – запись 31-го по счету назад события.

Формат записей в журнале событий по измеряемым параметрам (в скобках указано количество байтов): год (1), месяц (1), часов (1), минут (1), секунд (1), миллисекунд (2), направление (выше верхнего предела или ниже нижнего предела) (1), код контролируемого параметра (1), величина предела (1).

В журнале указана дата и время наступления события, которым считается выход контролируемого параметра за установленный предел, когда значение параметра становится выше верхнего допустимого предела или ниже нижнего допустимого предела.

Параметр «направление» принимает значение 0x01, если контролируется превышение верхнего предела, и 0x00, если контролируется падение значения контролируемого параметра ниже нижнего предела.

Код контролируемого параметра принимает численное значение согласно следующей таблице, в зависимости от того, какой контролируемый параметр выбран в меню прибора.

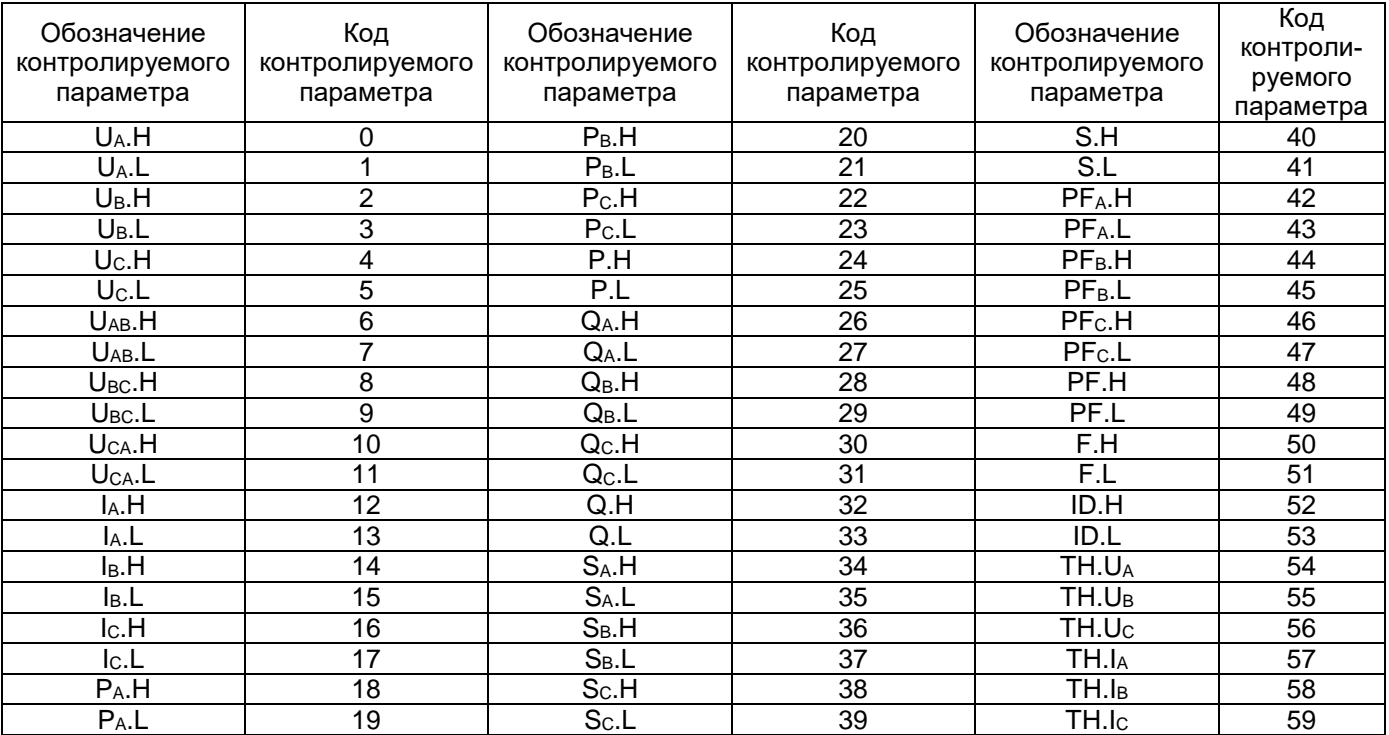

Примечания:

 $\kappa$ Н» – контроль измеряемого параметра по верхнему пределу, например, U<sub>A</sub>.Н – контроль превышения напряжением U<sup>A</sup> верхнего предела;

«L» - контроль измеряемого параметра по нижнему пределу, например, UA.L - контроль понижения напряжения UA ниже нижнего предела;

«TH» означает контроль превышения верхнего предела коэффициента искажения синусоидальности, например, TH.U<sup>A</sup> – контроль превышения верхнего предела коэффициента искажения синусоидальности напряжения UA.

Например, прибор передал следующее сообщение:

0x01 0x04 0x0C 0x0C 0x03 0x05 0x08 0x14 0x01 0x02 0x00 0x01 0x00 0x04 0x68 EE 3C. Оно означает: - дата: 5 марта 2012 года; время: 8:20:01:256;

- 0x01: контроль по верхнему пределу;

- 0x00: контролируется значение UA;

 $-$  0x04 0x68: при превышении предела напряжение  $U_A$  составило 112,8 В.

Прибор PD194E-9К3Т хранит историю значений четырех, выбранных для записи, измеряемых параметров. Размещение истории измерений в памяти прибора для протокола Modbus RTU описано в таблице П8.9 приложения 8.

## Чтение командой 0х03/0х04 истории измерений из прибора PD194E-9К3Т

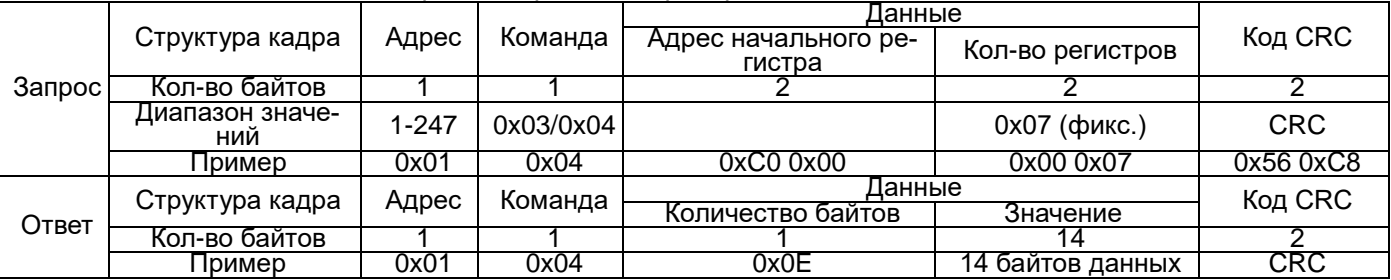

Примечание:

стартовый адрес – 0xC000 – последняя запись;

в 0xC007 – предпоследняя запись;

в 0xC9D1 – 359-я по счету назад запись.

Формат записи (в скобках указано количество байтов):

год (1), месяц (1), часов (1), минут (1), секунд (1), данные 1 (2), данные 2 (2), данные 3 (2), данные 4 (2).

Фиксируется дата и время записи. Данные 1, … данные 4 относятся к записям соответственно в каналах 1, … 4.

# **5.9.2 Чтение журналов прибора PD194E-8Н3Т**

Журнал сообщений прибора PD194E-8Н3Т содержит:

Архив последовательности событий: 32 сообщения о переключении дискретных входов и релейных выходов вместе с метками времени

Записи о выходе за пределы напряжения, тока, мощности: по 16 сообщений для каждого параметра Чтение файла последовательности сообщений: всего файл содержит 32 сообщения.

В журнал записываются данные о состоянии дискретных входов и выходных реле, а также время их срабатывания.

Также в журнал сохраняются события о выходе за пределы напряжения, тока, активной мощности: по 16 сообщения на каждую запись.

## **Запрос:**

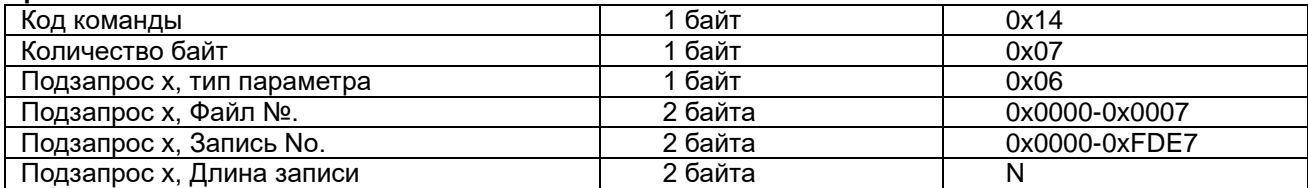

### **Ответ:**

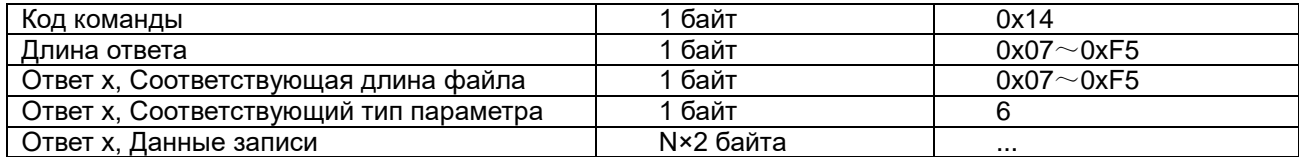

Описание команд: номер файла, номер записи, длина записи:

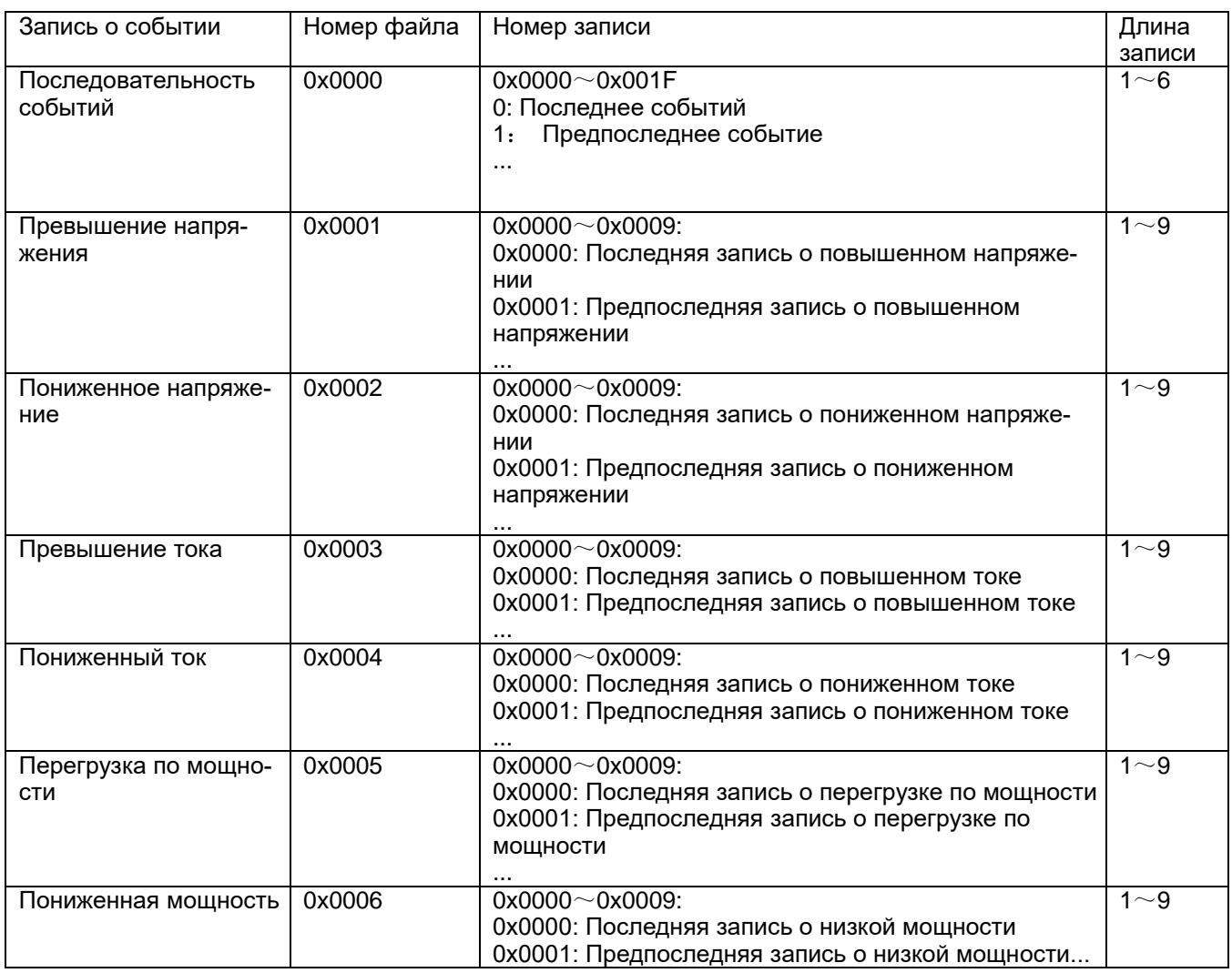

Чтение последовательности событий:

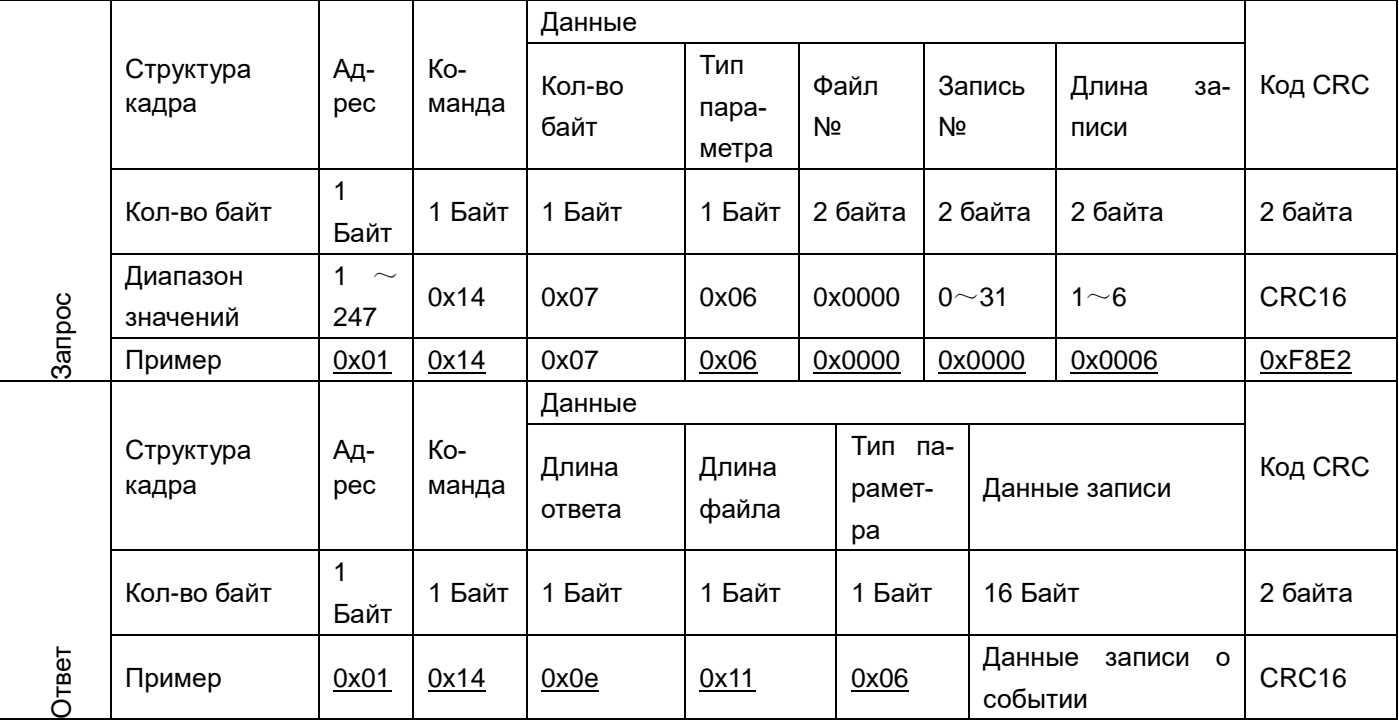

### **Запись архива последовательности событий:**

Архив состоит из 32 записей о времени переключения входов и выходов и их соответствующих состояний. Опрос состояния производится с частотой1 мс.

Формат записи о событии:

Год (1 байт) + месяц (1 байт) + день (1 байт) +час (1 байт) + минуты (1 байт) + секунды (1 байт) + миллисекунды (2 байта) + байт изменения состояния дискретных входов (1 байт) + байт текущего состояния дискретных входов (1 байт) + байт изменения состояния дискретных выходов(1 байт) + байт текущего состояния дискретных выходов (1 байт).

Год, месяц, день, час, минуты, секунды, миллисекунды – момент возникновения события.

Байт изменения состояния дискретных входов – каждый бит, начиная с младшего показывает любое изменение состояния соответствующего дискретного входа. 1 – состояние входа изменилось, 0 – состояние входа не изменялось.

Байт текущего состояния дискретных входов: каждый бит, начиная с младшего показывает текущее состояния соответствующего дискретного входа. 1 – вход замкнут, 0 – вход разомкнут.

Байт изменения состояния дискретных выходов – каждый бит, начиная с младшего показывает любое изменение состояния соответствующего дискретного выхода. 1 – состояние выхода изменилось, 0 – состояние выхода не изменялось.

Байт текущего состояния дискретных выходов: каждый бит, начиная с младшего показывает текущее состояния соответствующего дискретного выхода. 1 – выход замкнут, 0 – выход разомкнут.

Например, в следующей записи: 0x0E 0x03 0x05 0x08 0x14 0x01 0x01 0x00 0x02 0x03 x02 0x00 0x0E 0x03 0x05 0x08 0x14 0x01 0x01 0x00: означает время 5 марта 2014, 8:20:01:256.

0x02 0x03: 0x02 показывает изменение состояния второго дискретного входа; 0x03 показывает, что первый и второй входы замкнуты.

0x02 0x00: 0x02 показывает изменение состояния второго реле; 0x00 показывает, что оба реле разомкнуты.

Выход за верхнюю/нижнюю границу напряжения, тока, мощности:

Прибор PD194E с ЖК-индикатором на DIN-рейку (модификация PD194E-83) сохраняет данные о выходе за верхнюю или нижнюю границы величин напряжения, тока, мощности. Каждая запись содержит данные о начале периода выхода за пределы, конце периода и величин относительных максимальных/минимальных значений напряжения, тока, мощности.

Формат записи:

Год/месяц/день/час/минута/секунда (время начала периода) (6 байт) + год/месяц/день/час/минута/секунда (время конца периода) (6 байт) + макс/мин значение (6 байт)

Например:0x0E 0x03 0x05 0x08 0x14 0x01 0x0E 0x03 0x05 0x08 0x14 0x02 0x12 0x2A 0x12 0x2B 0x12 0x2C

0x0E 0x03 0x05 0x08 0x14 0x01: время начала периода 5 марта 2014г, 8:20:01

0x0E 0x03 0x05 0x08 0x14 0x02: время конца периода 5 марта 2014г, 8:20:02

0x12 0x2A/0x12 0x2B/0x12 0x2C:

Для выхода напряжения за границы: U<sub>A</sub>, U<sub>B</sub>, Uc для трехфазной четырехпроводной схемы; U<sub>AB</sub>, U<sub>CB</sub>, U<sub>CA</sub> для трехфазной трехпроводной схемы, масштаб: 0.1В

Для выхода тока за границы: I*A*, IВ, Ic для трехфазного тока, масштаб 0.001A

Для выхода мощности за границы: P, Q, S активная, реактивная и полная мощность, масштаб 1Вт/вар/ВА.

#### **5.10 Импульсные выходы прибора PD194E**

Прибор PD194E-9К3Т снабжен двумя импульсными выходами счета энергии – выходом импульсов активной энергии (клемма 47) и выходом импульсов реактивной энергии (клемма 49), как показано на рисунке 5.2.

Прибор PD194E-8Н3Т снабжен одним импульсным выходом счета энергии – выходом импульсов активной или реактивной энергии (в зависимости от настройки прибора) (клемма 47).

Выходом является открытый коллектор транзистора, который подключается через резистор R=VCC/2 kΩ к источнику питания с напряжением VCC величиной не более 48 В.

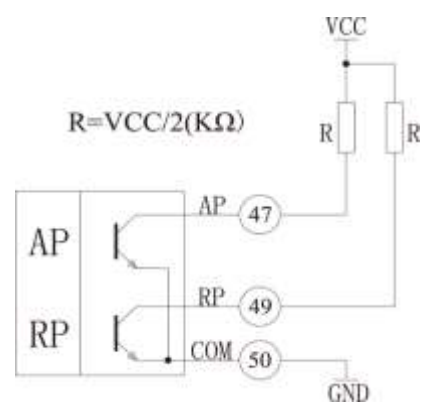

Рисунок 5.2 – Импульсные выходы

Передаточное число зависит от номинального напряжения и тока прибора согласно следующей таблице.

Таблица 5.12 – Передаточное число С для импульсных выходов приборов PD194E

| Передаточное число С для выхода активной (реактив-<br>ной) энергии | Номинальное напряжение | I Номинальный ток |
|--------------------------------------------------------------------|------------------------|-------------------|
| 5000 имп./кВт·ч (имп./квар·ч)                                      | >120B                  | > 1 A             |
| 20000 имп./кВт·ч (имп./квар·ч)                                     | >120B                  | $\leq 1$ A        |
| 20000 имп./кВт $\cdot$ ч (имп./квар $\cdot$ ч)                     | $\leq$ 120 B           | $>1$ A            |
| $80000$ имп./кВт·ч (имп./квар·ч)                                   | $\leq$ 120 B           | $\leq 1$ A        |

Энергия измеряется по вторичной цепи. Поэтому, если на входе прибора использованы трансформаторы напряжения и тока с коэффициентами трансформации соответственно K<sub>U</sub>·и K<sub>I</sub>, тогда N импульсам на выходе соответствует энергия (N/C) К<sub>U</sub> К<sub>I</sub>.

## **5.11 Учет электроэнергии прибором PD194E**

Приборы позволяют производить учет следующих видов электроэнергии:

- Активная и реактивная энергия в двух направлениях
- Активная и реактивная энергия в двух направлениях по запросу
- Пофазная активная и реактивная энергия в двух направлениях
- Реактивная энергия в четырех квадрантах
- Основные активная и реактивная энергия в двух направлениях

Электрические величины, отображаемые измерителем, являются первичными величинами. Они получены умножением вторичных величин на коэффициенты трансформации тока/напряжения. Все электрические параметры основаны на вторичных величинах, как базе отсчета. Минимальное значение накопленной энергии по вторичной стороне 1 Втч или 1 варч, а минимальное отображаемое значение электроэнергии 0.001 кВтч или 0.001 кварч по первичной стороне.

Максимальное значение накопленной энергии по вторичной стороне 4294967295 Втч, а максимальное отображаемое значение электроэнергии 99999999999 кВтч (99.9 миллиардов кВтч) по первичной стороне.

При нормальной эксплуатации прибора невозможно переполнение счетчиков. Пользователи при необходимости могут производить сброс накопленных данных.

Учет электроэнергии по запросу: Подсчет электроэнергии начинается после поступления сигнала на дискретный вход.

Точность измерения энергии не декларируется в описании типа (прибор не является счетчиком электроэнергии), однако фактически прибор соответствует классу точности 0,5s (относительная погрешность измерения энергии при 0,01Iном составляет 1,5%, при Iном – 0,5%).

## **6 ТИПОВЫЕ НЕИСПРАВНОСТИ И СПОСОБЫ ИХ УСТРАНЕНИЯ**

## **6.1 Связь**

1) Прибор не отправляет данные

Убедитесь, что параметры связи прибора, такие как, адрес подчиненного устройства, скорость передачи, метод проверки соответствуют требованиям главного компьютера. Если несколько приборов, размещенных в одном помещении, не отправляют данные, проверьте правильность подключения приборов к шине связи и работоспособность конвертера порта RS-485.

Если неправильно работают только один или несколько приборов, то также необходимо проверить соответствующую шину связи. Также можно проверить, нет ли ошибки в главном компьютере, взаимно поменяв адреса работающего и неработающего приборов. Проверить правильность функционирования прибора можно. поменяв его местами с работоспособным прибором.

## 2) Прибор отправляет неверные данные

Информация об адресах размещения данных и формате данных содержится в приложениях 5 и 6. Убедитесь, что данные передаются в соответствующем формате.

Для тестирования работы цифрового интерфейса RS-485 с протоколом Modbus RTU можно использовать программу Modscan32. Программа способна отображать содержимое регистров памяти прибора в различных форматах (целочисленный, с плавающей точкой, шестнадцатиричный). Таким образом, можно сравнить полученные данные с теми, которые отображаются на индикаторе прибора.

#### 6.2 Неправильные показания мощности

Убедитесь, что на прибор подаются правильное напряжение и ток. Для измерения напряжения и тока воспользуйтесь соответственно мультиметром и токовыми клещами. Проверьте, соответствует ли заданная в меню прибора уставка схемы подключения фактической схеме подключения. Проверьте правильность порядка подключения фаз. При правильном подключении прибора в цепь нагрузки, потребляющей активную мощность, измеренное значение активной мощности имеет положительный знак. Неправильная полярность подачи входного тока (напряжения) или нарушение порядка подключения фаз приводит к отображению отрицательного значения мощности.

Проверьте, соответствует ли заданная в меню прибора уставка номинального напряжения первичной цепи измерительного трансформатора фактическому значению номинального напряжения первичной цепи примененного трансформатора. Прибор будет измерять неправильно, если значения не равны. Аналогично проверьте в меню прибора уставку номинального тока первичной цепи трансформатора тока.

## 6.3 Прибор не работает

Убедитесь, что прибор подключен к надлежащему источнику питания. Если параметры внешнего источника питания не соответствуют диапазону прибора, то прибор может выйти из строя. С помощью мультиметра измерьте напряжение питания прибора. Если используется источник питания с допустимым напряжением и частотой, но прибор не работает, обратитесь в нашу сервисную службу.

### 6.4 Прибор не реагирует на ваши действия

Когда прибор не реагирует на нажатие кнопок (" ... ", " **Nenu"** или " -") на передней панели, отключите питание прибора. Если после повторного включения работоспособность не восстановилась, обратитесь в нашу сервисную службу.

## 6.5 Другие неисправности

Пожалуйста, свяжитесь с нашей сервисной службой и подробно опишите условия эксплуатации прибора. На основе этой информации наши специалисты проанализируют возможные причины неисправности и дадут рекомендации по ее устранению.

## 7 ТЕХНИЧЕСКОЕ ОБСЛУЖИВАНИЕ И РЕМОНТ

Прибор, используемый в сфере государственного регулирования обеспечения единства измерений, требует поверки. Межповерочный интервал - 10 лет. Прибор, используемый вне сферы государственного регулирования обеспечения единства измерений, может быть калиброван с целью подтверждения действительных значений метрологических характеристик. Калибровку рекомендуется проводить в соответствии с методикой поверки (см. раздел 6 «Методика поверки») не реже, чем один раз в 10 лет.

В случае выхода действительных метрологических характеристик прибора за допустимые пределы прибор требует юстировки (см. «Руководство пользователя программы iPMS», подраздел «Юстировка»).

Неисправный прибор может быть отремонтирован. По вопросам ремонта обращайтесь в компанию "Комплект-Сервис" или её уполномоченные сервисные центры.

## 8 МАРКИРОВКА И ПЛОМБИРОВАНИЕ

На передней панели прибора нанесены:

- товарный знак «КС» (наверху слева);
- название прибора (наверху посередине);
- знак утверждения типа средств измерения (наверху справа);
- наименование модификации (внизу посередине, например);

- род тока (внизу справа, переменный «~», постоянный «–»);

На задней или верхней стенке прибора имеется наклейка, на которой указаны основные параметры прибора:

- номинальное значение входного тока и напряжения;

- род тока;
- коэффициенты трансформации;
- тип аналогового выхода;
- напряжение питания;
- назначение выводов прибора;
- знак утверждения типа средств измерения;
- знак соответствия прибора требованиям безопасности;
- дата изготовления, штрихкод и серийный номер изделия.
	- Задействованные клеммы на задней стенке прибора пронумерованы.
	- Клеймо первичной поверки нанесено на верхнюю стенку прибора.

Прибор опломбирован неснимаемым стикером (на левой боковой части передней панели), который защищает корпус от несанкционированного вскрытия.

По требованию заказчика на переднюю панель прибора может быть нанесена дополнительная наклейка с серийным номером прибора и установленным значением коэффициентов трансформации.

## **9 ГАРАНТИИ**

Компания «Комплект-Сервис» гарантирует соответствие прибора изложенным в настоящем руководстве требованиям при соблюдении потребителем условий эксплуатации, транспортировки, хранения и монтажа.

Гарантийные сроки указаны в паспорте прибора.

Нарушение сохранности наклейки, защищающей прибор от вскрытия, является основанием для отказа в гарантийном обслуживании.

Гарантийное и послегарантийное обслуживание и техническую поддержку осуществляет сервисный центр компании «Комплект-Сервис» или её уполномоченные представители.

Сервисный центр ООО «Комплект-Сервис» Россия, 125438, г. Москва, 2-й Лихачевский пер., д.1, стр. 11

Уполномоченные сервисные центры

ООО «НПП Марс-Энерго»

Россия, 190031, г. Санкт-Петербург, Наб. реки Фонтанки, 113, литер А

ООО **«**Ампер**-**Энерго Северо**-**Запад**»**

Россия, 192012, г. Санкт-Петербург, пр. Обуховой Обороны, д.114, лит. А, офис 110

ООО «Спецтехприбор»

Россия, 350010, г. Краснодар, ул. Зиповскя, д.5

Единый, бесплатный для звонков из России, телефон по вопросам гарантийного и послегарантийного обслуживания и технической поддержки: 8(800)200-20-63.

# **ПРИЛОЖЕНИЕ 1. Общий вид и размеры приборов**

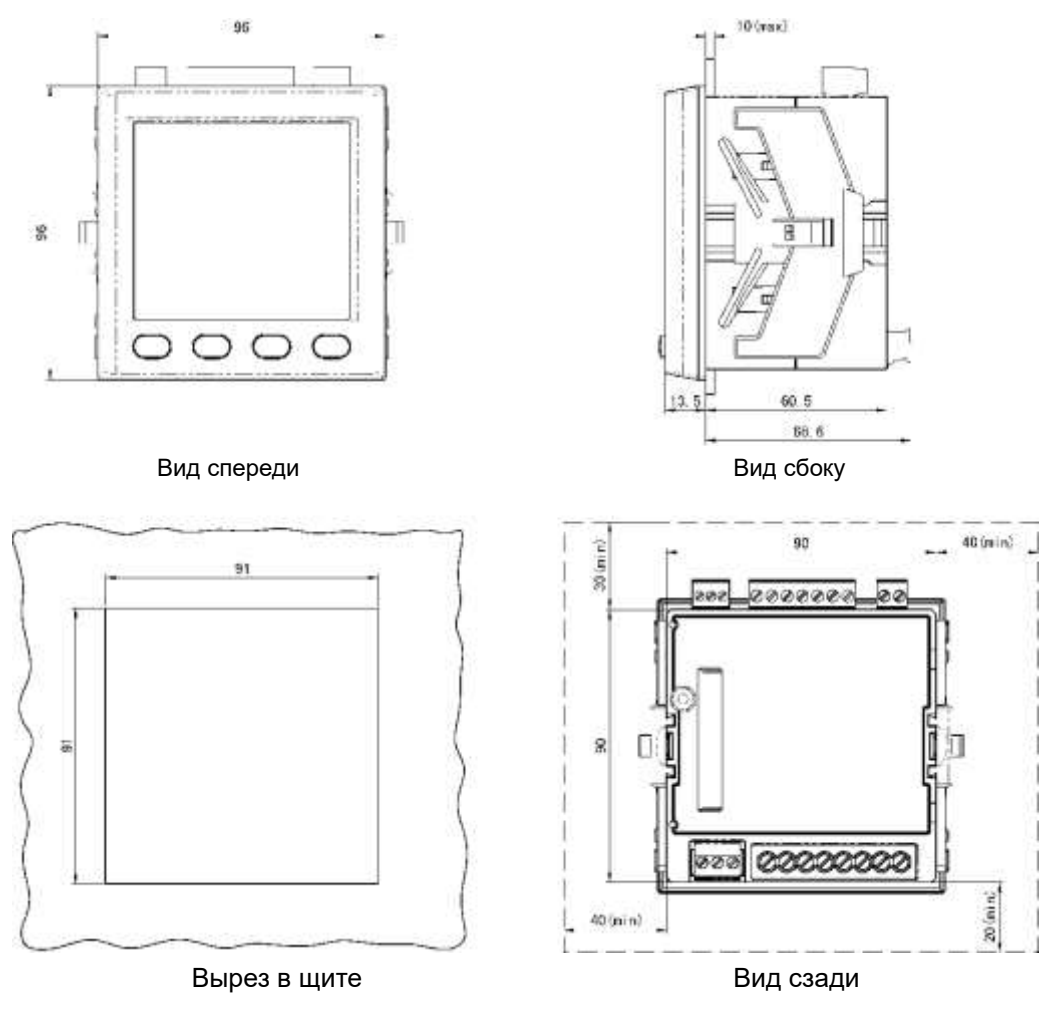

Рисунок П1.1 – Базовая модификация щитового прибора PD194E-9К3Т (прибор без дополнительных модулей)

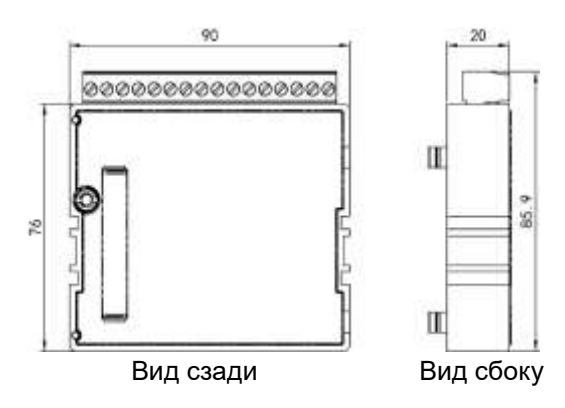

Рисунок П1.2 – Дополнительные модули типа М (М1,…М4) прибора PD194E-9К3Т

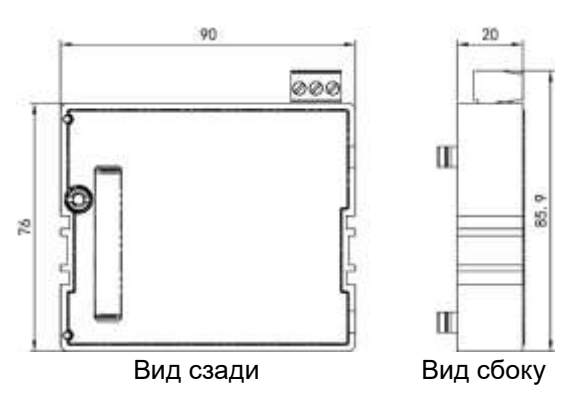

Рисунок П1.3 – Дополнительный модуль типа С0 прибора PD194E-9К3Т

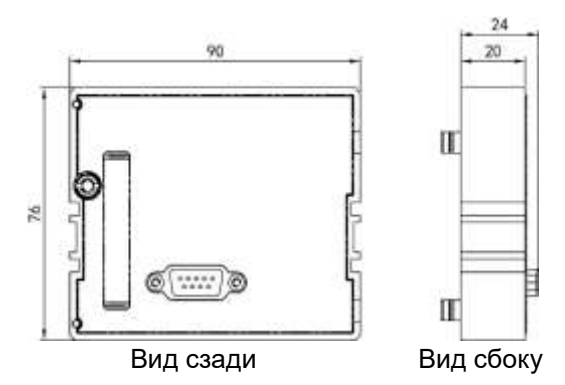

Рисунок П1.4 – Дополнительный модуль типа С1 прибора PD194E-9К3Т

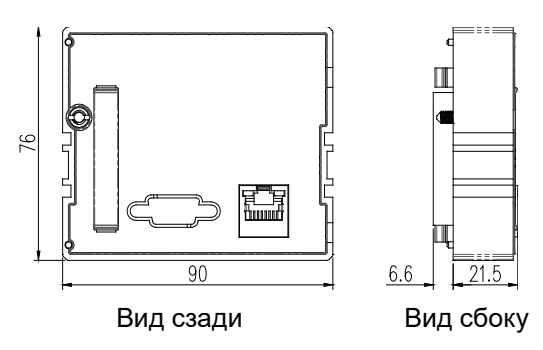

Рисунок П1.5 – Дополнительный модуль типа С4 прибора PD194E-9К3Т

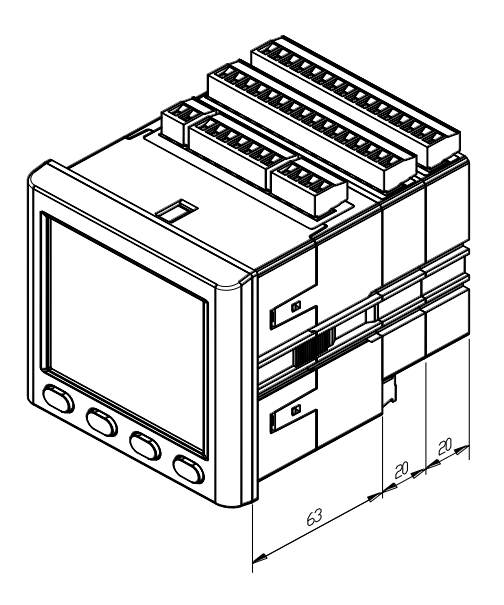

Рисунок П1.6 – Прибор PD194E-9К3Т с двумя дополнительными модулями

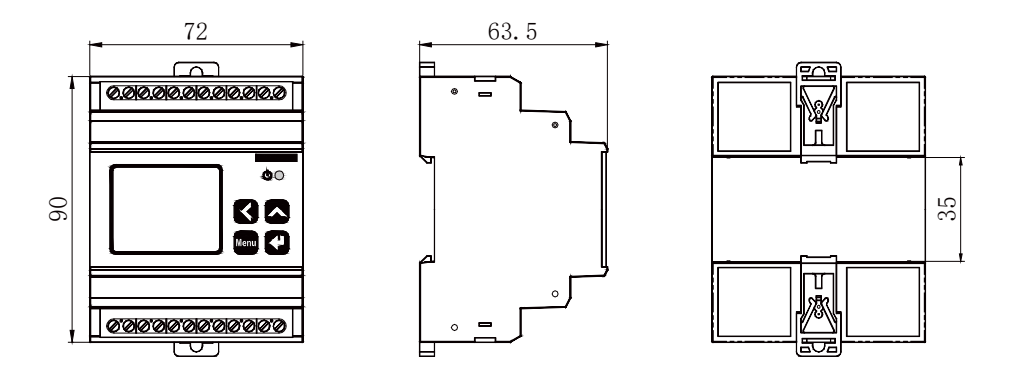

Рисунок П1.7 – Базовая модификация прибора на DIN-рейку PD194E-8Н3Т (прибор без дополнительных модулей)

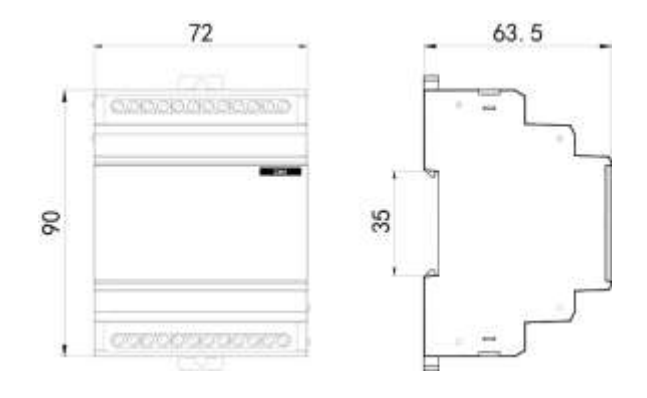

Рисунок П1.8 – Дополнительные модули типа М11/MС14/С11 прибора PD194E-8Н3Т

ПРИЛОЖЕНИЕ 2. Формуляр соглашений о совместимости телемеханической системы на базе цифрового электроизмерительного приборов PD194E-8H3T в соответствии с ГОСТ Р МЭК 60870-5-101-2006

Выбранные параметры обозначаются в белых прямоугольниках следующим образом:

**функция или ASDU не используется.** 

 $|\overline{X}|$  Функция или ASDU используется, как указано в настоящем стандарте (по умолчанию).

 $\overline{R}$  Функция или ASDU используется в обратном режиме.

**В** Функция или ASDU используется в стандартном и обратном режимах.

Возможный выбор (пустой, X, R или B) определяется для каждого пункта или параметра.

## 1. Система или устройство

(Параметр, характерный для системы; указывает на определение системы или устройства, маркируя один из нижеследующих прямоугольников знаком "Х".)

- Определение системы

- Определение контролирующей станции (Ведущий – Master)

 $\overline{\mathsf{x}}$ - Определение контролируемой станции (Ведомый - Slave)

## 2. Конфигурация сети

(Параметр, характерный для сети; все используемые структуры должны маркироваться знаком "X".)

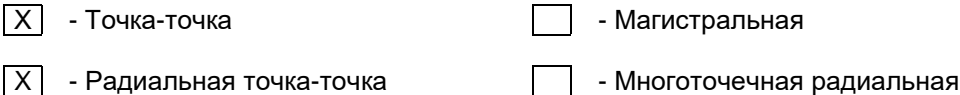

## 3. Физический уровень

(Параметр, характерный для сети; все используемые интерфейсы и скорости передачи данных маркируются знаком "X".)

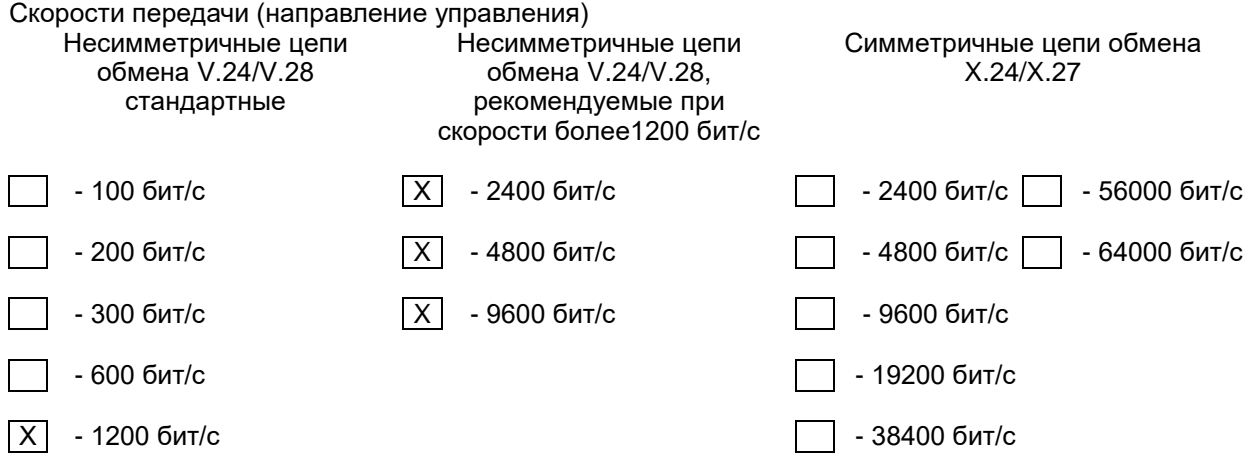

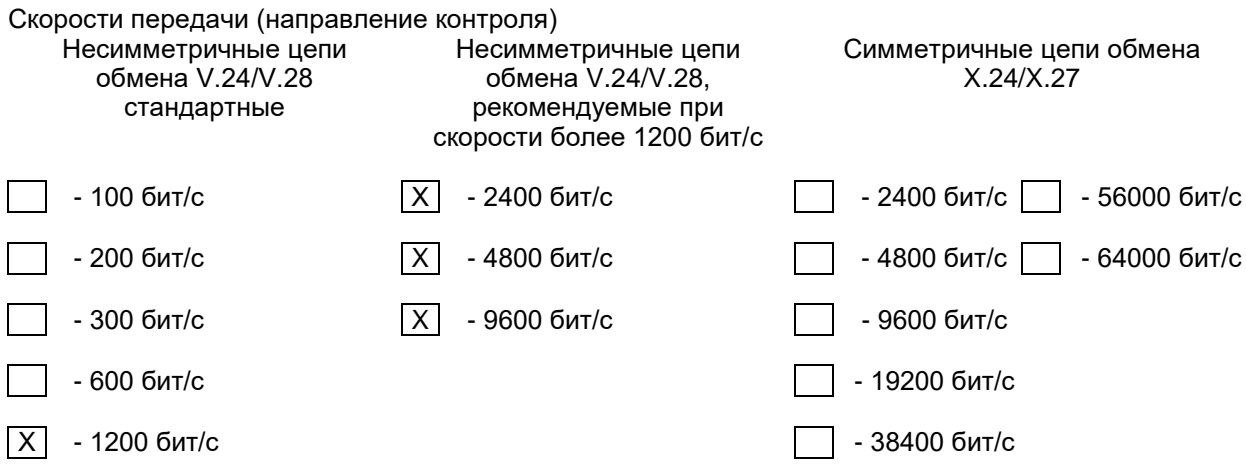

## **4. Канальный уровень**

(Параметр, характерный для сети; все используемые опции маркируются знаком X.) В настоящем стандарте используются только формат кадра FT 1.2, управляющий символ 1 и фиксированный интервал времени ожидания.

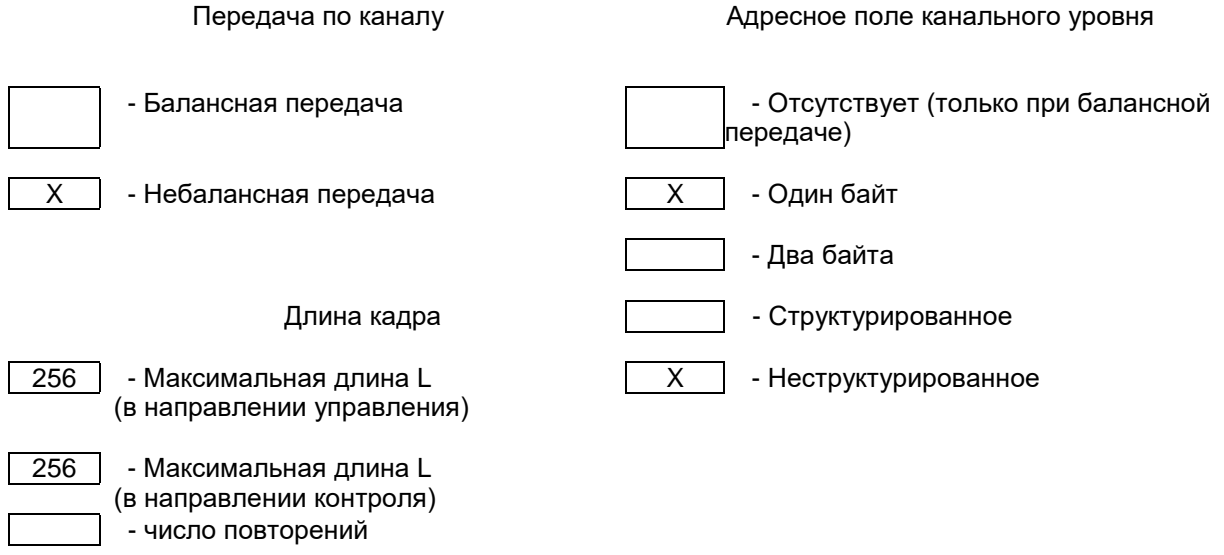

При использовании небалансного канального уровня следующие типы ASDU возвращаются при сообщениях класса 2 (низкий приоритет) с указанием причин передачи:

Стандартное назначение ASDU к сообщениям класса 2 используется следующим образом:

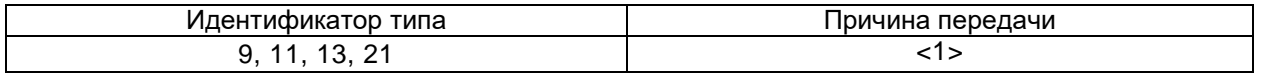

# $\overline{X}$  Специальное назначение ASDU к сообщениям класса 2 используется следующим образом:

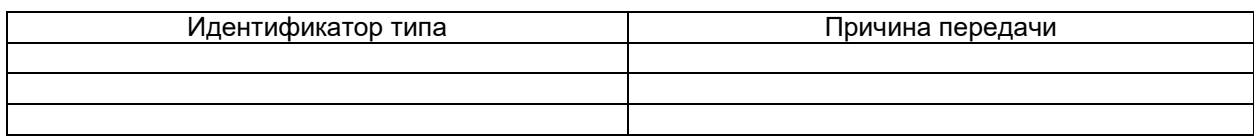

# 5. Прикладной уровень

## Режим передачи прикладных данных

В настоящем стандарте используется только режим 1 (младший байт передается первым) как определено в МЭК 60870-5-4, (подпункт 4.10).

# Общий адрес ASDU

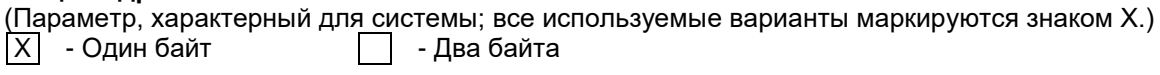

# Адрес объекта информации

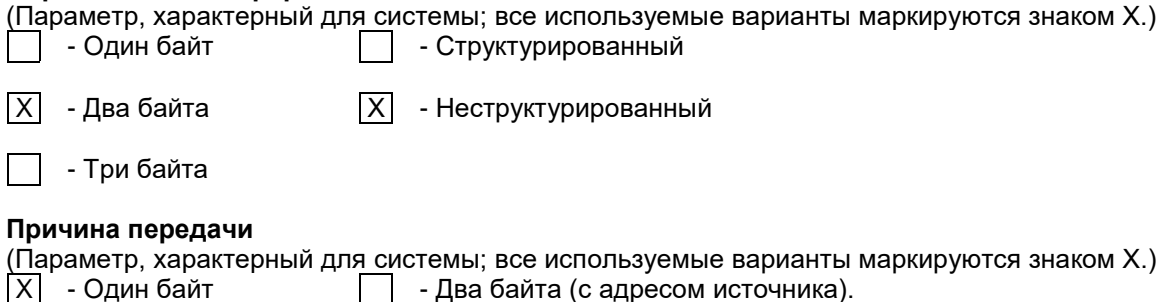

устанавливается в 0.

# Выбор стандартных ASDU

## Информация о процессе в направлении контроля

(Параметр, характерный для станции; каждый тип информации маркируется знаком Х, если используется только в стандартном направлении, знаком R - если используется только в обратном направлении, знаком В - если используется в обоих направлениях.)

Если адрес источника не используется, то он

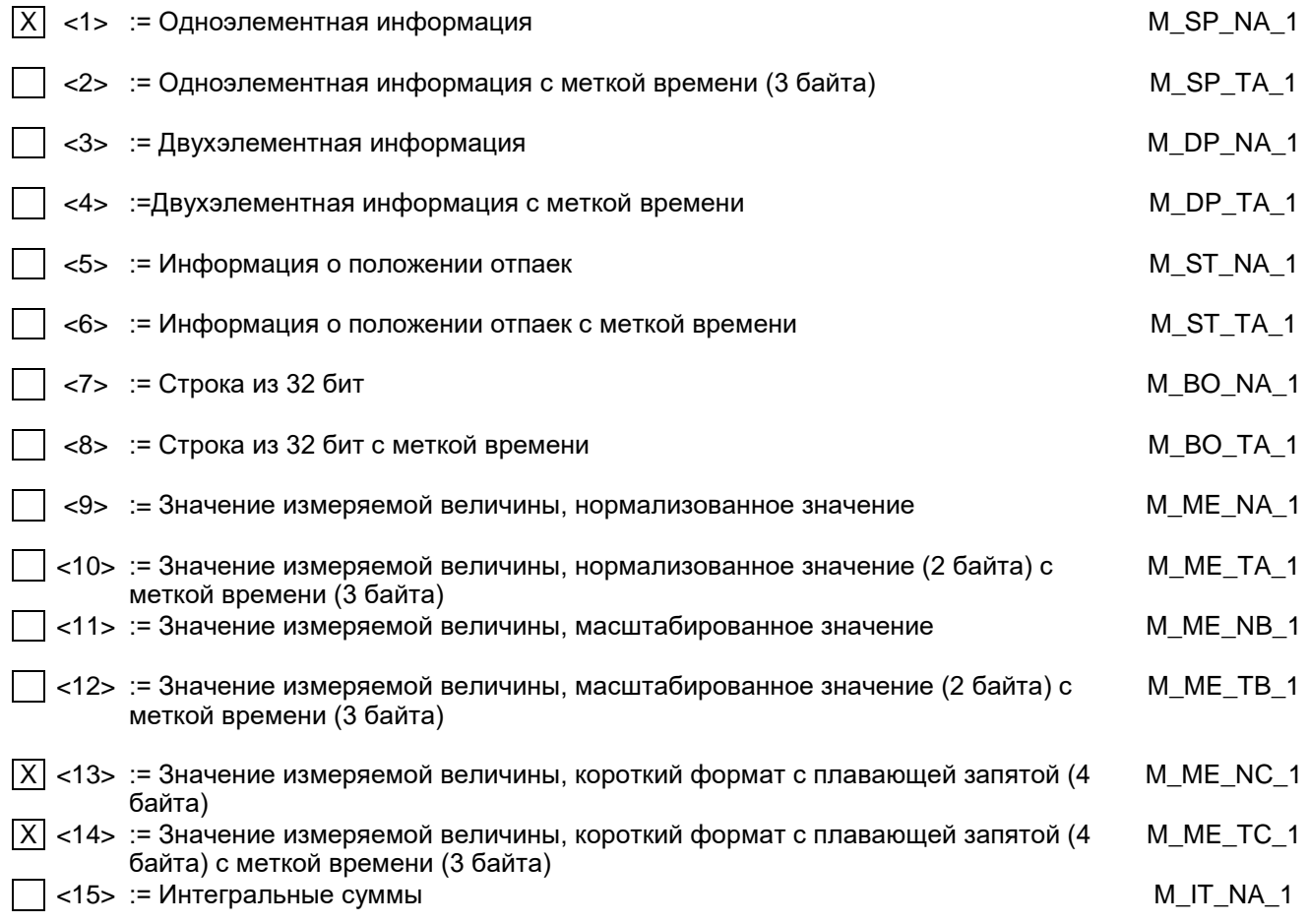

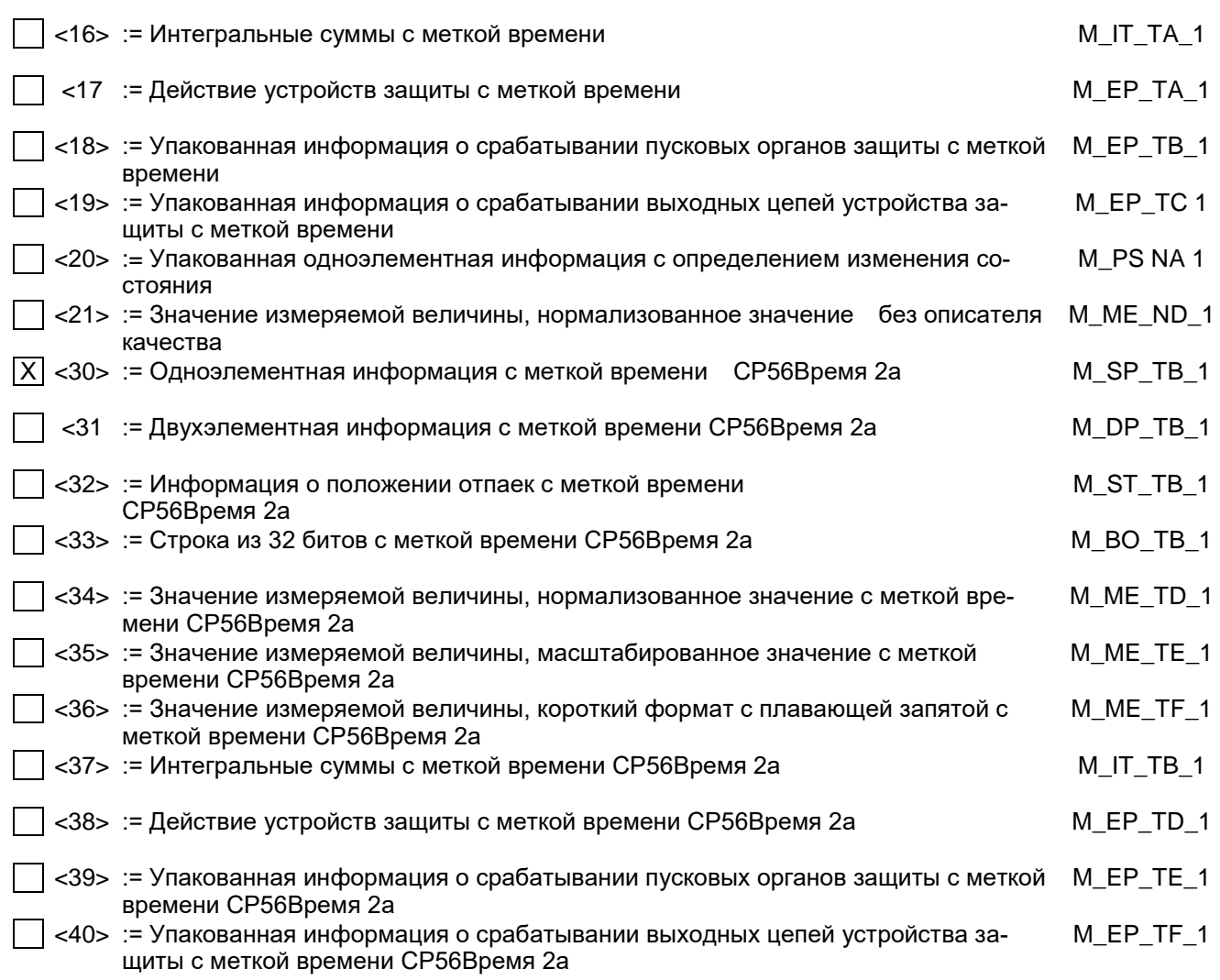

Используются ASDU из наборов <2>, <4>, <6>, <8>, <10>, <12>, <14>, <16>, <17>, <18>, <19> или из наборов  $<$ 30  $-40$ >.

## **Информация о процессе в направлении управления**

(Параметр, характерный для станции; каждый тип информации маркируется знаком X, если используется только в стандартном направлении, знаком R - если используется только в обратном направлении, знаком B - если используется в обоих направлениях.)

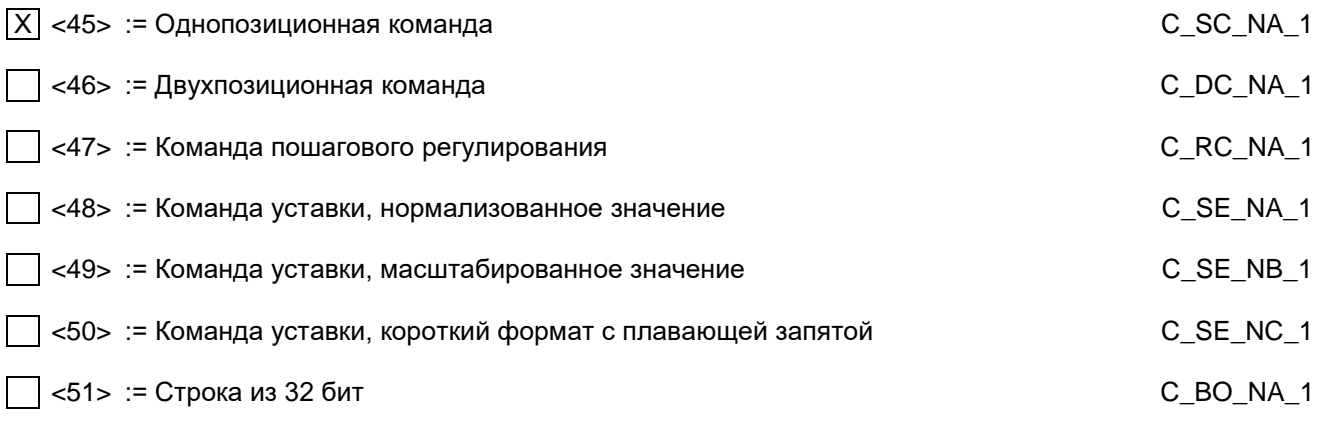

## **Информация о системе в направлении контроля**

(Параметр, характерный для станции; каждый тип информации маркируется знаком X, если используется только в стандартном направлении, знаком R - если используется только в обратном направлении, знаком B - если используется в обоих направлениях.)

 $|\overline{X}|$  <70> := Окончание инициализации

## Информация о системе в направлении управления

(Параметр, характерный для станции; каждый тип информации маркируется знаком Х, если используется только в стандартном направлении, знаком R - если используется только в обратном направлении, знаком В - если используется в обоих направлениях.)

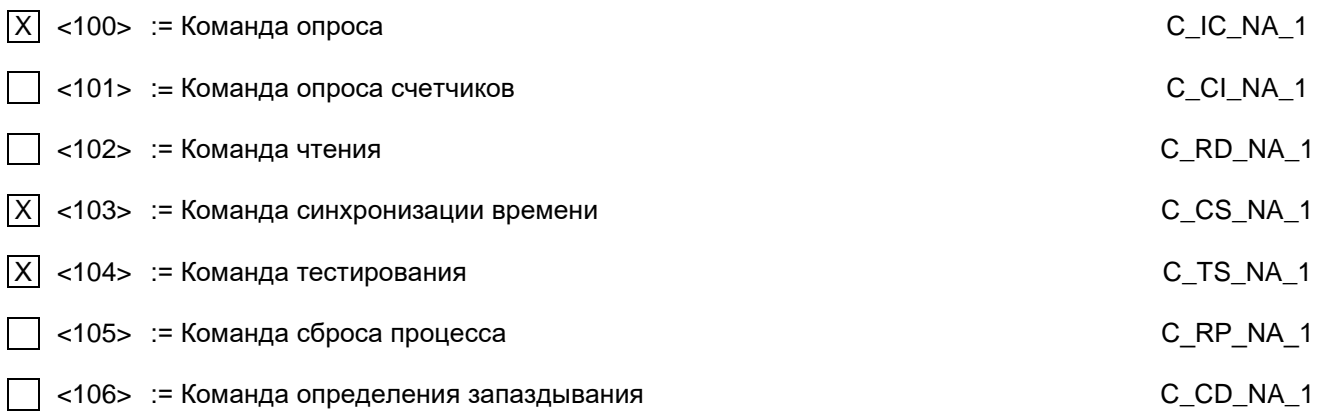

## Передача параметра в направлении управления

(Параметр, характерный для станции; каждый тип информации маркируется знаком Х, если используется только в стандартном направлении, знаком R - если используется только в обратном направлении, знаком В - если используется в обоих направлениях.)

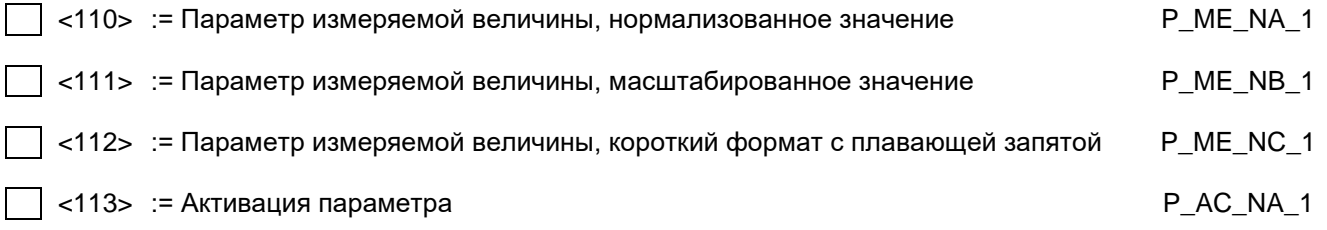

### Пересылка файла

(Параметр, характерный для станции; каждый тип информации маркируется знаком Х, если используется только в стандартном направлении, знаком R - если используется только в обратном направлении, знаком В - если используется в обоих направлениях.)

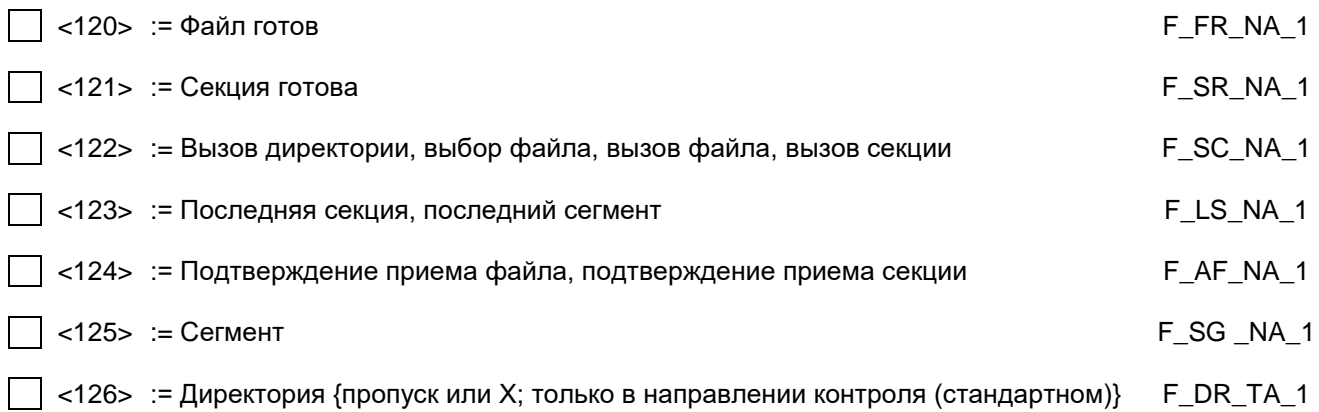

## Назначение идентификатора типа и причины передачи

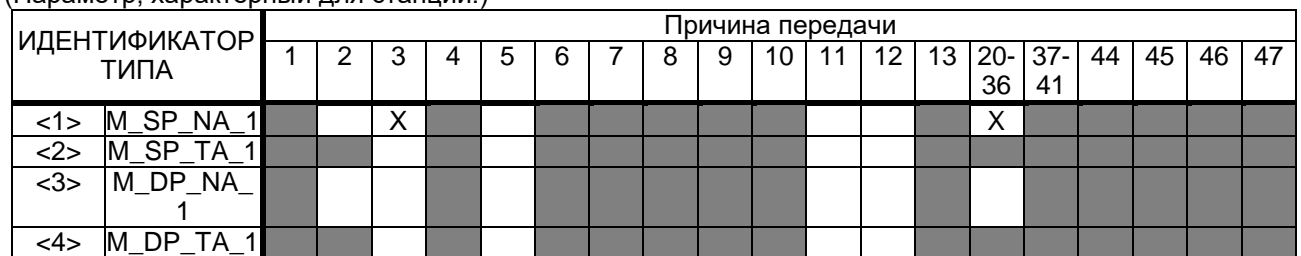

# $(Парамето характерный лпя станиии)$

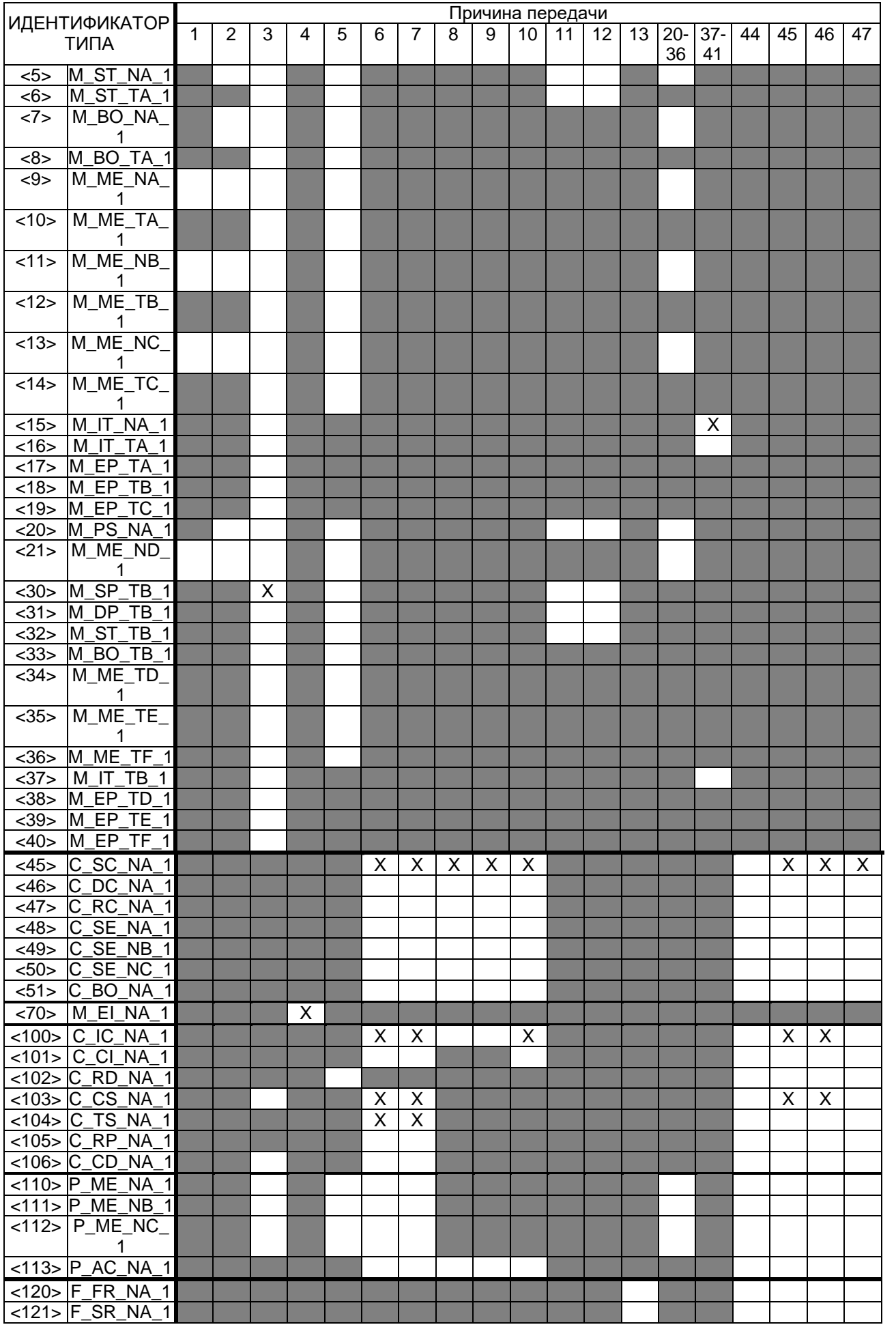

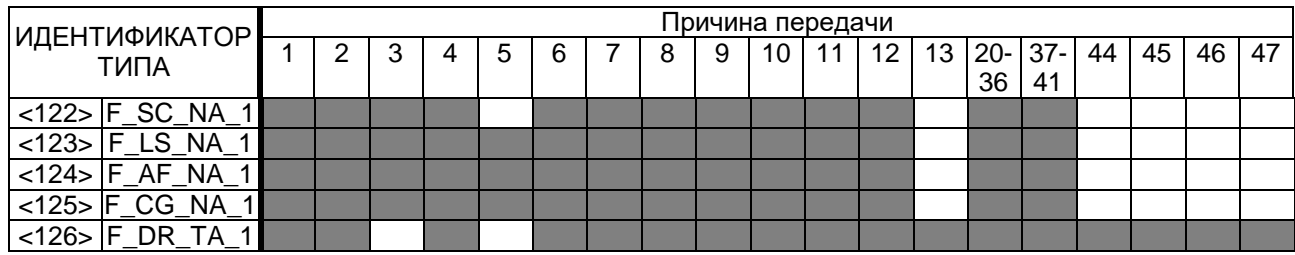

Обозначения:

серые прямоугольники - данное сочетание настоящим стандартом не допускается; пустой прямоугольник - сочетание в данной реализации не используется.

Маркировка используемых сочетаний Идентификатора типа и Причины передачи:

Х – сочетание используется в направлении, как указано в настоящем стандарте;

R - сочетание используется в обратном направлении;

В - сочетание используется в стандартном и обратном направлениях.

## 6. Основные прикладные функции

### Инициализация станции

(Параметр, характерный для станции; если функция используется, то прямоугольник маркируется знаком X.) - Удаленная инициализация станции

### Циклическая передача данных

(Параметр, характерный для станции; маркируется знаком Х, если функция используется только в стандартном направлении, знаком R - если используется только в обратном направлении, знаком B - если используется в обоих направлениях.)

 $\mathsf{I} \times$ 

- Циклическая передача данных

### Процедура чтения

(Параметр, характерный для станции; маркируется знаком Х, если функция используется только в стандартном направлении, знаком R - если используется только в обратном направлении, знаком В - если используется в обоих направлениях.)

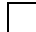

- Процедура чтения

### Спорадическая передача

(Параметр, характерный для станции; маркируется знаком Х, если функция используется только в стандартном направлении, знаком R - если используется только в обратном направлении, знаком B - если используется в обоих направлениях.)

- Спорадическая передача

## Дублированная передача объектов информации при спорадической причине передачи

(Параметр, характерный для станции; каждый тип информации маркируется знаком X, если оба типа – Туре ID без метки времени и соответствующий Type ID с меткой времени - выдаются в ответ на одиночное спорадическое изменение в контролируемом объекте.)

Следующие идентификаторы типов, вызванные одиночным изменением состояния объекта информации, могут передаваться последовательно. Индивидуальные адреса объектов информации, для которых возможна дублированная передача, определяются в проектной документации.

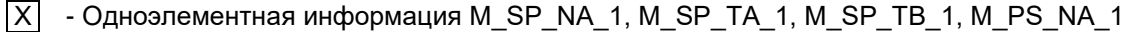

- Двухэлементная информация M\_DP\_NA\_1, M\_DP TA 1, M\_DP\_TB\_1

- Информация о положении отпаек M\_ST\_NA\_1, M\_ST\_TA\_1, M\_ST\_TB\_ 1

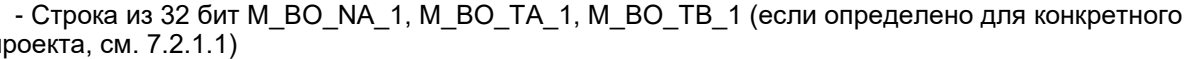

- Измеряемое значение, нормализованное M\_ME\_NA\_1, M\_ME\_TA\_1,

M\_ME\_ ND\_1, M\_ME\_TD\_1  $\overline{\phantom{a}}$  - Измеряемое значение, масштабированное M\_ME\_NB\_1, M\_ME\_TB\_1, M\_ME\_TE\_1

- Измеряемое значение, короткий формат с плавающей запятой M\_ME\_NC\_1, M\_ME\_TC\_1, M\_ME\_TF\_1

## **Опрос станции**

(Параметр, характерный для станции; маркируется знаком X, если функция используется только в стандартном направлении, знаком R - если используется только в обратном направлении, знаком B - если используется в обоих направлениях.)

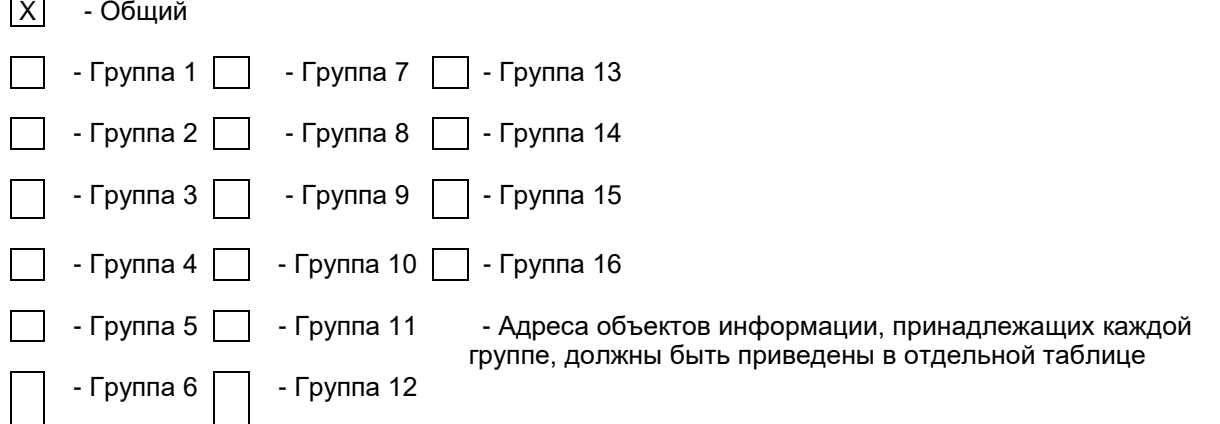

### **Синхронизация времени**

(Параметр, характерный для станции; маркируется знаком X, если функция используется только в стандартном направлении, знаком R - если используется только в обратном направлении, знаком B - если используется в обоих направлениях.)

 $|X|$  - Синхронизация времени

- Использование дней недели

- Использование RES1, GEN (замена метки времени есть/замены метки времени нет)
- Использование флага SU (летнее время)

### **Передача команд**

(Параметр, характерный для объекта; маркируется знаком X, если функция используется только в стандартном направлении, знаком R - если используется только в обратном направлении, знаком B - если используется в обоих направлениях.)

- |X| Прямая передача команд
- Прямая передача команд уставки
- Передача команд с предварительным выбором
- Передача команд уставки с предварительным выбором
- Использование C\_SE\_ACTTERM
- Нет дополнительного определения длительности выходного импульса
- Короткий импульс (длительность определяется системным параметром на КП)
- Длинный импульс (длительность определяется системным параметром на КП)
- $|X|$  Постоянный выход

### **Передача интегральных сумм**

(Параметр, характерный для станции или объекта; маркируется знаком X, если функция используется только в стандартном направлении, знаком R - если используется только в обратном направлении, знаком B - если используется в обоих направлениях.)

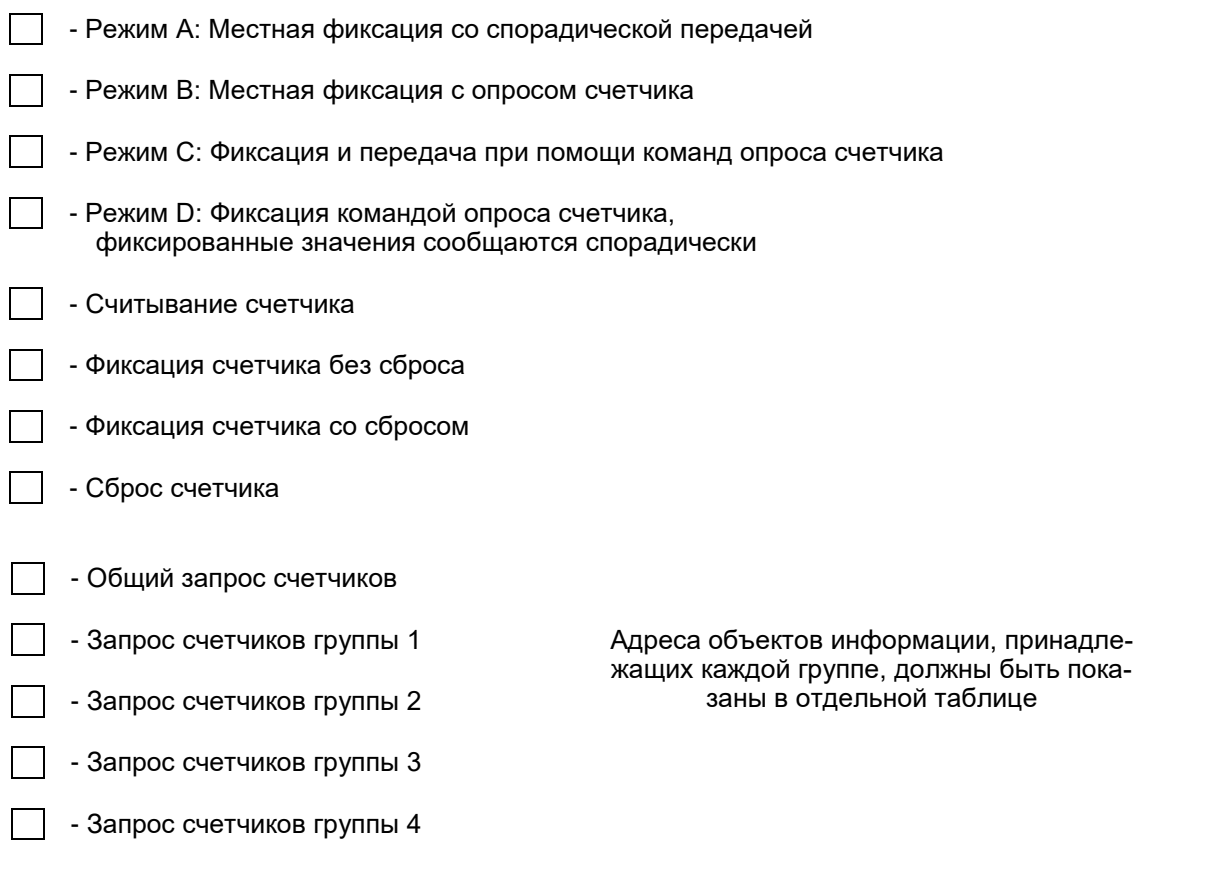

#### **Загрузка параметра**

(Параметр, характерный для объекта; маркируется знаком X, если функция используется только в стандартном направлении, знаком R - если используется только в обратном направлении, знаком B - если используется в обоих направлениях.)

- Пороговое значение величины

- Коэффициент сглаживания

- Нижний предел для передачи значений измеряемой величины

- Верхний предел для передачи значений измеряемой величины

## **Активация параметра**

(Параметр, характерный для объекта; маркируется знаком X, если функция используется только в стандартном направлении, знаком R - если используется только в обратном направлении, знаком B - если используется в обоих направлениях.)

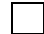

 - Активация/деактивация постоянной циклической или периодической передачи адресованных объектов

## **Процедура тестирования**

(Параметр, характерный для станции, маркируется знаком X, если функция используется только в стандартном направлении, знаком R - если используется только в обратном направлении знаком, знаком B - если используется в обоих направлениях.)

 $|\overline{X}|$  - Процедура тестирования

## **Пересылка файлов**

(Параметр, характерный для станции; маркируется знаком X, если функция используется.)

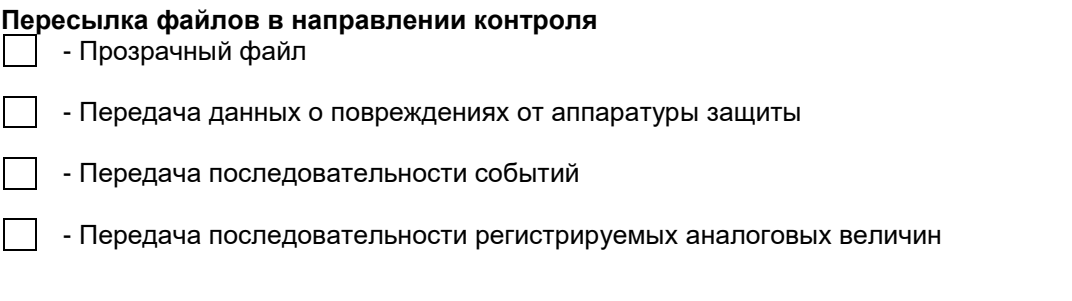

## **Пересылка файлов в направлении управления**

- Прозрачный файл

### **Фоновое сканирование**

(Параметр, характерный для станции; маркируется знаком X, если функция используется только в стандартном направлении, знаком R - если используется только в обратном направлении, знаком B - если используется в обоих направлениях.)

- Фоновое сканирование

## **Получение задержки передачи**

(Параметр, характерный для станции; маркируется знаком X, если функция используется только в стандартном направлении, знаком R - если используется только в обратном направлении, знаком B - если используется в обоих направлениях.)

- Получение задержки передачи

### **7. Дополнение к протоколу согласования**

## **7.1 Система или устройство**

50мс Гарантированное время реакции станции «Slave»

Гарантированное время реакции станции «Master»

## **7.2. Конфигурация сети**

Физическая конфигурация сети устройств, использующих интерфейс RS-485:

- точка-точка;
- шина (магистральная).

Логическая конфигурация сети устройств, использующих интерфейс ГОСТ Р МЭК 60870-5-101-2006:

точка-точка;

 многоточечная радиальная (только для передачи сообщений с общим адресом, например, «Синхронизация часов»).

### **7.3. Физический уровень**

Порт связи RS-485, асинхронный полудуплексный режим передачи данных.

 Скорость передачи данных 2400, 4800, 9600 или 19200 бод (по умолчанию установлена скорость 9600 бод).

 Формат передачи данных: 1 стартовый бит, 8 битов данных, 1 контрольный бит и 1-2 стоповых бита (N81/081/E81/N82) по выбору.

## **7.4. Канальный уровень**

Использование канальных сервисов Значение канального адреса Балансная передача **АС Канальный адрес основного канала** (задается в настройках прибора) Использование сервиса FC46 Канальный адрес резервного канала  $\overline{X}$  Небалансная передача

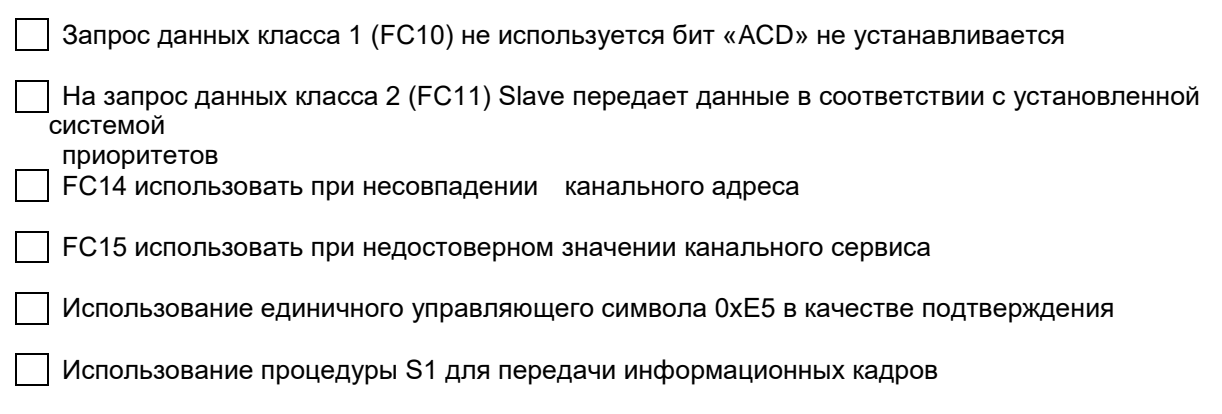

# **7.5. Прикладной уровень**

## **Использование структур кадров в зависимости от причины передачи**

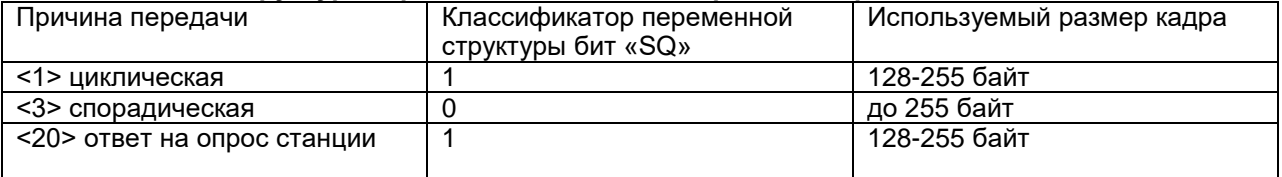

## **7.6. Основные прикладные функции**

X Использование группового запроса FFFF

Максимальное время запаздывания события при передаче в направлении контроля

Максимальное время запаздывания события при передаче в направлении управления $\mathcal{L}^{\text{max}}$ 

# **ПРИЛОЖЕНИЕ 3. Формуляр соглашений о совместимости телемеханической системы на базе цифрового электроизмерительного приборов PD194E-8Н3Т в соответствии с ГОСТ Р МЭК 60870-5-104-2004**

Выбранные параметры обозначаются в белых прямоугольниках следующим образом:

Функция или ASDU не используется.

 $|\overline{X}|$  Функция или ASDU используется, как указано в настоящем стандарте (по умолча-

нию).

 $\overline{R}$  Функция или ASDU используется в обратном режиме.

 $|B|$  Функция или ASDU используется в стандартном и обратном режимах.

Возможный выбор (пустой, X, R или B) определяется для каждого пункта или параметра. Черный прямоугольник указывает на то, что опция не может быть выбрана в настоящем стандарте.

## **1. Система или устройство**

(Параметр, характерный для системы; указывает на определение системы или устройства, маркируя один из нижеследующих прямоугольников знаком "X".)

Определение системы

Определение контролирующей станции (Ведущий – Master)

 $|X|$  Определение контролируемой станции (Ведомый – Slave)

## **2. Конфигурация сети**

(Параметр, характерный для сети; все используемые структуры должны маркироваться знаком "X")

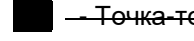

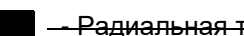

- <del>Точка-точка - Магистральная</del>

- Радиальная точка-точка - Миоготочечная радиальная

## **3. Физический уровень**

(Параметр, характерный для сети; все используемые интерфейсы и скорости передачи данных маркируются знаком "X".)

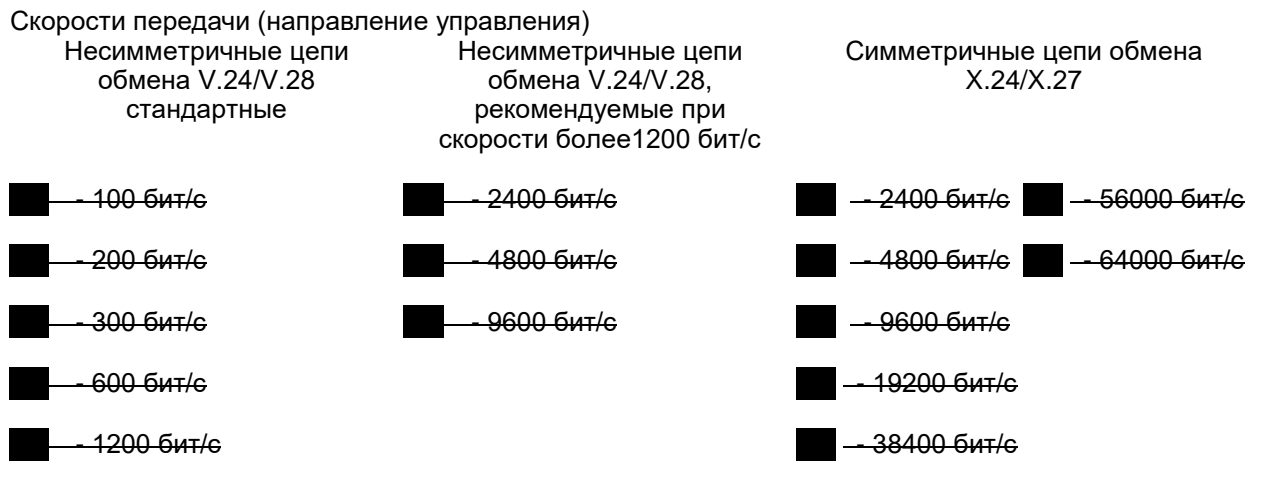

Скорости передачи (направление контроля)

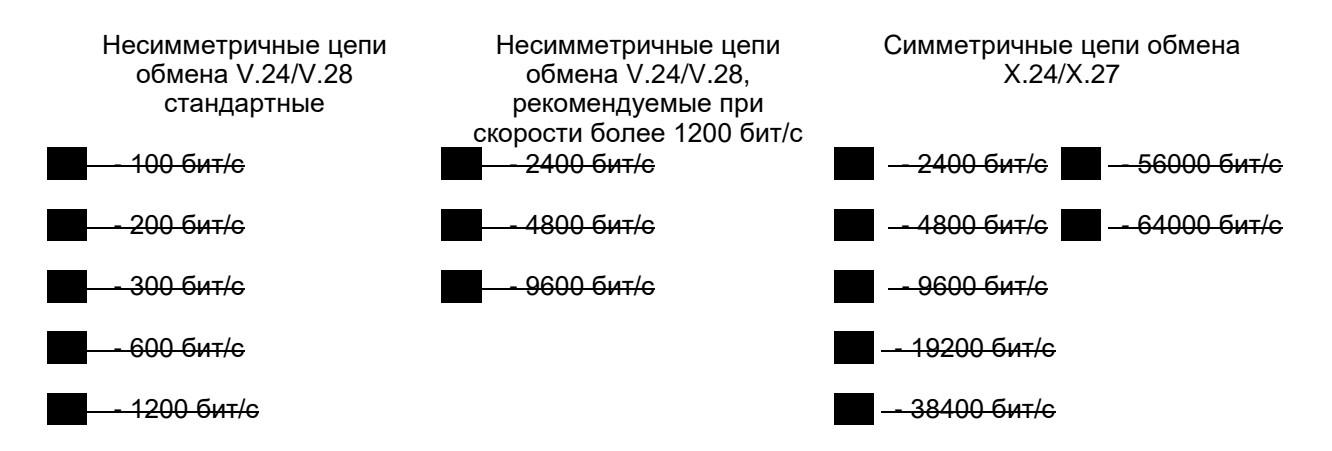

## **4. Канальный уровень**

(Параметр, характерный для сети; все используемые опции маркируются знаком X.) Указывают максимальную длину кадра. Если применяется нестандартное назначение для сообщений класса 2 при небалансной передаче, то указывают Type ID (или Идентификаторы типа) и COT (Причины передачи) всех сообщений, приписанных классу 2.

В настоящем стандарте используются только формат кадра FT 1.2, управляющий символ 1 и фиксированный интервал времени ожидания.

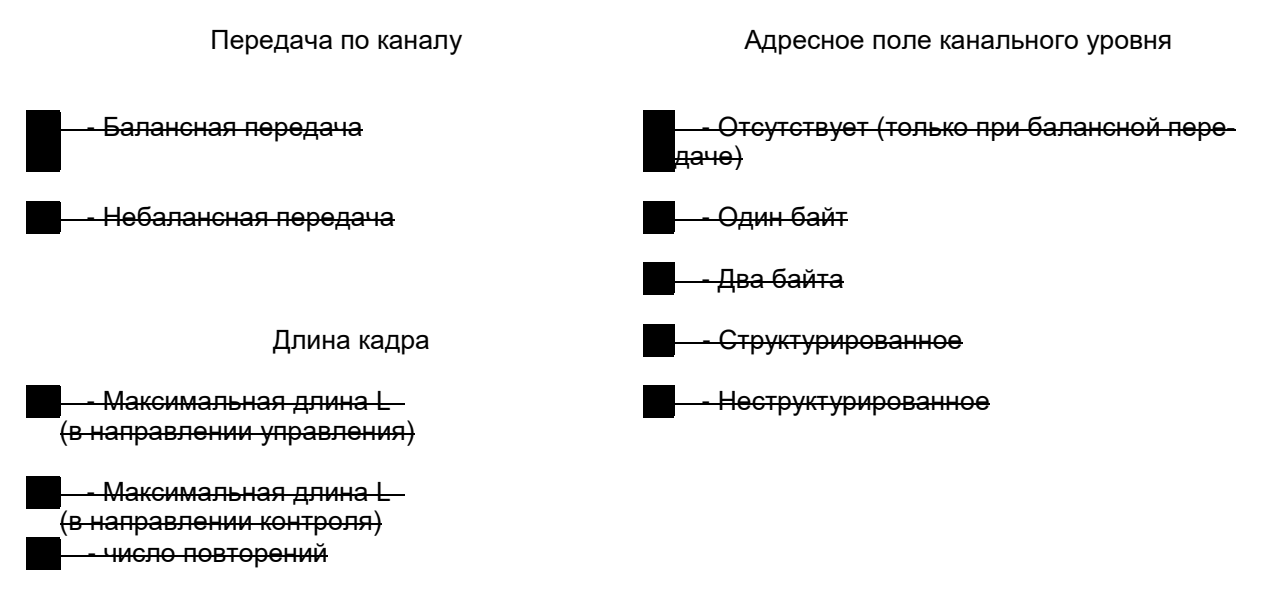

При использовании небалансного канального уровня следующие типы ASDU возвращаются при сообщениях класса 2 (низкий приоритет) с указанием причин передачи:

Стандартное назначение ASDU к сообщениям класса 2 используется следующим образом:

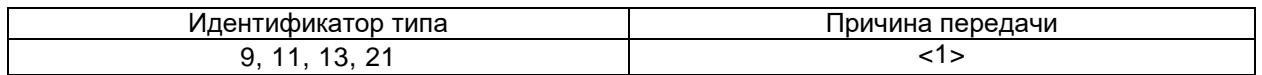

### Специальное назначение ASDU к сообщениям класса 2 используется следующим образом:

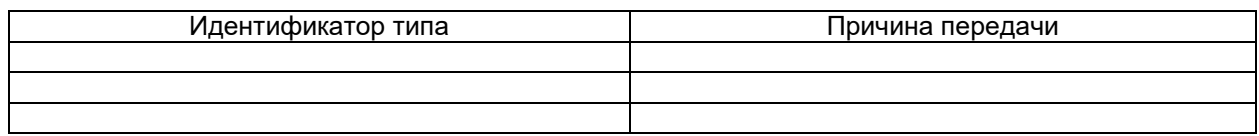

Примечание - При ответе на опрос данных класса 2 контролируемая станция может посылать в ответ данные класса 1, если нет доступных данных класса 2.

## **5. Прикладной уровень**

## **5.1. Режим передачи прикладных данных**

В настоящем стандарте используется только режим 1 (младший байт передается первым) как определено в МЭК 60870-5-4, (подпункт 4.10).

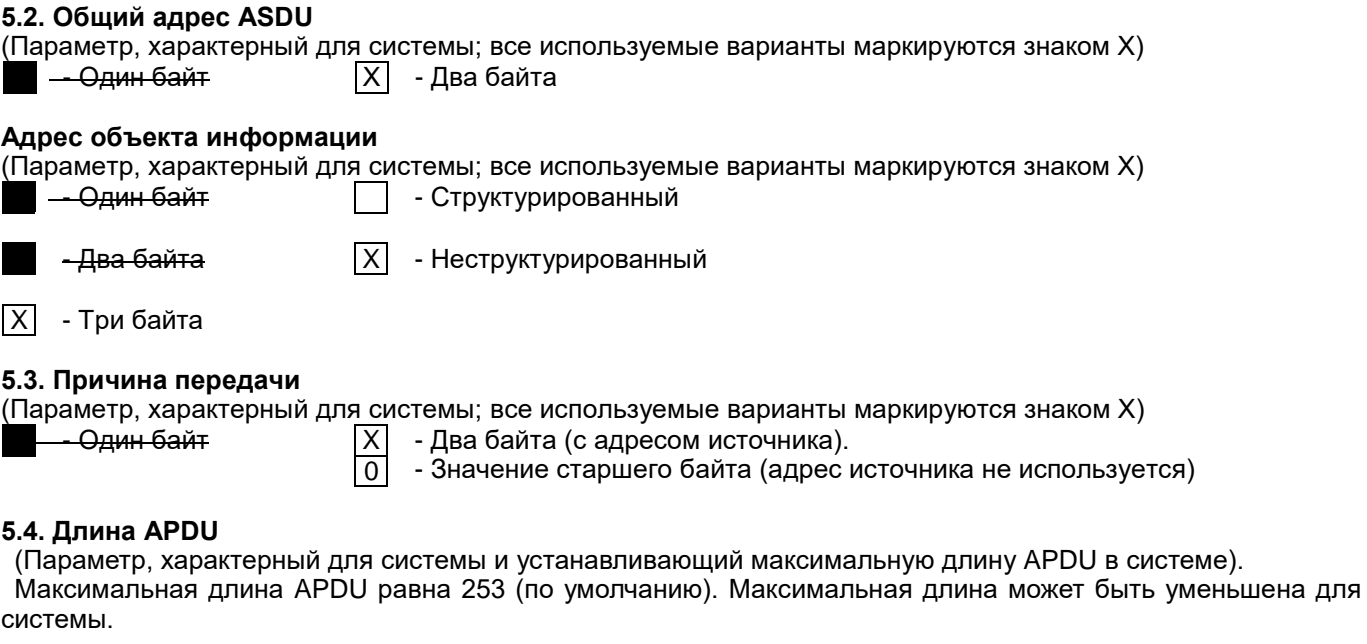

253 - Максимальная длина APDU для системы.

## **5.5. Выбор стандартных ASDU**

## **5.5.1. Информация о процессе в направлении контроля**

(Параметр, характерный для станции; каждый тип информации маркируется знаком X, если используется только в стандартном направлении, знаком R - если используется только в обратном направлении, знаком B - если используется в обоих направлениях.)

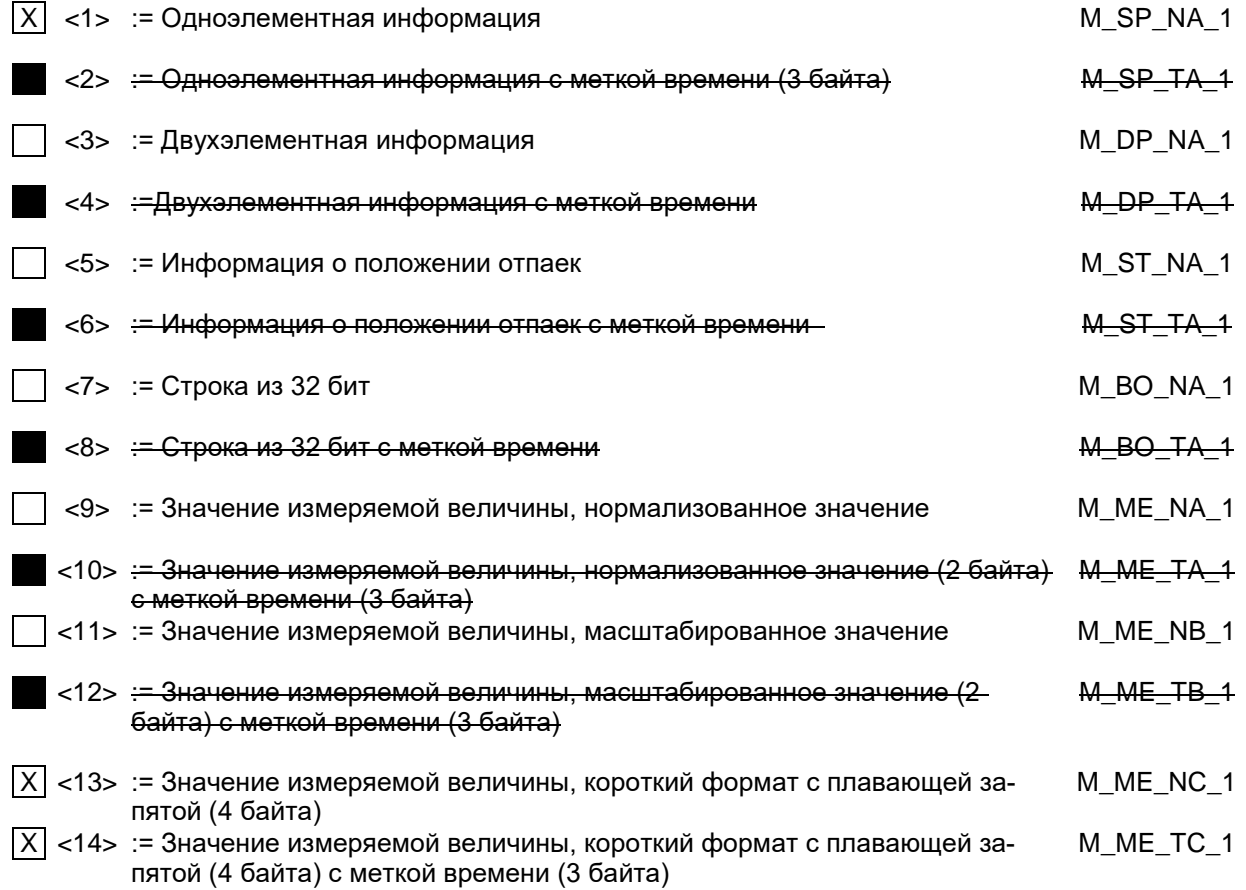
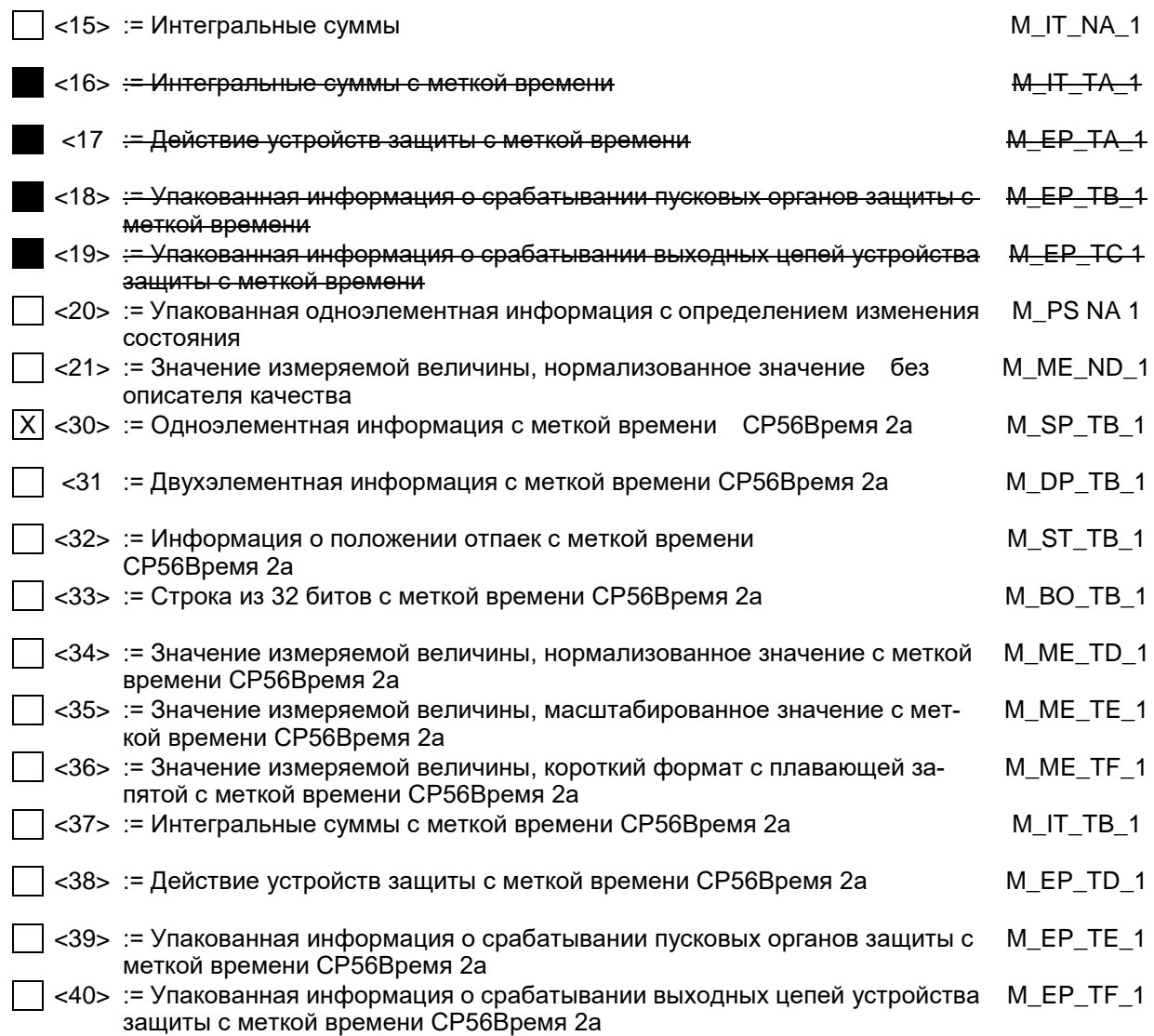

Используются ASDU из наборов <2>, <4>, <6>, <8>, <10>, <12>, <14>, <16>, <17>, <18>, <19> или из наборов  $<$ 30  $-40$ >.

#### **5.5.2. Информация о процессе в направлении управления**

(Параметр, характерный для станции; каждый тип информации маркируется знаком X, если используется только в стандартном направлении, знаком R - если используется только в обратном направлении, знаком B - если используется в обоих направлениях)

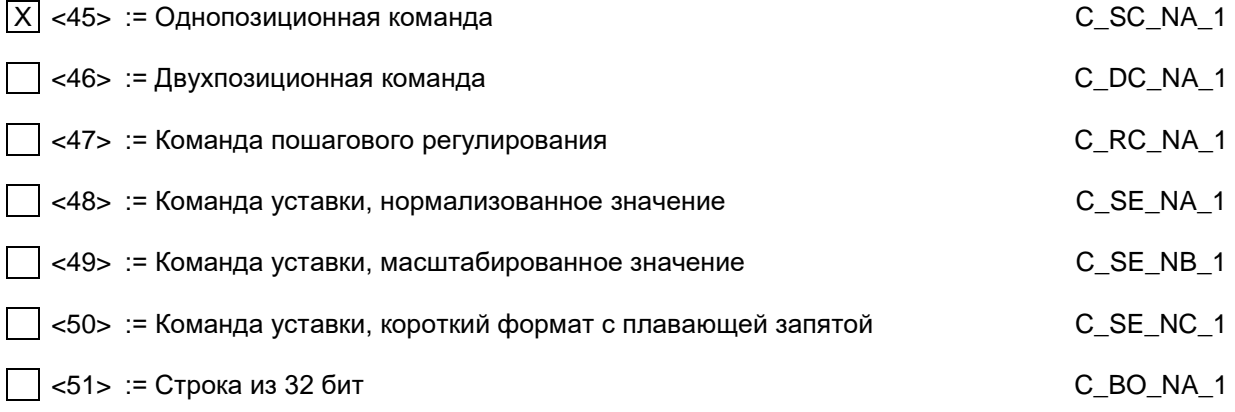

#### **5.5.3. Информация о системе в направлении контроля**

(Параметр, характерный для станции; каждый тип информации маркируется знаком X, если используется только в стандартном направлении, знаком R - если используется только в обратном направлении, знаком B - если используется в обоих направлениях.)

 $|\overline{X}|$  <70> := Окончание инициализации

M\_EI\_NA\_1

### 5.5.4. Информация о системе в направлении управления

(Параметр, характерный для станции; каждый тип информации маркируется знаком Х, если используется только в стандартном направлении, знаком R - если используется только в обратном направлении, знаком В - если используется в обоих направлениях)

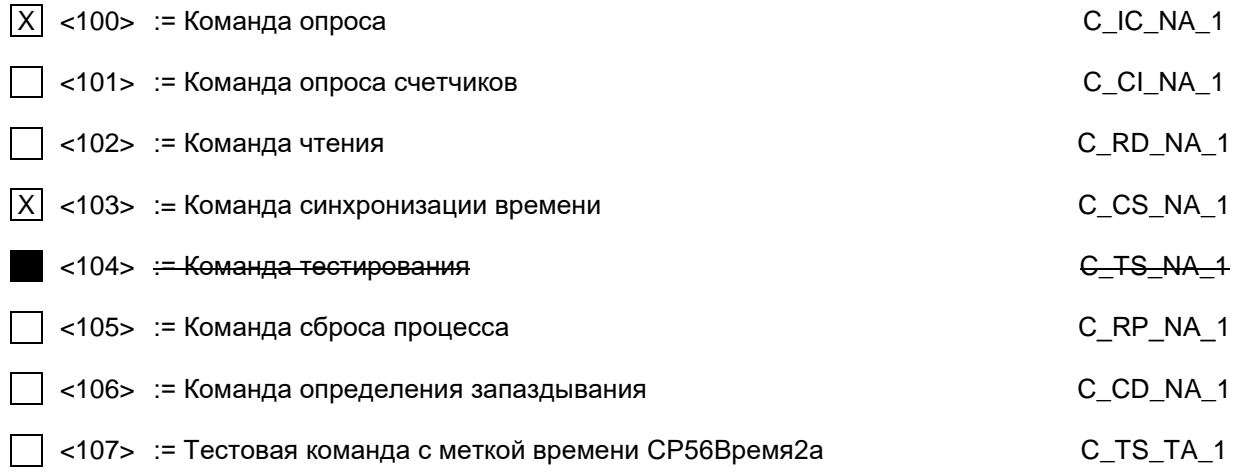

#### 5.5.5. Передача параметра в направлении управления

(Параметр, характерный для станции; каждый тип информации маркируется знаком Х, если используется только в стандартном направлении, знаком R - если используется только в обратном направлении, знаком В - если используется в обоих направлениях.)

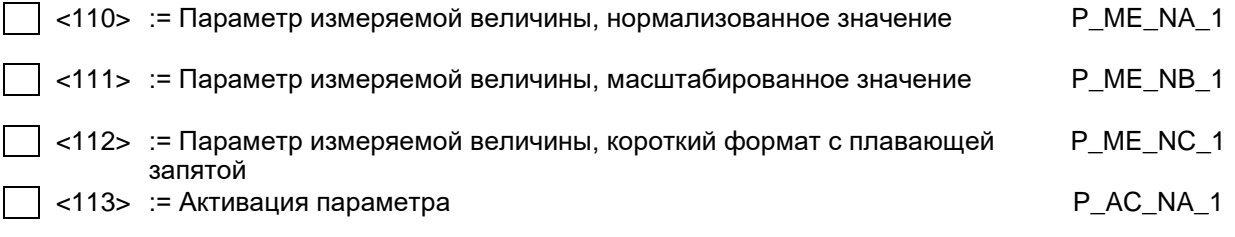

#### 5.5.6. Пересылка файла

(Параметр, характерный для станции; каждый тип информации маркируется знаком X, если используется только в стандартном направлении, знаком R - если используется только в обратном направлении, знаком В - если используется в обоих направлениях)

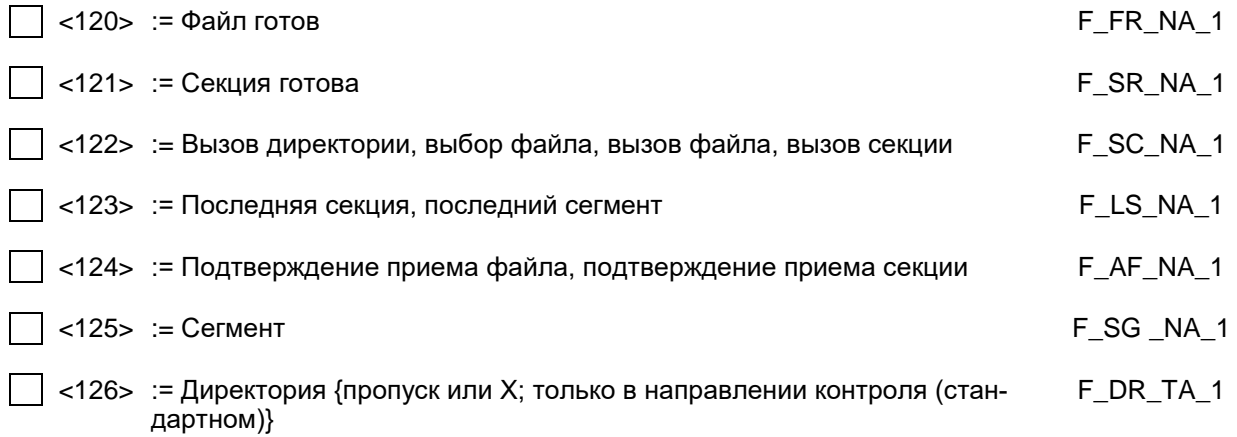

#### 5.5.7. Назначение идентификатора типа и причины передачи

(Параметр, характерный для станции.)

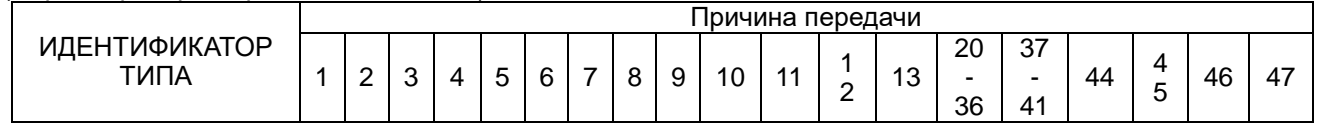

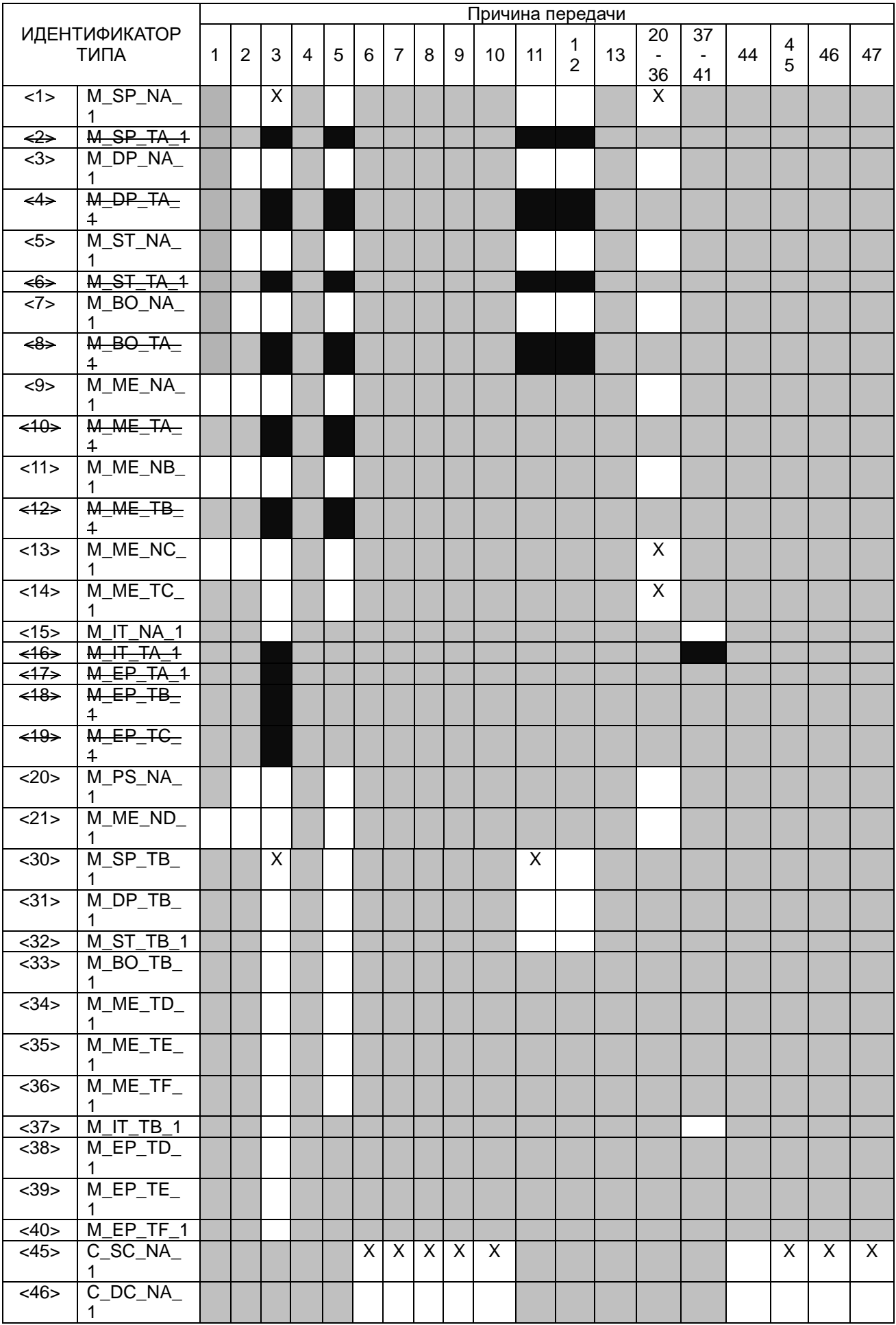

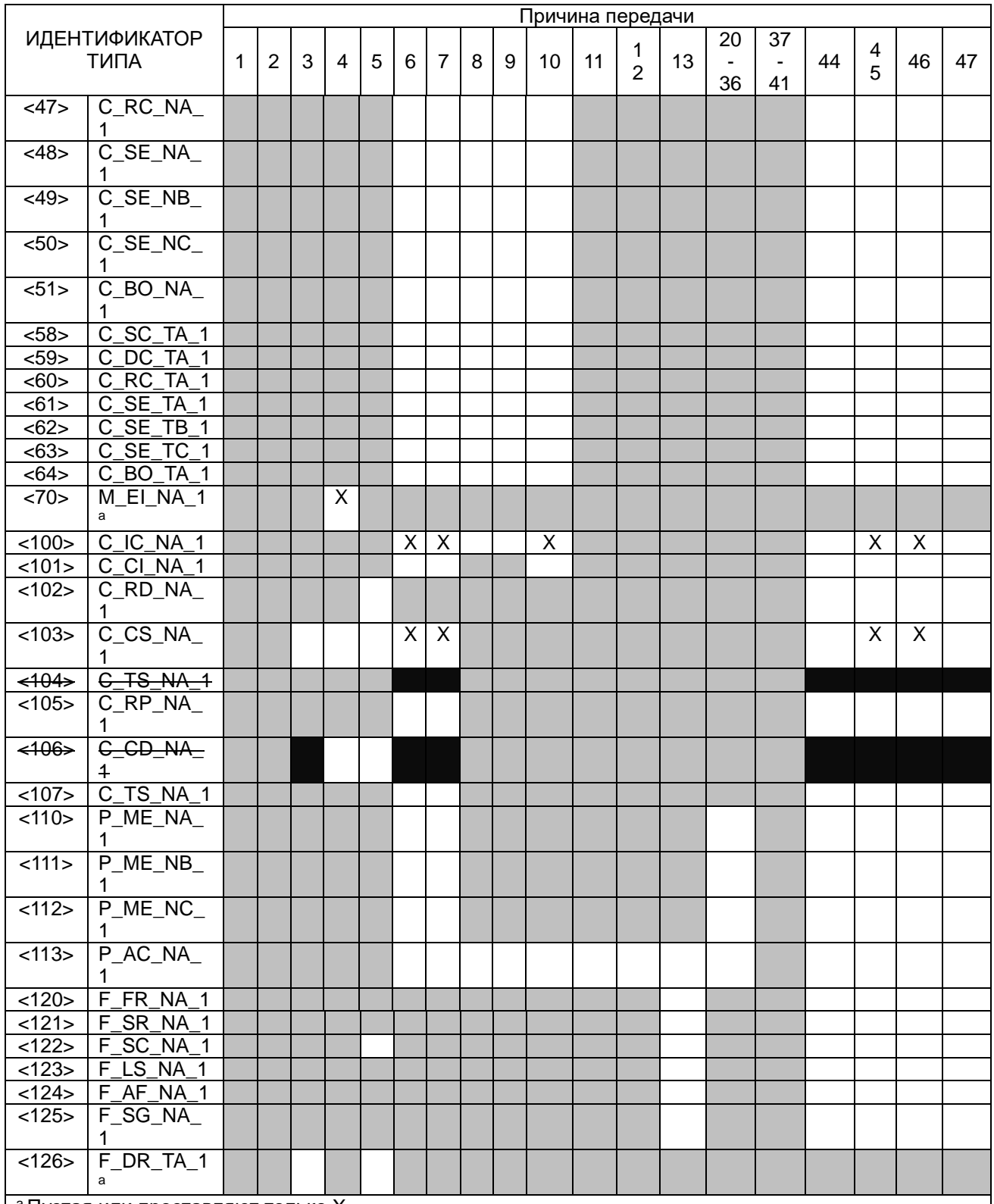

а Пустая или проставляют только X.

Серые прямоугольники: опции не требуются.

Черный прямоугольник: опция, не разрешенная в настоящем стандарте.

Пустой прямоугольник: функция или ASDU не используется.

Маркировка Идентификатора типа/Причины передачи:

Х - используется только в стандартном направлении;

R - используется только в обратном направлении

В - используется в обоих направлениях.

#### **6. Основные прикладные функции**

#### **6.1. Инициализация станции**

(Параметр, характерный для станции; если функция используется, то прямоугольник маркируется знаком X.) - Удаленная инициализации

#### **6.2. Циклическая передача данных**

(Параметр, характерный для станции; маркируется знаком X, если функция используется только в стандартном направлении, знаком R - если используется только в обратном направлении, знаком B - если используется в обоих направлениях.)

 $\overline{X}$  - Циклическая передача данных

#### **6.3. Процедура чтения**

(Параметр, характерный для станции; маркируется знаком X, если функция используется только в стандартном направлении, знаком R - если используется только в обратном направлении, знаком B - если используется в обоих направлениях)

- Процедура чтения

#### **6.4. Спорадическая передача**

(Параметр, характерный для станции; маркируется знаком X, если функция используется только в стандартном направлении, знаком R - если используется только в обратном направлении, знаком B - если используется в обоих направлениях.)

 $|\overline{X}|$  - Спорадическая передача

#### **6.5. Дублированная передача объектов информации при спорадической причине передачи**

(Параметр, характерный для станции; каждый тип информации маркируется знаком X, если оба типа – Type ID без метки времени и соответствующий Type ID с меткой времени - выдаются в ответ на одиночное спорадическое изменение в контролируемом объекте.)

Следующие идентификаторы типов, вызванные одиночным изменением состояния объекта информации, могут передаваться последовательно. Индивидуальные адреса объектов информации, для которых возможна дублированная передача, определяются в проектной документации.

 $|\overline{X}|$  - Одноэлементная информация M\_SP\_NA\_1, M\_SP\_TA\_1, M\_SP\_TB\_1, M\_PS\_NA\_1

- Двухэлементная информация M\_DP\_NA\_1, M\_DP TA 1, M\_DP\_TB\_1

- Информация о положении отпаек M\_ST\_ NA\_1, M\_ST\_TA\_1, M\_ST\_TB\_ 1

 - Строка из 32 бит M\_BO\_NA\_1, M\_BO\_TA\_1, M\_BO\_TB\_1 (если определено для конкретного проекта, см. 7.2.1.1)

- Измеряемое значение, нормализованное M\_ME\_NA\_1, M\_ME\_TA\_1,

M\_ME\_ ND\_1, M\_ME\_TD\_1

 $\parallel$  - Измеряемое значение, масштабированное M\_ME\_NB\_1, M\_ME\_TB\_1, M\_ME\_TE\_1

 - Измеряемое значение, короткий формат с плавающей запятой M\_ME\_NC\_1, M\_ME\_TC\_1, M\_ME\_TF\_1

#### **6.6. Опрос станции**

(Параметр, характерный для станции; маркируется знаком X, если функция используется только в стандартном направлении, знаком R - если используется только в обратном направлении, знаком B - если используется в обоих направлениях.)

**X** - Общий - Группа 1  $\Box$  - Группа 7  $\Box$  - Группа 13  $-$  Группа 2  $\vert$  - Группа 8  $\vert$  - Группа 14

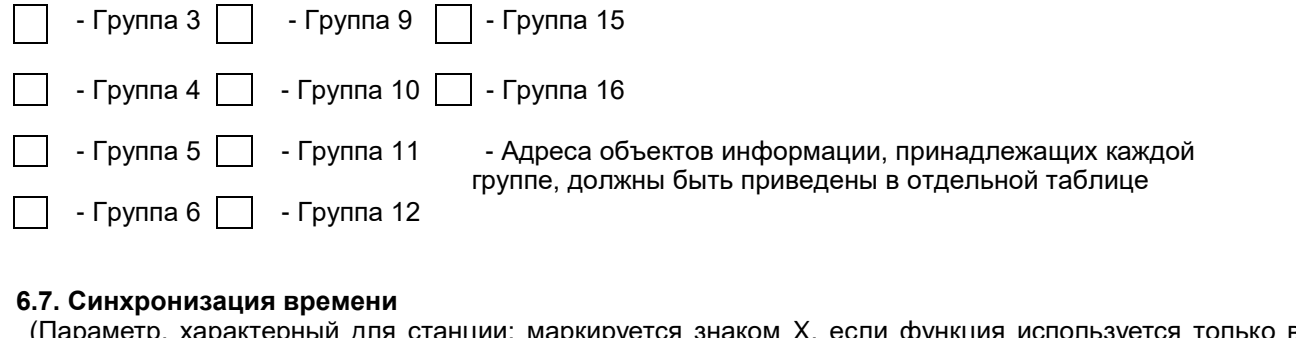

(Параметр, характерный для станции; маркируется знаком X, если функция используется только в стандартном направлении, знаком R - если используется только в обратном направлении, знаком B - если используется в обоих направлениях)

 $\boxed{X}$  - Синхронизация времени

#### **6.8. Передача команд**

(Параметр, характерный для объекта; маркируется знаком X, если функция используется только в стандартном направлении, знаком R - если используется только в обратном направлении, знаком B - если используется в обоих направлениях)

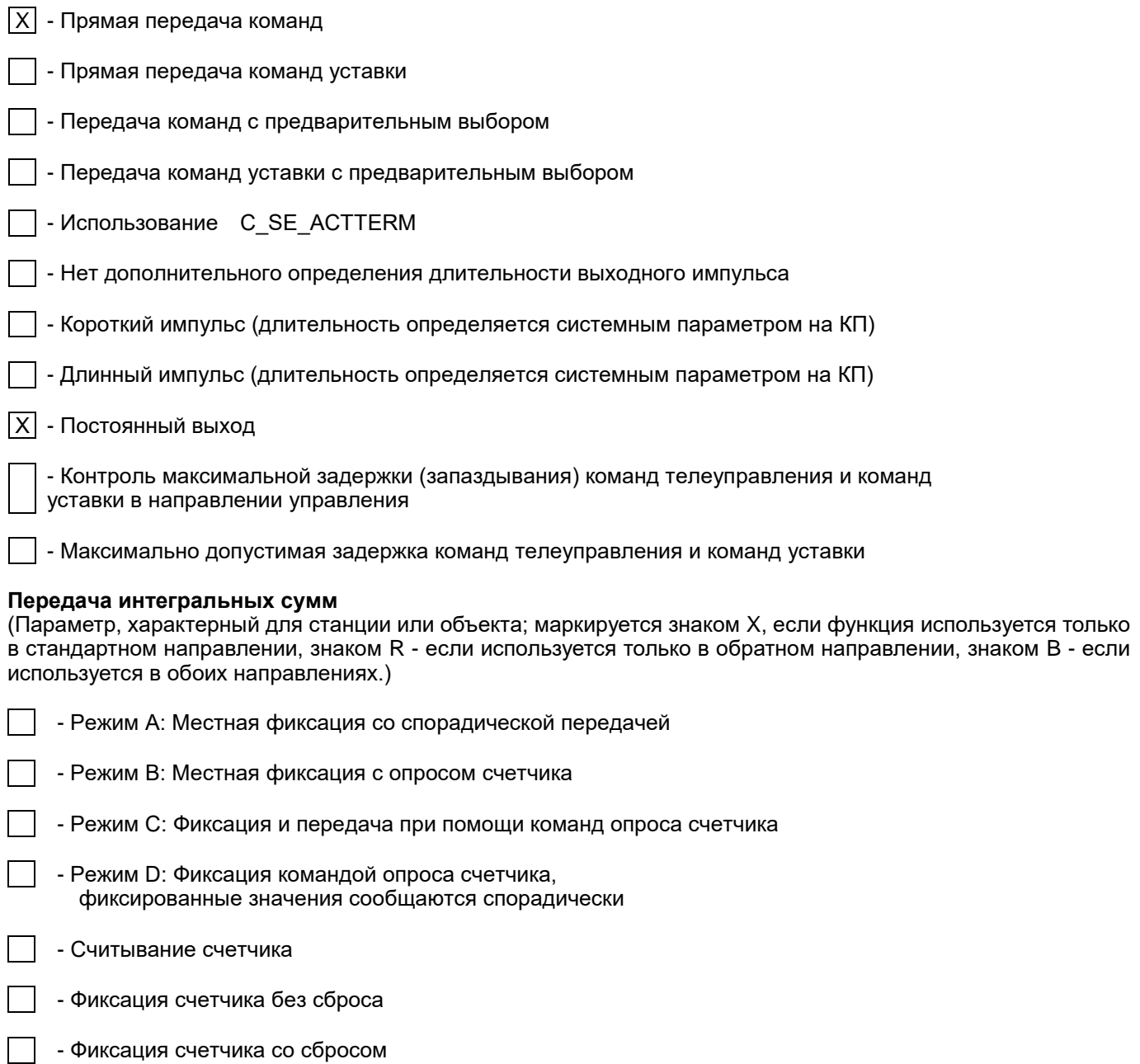

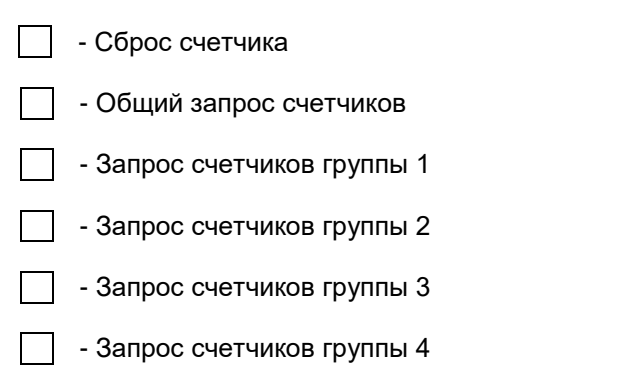

#### **6.9. Загрузка параметра**

(Параметр, характерный для объекта; маркируется знаком X, если функция используется только в стандартном направлении, знаком R - если используется только в обратном направлении, знаком B - если используется в обоих направлениях.)

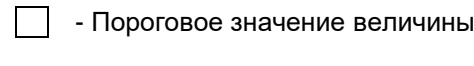

- Коэффициент сглаживания

- Нижний предел для передачи значений измеряемой величины

- Верхний предел для передачи значений измеряемой величины

#### **6.10. Активация параметра**

(Параметр, характерный для объекта; маркируется знаком X, если функция используется только в стандартном направлении, знаком R - если используется только в обратном направлении, знаком B - если используется в обоих направлениях.)

 - Активация/деактивация постоянной циклической или периодической передачи адресованных объектов

#### **6.11. Процедура тестирования**

(Параметр, характерный для станции, маркируется знаком X, если функция используется только в стандартном направлении, знаком R - если используется только в обратном направлении знаком, знаком B - если используется в обоих направлениях.)

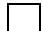

| | - Процедура тестирования

#### **6.12. Пересылка файлов**

(Параметр, характерный для станции; маркируется знаком X, если функция используется)

#### **6.13. Пересылка файлов в направлении контроля**

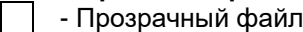

- Передача данных о повреждениях от аппаратуры защиты
- Передача последовательности событий
	- Передача последовательности регистрируемых аналоговых величин

#### **6.14. Пересылка файлов в направлении управления**

- Прозрачный файл

#### **6.15. Фоновое сканирование**

(Параметр, характерный для станции; маркируется знаком X, если функция используется только в стандартном направлении, знаком R - если используется только в обратном направлении, знаком B - если используется в обоих направлениях.)

#### - Фоновое сканирование

#### **6.16. Получение задержки передачи**

(Параметр, характерный для станции; маркируется знаком X, если функция используется только в стандартном направлении, знаком R - если используется только в обратном направлении, знаком B - если используется в обоих направлениях.)

- Получение задержки передачи

#### **6.17. Определение тайм-аутов**

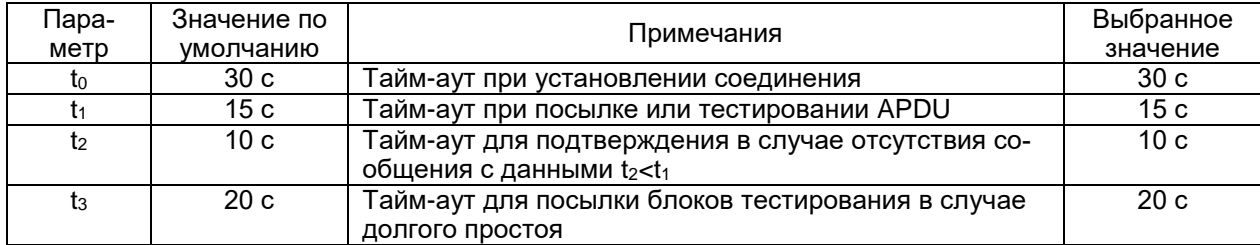

Максимальный диапазон значений для всех тайм-аутов равен: от 1 до 255 секунд с точностью до 1 секунды.

#### **6.18. Максимальное число k неподтвержденных APDU формата I и последних подтверждающих APDU (w)**

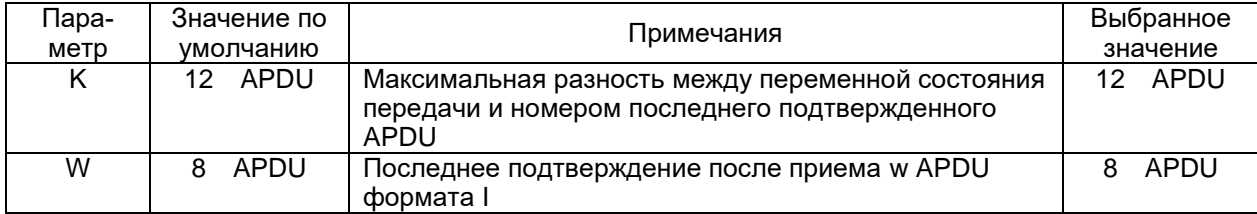

Максимальный диапазон значений k: от 1 до 32767 = (2<sup>15</sup>-1) APDU с точностью до 1 APDU. Максимальный диапазон значений w: от 1 до 32767 APDU с точностью до 1 APDU (рекомендация: значение w не должно быть более двух третей значения k).

#### **6.19. Номер порта**

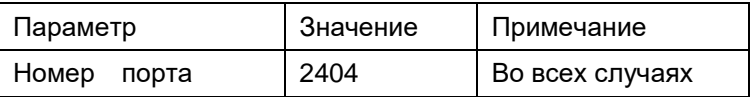

#### **6.20. Набор документов RFC 2200**

Набор документов RFC 2200 – это официальный Стандарт, описывающий состояние стандартизации протоколов, используемых в Интернете, как определено Советом по Архитектуре Интернет (IAB). Предлагается широкий спектр существующих стандартов, используемых в Интернете. Соответствующие документы из RFC 2200, определенные в настоящем стандарте, выбираются пользователем настоящего стандарта для конкретных проектов.

 $|X|$  - Ethernet 802.3

- Последовательный интерфейс X.21 [2]

- Другие выборки из RFC 2200

#### **7. Дополнение к протоколу согласования**

## **7.1. IP – адреса оборудования**

Адреса задаются настройкой прибора

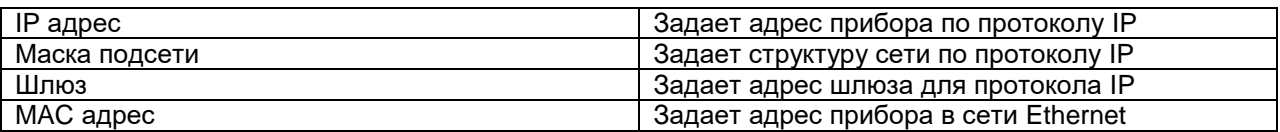

#### **7.2. Использование функции управление пересылкой данных**

## **X** STARTDT/ STOPDT

### **7.3. Основные прикладные функции**

X Использование группового запроса FFFF

Период синхронизации времени

 $\overline{\text{GMT/LTC}}$  Используемое время  $\overline{\text{X}}$  Использование бита SU – летнее время (только если не используется время GMT)

#### **7.4. Использование структуры кадров в зависимости от причины передачи**

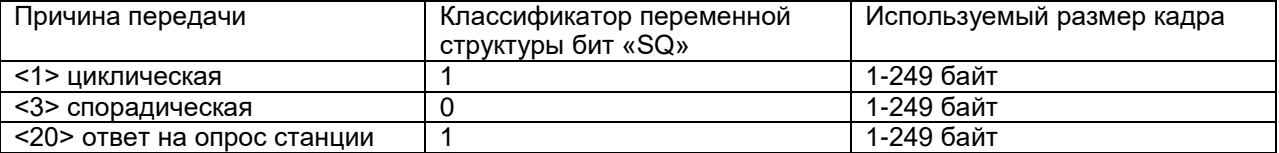

## ПРИЛОЖЕНИЕ 4 Размещение данных в регистрах памяти прибора PD194E-8H3T. Протоколы ГОСТ Р МЭК 60870-5-101-2006, ГОСТ Р МЭК 60870-5-104-2004

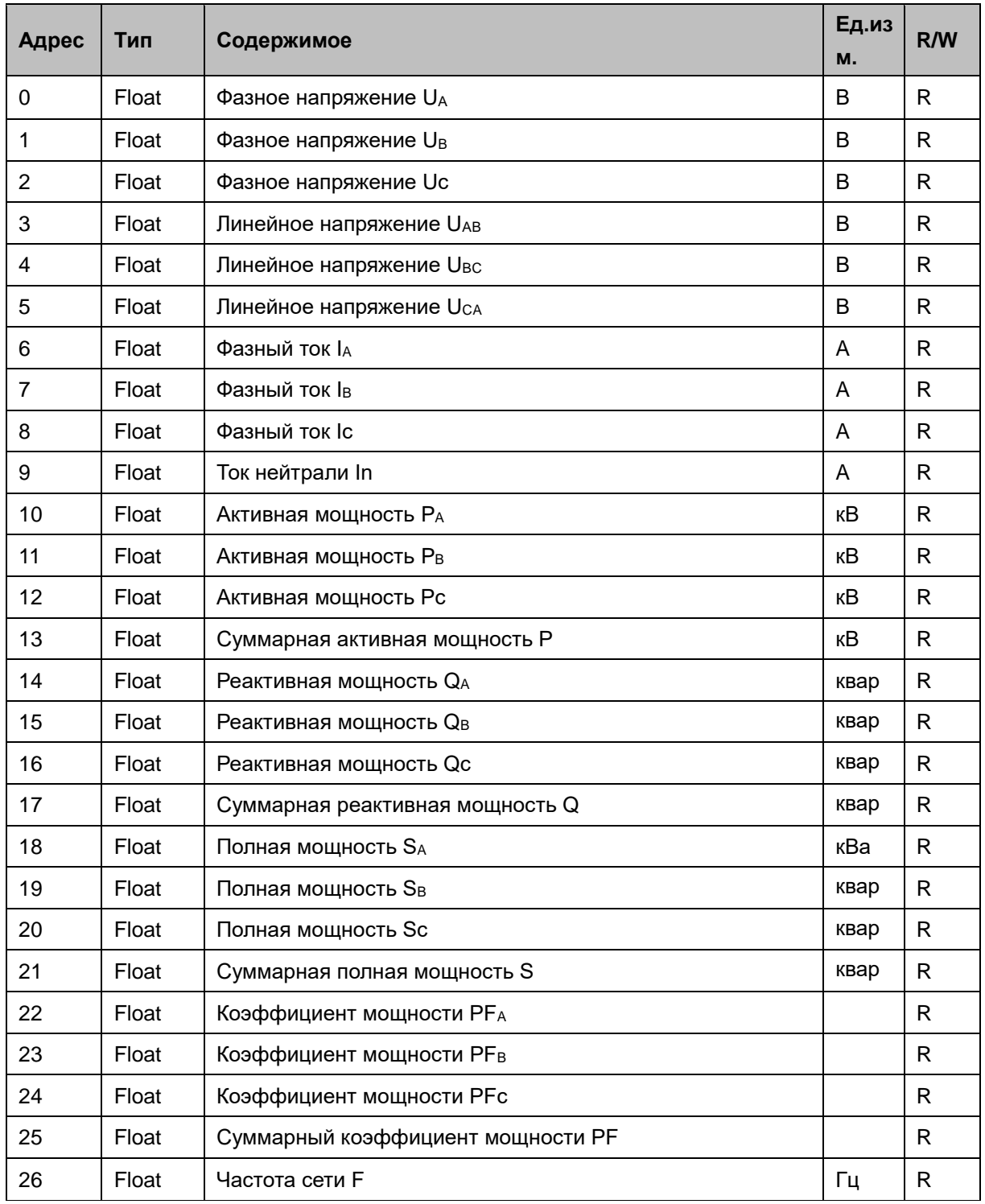

## ПРИЛОЖЕНИЕ 5. Размещение данных в регистрах памяти щитового прибора PD194E-9К3T. Протоколы Modbus RTU, Modbus TCP

|            | Адрес регистра | Формат | Параметр<br>Описание      |                                                | Единица<br>измерения |
|------------|----------------|--------|---------------------------|------------------------------------------------|----------------------|
| <b>HEX</b> | <b>DEC</b>     |        |                           |                                                |                      |
|            |                |        |                           | Параметры первичной цепи                       |                      |
| 0006-0007  | 0006-0007      | float  | $U_A$                     |                                                |                      |
| 0008-0009  | 0008-0009      | float  | $U_B$                     | Фазные напряжения                              | B                    |
| 000A-000B  | 0010-0011      | float  | $U_{C}$                   |                                                |                      |
| 000C-000D  | 0012-0013      | float  | $U_{AB}$                  |                                                |                      |
| 000E-000F  | 0014-0015      | float  | $U_{BC}$                  | Линейные напряжения                            | B                    |
| 0010-0011  | 0016-0017      | float  | U <sub>CA</sub>           |                                                |                      |
| 0012-0013  | 0018-0019      | float  | IA                        |                                                | A                    |
| 0014-0015  | 0020-0021      | float  | Iв                        | Фазные токи                                    |                      |
| 0016-0017  | 0021-0022      | float  | $\mathsf{I}^{\mathsf{C}}$ |                                                |                      |
| 0018-0019  | 0023-0024      | float  | $P_A$                     |                                                | кВт                  |
| 001A-001B  | 0025-0026      | float  | $P_B$                     | Активная мощность по фазам                     |                      |
| 001C-001D  | 0027-0028      | float  | $P_{C}$                   | (3-фазное 4-проводное подключение)             |                      |
| 001E-001F  | 0029-0030      | float  | P                         | Активная мощность                              | кВт                  |
| 0020-0021  | 0031-0032      | float  | $Q_A$                     |                                                | квар                 |
| 0022-0023  | 0033-0034      | float  | $Q_B$                     | Реактивная мощность по фазам                   |                      |
| 0024-0025  | 0035-0036      | float  | $Q_{C}$                   | (3-фазное 4-проводное подключение)             |                      |
| 0026-0027  | 0037-0038      | float  | Q                         | Реактивная мощность                            | квар                 |
| 0028-0029  | 0039-0040      | float  | S                         | Суммарная полная мощность                      | кBA                  |
| 002A-002B  | 0041-0042      | float  | PF                        | Коэффициент мощности                           |                      |
| 002C-002D  | 0043-0044      | float  | F                         | Частота                                        | Гц                   |
| 002E-002F  | 0045-0046      | float  | $E_{P}$                   | Активная энергия в прямом направлении          | кВт∙ч                |
| 0030-0031  | 0047-0048      | float  | E <sub>P</sub>            | Активная энергия в обратном направле<br>нии    | кВт∙ч                |
| 0032-0033  | 0049-0050      | float  | Eq                        | Реактивная энергия в прямом направле<br>нии    | квар∙ч               |
| 0034-0035  | 0051-0052      | float  | E <sub>Q</sub>            | Реактивная энергия в обратном направ<br>лении. | квар∙ч               |
| 0036-00FF  | 0053-0255      |        |                           |                                                |                      |

Таблица П5.1 – Параметры первичных цепей (1) (чтение командой 0х03 или 0х04)

Примечания:

(1) Значения измеренных и расчетных величин с учетом коэффициента трансформации. При подключении через трансформаторы тока и/или напряжения измеренные и расчетные значения соответствуют первичным цепям трансформаторов.

Таблица П5.2 – Текущие дата и время (чтение командой 0x03 или 0x04, запись командой 0x10)

| Адрес регистра |            |        |          |             | Единица   |
|----------------|------------|--------|----------|-------------|-----------|
| <b>HEX</b>     | <b>DEC</b> | Формат | Параметр | Описание    | измерения |
| 0100           | 0256       | char   |          | Год и месяц |           |
| 0101           | 0257       | char   |          | День и час  |           |

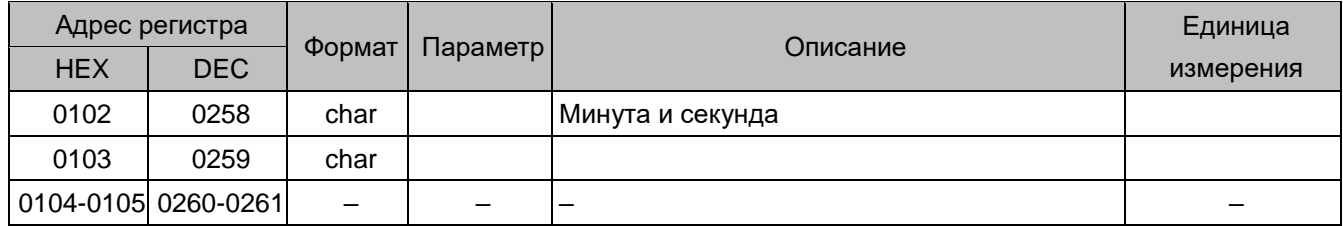

Таблица П5.3 – Параметры вторичных цепей (1) (чтение командой 0х03 или 0х04)

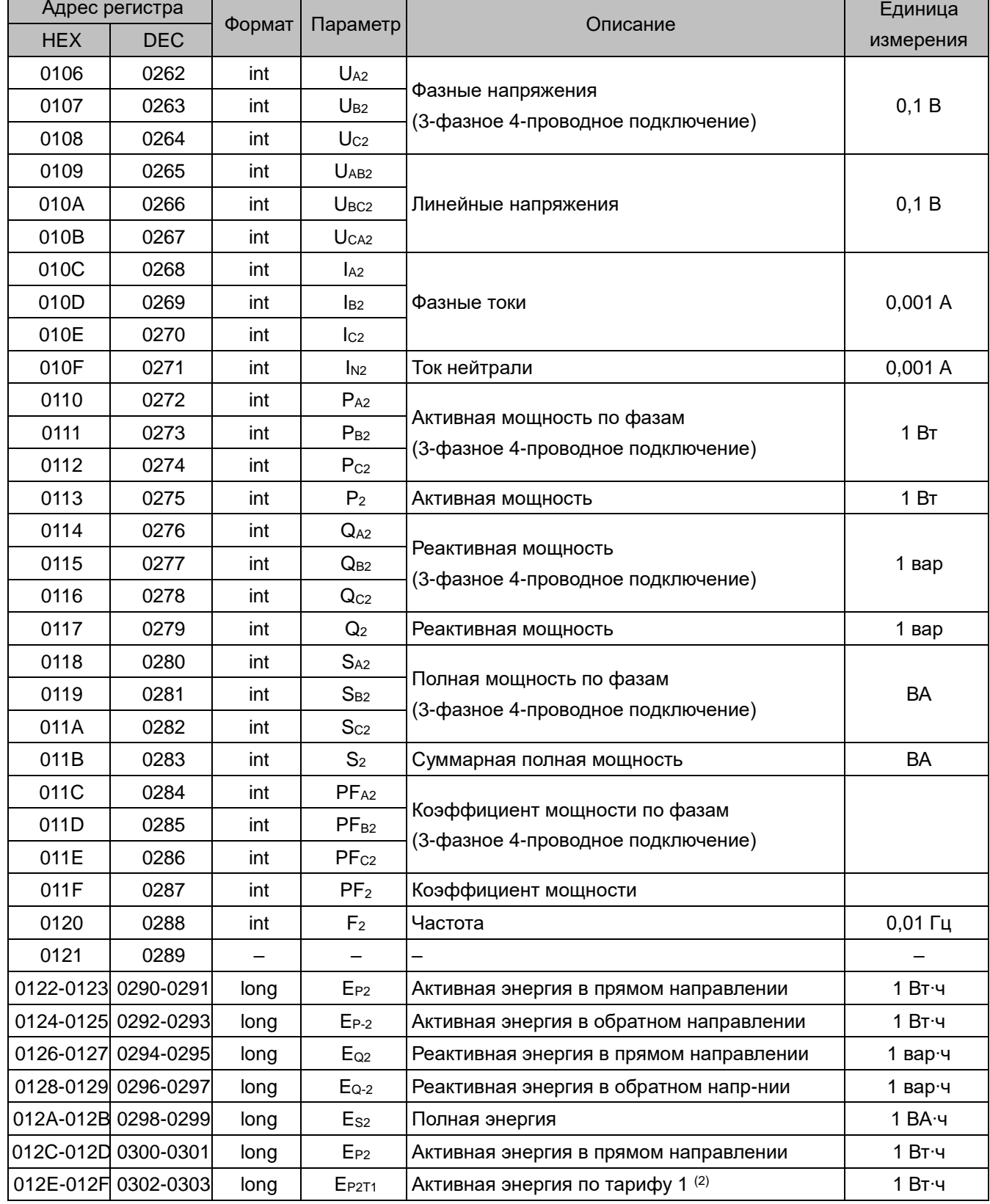

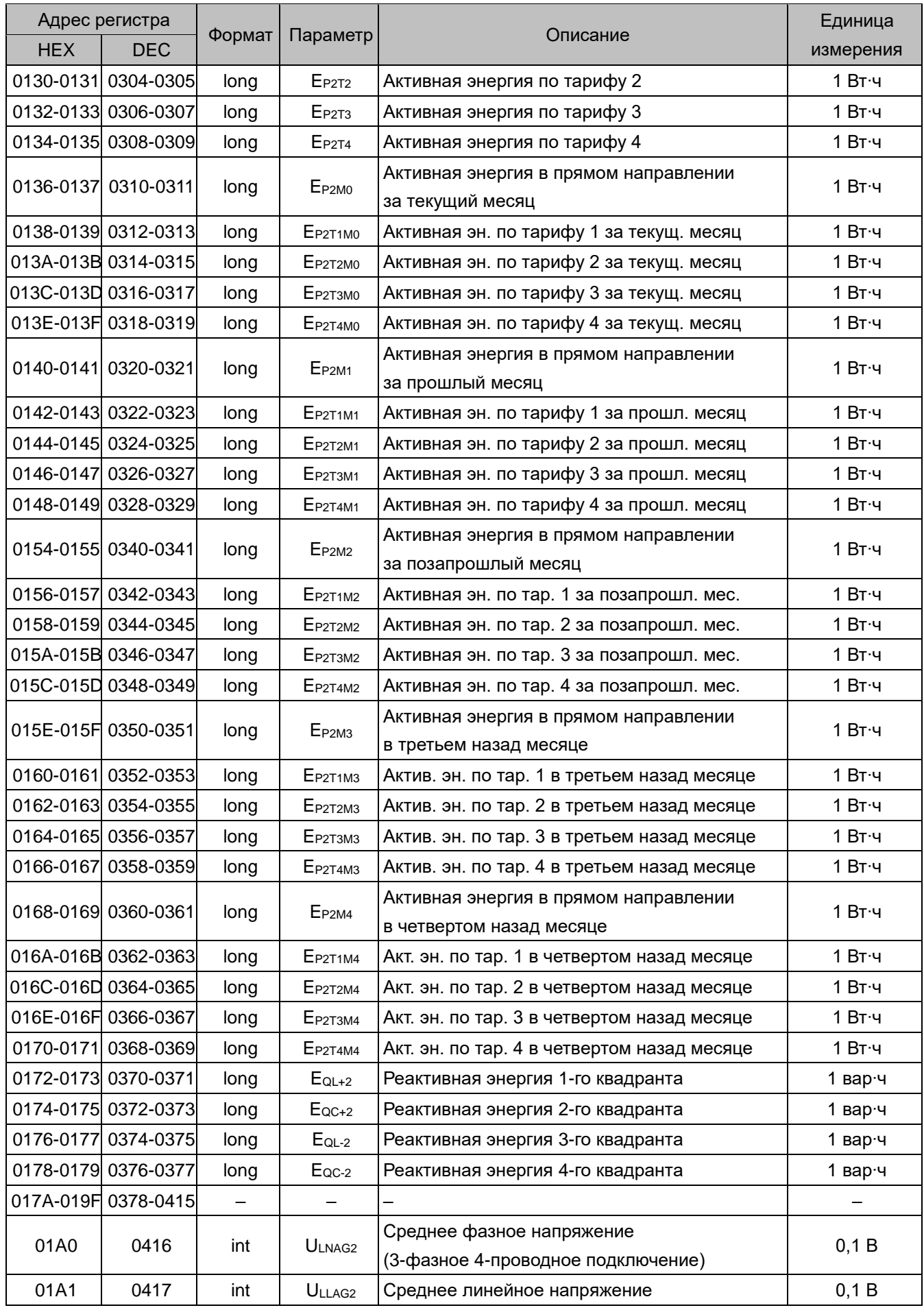

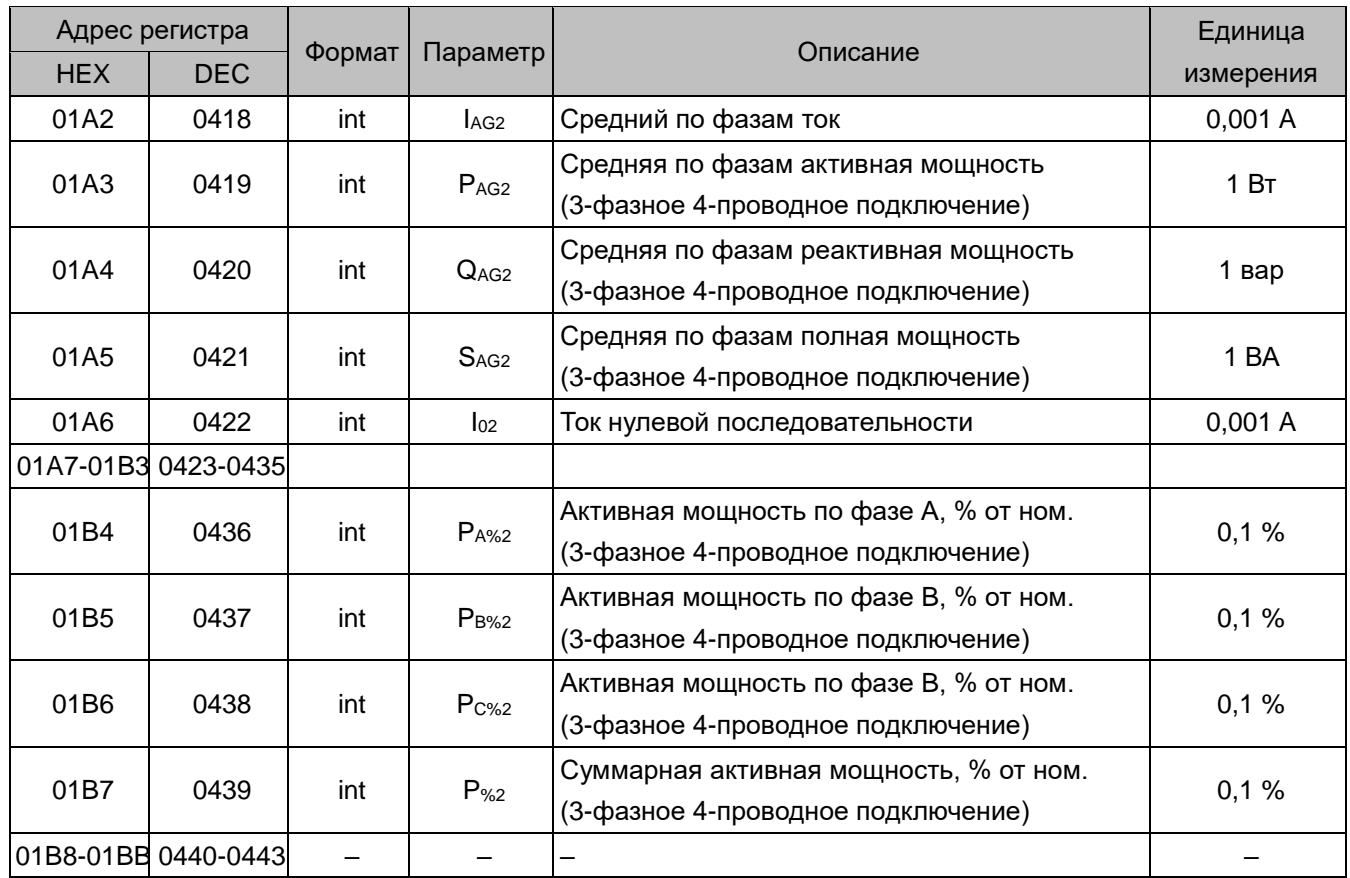

Примечания:

(1) Значения измеренных и расчетных величин на входе прибора, без учета коэффициента трансформации. При подключении через трансформаторы тока и/или напряжения все перечисленные в таблице измеренные и расчетные параметры соответствуют вторичным цепям трансформаторов. Поэтому в условном обозначении параметров присутствует индекс 2, например, UA2, EP2, EQL+2, P%2 и т.п.

(2) В таблице подразумевается, что по месяцам и тарифам 1, 2, 3, 4 подсчитывается активная энергия в прямом направлении.

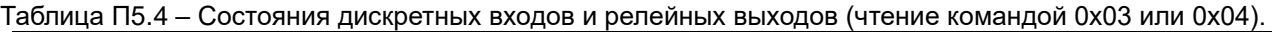

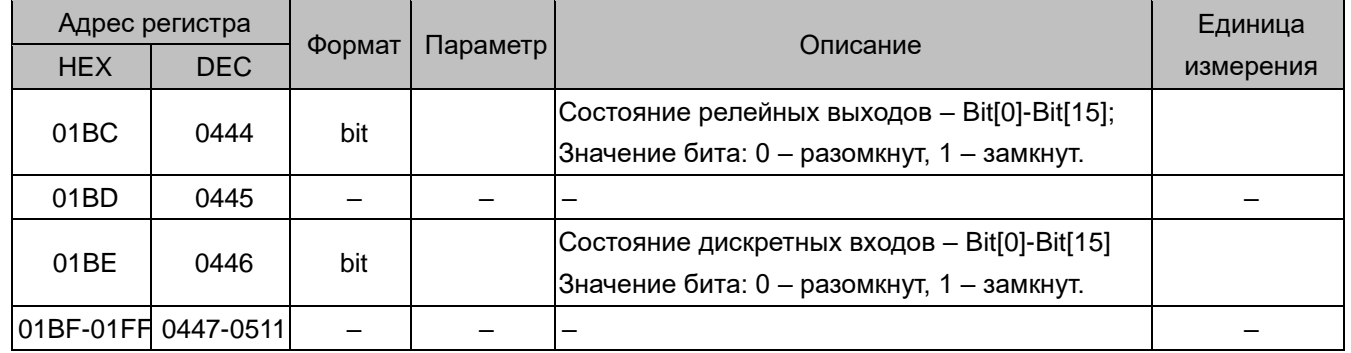

Таблица П5.5 – Данные о гармонических составляющих (чтение командой 0х03 или 0х04)

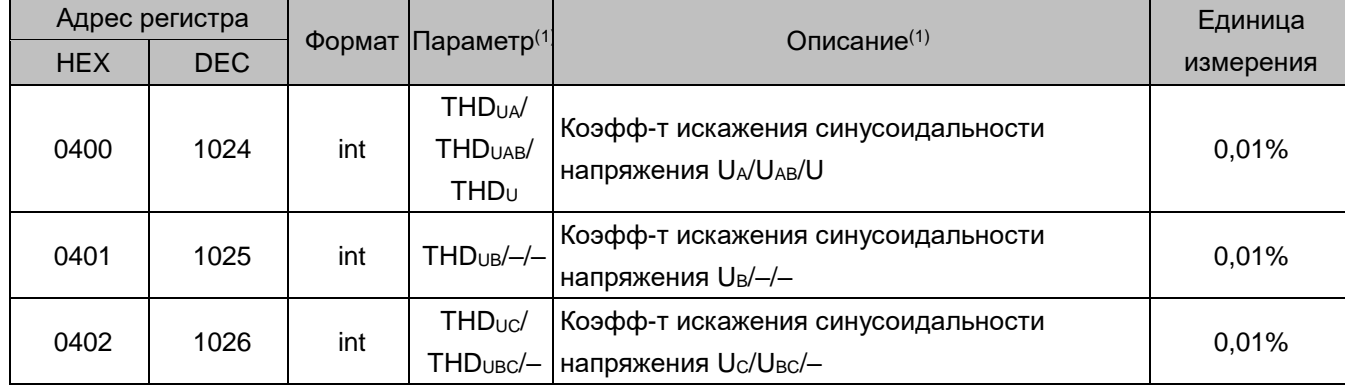

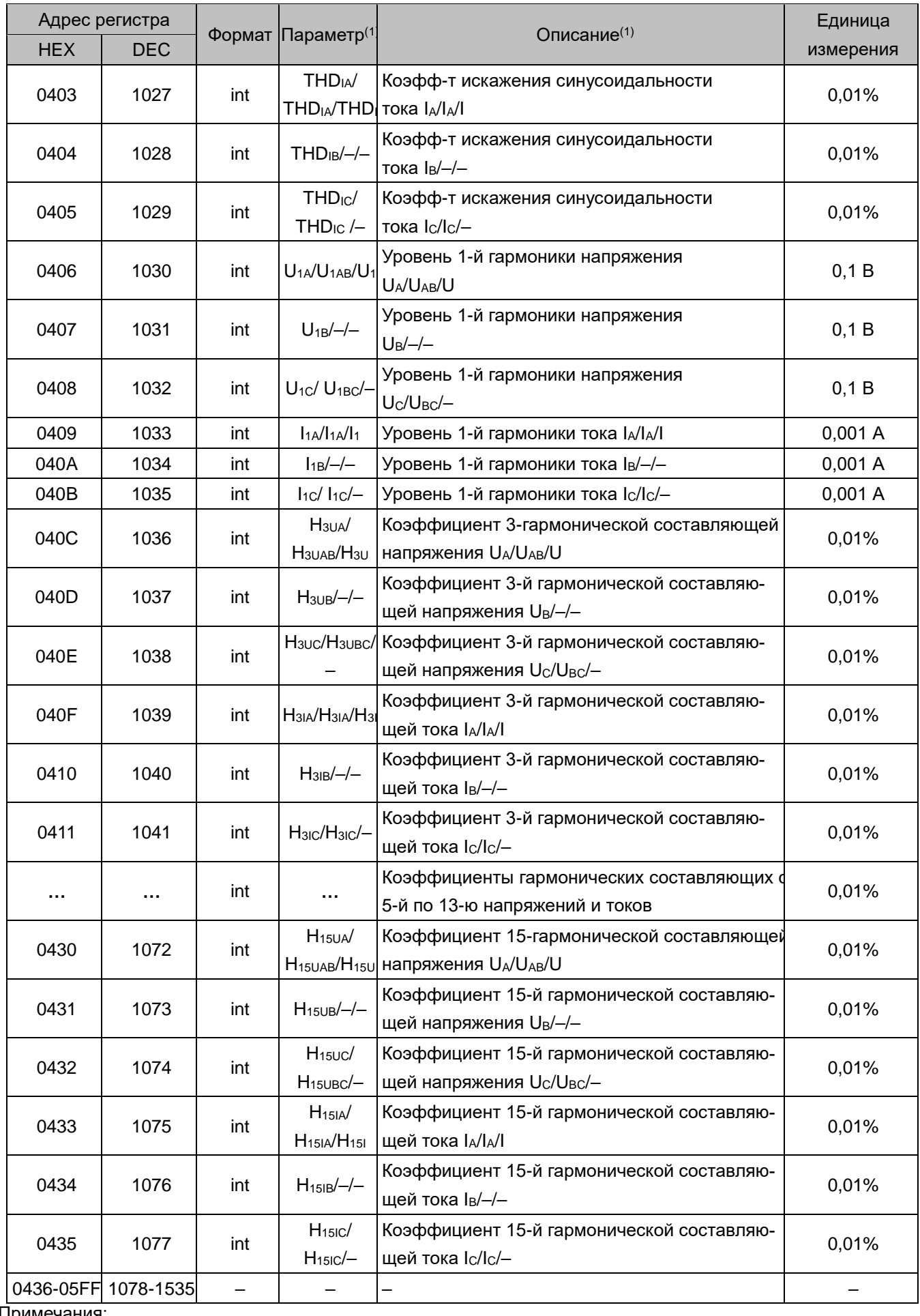

Примечания:

(1) В зависимости от схемы подключения – 3-фазной 4-проводной, 3-фазной 3-проводной или 1-фазной схемы – соответственно.

Таблица П5.6 – Максимумы <sup>(1)</sup> токов, напряжений, мощностей и средних (за 15 минут) мощностей; средние (за 15 минут) мощности (чтение командой 0х03 или 0х04)

| Адрес регистра            |              | Формат | Параметр | Описание                                | Единица   |  |
|---------------------------|--------------|--------|----------|-----------------------------------------|-----------|--|
| <b>HEX</b>                | <b>DEC</b>   |        |          |                                         | измерения |  |
| Максимумы текущего месяца |              |        |          |                                         |           |  |
| 0600                      | 1536         | int    |          | 0,1B<br>Максимальное напряжение месяца  |           |  |
|                           | 1537         | char   |          | Год и месяц регистрации указанного выше |           |  |
|                           | 0601         |        |          | максимума                               |           |  |
|                           |              | char   |          | День и час регистрации указанного выше  |           |  |
|                           | 0602<br>1538 |        |          | максимума                               |           |  |
| 0603                      | 1539         | char   |          | Минута и секунда регистрации указанного |           |  |
|                           |              |        |          | выше максимума                          |           |  |
| 0604                      | 1540         | int    |          | Максимальная сила тока месяца           | 0,001A    |  |
| 0605                      | 1541         |        |          | Год и месяц регистрации указанного выше |           |  |
|                           |              | char   |          | максимума                               |           |  |
| 0606                      |              |        |          | День и час регистрации указанного выше  |           |  |
|                           | 1542         | char   |          | максимума                               |           |  |
| 0607                      | 1543         |        |          | Минута и секунда регистрации указанного |           |  |
|                           |              | char   |          | выше максимума                          |           |  |
| 0608                      | 1544         |        |          | Максимальная суммарная                  | 1BT       |  |
|                           |              | int    |          | активная мощность месяца                |           |  |
| 0609                      |              |        | char     | Год и месяц регистрации указанного выше |           |  |
|                           | 1545         |        |          | максимума                               |           |  |
| 060A                      |              | char   |          | День и час регистрации указанного выше  |           |  |
|                           | 1546         |        |          | максимума                               |           |  |
| 060B                      | 1547         | char   |          | Минута и секунда регистрации указанного |           |  |
|                           |              |        |          | выше максимума                          |           |  |
|                           |              | int    |          | Максимальная суммарная                  | 1 вар     |  |
|                           | 060C<br>1548 |        |          | реактивная мощность месяца              |           |  |
| 060D                      | 1549         | char   |          | Год и месяц регистрации указанного выше |           |  |
|                           |              |        |          | максимума                               |           |  |
| 060E                      | 1550         | char   |          | День и час регистрации указанного выше  |           |  |
|                           |              |        |          | максимума                               |           |  |
| 060F                      |              |        |          | Минута и секунда регистрации указанного |           |  |
|                           | 1551         | char   |          | выше максимума                          |           |  |
| 0610                      | 1552         | int    |          | Максимальная суммарная                  | 1BA       |  |
|                           |              |        |          | полная мощность месяца                  |           |  |
| 0611                      | 1553         | char   |          | Год и месяц регистрации указанного выше |           |  |
|                           |              |        |          | максимума                               |           |  |
| 0612                      | 1554         | char   |          | День и час регистрации указанного выше  |           |  |
|                           |              |        |          | максимума                               |           |  |
| 0613                      | 1555         | char   |          | Минута и секунда регистрации указанного |           |  |
|                           |              |        |          | выше максимума                          |           |  |

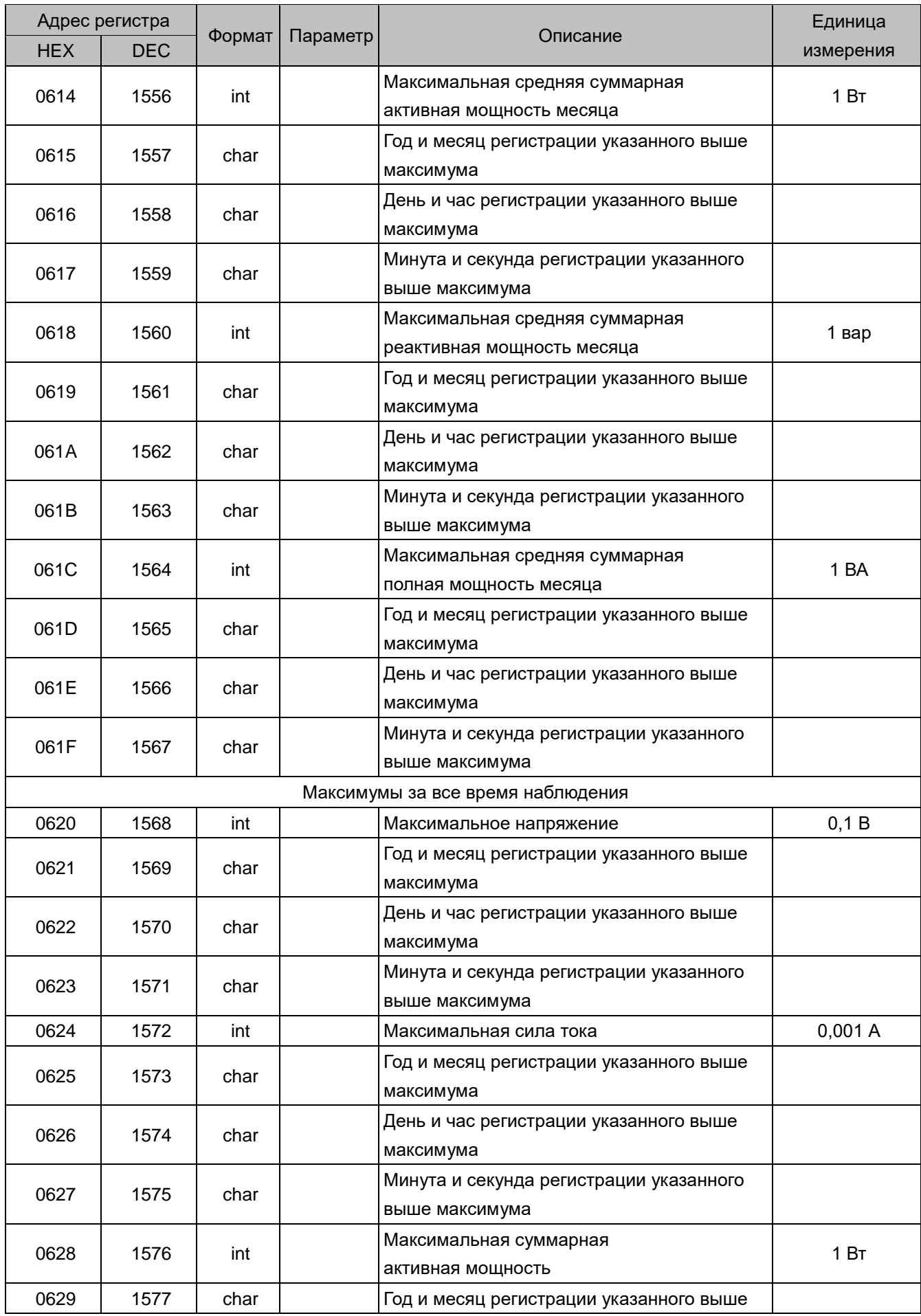

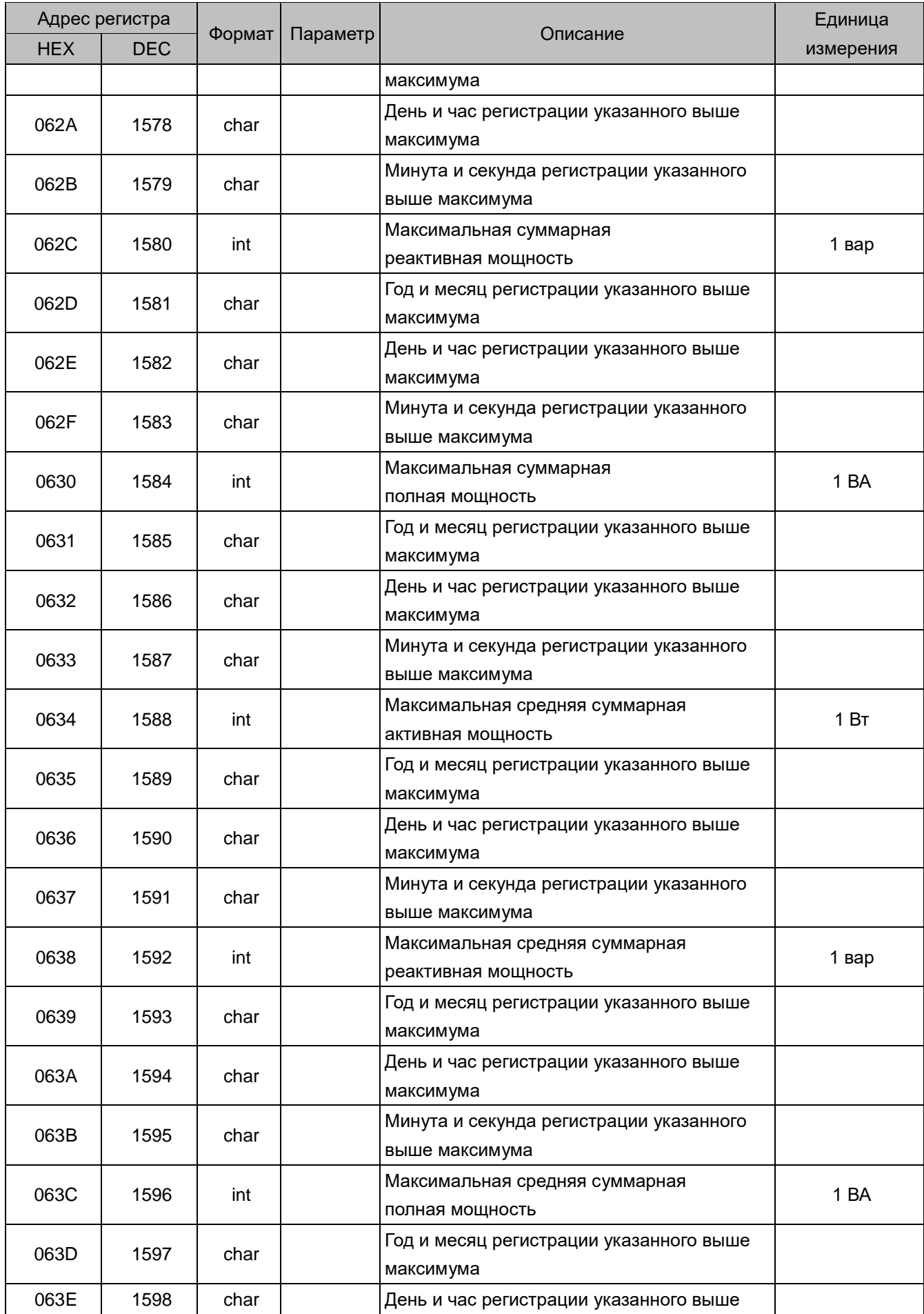

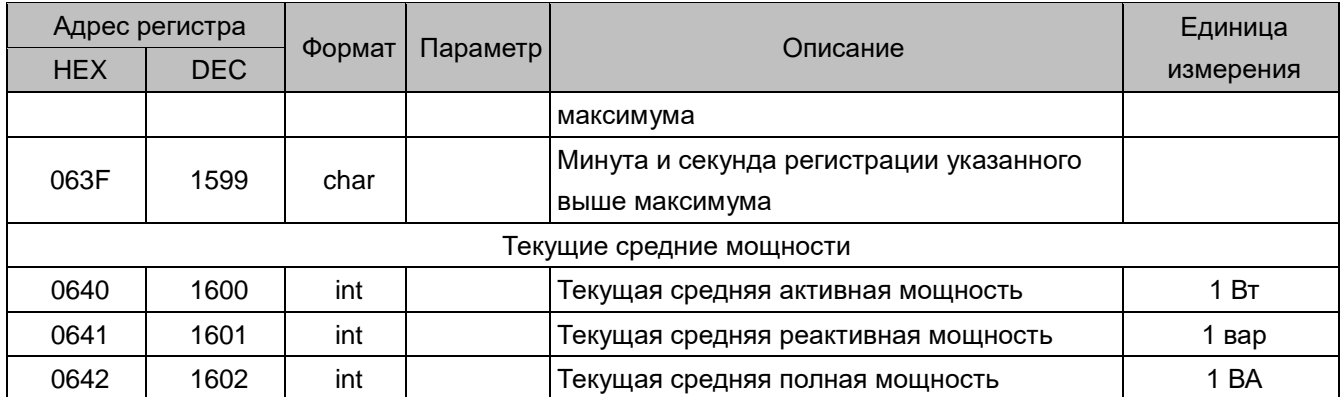

Примечания:

(1) Параметры фиксируются на входе прибора, без учета коэффициентов трансформации. При подключении прибора через измерительные трансформаторы тока и/или напряжения значения соответствуют вторичным цепям трансформаторов. В 3-фазной 4-проводной схеме фиксируется максимум фазных напряжений, в 3-фазной 3-проводной схеме – максимум линейных напряжений, в 1-фазной цепи – максимум напряжения.

Таблица П5.7 – Журнал состояний дискретных входов и релейных выходов (чтение командой 0х03 или 0х04)

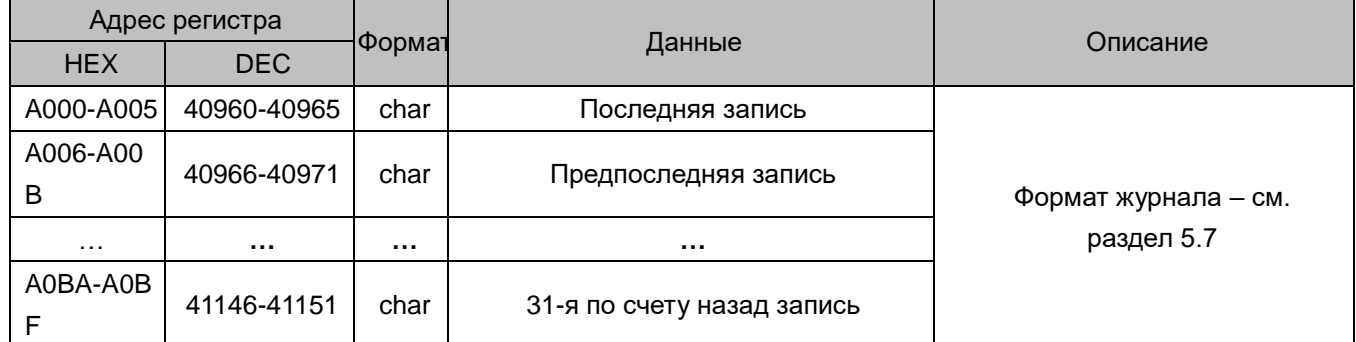

Таблица П5.8 – Журнал событий по измеряемым параметрам (чтение командой 0х03 или 0х04)

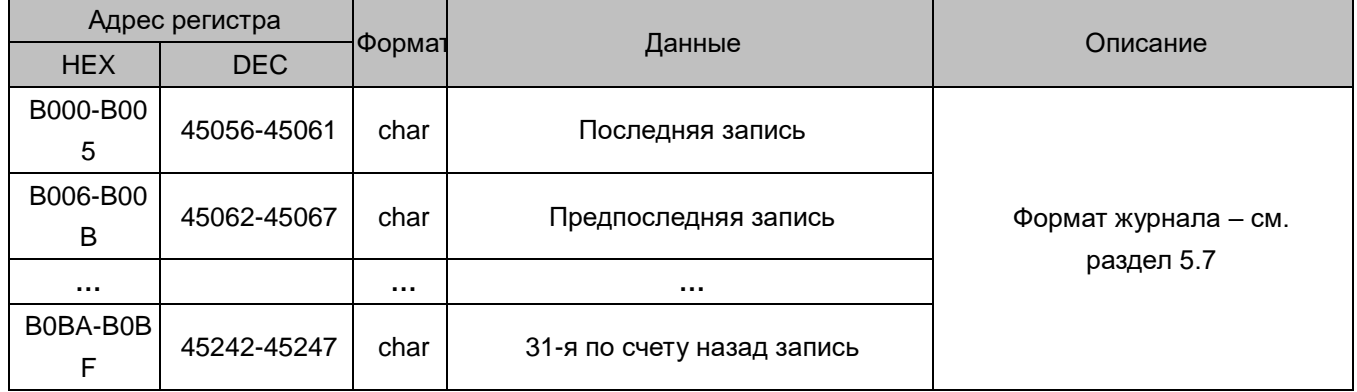

Таблица П5.9 – История измерений (чтение командой 0х03 или 0х04)

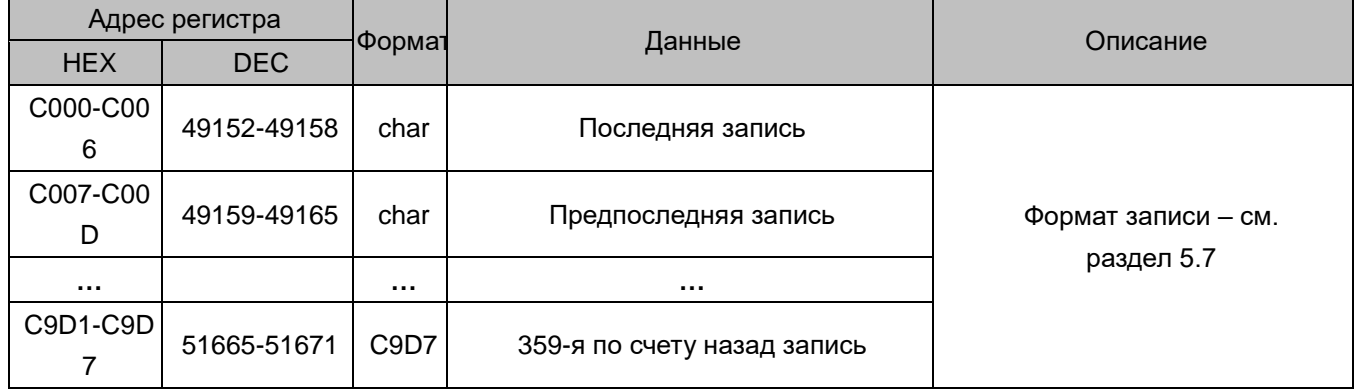

| Адрес | Формат | Данные  | Описание            |
|-------|--------|---------|---------------------|
| 0000  | bit    | Выход 1 |                     |
| 0001  | bit    | Выход 2 | 0 - реле выключено. |
| 0002  | bit    | Выход 3 | 1 – реле включено   |
| 0003  | bit    | Выход 4 |                     |

Таблица П5.10 – Состояние релейных выходов, чтение командой 0х01, запись командой 0х05 или 0х0F

Таблица П5.11 – Состояние дискретных входов, чтение командой 0х02

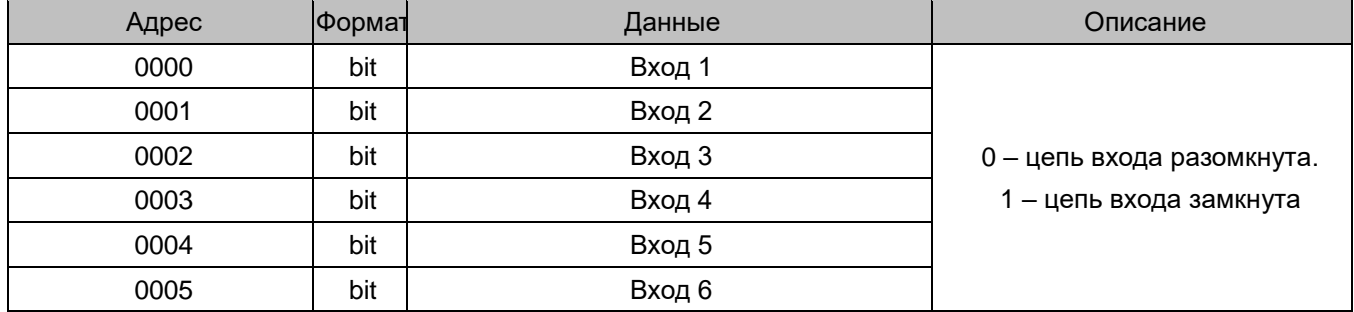

# ПРИЛОЖЕНИЕ 6 Размещение данных в регистрах памяти прибора PD194E-8H3T. Протокол Modbus RTU, Modbus TCP

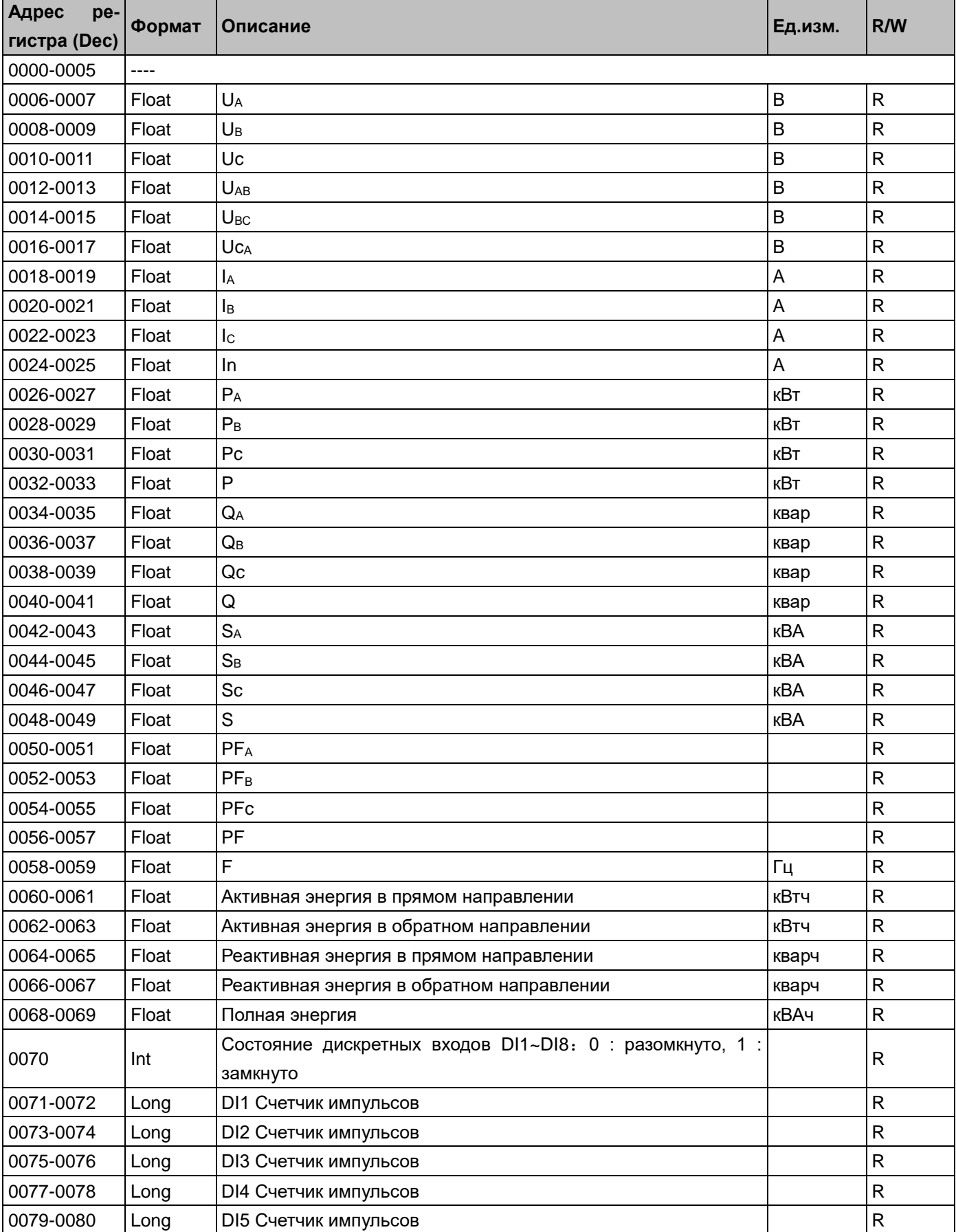

Таблица П6.1 Данные первичной сети

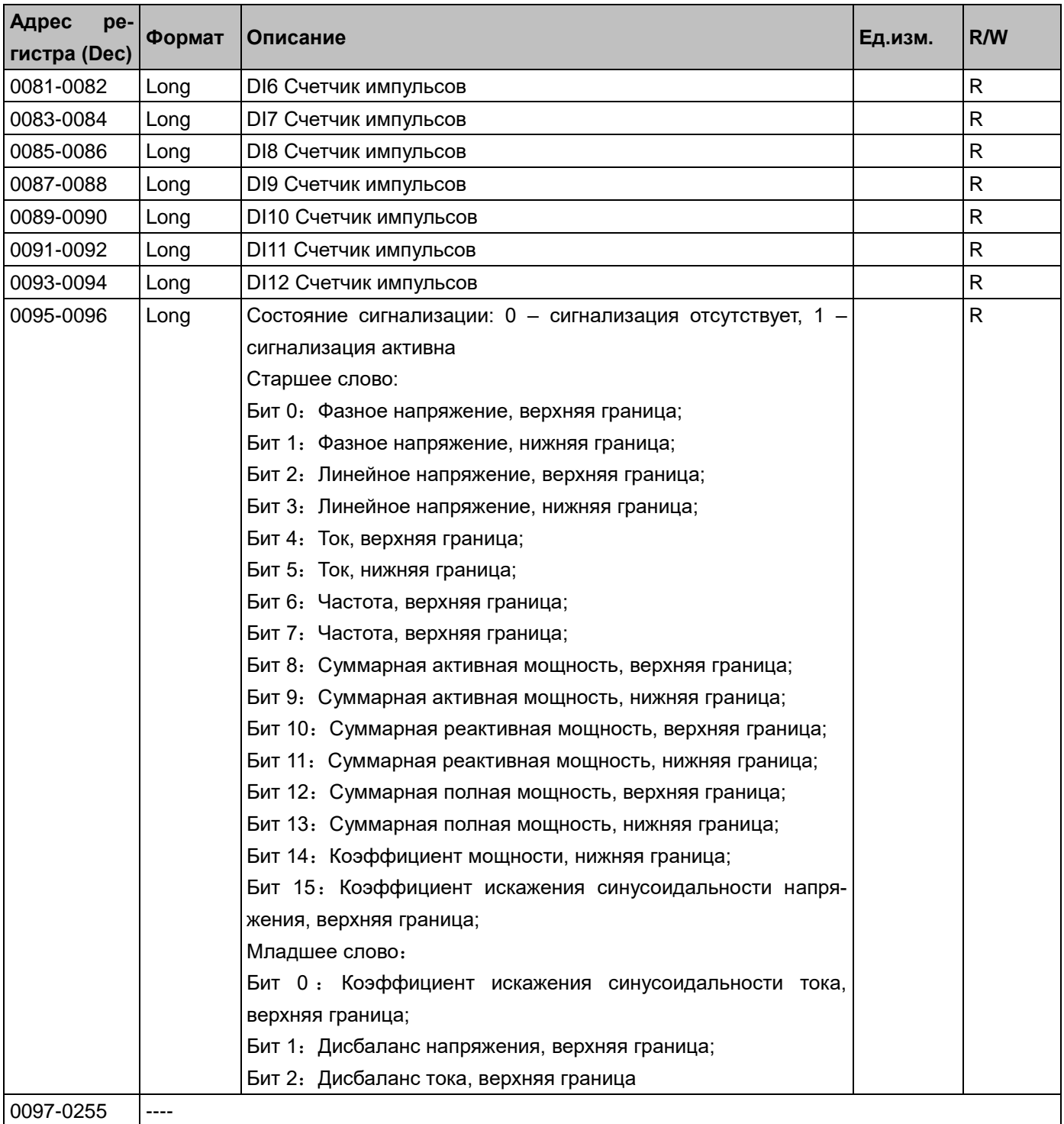

# Таблица П6.2 Данные времени

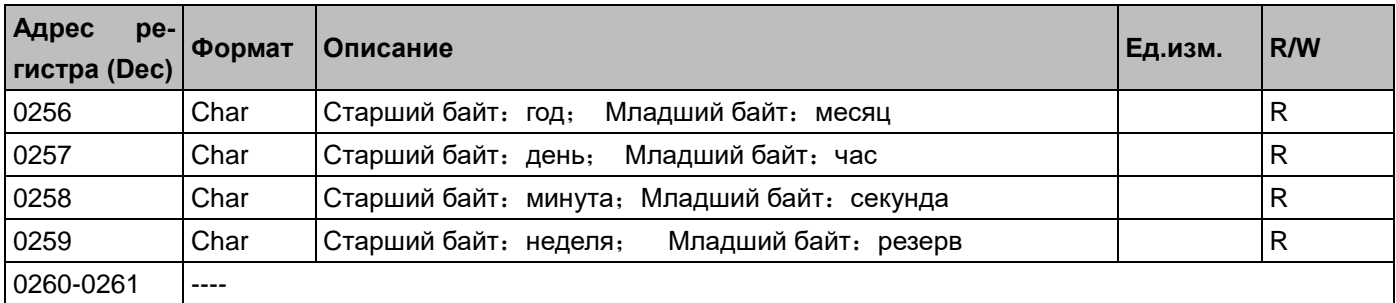

Таблица П9.3 Данные вторичной сети

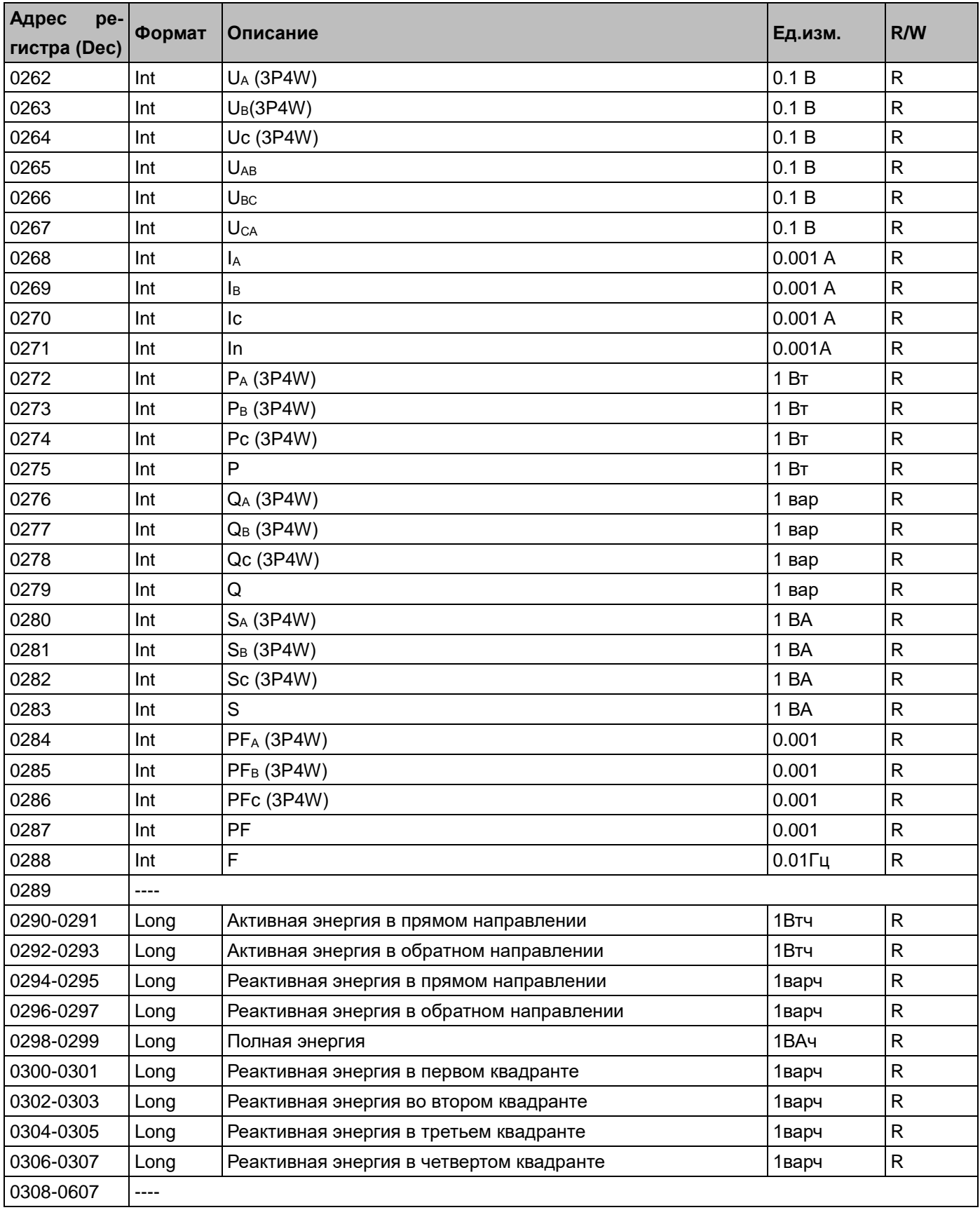

Таблица П6.4 Максимальные, минимальные значения

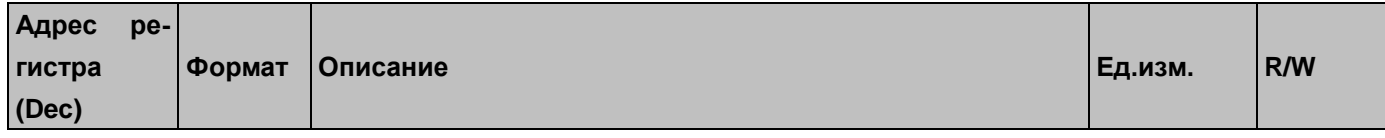

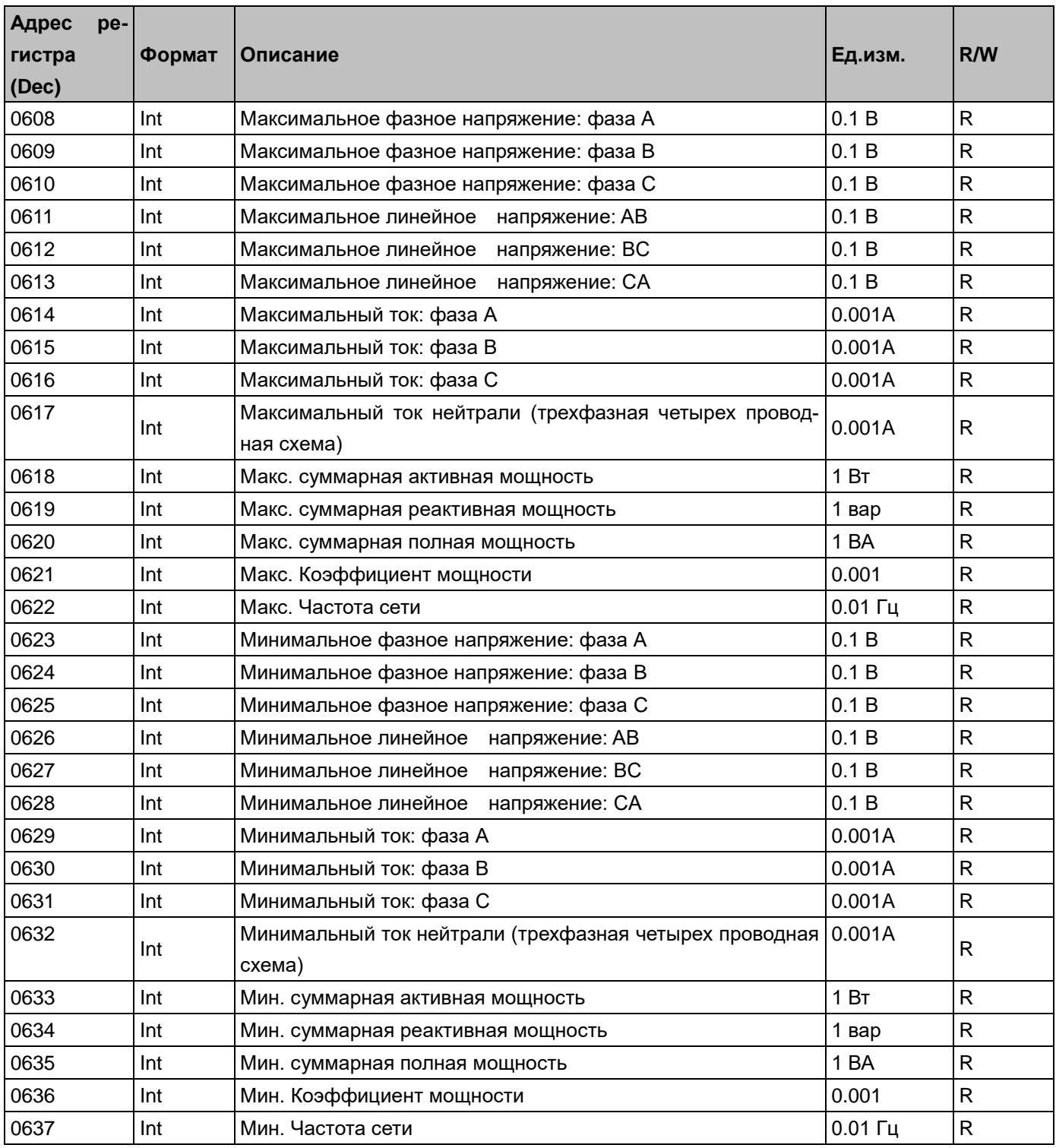

# Таблица П6.5 Данные потребления

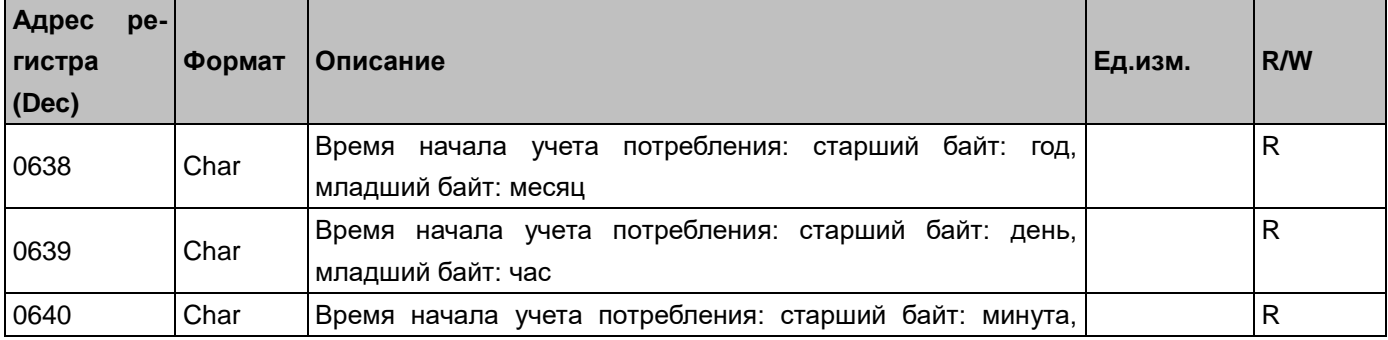

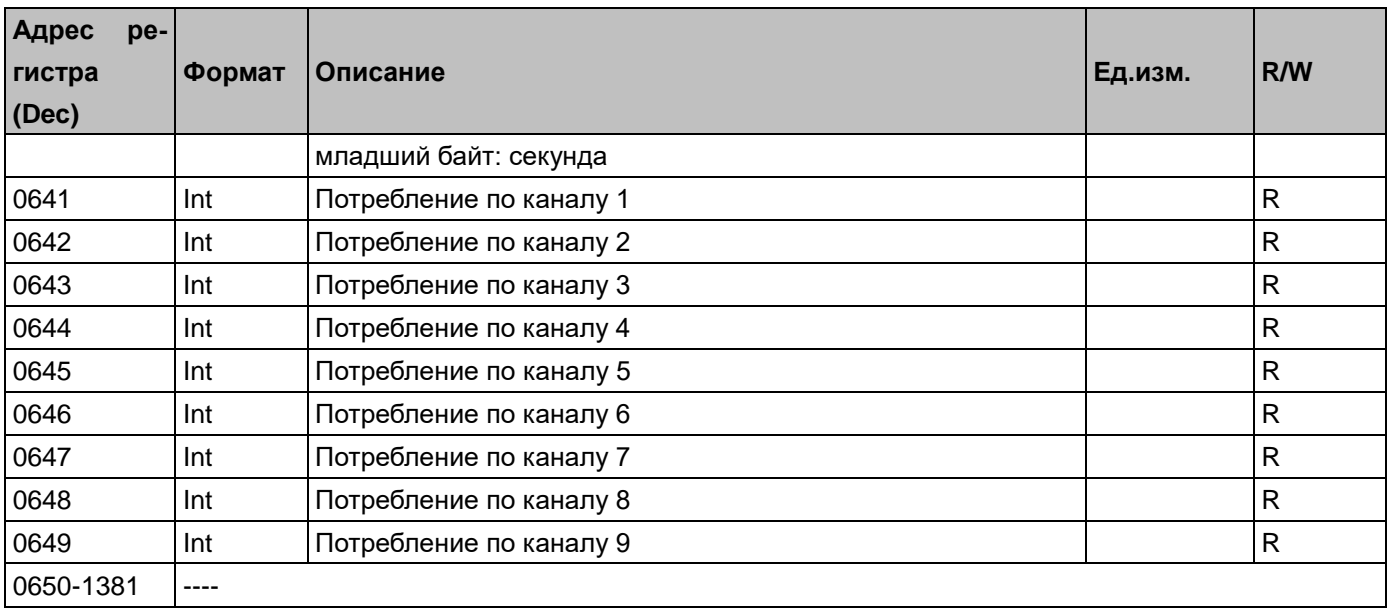

### Таблица П6.6 Данные качества электроэнергии

| Адрес<br>pe-  |        |                                                       |         |     |
|---------------|--------|-------------------------------------------------------|---------|-----|
| <b>ГИСТРА</b> | Формат | Описание                                              | Ед.изм. | R/W |
| (Dec)         |        |                                                       |         |     |
| 1382          | Int    | Компонент положительной последовательности напряжения | 0.1 B   | R   |
| 1383          | Int    | Компонент отрицательной последовательности напряжения | 0.1 B   | R   |
| 1384          | Int    | Компонент нулевой последовательности напряжения       | 0.1 B   | R   |
| 1385          | Int    | Дисбаланс напряжения                                  | 0.001   | R   |
| 1386          | Int    | Компонент положительной последовательности тока       | 0.001A  | R   |
| 1387          | Int    | Компонент отрицательной последовательности тока       | 0.001A  | R   |
| 1388          | Int    | Компонент нулевой последовательности тока             | 0.001A  | R   |
| 1389          | Int    | Дисбаланс тока                                        | 0.001   | R   |
| 1390-1467     | ----   |                                                       |         |     |

Таблица П6.7 Данные о гармонических составляющих

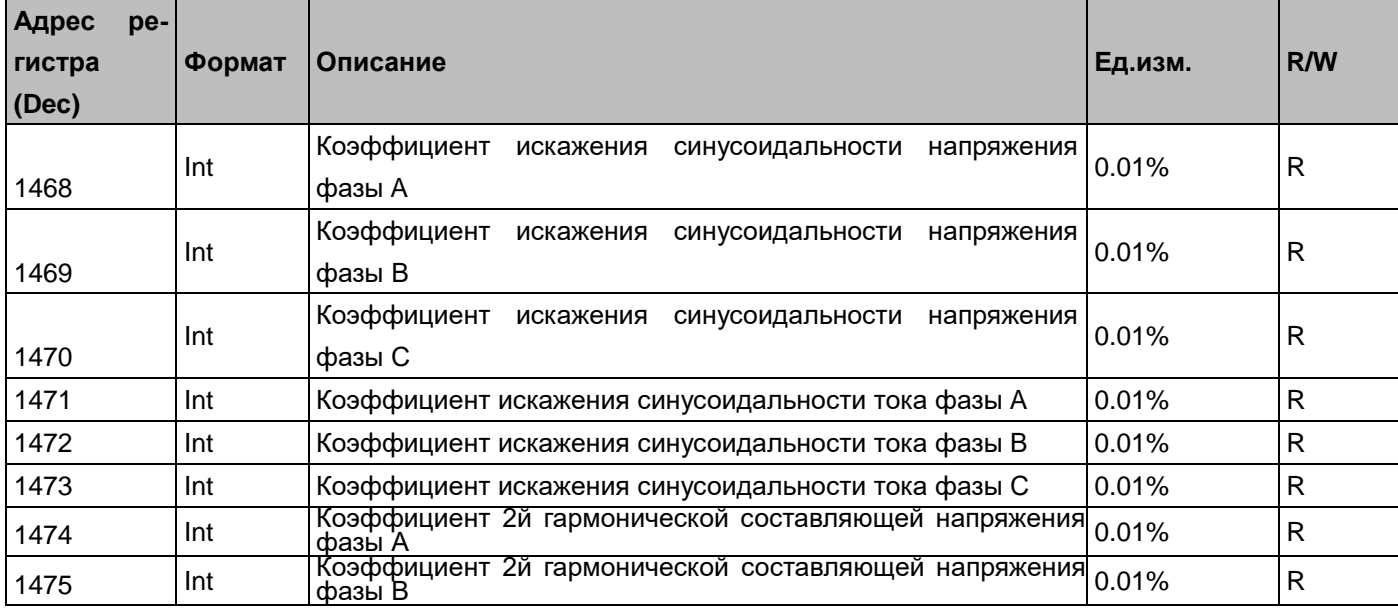

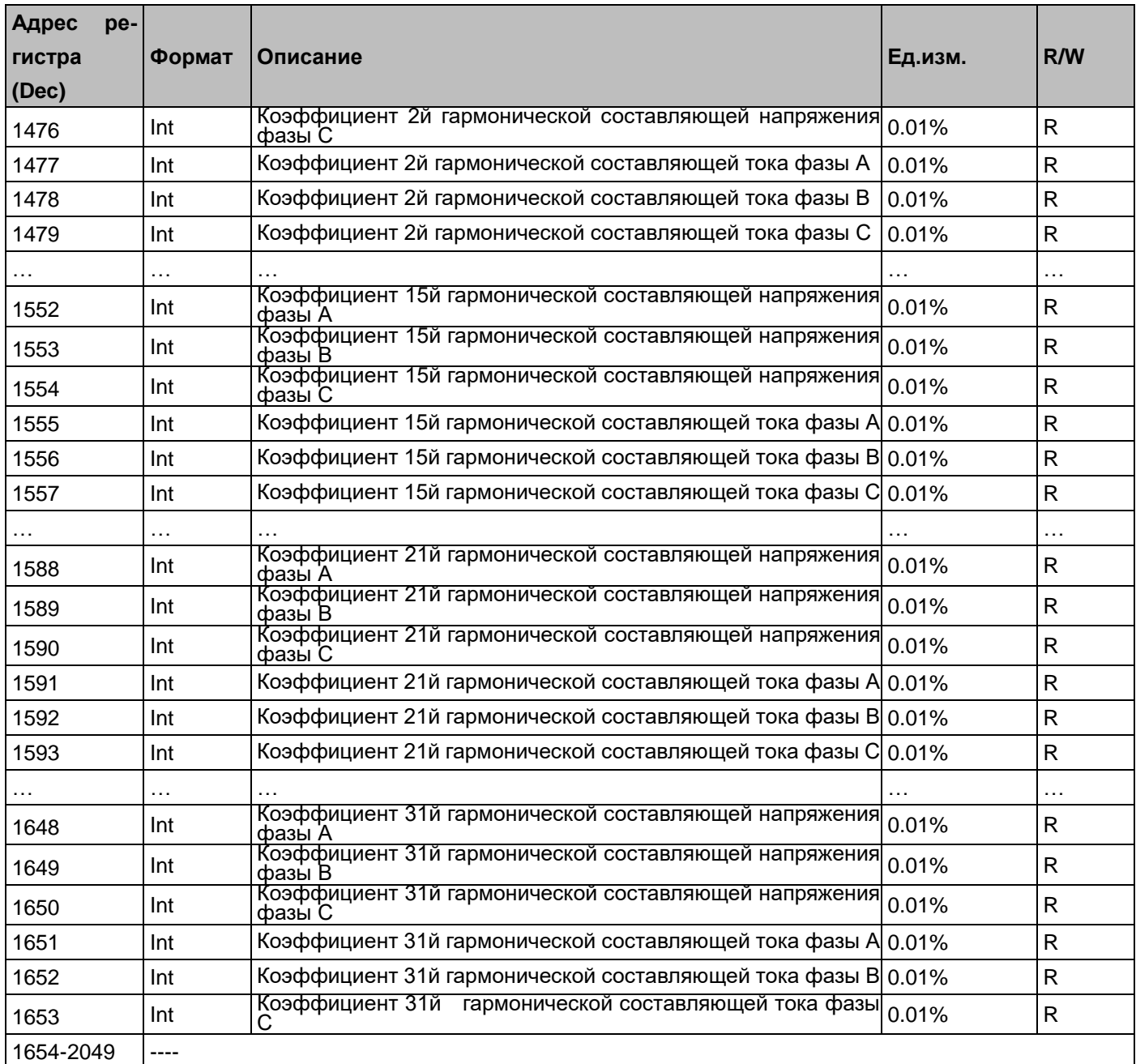

### Таблица П6.8 Настройки

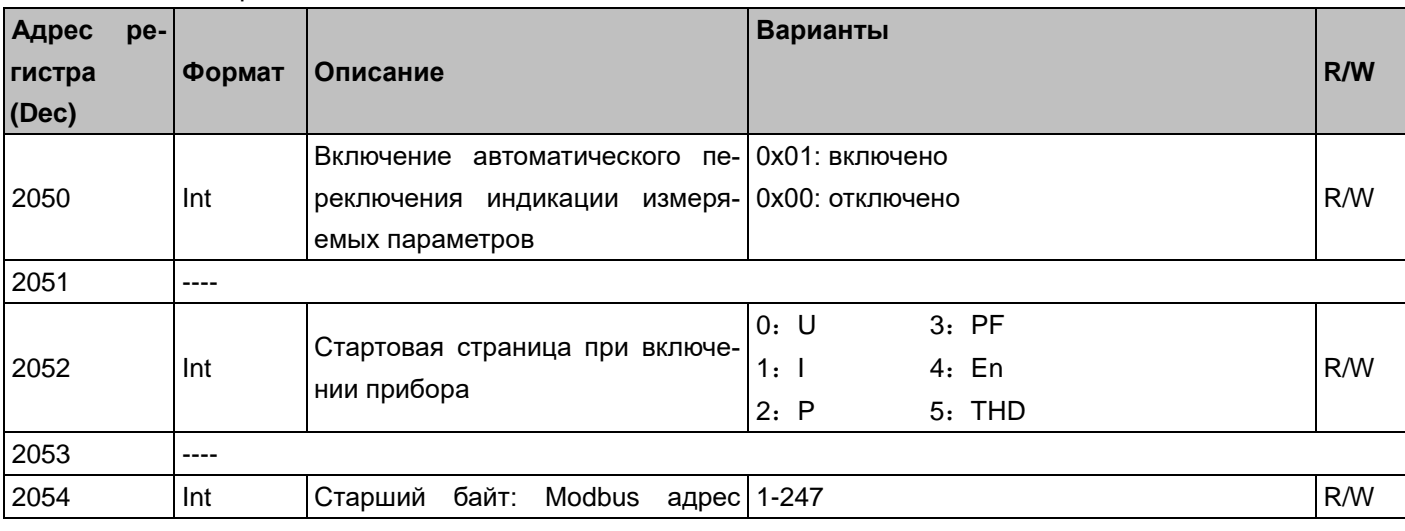

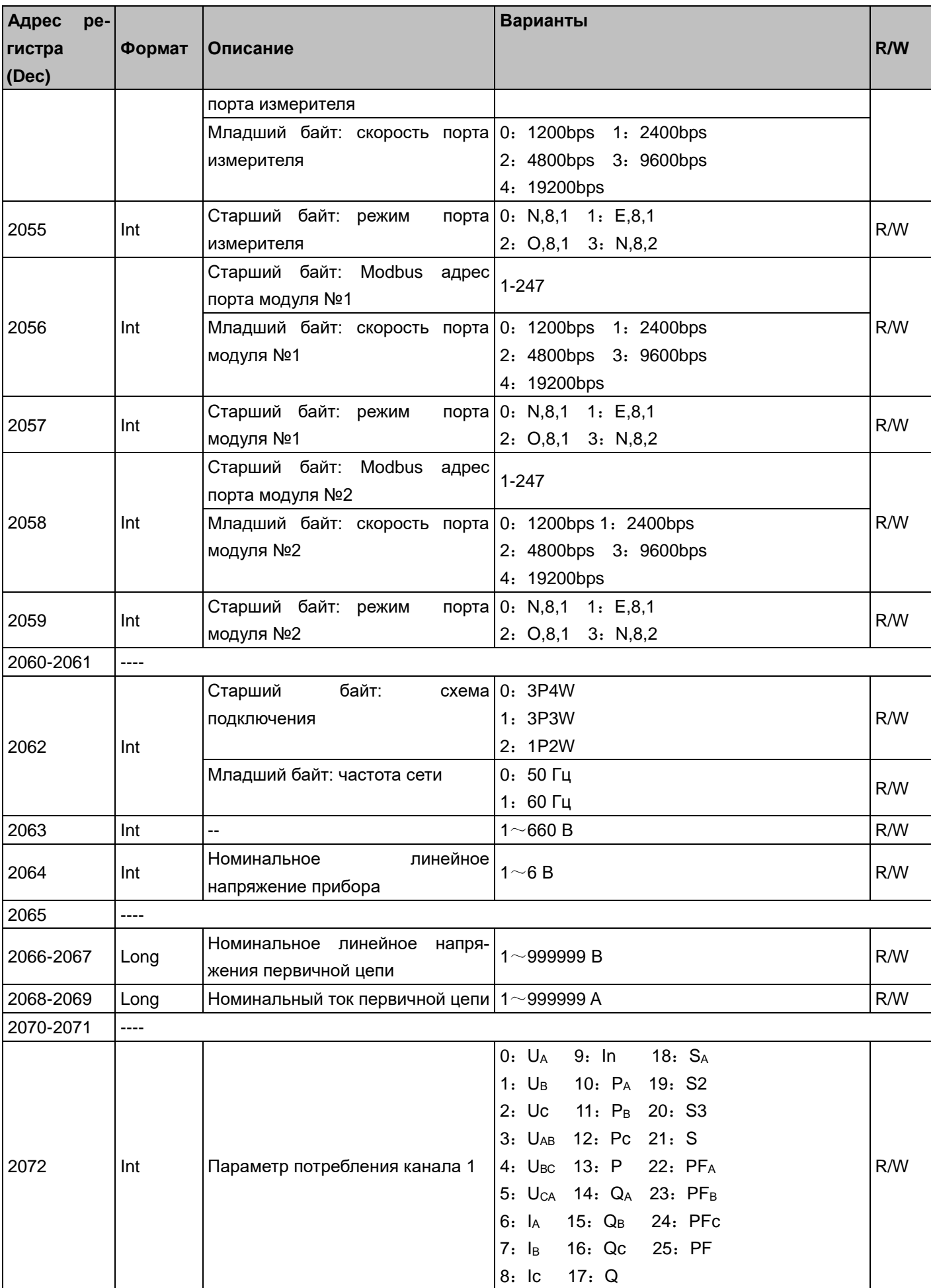

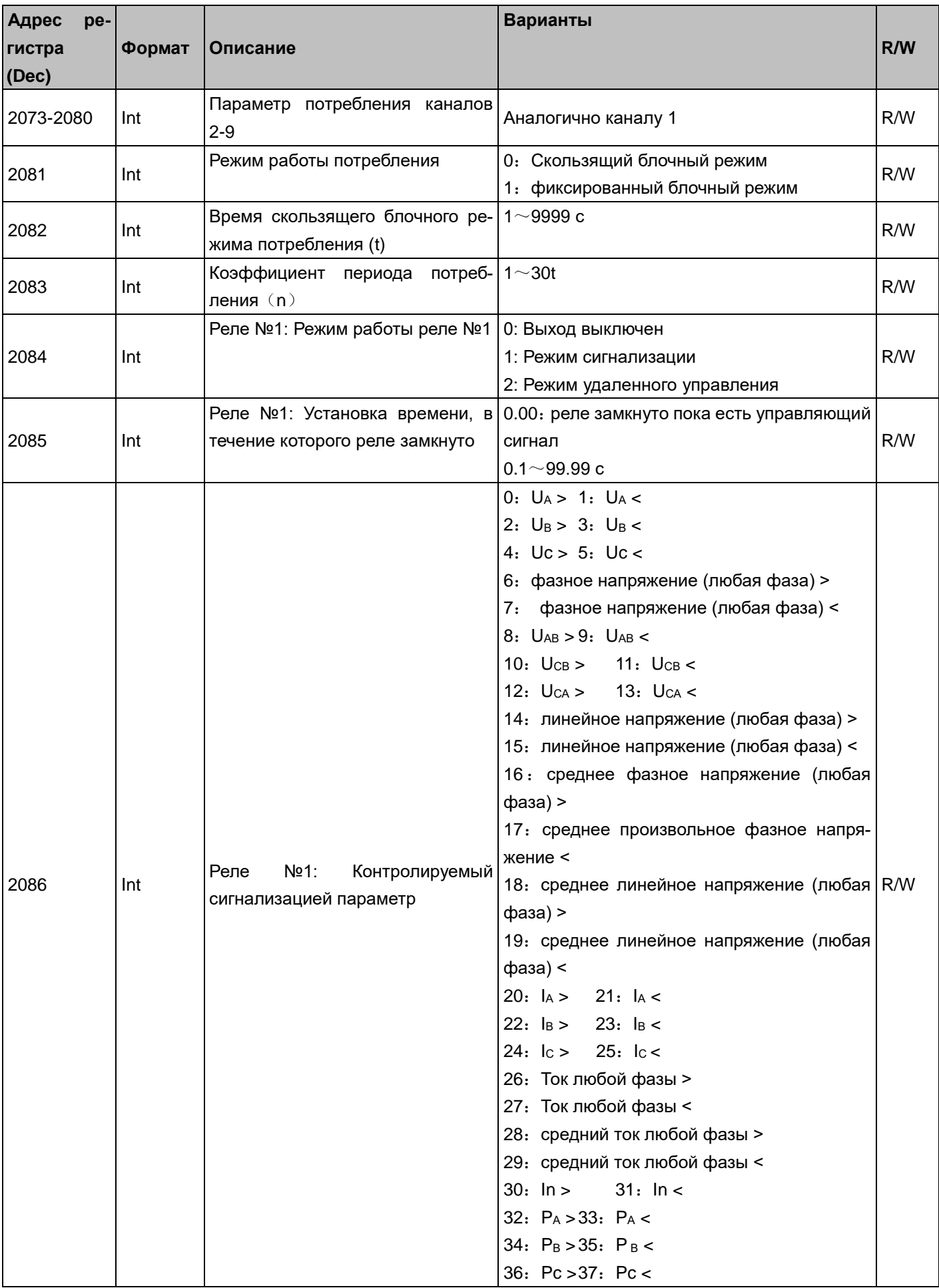

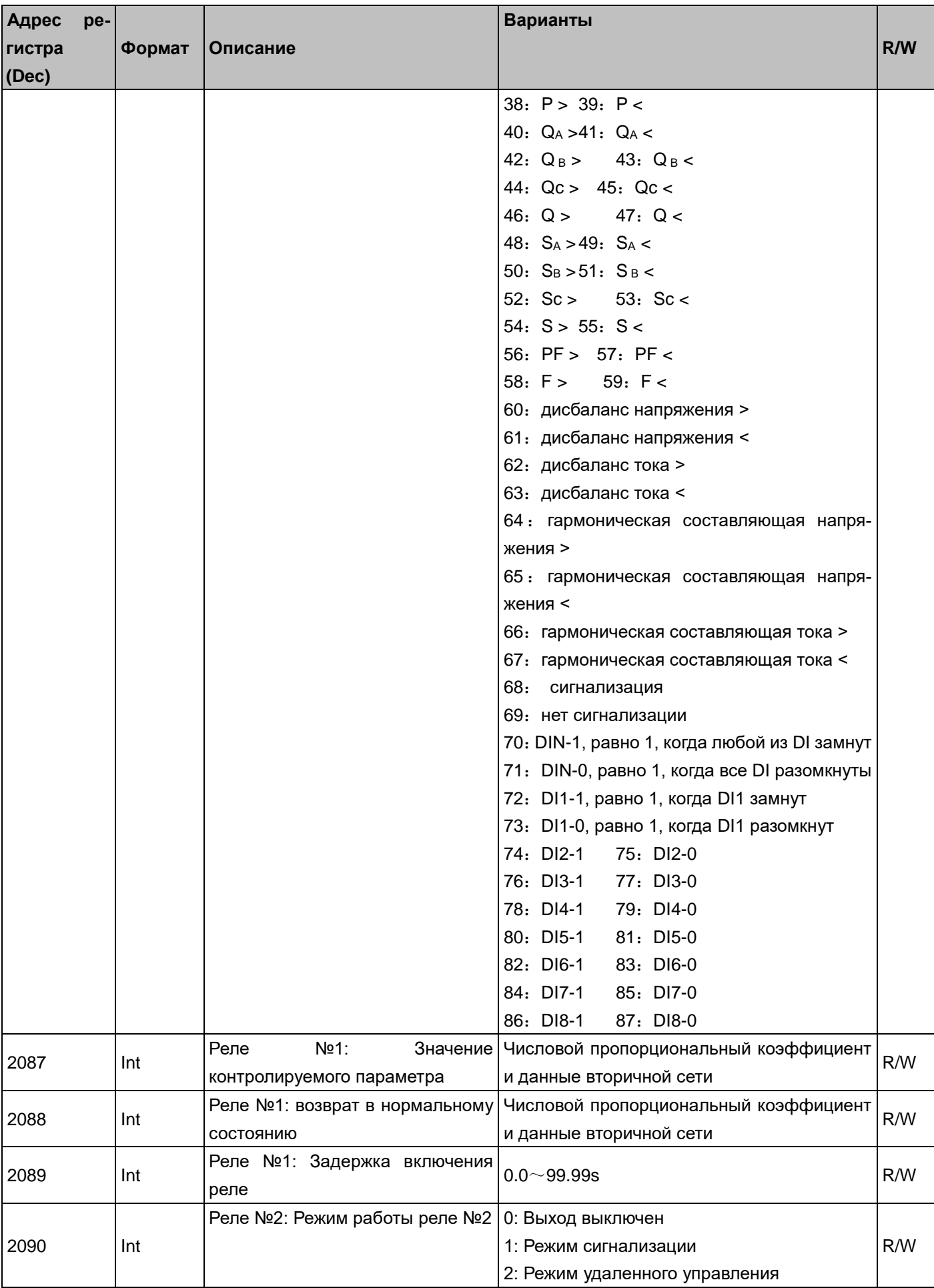

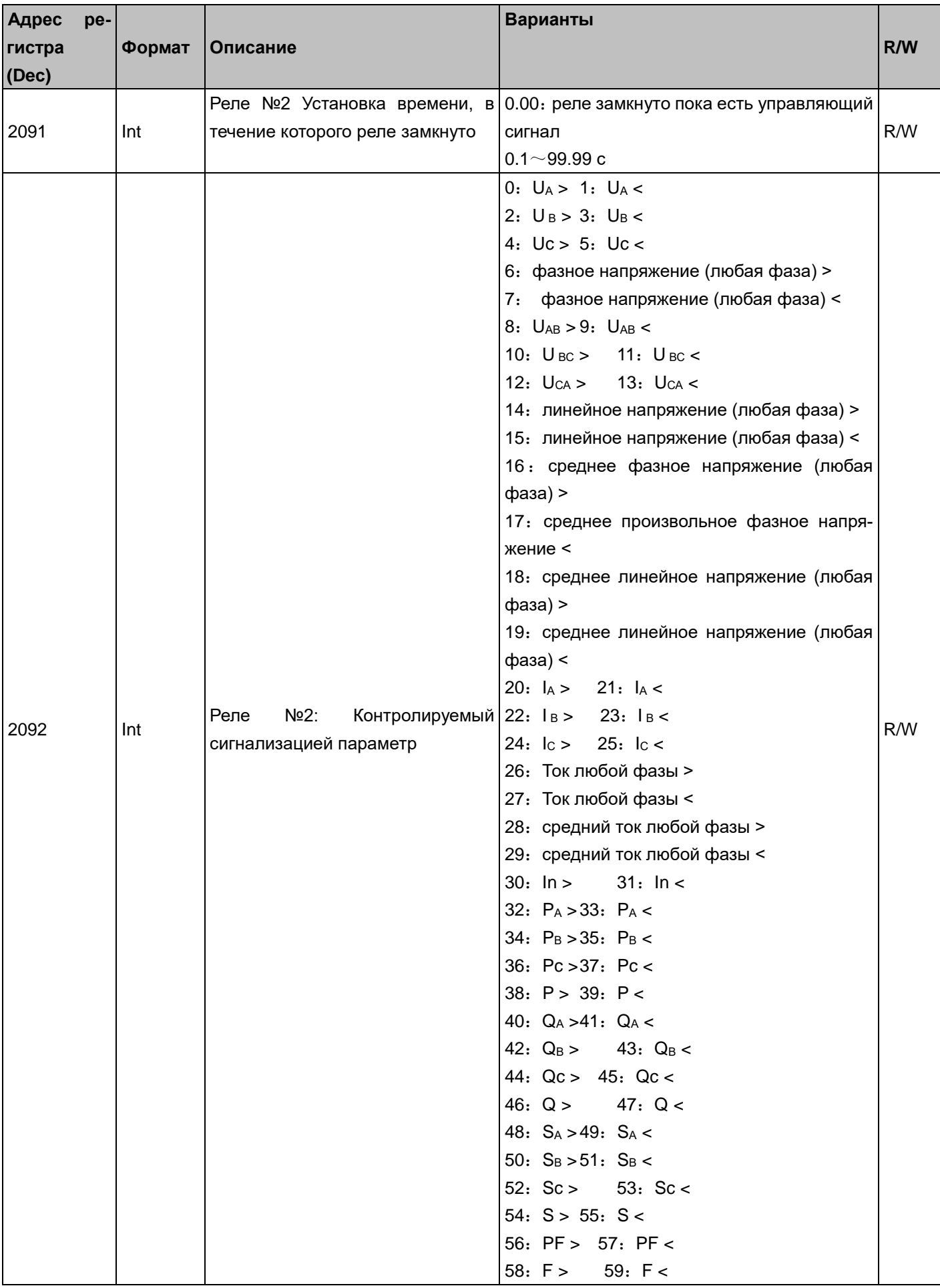

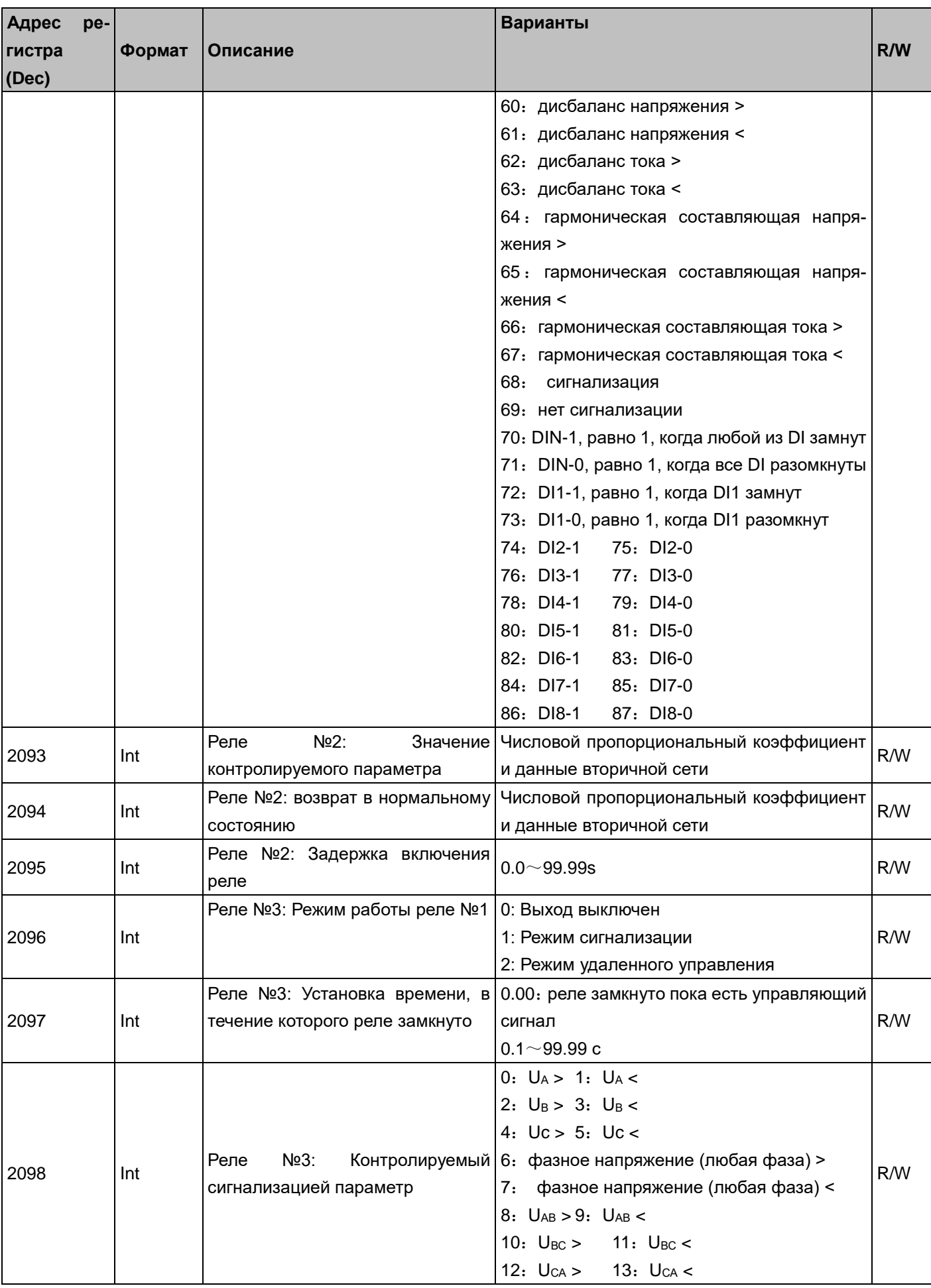

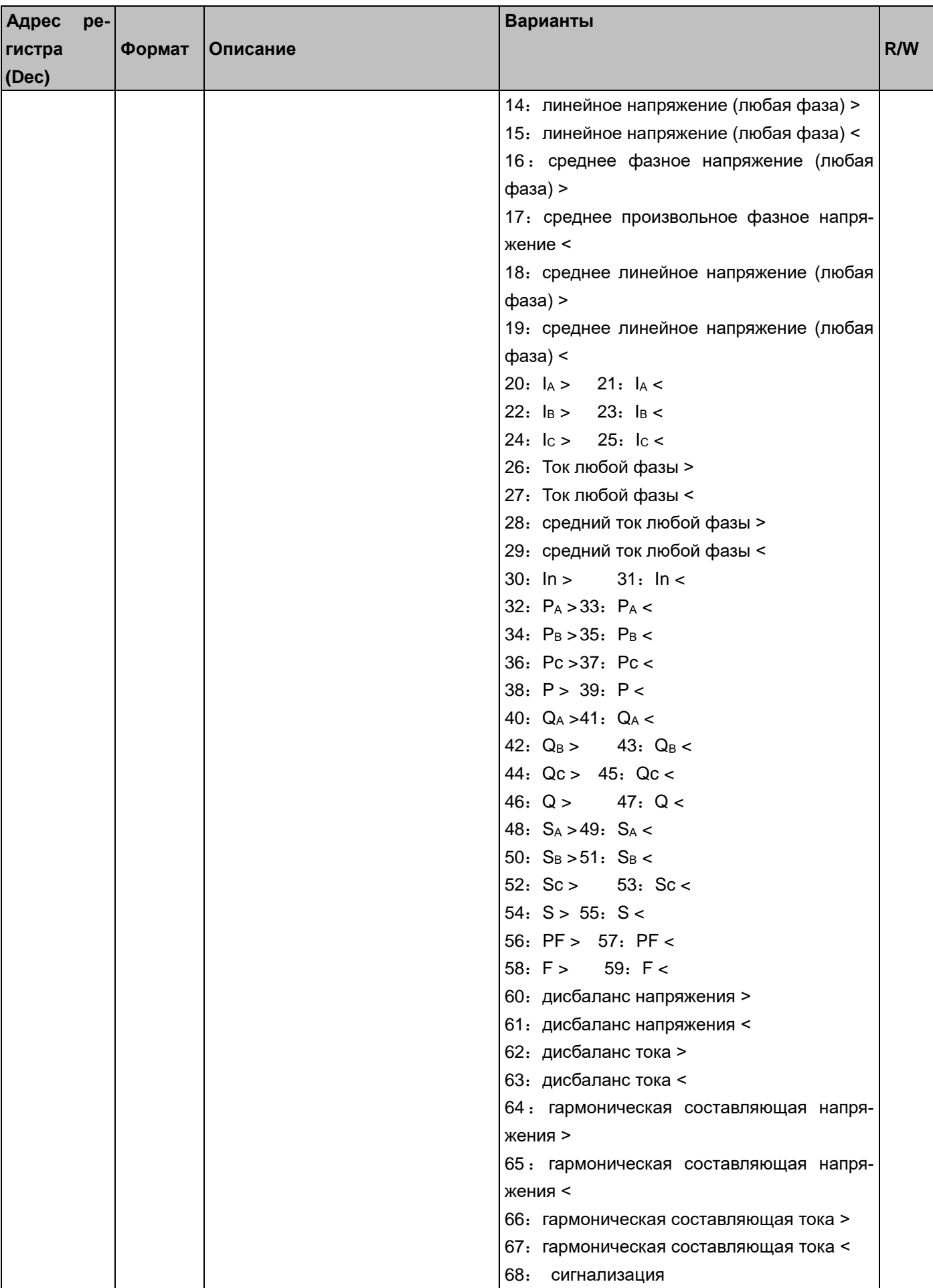

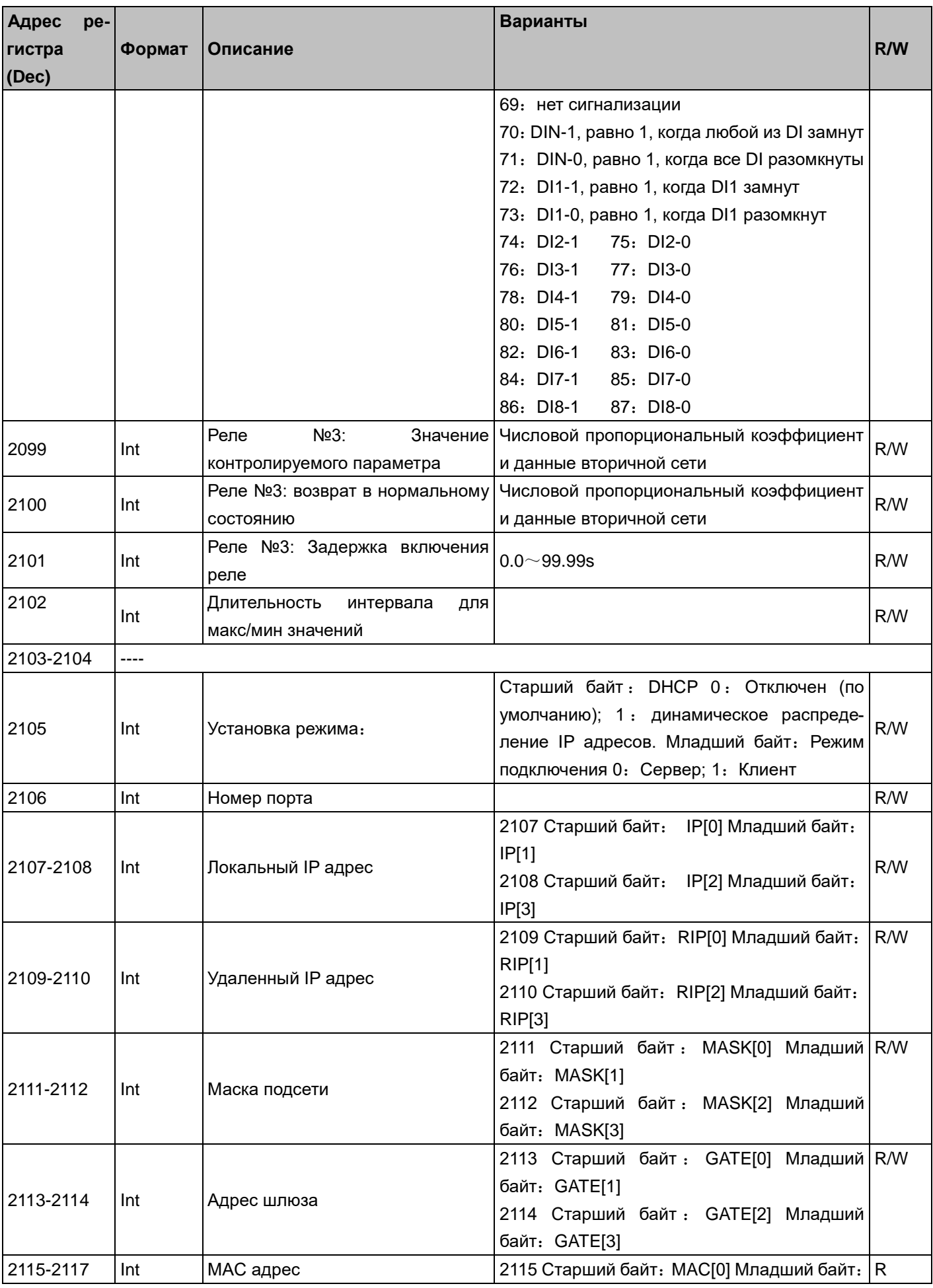

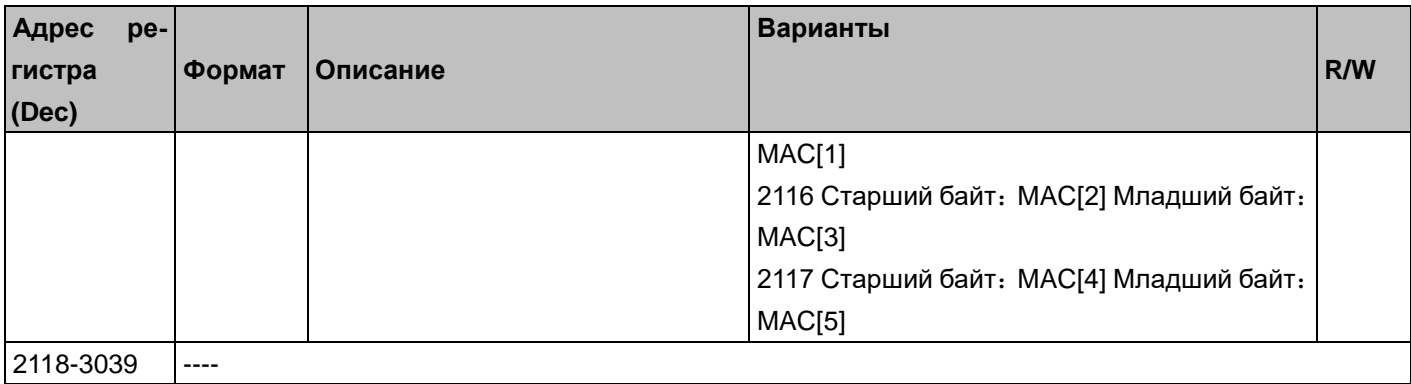

## Таблица П6.9 Информация об устройстве

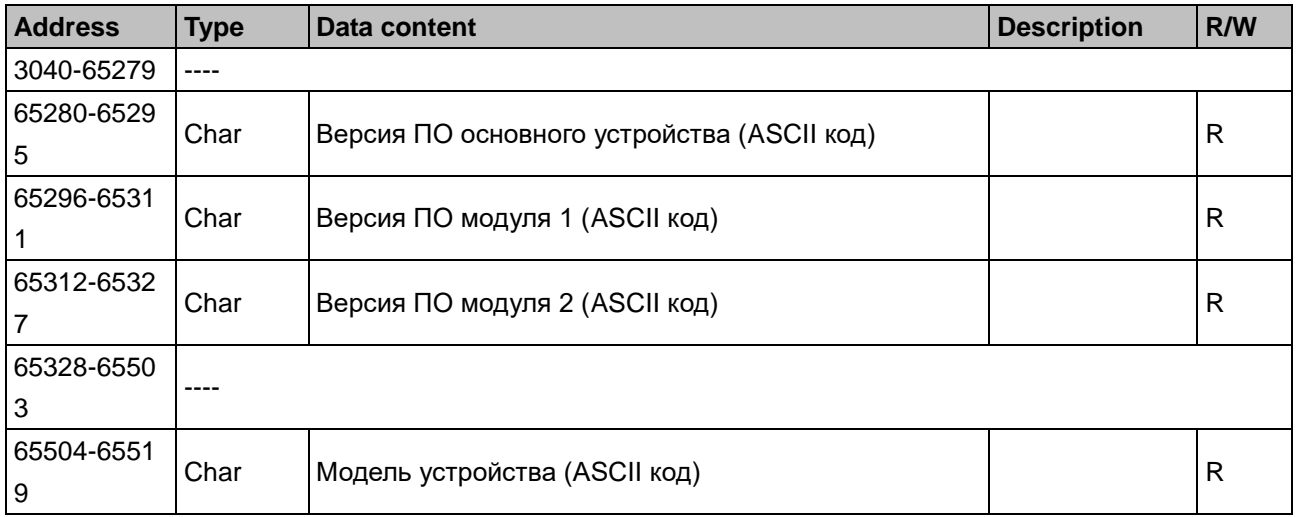

## ПРИЛОЖЕНИЕ 7. Просмотр регистров памяти прибора PD194E на компьютере при помощи программы ModScan32

Ниже показан пример чтения результатов измерения прибора через порт RS-485 с помощью программы ModScan32 (http://www.win-tech.com)

- 1. Подключите преобразователь интерфейса RS-485 USB (например, типа UPort1130 компании «MOXA») к клеммам порта RS-485 проверяемого прибора и USB-порту компьютера.
- 2. Включите питание проверяемого прибора.
- 3. Считайте в меню прибора параметры порта связи: адрес порта, скорость передачи, формат данных (см. подразделы «Режим чтения...»).
- 4. Запустите программу ModScan32. В главном окне программы выполните следующие настройки:
	- в поле Address установите начальный адрес диапазона регистров, считываемых из памяти прибора;
	- в поле Length установите количество регистров, считываемых из памяти прибора;
	- в поле Device Id установите номер порта прибора;
	- в поле MODBUS Point Type выберите 03: HOLDING REGISTER.

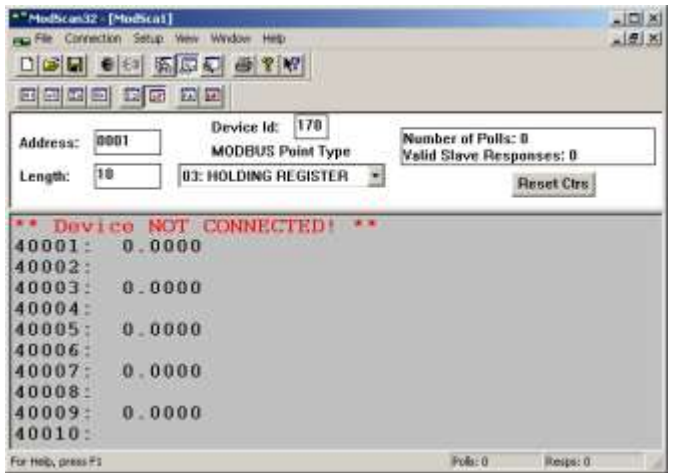

5. В меню Setup - Display Options выберите опцию Show Data и установите формат отображения числа Swapped FP.

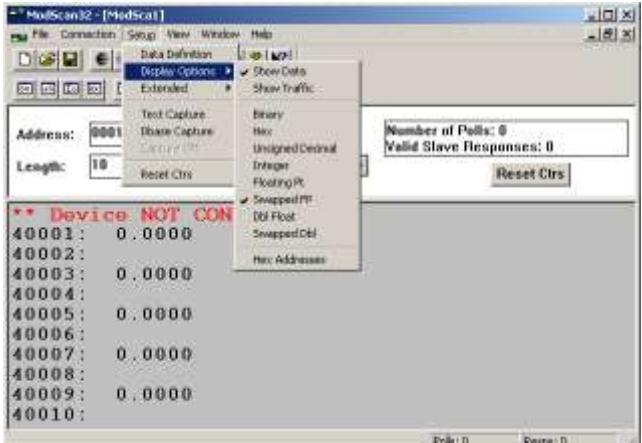

- 6. В меню Connection выберите опцию Connect.
	- В открывшемся окне в поле Connect Using выберите используемый тип подключения преобразователя к компьютеру (например, Direct Connection to COM2, если преобразователю интерфейса назначен порт **COM2**).
	- В зоне **Configuration** установите параметры связи прибора, считанные в пункте 3:
		- **Baud Rate** скорость передачи данных,
- **Word Length** длина слова (**8**),
- **Parity** способ контроля (**NONE, EVEN, ODD**),
- **Stop Bits** количество стоповых битов.

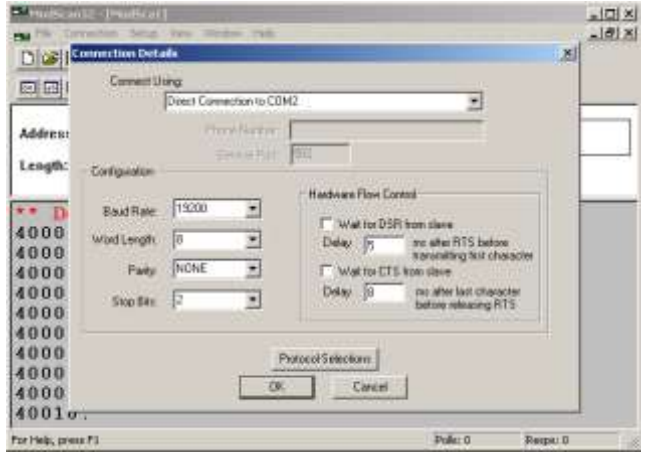

- Нажмите на кнопку **Protocol Selection** и в поле **Transmission Mode STANDARD** выберите **RTU**, нажмите на кнопку **OK**.

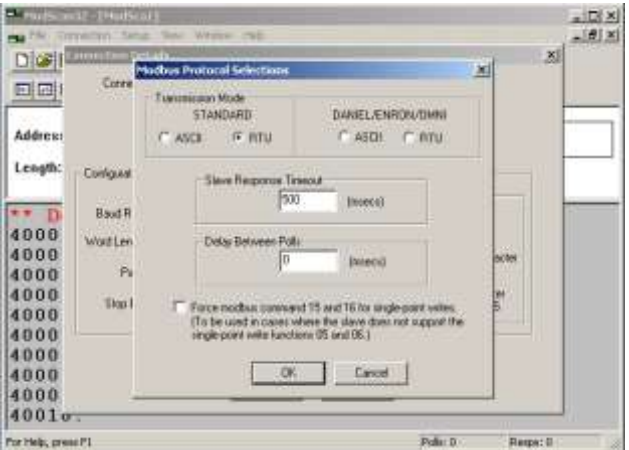

- Для завершения настройки параметров нажмите кнопку **OK**.

7. Если настройка параметров связи была правильной, связь с прибором будет установлена. Счетчик ответов **Valid Slave Response** показывает количество полученных от прибора ответов. Теперь в окне программы в соответствующих регистрах Вы можете видеть результаты измерений:

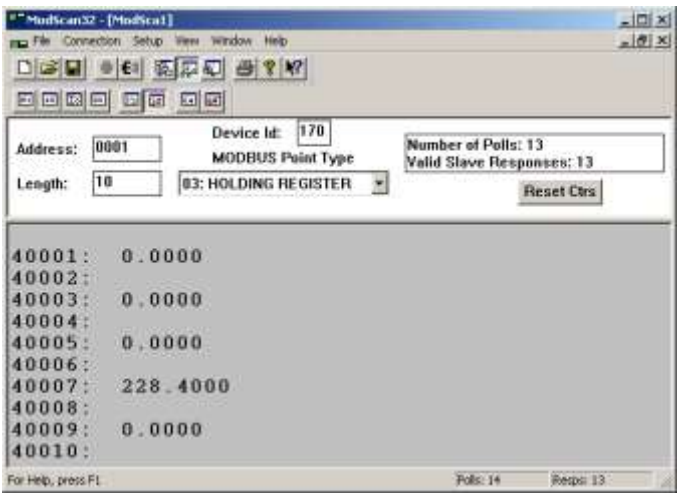
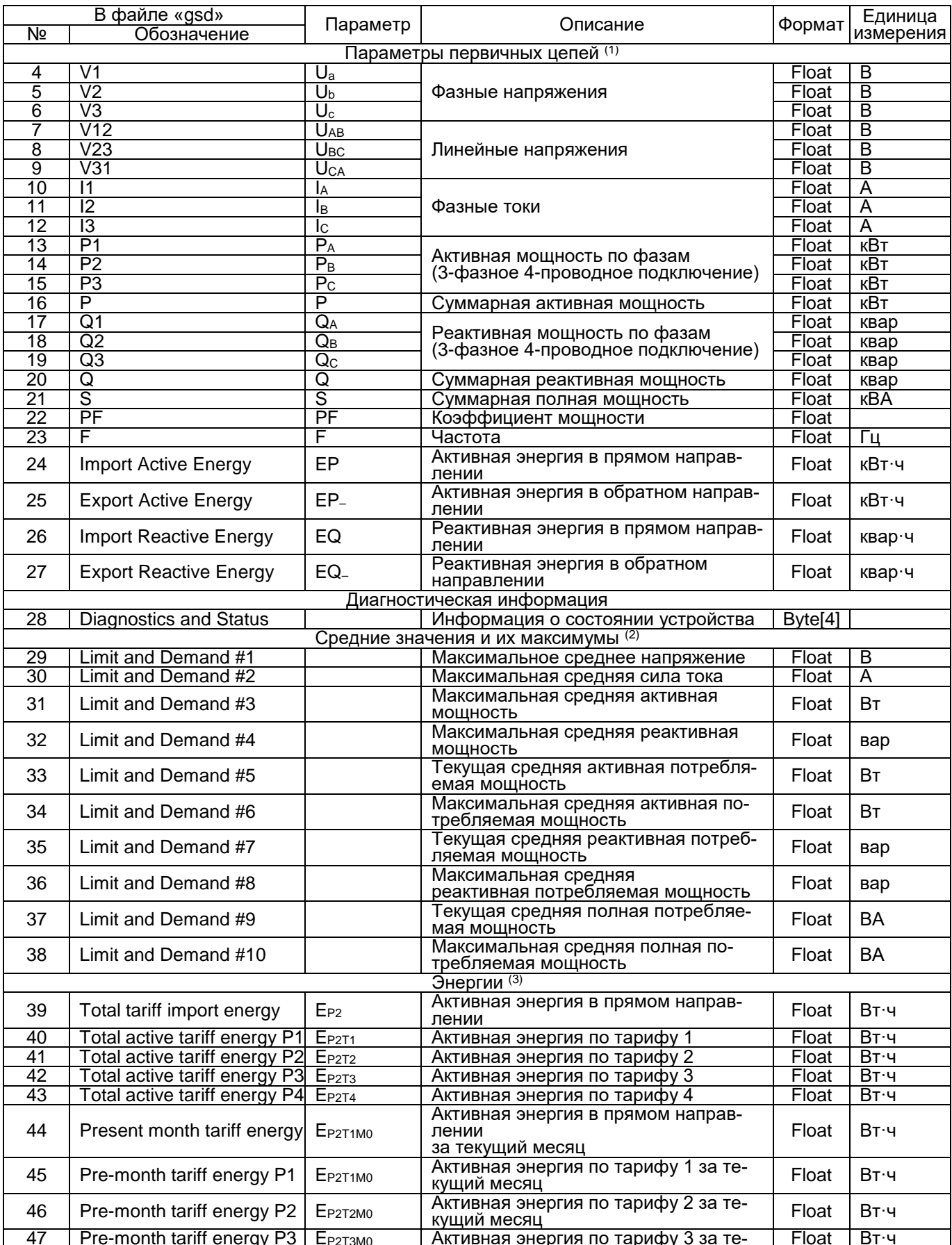

## ПРИЛОЖЕНИЕ 8. Протокол Profibus DP в щитовом приборе PD194E-9К3T. Настраиваемые данные

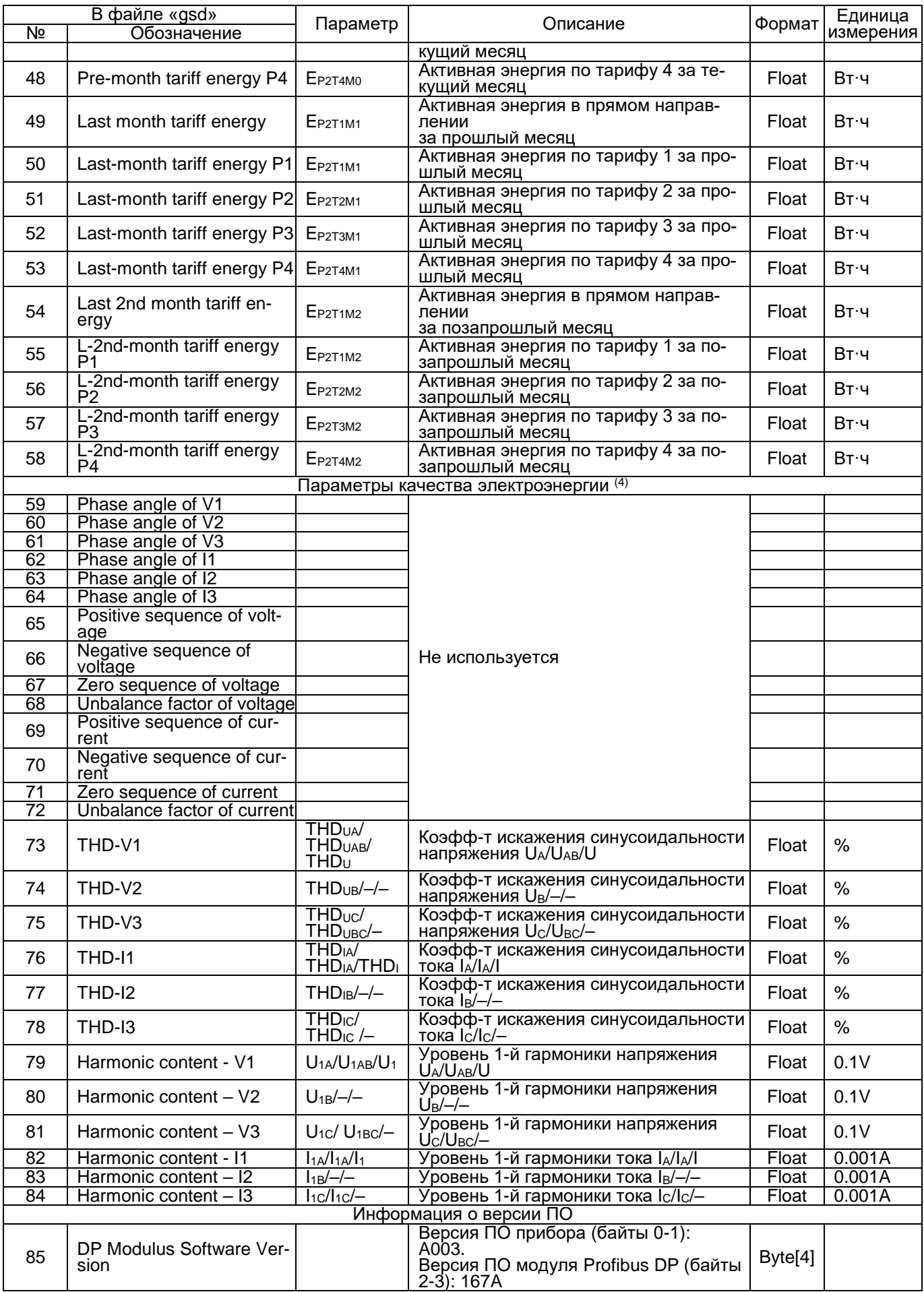

Примечания:

- **(**1) В этом разделе значения представлены для первичных цепей, т.е. с учетом коэффициентов трансформации. При подключении прибора через трансформаторы тока и/или напряжения значения соответствуют первичным цепям трансформаторов.
- **(2**) В этом разделе значения представлены для вторичных цепей. При подключении прибора через трансформаторы тока и/или напряжения значения соответствуют вторичным цепям трансформаторов.
- (3) В этом разделе таблицы подразумевается, что по месяцам и тарифам 1, 2, 3, 4 подсчитывается активная энергия в прямом направлении
- (4) В этом разделе таблицы коэффициенты искажения синусоидальности и уровни первых гармоники перечислены через «/» в зависимости от схемы подключения прибора – 3-фазной 4-проводной, 3-фазной 3-проводной или 1-фазной схемы соответственно.

## **Лист регистрации изменений**

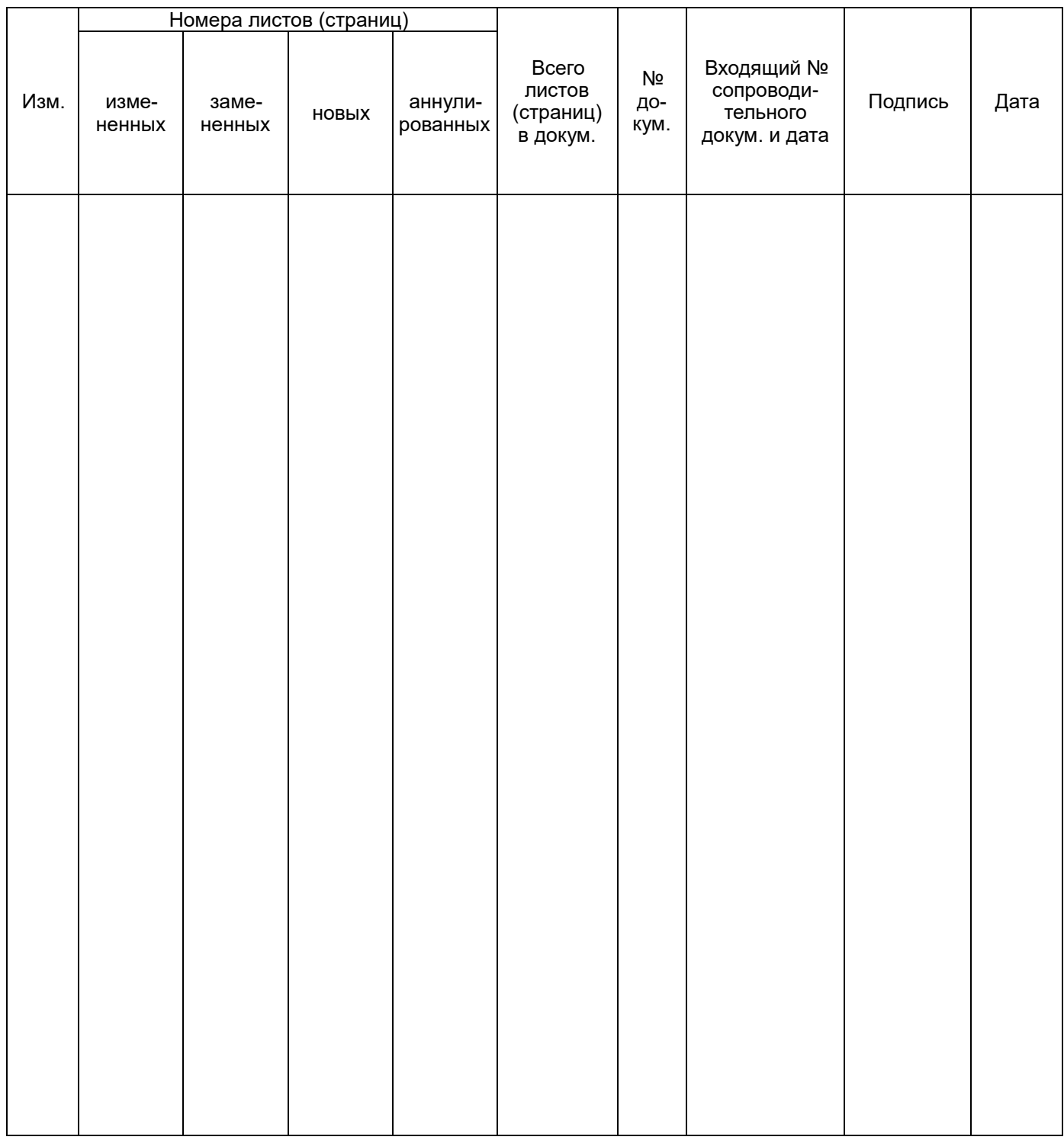

ООО «Комплект-Сервис» 125438, г. Москва, 2-й Лихачевский пер., д.1, стр. 11 Тел.: 8(800)200-20-63, +7(495)788-92-63 [www.ksrv.ru,](http://www.ksrv.ru/) [support@ksrv.ru](mailto:support@ksrv.ru)